بالبيان CISCO.

# Workload Optimization Manager 2.3.17 ターゲット構成ガイド

このマニュアルに記載されている仕様および製品に関する情報は、予告なしに変更されることがあります。このマニュアルに記載されている 表現、情報、および推奨事項は、すべて正確であると考えていますが、明示的であれ黙示的であれ、一切の保証の責任を負わないものとしま す。このマニュアルに記載されている製品の使用は、すべてユーザー側の責任になります。

対象製品のソフトウェアライセンスおよび限定保証は、製品に添付された『INFORMATION PACKET』に記載されています。添付されていな い場合には、代理店にご連絡ください。

Cisco が導入する TCP ヘッダー圧縮は、カリフォルニア大学バークレー校(UCB)により、UNIX オペレーティングシステムの UCB パブリ ックドメイン バージョンの一部として開発されたプログラムに適応したものです。全著作権所有。著作権©1981、Regents of the University of California。

ここに記載されている他のいかなる保証にもよらず、各社のすべてのマニュアルおよびソフトウェアは、障害も含めて「現状のまま」として 提供されます。CISCO およびこれら各社は、商品性の保証、特定目的への準拠の保証、および権利を侵害しないことに関する保証、あるいは 取引過程、使用、取引慣行によって発生する保証をはじめとする、明示されたまたは黙示された一切の保証の責任を負わないものとします。 いかなる場合においても、CISCO およびその供給者は、このマニュアルに適用できるまたは適用できないことによって、発生する利益の損 失やデータの損傷をはじめとする、間接的、派生的、偶発的、あるいは特殊な損害について、あらゆる可能性が CISCO またはその供給者に 知らされていても、それらに対する責任を一切負わないものとします。

このマニュアルで使用している IP アドレスおよび電話番号は、実際のアドレスおよび電話番号を示すものではありません。マニュアル内の 例、コマンド出力、ネットワークトポロジ図、およびその他の図は、説明のみを目的として使用されています。説明の中に実際のアドレスお よび電話番号が使用されていたとしても、それは意図的なものではなく、偶然の一致によるものです。

ハード コピーおよびソフト コピーの複製は公式版とみなされません。最新版はオンライン版を参照してください。

Cisco は世界各国 200 箇所にオフィスを開設しています。各オフィスの住所、電話番号、FAX 番号については、シスコの Web サイトをご覧 ください (www.cisco.com/go/offices)、」

Cisco および Cisco ロゴは、シスコ またはその関連会社の米国およびその他の国における商標または登録商標です。シスコの商標の一覧 は、www.cisco.com/go/trademarks でご確認いただけます。掲載されている第三者の商標はそれぞれの権利者の財産です。「パートナー」 または「partner」という用語は、Cisco と他社との間のパートナーシップ関係を意味するものではありません。(1110R) Copyright © 2020 Cisco, all rights reserved

ii Cisco Systems, Inc. www.cisco.com

# 目次

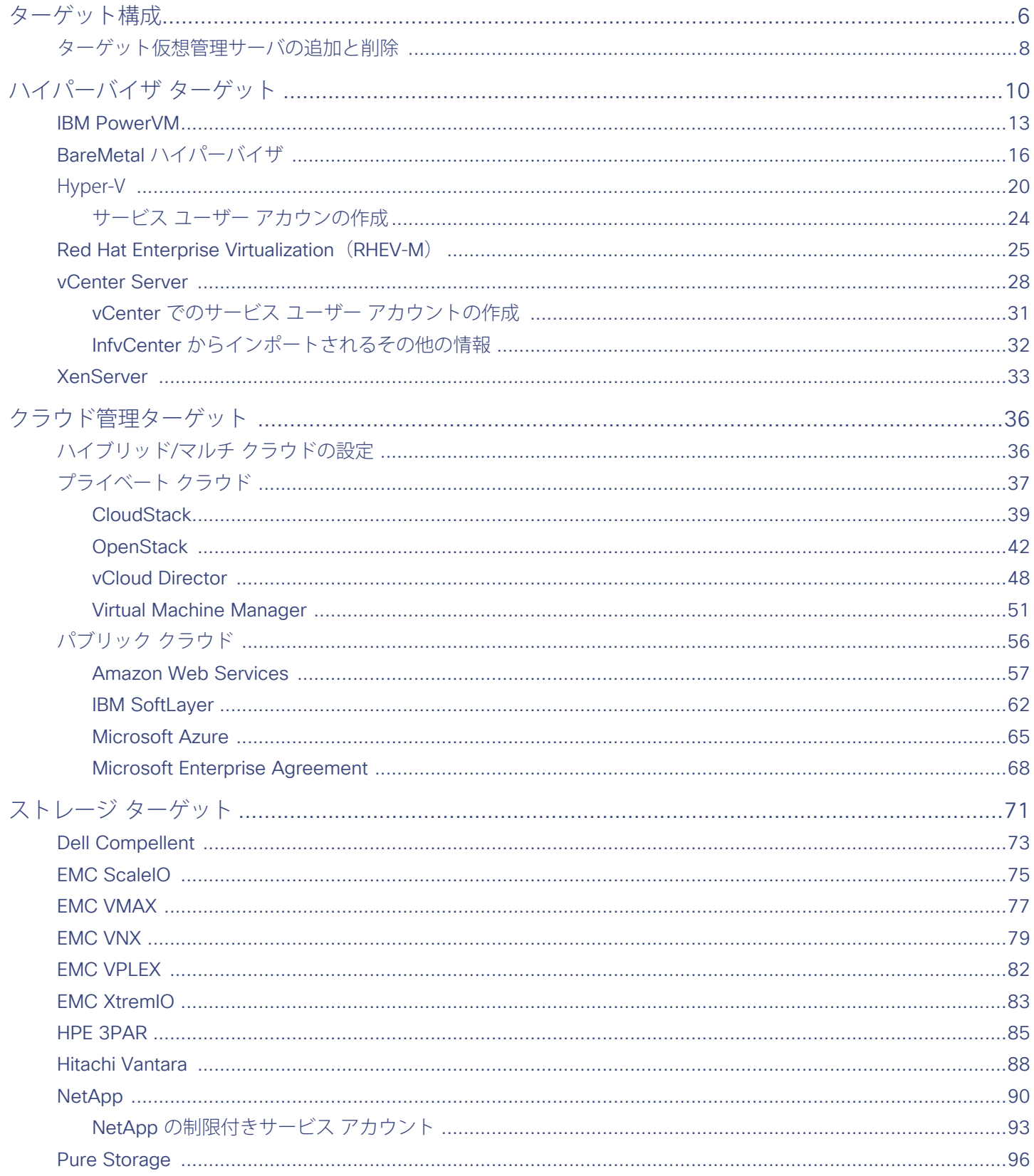

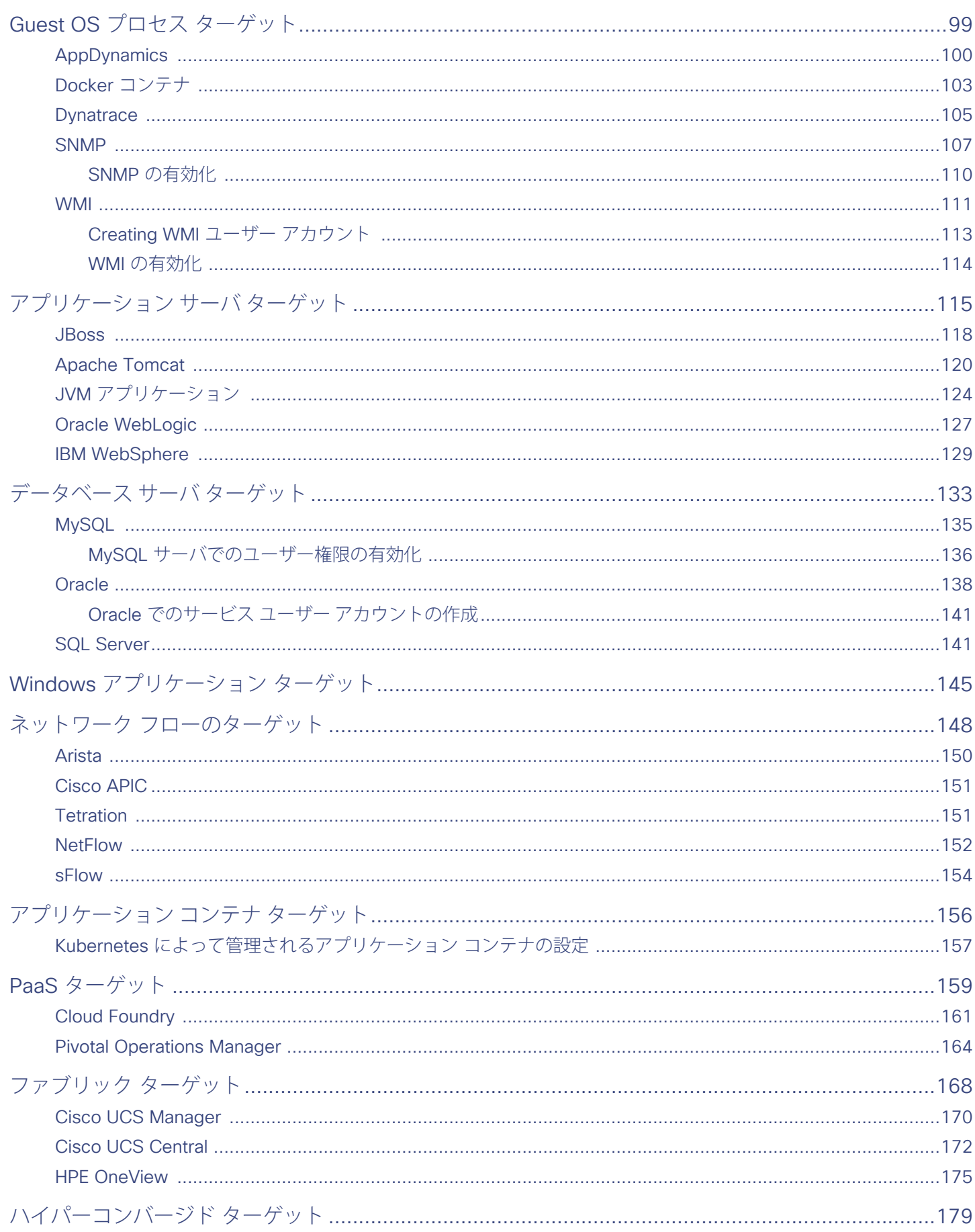

### altalia **CISCO**

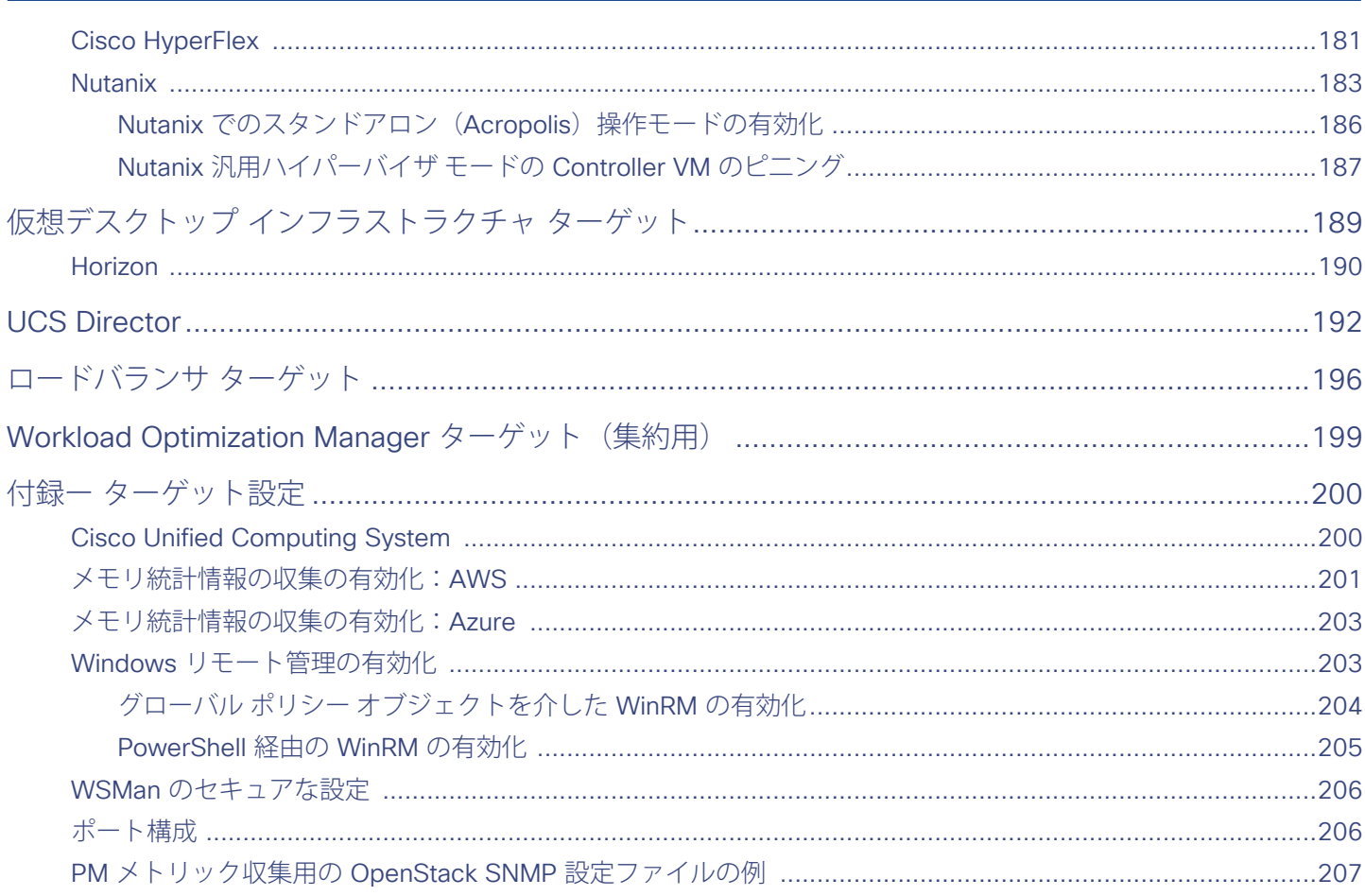

# <span id="page-5-0"></span> $\mathbf{d}$  and  $\mathbf{d}$ **CISCO**

ターゲット構成

ターゲットは、仮想環境で管理を実行するサービスです。Workload Optimization Manager は、ターゲットを使用してワークロードを監視 し、環境内でアクションを実行します。[ターゲット設定(Target Configuration)] では、Workload Optimization Manager がこれらのサー ビスとの接続に使用するポートを指定します。Workload Optimization Manager は、ターゲットとして設定する特定のサービスにアクセスで きるネットワークにインストールする必要があります。

ターゲットごとに、Workload Optimization Manager は、それらが公開している管理プロトコル(REST API、SMI-S、XML、またはその他の 管理トランスポート)経由でサービスと通信します。Workload Optimization Manager は、この通信を使用して、管理エンティティの検出、 リソース使用率の監視、アクションの実行を行います。

Workload Optimization Manager のターゲットとして、次のテクノロジーのインスタンスを割り当てることができます。

- ■ アプリケーション サーバ
	- IBM WebSphere Application Server 8.5+
	- Oracle WebLogic 12c
	- JBoss Application Server 6.3+
	- Apache Tomcat 7.x、8.x、および8.5.x
	- $-$  JVM 6.0+
- クラウド マネージャ
	- CloudStack 4.3 4.9
	- Microsoft System Center 2012 Virtual Machine Manager および System Center 2012 R2 Virtual Machine Manager
	- VMware vCloud Director 5.x 8.2
	- OpenStackHavana Newton
	- Amazon AWS
	- Microsoft Azure
	- IBM SoftLayer
- データベース サーバ
	- Microsoft SQL Server 2008 R2、2012、2014、および 2016
	- Oracle 11g R2 および 12c
	- MySQL のすべての 5.6 および 5.7 リリース
- ファブリック マネージャ
	- $-$  Cisco UCS 3.1+
	- Cisco UCS Central
	- $-$  HPE OneView 3.00.04+
- ゲスト OS プロセス
	- AppDynamics 4.1+
	- Docker API 1.20+

ターゲットの設定

#### արակա **CISCO**

- ハイパーコンバージド
	- Nutanix Community Edition
	- Hyperflex 2.5、2.6
- ハイパーバイザ
	- Citrix XenServer 5.6.x および 6.x
	- IBM PowerVM 8.3+
	- Microsoft Hyper-V 2008 R2、Hyper-V 2012、および Hyper-V 2012 R2
	- RHEV-M (RedHat Enterprise Virtualization Manager) バージョン3.x
	- VMware vCenter 5.1、5.5、6.0、6.5、6.7
- ■ ロードバランサ
	- Citrix NetScaler NS10.5
- Microsoft アプリケーション
	- Windows 2008R2/2012 上の Microsoft Exchange 2013
- ネットワーク フロー コレクタ
	- NetFlow / sFlow:NFDumpCisco は、NetFlow および sFlow コレクション用の事前設定された OVA をダウンロードできるように 用意しています。
	- Arista コマンドeAPI
	- Cisco APIC
	- Cisco Tetration 2.2.1.31
	- オーケストレータ ターゲット
	- UCS Director 6.0 6.5
- PaaS ターゲット
	- CloudFoundry Pivotal / Stackato
	- OpenShift 3.3+
	- $-$  Mesos 1.0+
- ストレージ マネージャ
	- ONTAP 8.0+ を使用する NetApp Cmode /7mode(AFF および SolidFire を除く)
	- SMI-S 8.1+ を使用する EMC VMAX
	- VNX Control Station を使用する EMC VNX (Celera)
	- SMI-S 4.6.x を使用する EMC VNX (Clarrion)
	- 仮想ボリュームと LUN の 1:1 マッピングによる EMC VPLEX ローカル アーキテクチャ
	- EMC XtremIO XMS 4.0+
	- Pure Storage F シリーズおよび M シリーズアレイ
	- HP 3PAR InForm OS 3.2.2 +、3PAR SMI-S、3PAR WSAPI
	- Dell Compellent SMI-Sを使用する Dell Compellent Enterprise Manager 2014-2016R3
	- VSP、HUS VM、G600、G800、G1000 搭載の Hitachi Vantara(組み込み)
	- HUS110、HUS 130、HUS 150 と組み合わせた Hitachi Vantara (共有)
	- Hitachi Vantara Tuning Manager 9.x
- WMI プローブでサポートされるシステム
	- Windows 2019
	- Windows 2016
	- Windows 2012 / 2012 R2
	- Windows 2008 R2
	- Windows 10
	- Windows 8 / 8.1
	- Windows 7
- Workload Optimization Manager のターゲット (クラシック UI のみ)

<span id="page-7-0"></span>Workload Optimization Manager の集約展開を設定するため、Workload Optimization Manager のサーバをターゲットとして割り当て ることができます。ターゲットインスタンスのバージョンは、集約インスタンスのバージョンと一致している必要があります。

## **トランスポート層のセキュリティ要件**

Workload Optimization Manager では、ターゲットとのセキュアな通信を確立するために Transport Layer Security (TLS) バージョン 1.2 が必要です。ほとんどのターゲットでは、TLSv1.2 が有効になっているはずです。ただし、一部のターゲットでは TLS が有効になっていな い場合や、以前のバージョンが有効になっている場合があります。この場合、Workload Optimization Manager がターゲット サービスに接 続しようとすると、ハンドシェイク エラーが表示されます。[ターゲット設定(Target Configuration)] ビューに移動すると、そのようなタ ーゲットの検証失敗ステータスが表示されます。

TLS のサポートが原因でターゲットの検証が失敗した場合は、次のような文字列により検証エラーが表示されることがあります。

No appropriate protocol

このエラーを修正するには、ターゲット テクノロジーがサポートする TLS の最新バージョンを有効にしてください。これで問題が解決 しない場合は、シスコ テクニカル サポートにお問い合わせください。

■ Certificates do not conform to algorithm constraints

このエラーを修正するには、ターゲット テクノロジーのマニュアルを参照して、ターゲット サーバで 1024 以上の長さの証明書キーを 生成する手順に従ってください。これで問題が解決しない場合は、シスコ テクニカル サポートにお問い合わせください。

# ターゲット仮想管理サーバの追加と削除

Workload Optimization Manager のインストールで管理するターゲット サービスが、[ターゲット設定(Target Configuration)] リストに表 示されます。このリストのエントリは、追加、削除、編集できます。ターゲットサ ービスのアカウントは、実行する Workload Optimization Manager のアクティビティをサポートできる権限を持つように設定する必要があります。たとえば、次のリストは、Workload Optimization Manager が実行できるアクティビティに対応する、vCenter の権限を示しています。

- **読み取り専用—Workload Optimization Manager のモニタリングとシミュレーション(what-if シナリオ)のみを有効にします。**
- VCenter 管理者—Workload Optimization Manager のモニタリング、シミュレーション (what-if シナリオ)、および自動化機能を有効 にします。
- データストアの参照の有効化—アカウントに対してこのプロパティを有効にすると、Workload Optimization Manager に、ストレージ 管理機能を有効にするために必要な権限が付与されます。

# ターゲットの追加

ターゲット サービスを追加するには、**[ターゲット設定(Target Configuration)]** ボタンをクリックし、必要な情報を入力し、**[適用 (Apply)]** をクリックしてそれらのターゲットを検証し、新しく検出を開始します。

入力する一般的な情報は次のとおりです。

■ [ターゲットタイプ(Target Type)]—サポートされている VM 管理テクノロジー(ハイパーバイザ、クラウド管理、ロード バランサな ど)から選択します。

テクノロジーを選択したら、そのテクノロジーに固有のターゲット タイプを選択します。たとえば、ハイパーバイザ テクノロジーで は、vCenter、RHEV、Hyper-V、XenServer などのタイプを選択できます。

- [ホスト名または IP アドレス(Hostname or IP address)]—追加するターゲット サービスのアドレスです。
- [ユーザー名 (User Name) ]—ターゲット サービスの有効なアカウント ユーザー名です。
- [パスワード(Password)]—ターゲット サービス アカウントのパスワードです。

## ターゲットの編集と削除

ターゲット エントリを編集するには、リストでそのエントリを選択し、**[編集(Edit)]** をクリックします。**[ターゲットの設定(Target Configuration)]** フォームが開き、設定を行うことができます。

ターゲットを削除するには、リストでエントリを選択し、**[削除(Delete)]** をクリックします。

# <span id="page-9-0"></span>ahah **CISCO**

# ハイパーバイザ ターゲット

ハイパーバイザは仮想マシン (VM) を作成して実行し、VM にコンピューティング リソースとストレージ リソースを提供するサービスで す。Workload Optimization Manager を環境内のハイパーバイザ ターゲットに接続すると、Workload Optimization Manager が環境を制御 し、アプリケーションのパフォーマンスを保証すると同時に、リソースを可能な限り効率的に使用します。

Workload Optimization Manager の導入における最初の手順の 1 つは、環境内のハイパーバイザに接続することです。接続される と、Workload Optimization Manager は VM、VM をホストする物理マシン、物理マシンにストレージ リソースを提供するデータストア、お よび VM にストレージ リソースを提供する仮想データストアを検出します。

## **サプライ チェーン**

各ハイパーバイザには、コンピューティング リソースとストレージ リソースを提供するための物理マシン (ホスト) と 1 つ以上のデータス トアが必要です。仮想マシン (VM) はこれらの物理リソースで実行され、VM はアプリケーションにリソースを提供します。

サプライ チェーンの下部では、物理マシンがデータセンターのリソースを消費します。

環境にディスク アレイなどの SAN テクノロジーが含まれている場合、ストレージは基盤となるテクノロジーのリソースを消費します。これ らのストレージターゲットを追加すると、Workload Optimization Manager は、ディスク アレイを構成するコンポーネントにサプライチェ ーン分析を拡張します。詳細については、[ストレージ マネージャ ターゲット](#page-70-0)(*71* ページ)を参照してください。

## **アクション**

Workload Optimization Manager は、ハイパーバイザ サプライ チェーンのために次のようなアクションを推奨します。

#### **注:**

これは、ハイパーバイザで検出されたエンティティに対する一般的なアクションのリストです。ターゲットごとの詳細なアクションについて は、各ターゲットのセクションで説明します。

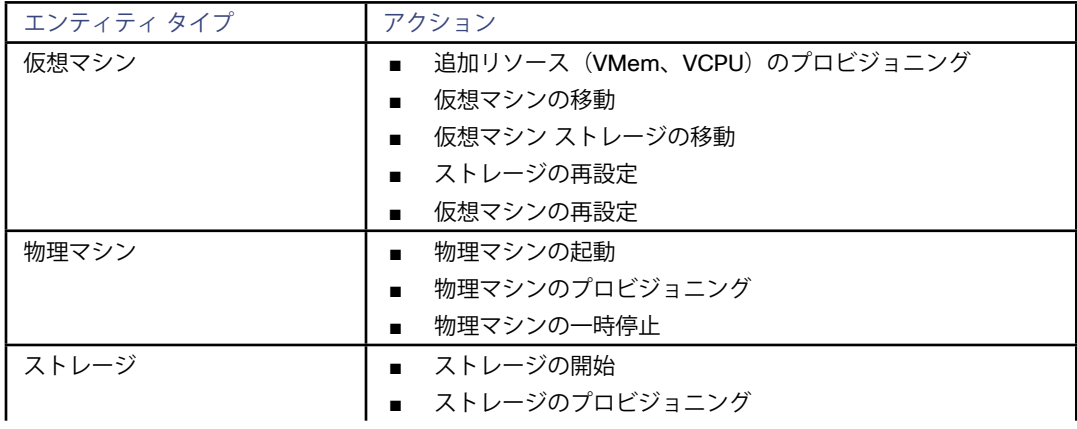

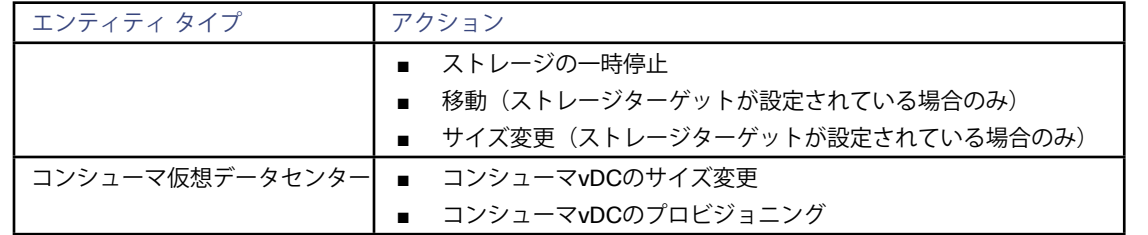

## **モニタ対象リソース**

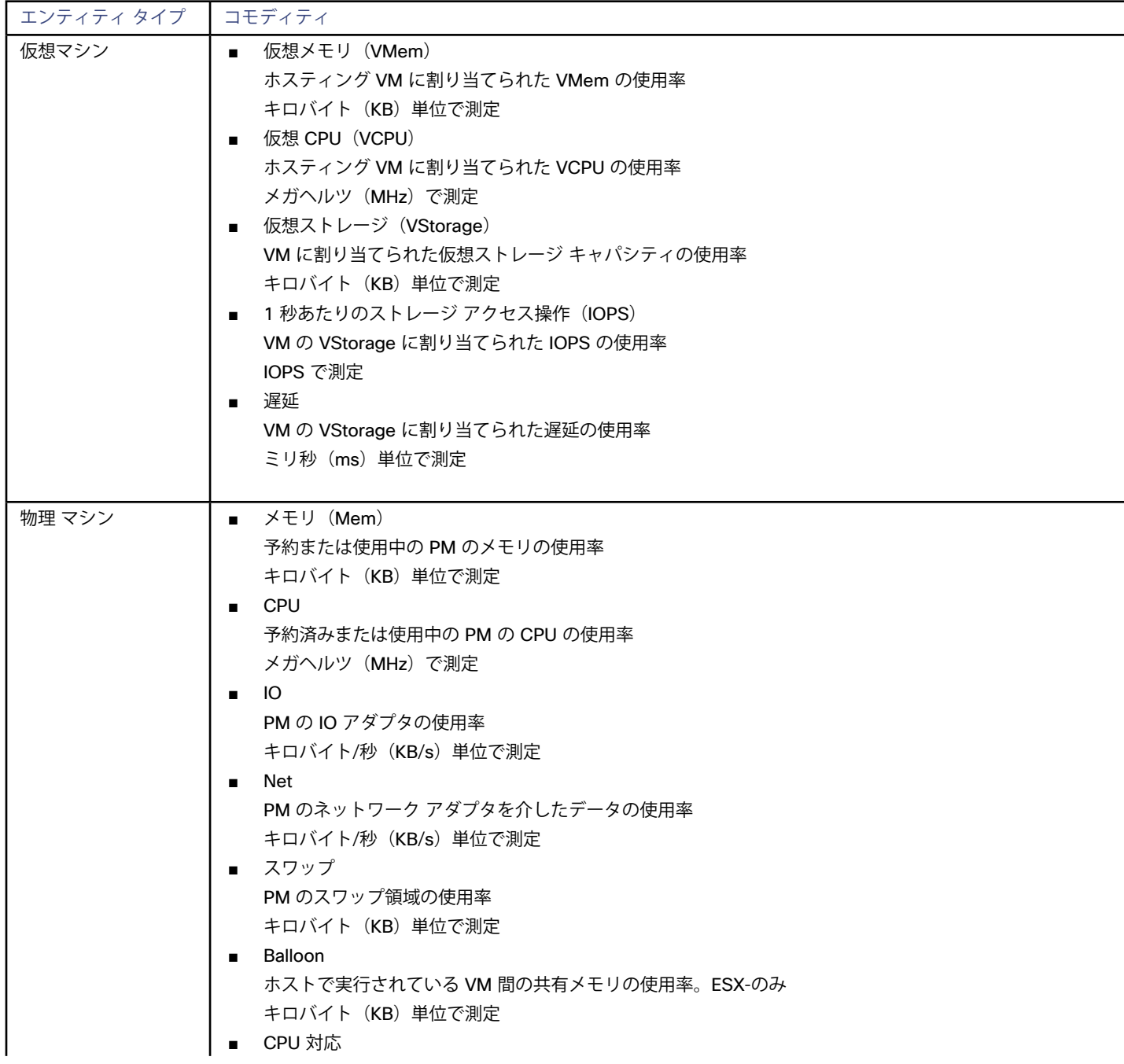

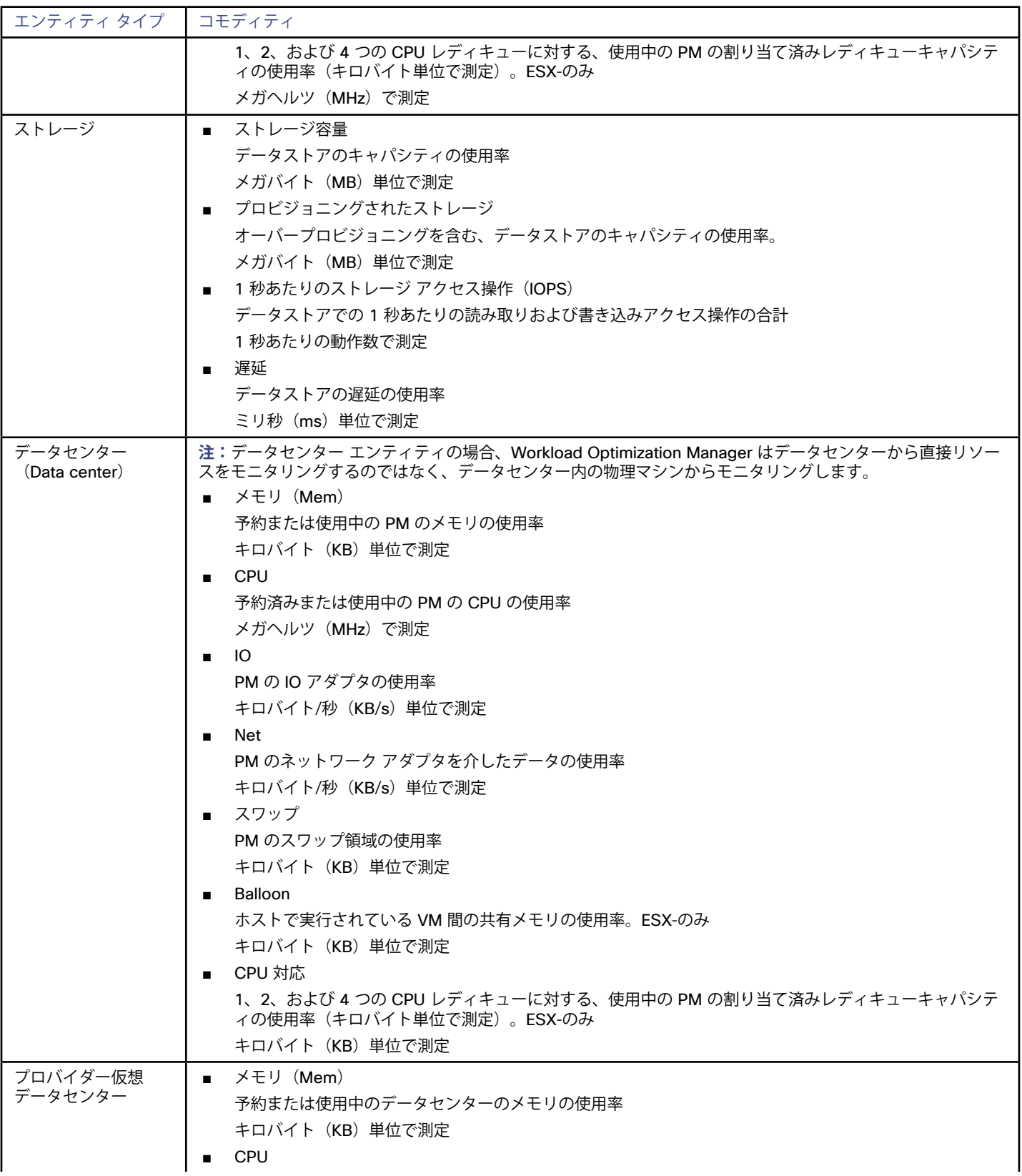

<span id="page-12-0"></span>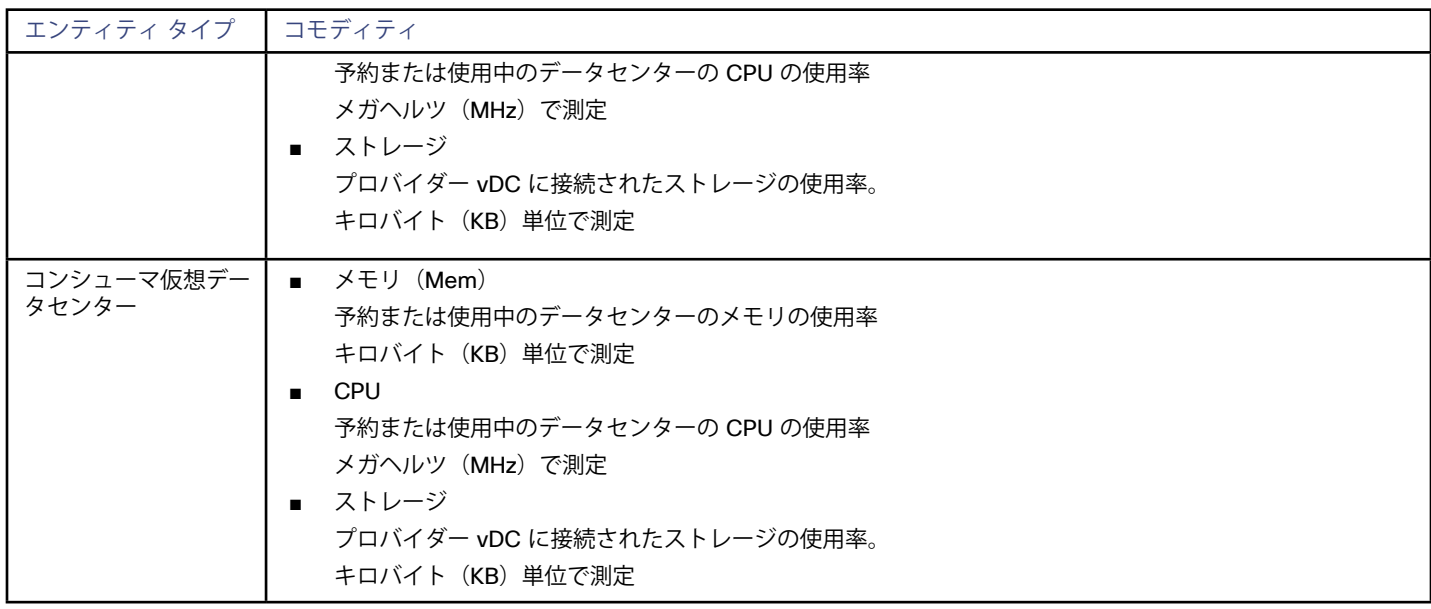

# IBM PowerVM

Workload Optimization Manager は、IBM ハードウェア管理コンソール(HMC)を介して IBM PowerVM サーバに接続し、論理パーティシ ョン (LPAR)、プロセッサ プール、仮想 I / O サーバ (VIOS)、および関連するネットワークとストレージを管理します。

IBM PowerVM のコンポーネントは、Workload Optimization Manager のサプライチェーンのエンティティに、次のようにマッピングされます。

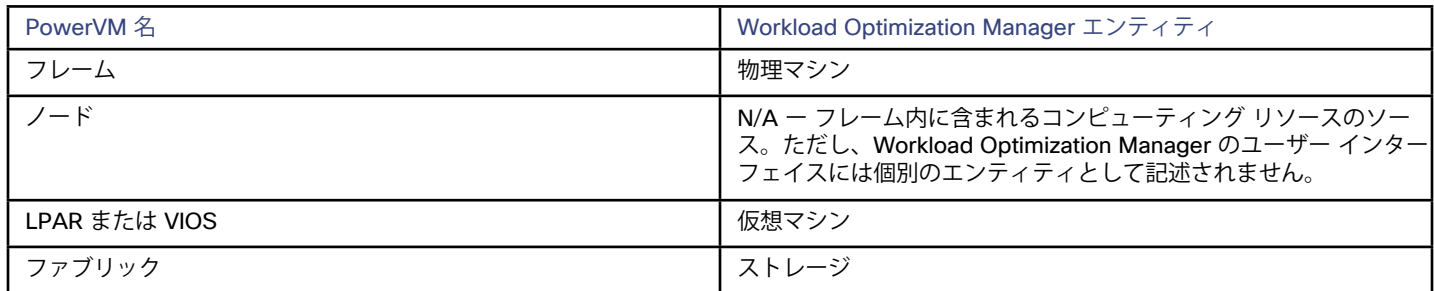

### **前提条件**

- Performance and Capacity Monitoring API およびデータ収集が有効になっている、IBM ハードウェア管理コンソール (HMC) 8.3 以 降。
- Workload Optimization Manager が HMC への接続に使用できるサービス アカウント。アクションを生成するには、アカウントに HMC Viewer 権限とHMC Capacity and Performance Monitoring API へのアクセス権が必要です。アクションを自動化するには、アカウント に HMC ルート権限が必要です。

**注:**

HMC フレームの使用率(メモリ、CPU など)を検出するには、アカウントのユーザー権限に各フレームの List Utilization Data 権限を含める必要があります。

- LPAR メモリを正確にモニタし、LPAR メモリ使用率に基づいてアクションを推奨するには、次の前提条件を満たしている必要がありま す。
	- 各 LPAR は AIX オペレーティング システムを使用している必要があります。

– 各 LPAR では SNMP を有効にしている必要があります。

HMC ターゲットを指定する場合、SNMP ポートとコミュニティ名を指定します。ターゲットに指定する値は、HMC が管理する LPAR の SNMP 設定と一致している必要があります。

特定の LPAR への SNMP 接続を有効にしない場合、Workload Optimization Manager はそのLPAR を通常通り管理しますが、LPAR か らメモリ使用率を読み取ることはできません。AIX を実行している LPAR に対して SNMP を使用しない場合、Workload Optimization Manager は、ハードウェア管理コンソールからメモリ消費量の値を取得します。HMC のメモリ値は、LPAR の実際の使用率に基づい ていません。

#### **PowerVM ターゲットの追加**

PowerVM ターゲットを追加するには、[ターゲット設定(Target Configuration)] ページで **[ハイパーバイザ(Hypervisor)] > [IBM PowerVM]** オプションを選択し、次の情報を入力します。

アドレス

ハードウェア管理コンソールの名前または IP アドレス。

ユーザー名/パスワード

Workload Optimization Manager が HMC への接続に使用できるサービス アカウントの資格情報。

SNMP ポート

ターゲット HMC によって管理される LPAR に共通の SNMP ポート。

SNMP コミュニティ

ターゲット HMC によって管理される LPAR に共通の SNMP コミュニティ。

ターゲットが検出されると、Workload Optimization Manager は、検出された VM を含む AIX-vioses-auto という名前のグループを作 成します。状況によっては、Workload Optimization Manager がこのグループを作成するために必要な情報が PowerVM の設定から提供さ れないことがあります。この問題を解決するには、IBM による次の回避策を参照してください。[http://www-01.ibm.com/support/docview.](http://www-01.ibm.com/support/docview.wss?uid=isg3T1024482) [wss?uid=isg3T1024482](http://www-01.ibm.com/support/docview.wss?uid=isg3T1024482)

### **仮想 I / O サーバののサイズ変更**

仮想 I / O サーバの「サイズ変更」の推奨を受信しないことにする場合は、次のように [ポリシー (Policy) ] タブでこれを無効にできます。

- 1. [ポリシー管理(Policy Management)] タブで、**[自動化ポリシー(Automation Policy)]** を選択します。
- 2. policy type では、**[仮想マシン(Virtual Machine)]** を選択します。
- 3. scope では、**[AIX-vioses-auto]** グループを追加します。
- 4. Action Automation では、**[小さくリサイズ(Resize down)]** と **[無効(Disabled)]** を選択します。
- 5. **[保存して適用(Save and Apply)]** をクリックします。

## **サポートされるアクション**

Workload Optimization Manager は、IBM PowerVM エンティティに対して次のアクションをサポートしています。

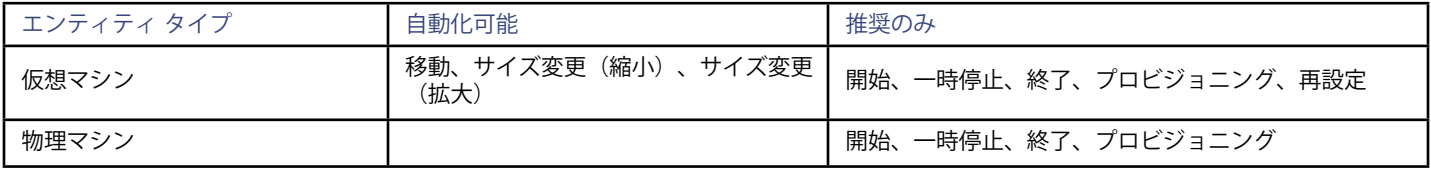

## **モニタ対象リソース**

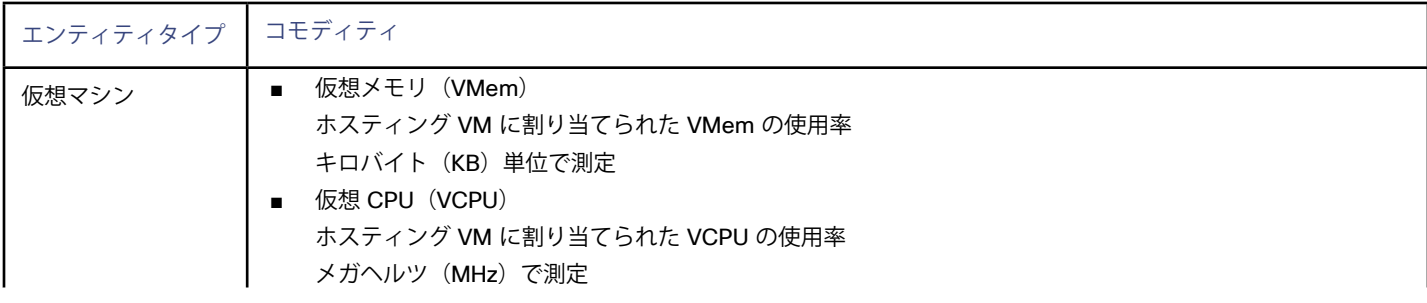

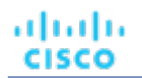

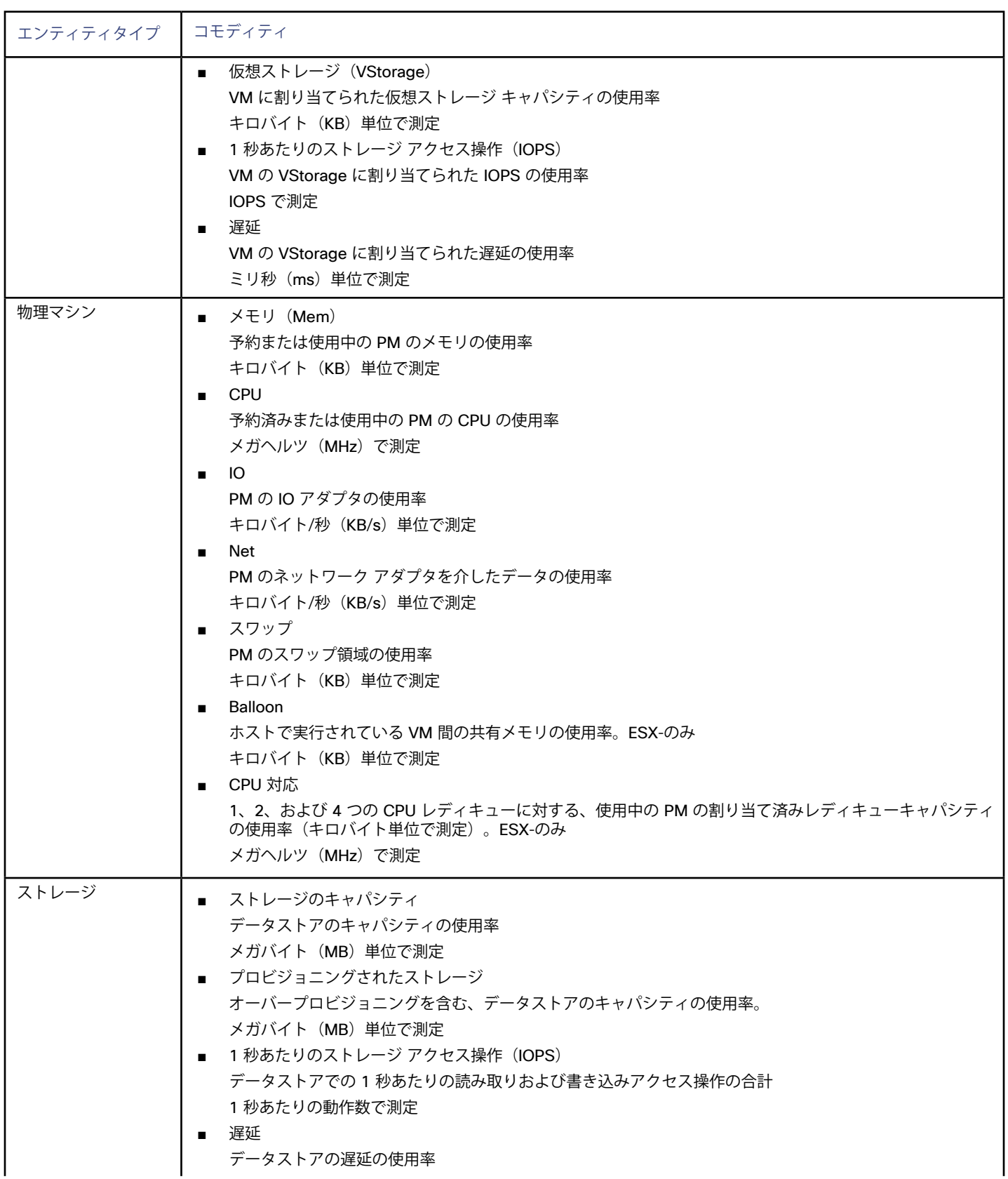

<span id="page-15-0"></span>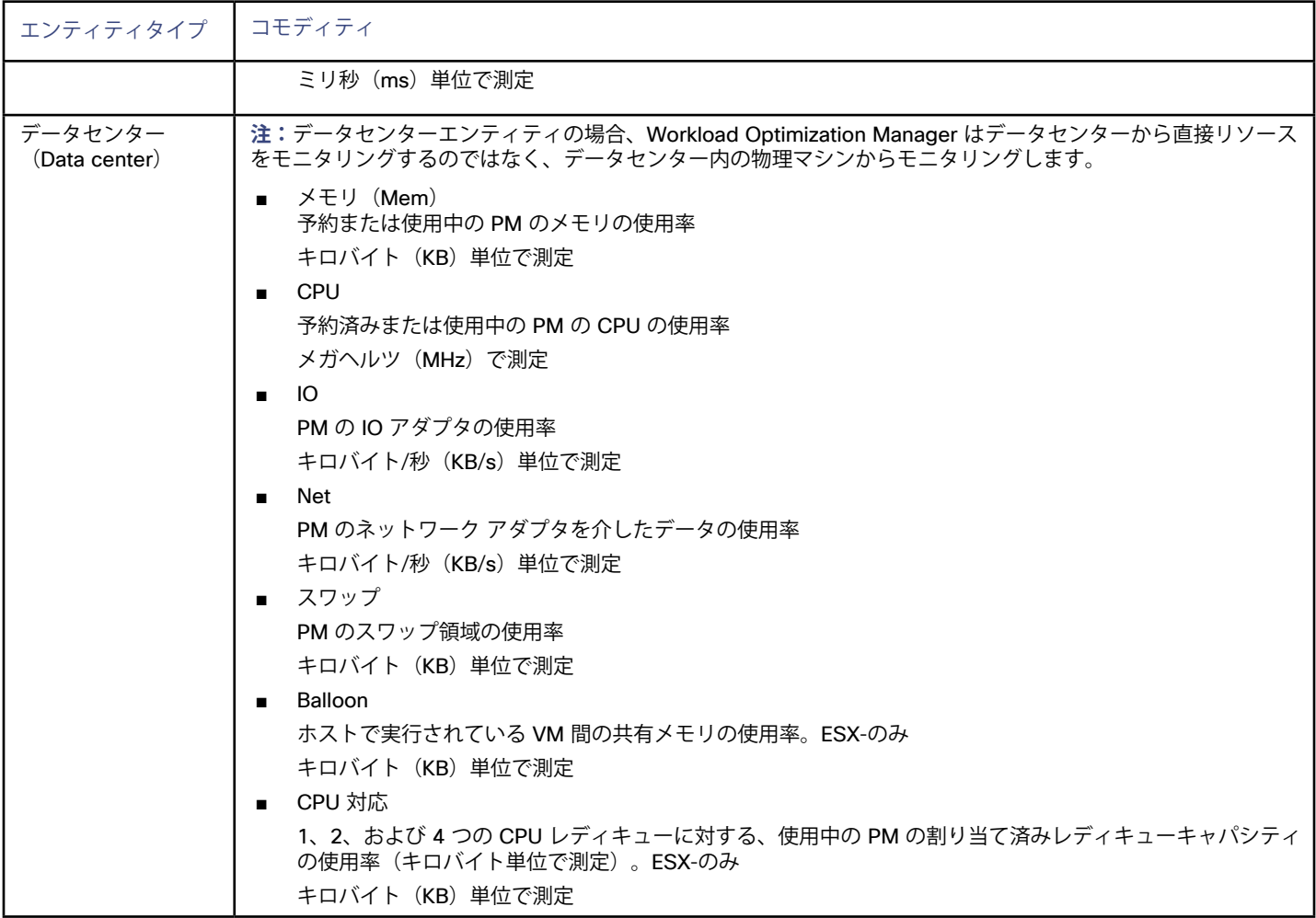

# BareMetal ハイパーバイザ

Workload Optimization Manager は、このハイパーバイザ ターゲットを使用して、ベアメタル ホストを仮想マシンとして検出し、クラウド への移行プランに含めることができるようにします。そのためには、クラウドに移行される環境内のベアメタル物理サーバのベースライン 統計を表す JSON 入力ファイル(「ホストマップ」とも呼ばれる)を指定する必要があります。これらのサーバは、ホスト プロキシ仮想マ シン エンティティによって表されます。

Workload Optimization Manager は、これらのホスト プロキシ仮想マシンを検出した後に、物理マシンのリアルタイム使用率をモニタでき ます。そのためには、ホスト プロキシ仮想マシンが表すホストで WMI または SNMP メトリック収集を有効にする必要があります。この手 順は必須ではありませんが、クラウドへの移行プランから得られる価値が向上します。

#### **注:**

作成されたエンティティは、アクションを生成したり、リアルタイム マーケットでポリシーの影響を受けたりすることはないはずです。た だし、移行計画を実行するために必要に応じてこのターゲットを追加し、必要な情報が収集され、移行計画が完了したら削除することを推 奨します。

#### **前提条件**

クラウドに移行するベアメタル オンプレミスの物理マシンのグループがあること。少なくとも、これらの物理マシンの IP アドレスと CPU およびメモリ容量を知っている必要があります。

անակա **CISCO** 

- クラウドに移行するホストを表す有効な情報で作成された JSON ホストマップ ファイル。このファイルは、(http:// または file:// を介して)Workload Optimization Manager VMからアクセス可能で、URI として表現できるものである必要があります。
- (オプション): Workload Optimization Manager がリアルタイムのCPUおよびメモリ使用率データを収集するには、JSONホストマ ップにリストする各物理マシンにWMIまたはSNMPをインストールして設定する必要があります。詳細については、ゲスト OSプロセ スターゲットの追加 (99 ページ)を参照してください。Cisco では、プランでの使用率ベースの配置を確認するために、この手順を 実行することを推奨します。

### **ベアメタル ホストマップファイルの作成**

クラウドに移行される物理マシンのベースライン統計を表すには、Workload Optimization Manager に JSON ホストマップ ファイルが必 要です。このファイルは、次の属性を持つ ホスト オブジェクトのリストです。

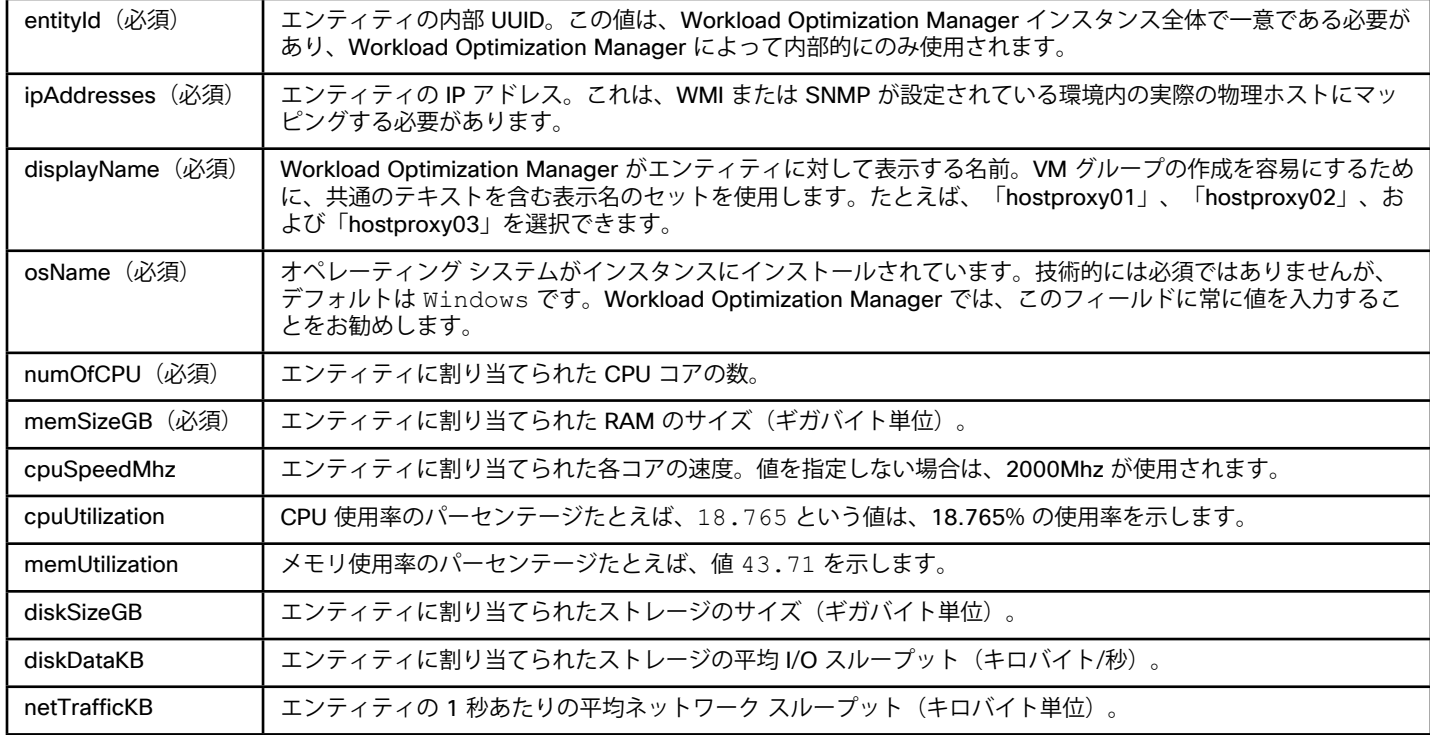

## **ホストマップの例**

```
{ 
   "hosts": [ 
     { 
       "entityId": "hostid01", 
       "displayName": "Devhost1", 
       "osName": "Windows", 
       "numOfCPU": "4", 
       "memSizeGB": "16", 
       "ipAddresses": [ 
          "10.121.210.111" 
       ]
```
<sup>■</sup>  最小必須入力:

```
 }, 
     { 
       "entityId": "hostid02", 
        "displayName": "Devhost2", 
        "osName": "Windows", 
        "numOfCPU": "2", 
        "memSizeGB": "16", 
        "ipAddresses": [ 
          "10.121.210.112" 
       ] 
     }, 
     { 
       "entityId": "hostid03", 
        "displayName": "Devhost3", 
        "osName": "Windows", 
        "numOfCPU": "1", 
        "memSizeGB": "64", 
        "ipAddresses": [ 
          "10.121.210.212" 
       ] 
     } 
   ] 
}
```

```
■ フル入力:
```

```
{ 
   "hosts": [ 
     { 
       "entityId": "hostid01", 
       "displayName": "win-mssql", 
       "osName": "Windows", 
       "numOfCPU": "2", 
       "cpuSpeedMhz": "2812", 
       "cpuUtilization": "0.239678" 
       "memSizeGB": "1", 
       "memUtilization": "0.569739" 
       "diskSizeGB": "40", 
       "diskDataKB": "25283900" 
       "NetTrafficKB": "3837546" 
       "ipAddresses": [ 
         "10.60.210.213" 
       ] 
     }, 
     { 
       "entityId": "hostid02", 
       "displayName": "win-mssql2", 
       "osName": "Windows", 
       "numOfCPU": "2", 
       "cpuSpeedMhz": "2812",
```

```
 "cpuUtilization": "0.589678" 
      "memSizeGB": "1", 
      "memUtilization": "0.129739" 
     "diskSizeGB": "40", 
     "diskDataKB": "25283900" 
     "NetTrafficKB": "1487546" 
     "ipAddresses": [ 
        "10.60.210.214" 
     ] 
   }, 
   { 
     "entityId": "hostid03", 
     "displayName": "win-mssql3", 
     "osName": "Windows", 
      "numOfCPU": "1", 
      "cpuSpeedMhz": "2812", 
     "cpuUtilization": "0.04648" 
     "memSizeGB": "1", 
     "memUtilization": "0.87833" 
     "diskSizeGB": "40", 
     "diskDataKB": "35283900" 
     "NetTrafficKB": "3837546" 
     "ipAddresses": [ 
        "10.60.210.215", 
        "10.60.210.216" 
     ] 
   } 
 ]
```
#### **ベアメタル ターゲットの追加**

ベアメタル ターゲットを追加するには、[ターゲット設定(Target Configuration)] ページで **[ハイパーバイザ(Hypervisors)] > [BareMetal]** オプションを選択し、次の情報を入力します。

ターゲット名

}

անակա **CISCO** 

- このターゲットを表すために、「Workload Optimization Manager」という名前が表示されます。
- ■ ホストマップ URL

JSON ホストマップ ファイルの場所。ファイルが外部にある場合は、Workload Optimization Manager VM のローカル ファイル システ ムにある、JSON への直接の http:// リンクである必要があります。ディスク上の場所を file:// の先頭に追加します。

#### **ベアメタル追加後の情報**

ベアメタル ターゲットを追加したら、ホスト プロキシ仮想マシンを含むグループを作成する必要があります。そのための簡単な方法 は、Workload Optimization Manager で動的グループを作成し、仮想マシン名に基づいてフィルタを作成することです。

グループが作成されたら、WMI または SNMP ターゲットをWorkload Optimization Manager に追加し、範囲をそのグループに設定します。 これで、計画の範囲と同じグループを使用して、クラウドへの移行計画を実行できます。この計画の出力には、リソース割り当てと消費の両 方に基づいて、これらの物理サーバをパブリック クラウドに移行する際のコストが示されます。

WMI および SNMP ターゲットの詳細については、ゲスト OS [プロセス ターゲットの追加](#page-98-0) (99 ページ)を参照してください。計画の詳細に ついては、『Workload Optimization Manager ユーザー ガイド』を参照してください。

# <span id="page-19-0"></span>Hyper-V

ご使用の環境に少数の Hyper-V ホストがある場合は、それらを個別に Workload Optimization Manager のターゲットとして追加できま す。また、Hyper-V ホストをクラスタ化されたドメインに(たとえば、フェールオーバー クラスタとして)展開している場合には、1 つの Hyper-V ホストをターゲットとして指定すれば、Workload Optimization Manager はそのクラスタの他のメンバーを自動的に追加します。

大規模な Hyper-V 環境では、System Center Virtual Machine Manager(VMM)を使用してホストを管理するのが一般的です。VMM サーバ をターゲットとして指定すると、Workload Optimization Manager は、その VMM サーバを使用して、子である Hyper-V ホストを検出し、 管理します。VMM を使用する場合は、個々の Hyper-V ホストをターゲットとして追加しないでください。VMM ターゲットの追加について は、Virtual Machine Manager [ターゲットの追加](#page-50-0)(*51* ページ)を参照してください。

#### **注:**

VMM ターゲットを使用して Hyper-V を管理する場合でも、各 Hyper-V サーバでリモート管理を設定する必要があります。この Hyper-V の トピックには、リモート管理を設定する手順が含まれています–Windows [リモート管理の有効化](#page-202-0) (203 ページ) を参照してください。

SMB ストレージの正確な計算のため、Workload Optimization Manager には VMM ターゲットが必要です。

#### **前提条件**

- Workload Optimization Manager が Hyper-V サーバへの接続に使用できるユーザー アカウントを作成します。Hyper-V [でのサービス ユ](#page-23-0) [ーザー アカウントの作成](#page-23-0)(*24* ページ)を参照してください。
- 各Hyper-V サーバでリモート管理を設定します。Windows [リモート管理の有効化](#page-202-0) (203 ページ) を参照してください。
- Hyper-V環境では、サーバ メッセージ ブロック (SMB) ストレージを使用しないでください。

SMB ストレージを管理する場合、Workload Optimization Manager は VMM ターゲットを必要とします。そして、その VMM インスタ ンスは、Hyper-V ハイパーバイザとそれらが使用する SMB ストレージを管理する必要があります。

Hyper-V および SMB 環境を Hyper-V ターゲット経由で管理すると、SMB ストレージのデータ収集が不正になります。

### **Hyper-V ターゲットの追加**

リモート管理を有効にしたら、Hyper-V ホストをターゲットとして追加できます。Hyper-Vターゲット を追加するには、[ターゲット設定 (Target Configuration)] ページで **[ハイパーバイザ(Hypervisors)] > [Hyper-V]** オプションを選択し、次の情報を入力します。

アドレス

Hyper-V ホストの FQDN 。以下の「ホスト クラスタの検出」を使用してクラスタ全体を追加する場合は、クラスタ内のいずれかの Hyper-V ホストの名前を入力します。

ホストの IP アドレスを入力することもできますが、まずホストで SPN を設定する必要があります。このフィールドでは FQDN を使用 することを推奨します。

ポート番号

リモート管理接続のポート番号。デフォルトの HTTP ポートは 5985 です。デフォルトの HTTPS ポートは 5986 です。

■ セキュア接続

セキュア接続(HTTPS)を使用するには、このオプションを選択します。必要な証明書がホストで使用できるように設定されているこ とを確認します。

■ フル ドメイン名

ホストが属するクラスタの完全なドメイン名。

ホストクラスタの検出

このオプションがオンの場合、Workload Optimization Manager は、名前付きクラスタ内のすべての Hyper-V ホストを検出して追加し ます。各サーバで、リモート管理を許可するように設定する必要があることに注意してください。新しいサーバが自動的に設定されるよ うに、GPO を使用して WinRM を設定すると役立つ場合があります(GPO による WinRM [の有効化](#page-203-0)(*204* ページ))を参照してくださ い。

ユーザー名

Workload Optimization Manager が Hyper-V ホストに接続するために使用できるユーザー アカウントのユーザー名です。上記のフィー ルドで [ホストクラスタの検出(Discover Host Cluster)] をオンにする場合は、そのクラスタ内のすべての Hyper-V ホストで有効なア カウントを使用します。

■ パスワード

使用するアカウントのパスワード。

ahaha **CISCO** 

**注:**

Hyper-V ホストを Nutanix 環境で実行している場合は、Nutanix コントローラ VM のピン接続を理解する必要があります。詳細について は[、汎用ハイパーバイザ モードでのコントローラ](#page-184-0) VM のピン接続(*185* ページ)を参照してください。

#### **Hyper-V 仮想マシンのエクスポート**

Hyper-V 環境では、すべての VM がそれぞれ一意の ID を持っていることを確認する必要があります。

Hyper-V は VM のエクスポートをサポートしているため、エクスポートされたファイルをインポートすることで、VM の正確なコピーを作 成できます。Copy インポート タイプは、インポートされた VM に新しい一意の ID を作成します。環境に VM をインポートする場合は、 常に Copy インポートタイプを使用する必要があります。

Workload Optimization Manager は、一意の ID を使用して VM を検出し、追跡します。環境に同じ ID を持つ複数の VM が存在している場 合、検出機能はそれらを同じ VM であると見なします。その結果、VM の数は正しくなくなります。

### **Hyper-V SDK プローブ プロパティ**

Workload Optimization Manager は、プローブの特定のプロパティを調整する機能を提供しています。通常、この調整は必要ありません。 調整が必要な場合、ファイルは /srv/tomcat/webapps/vmturbo/probe-jars/{probe}/resources フォルダ内にありま す。このターゲットには次のプロパティがあります。

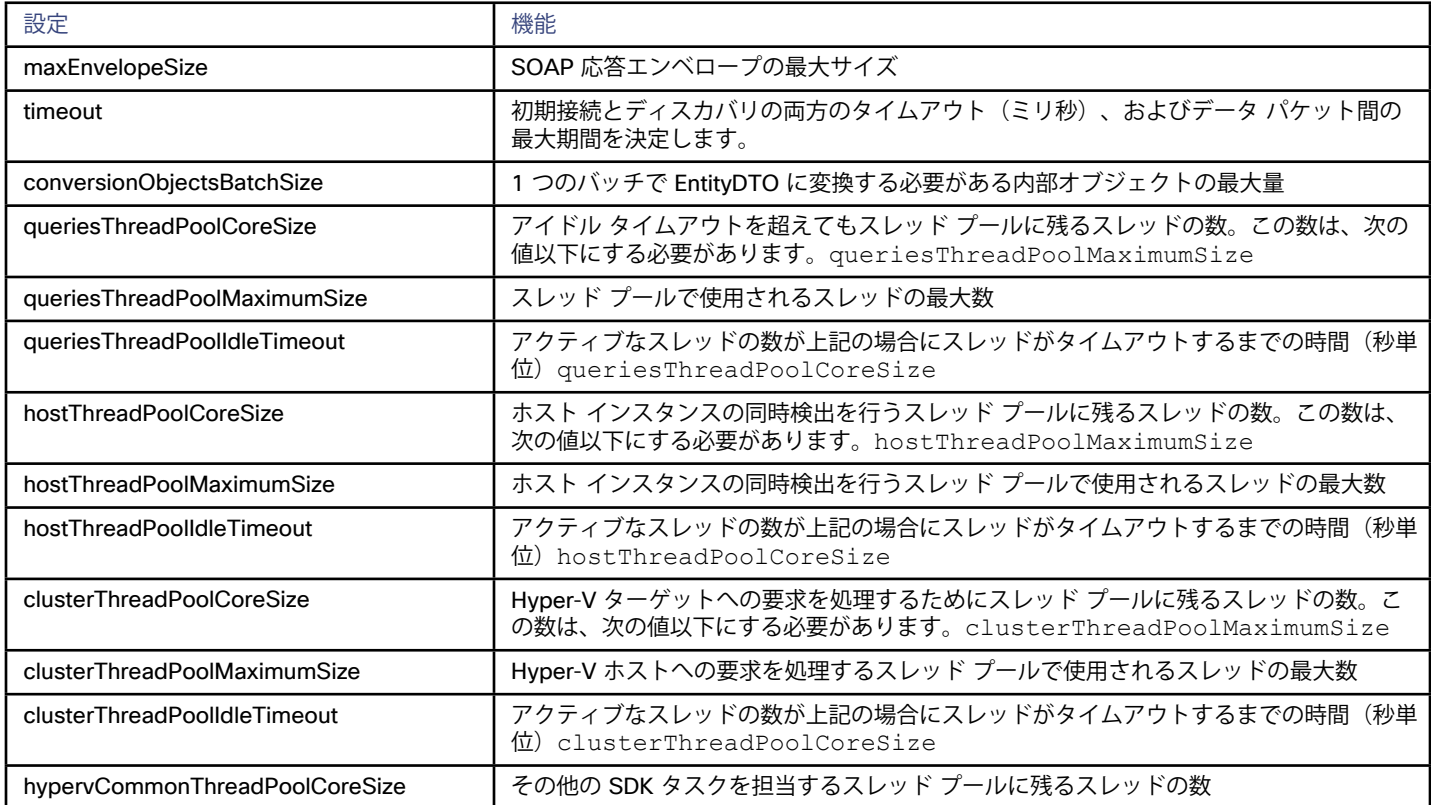

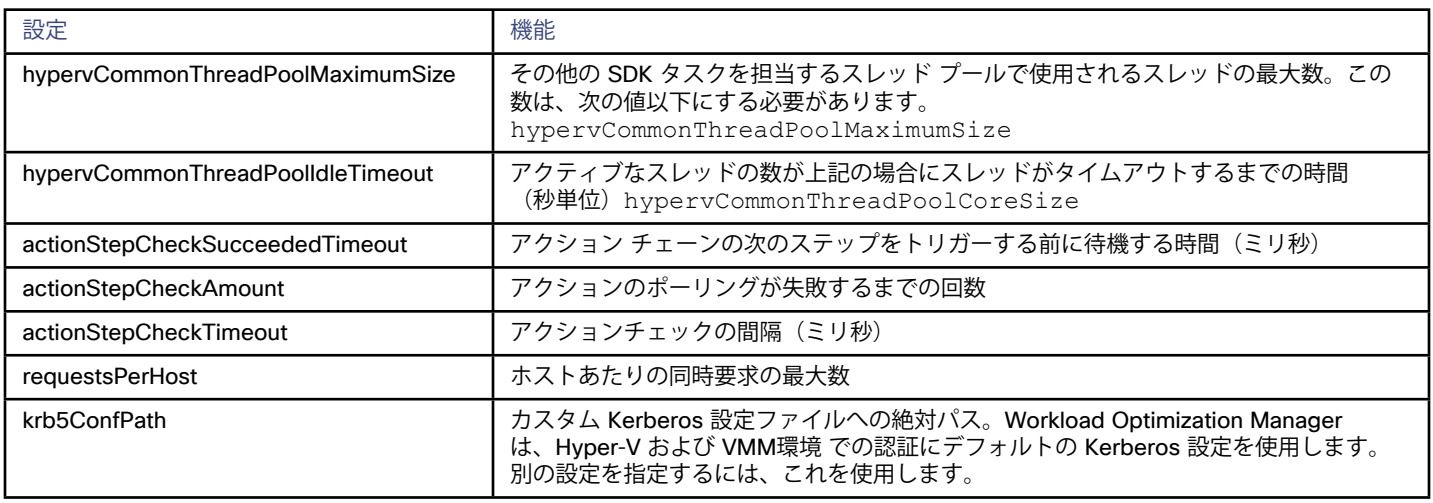

**注:**

大規模環境(25 以上のホスト)での検出のパフォーマンスを向上させるには、次の設定を増やします。

- queriesThreadPoolMaximumSize
- hostThreadPoolMaximumSize
- clusterThreadPoolMaximumSize

これにより、プローブが環境の検出に使用するスレッドの数が増加します。スレッドの数を増やした場合、Workload Optimization Manager に割り当てるメモリの量を増やす必要が生じることがあります。

## **サポートされるアクション**

ハイパーバイザ サプライ チェーン内で検出された各エンティティに対して、Workload Optimization Manager は、以下に示す特定のアクシ ョンを実行または推奨できます。

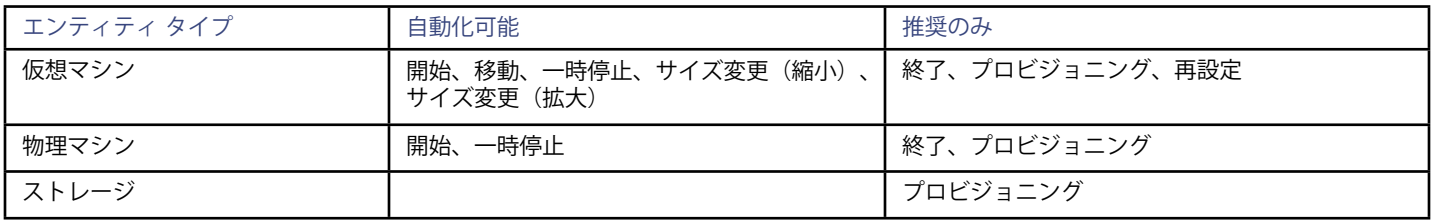

## **モニタ対象リソース**

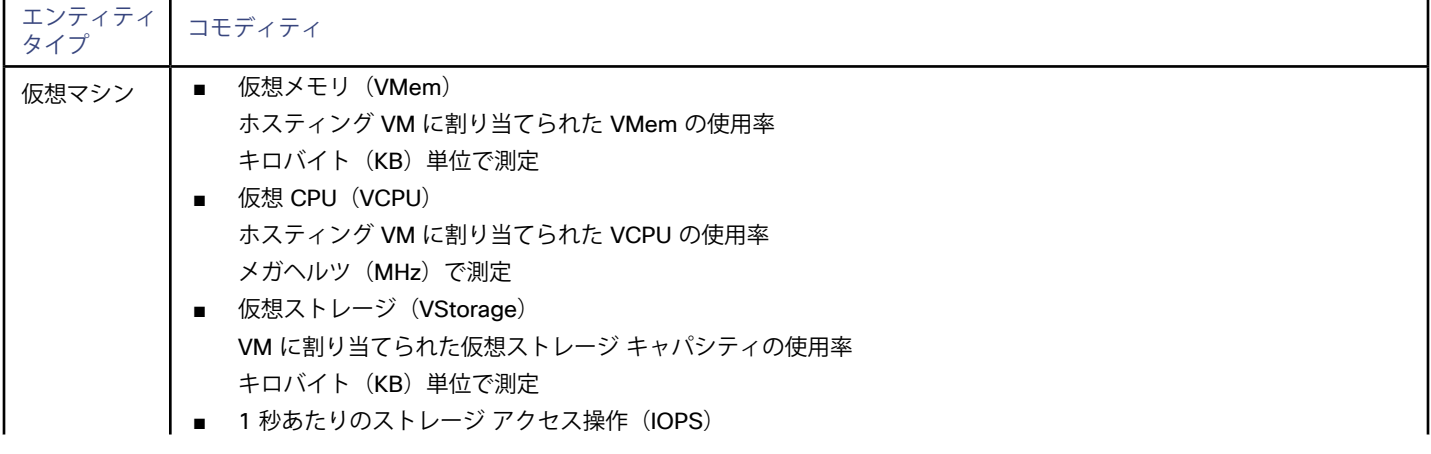

# $\frac{\mathrm{d}\ln\ln}{\mathrm{c}(\mathrm{SCO})}$

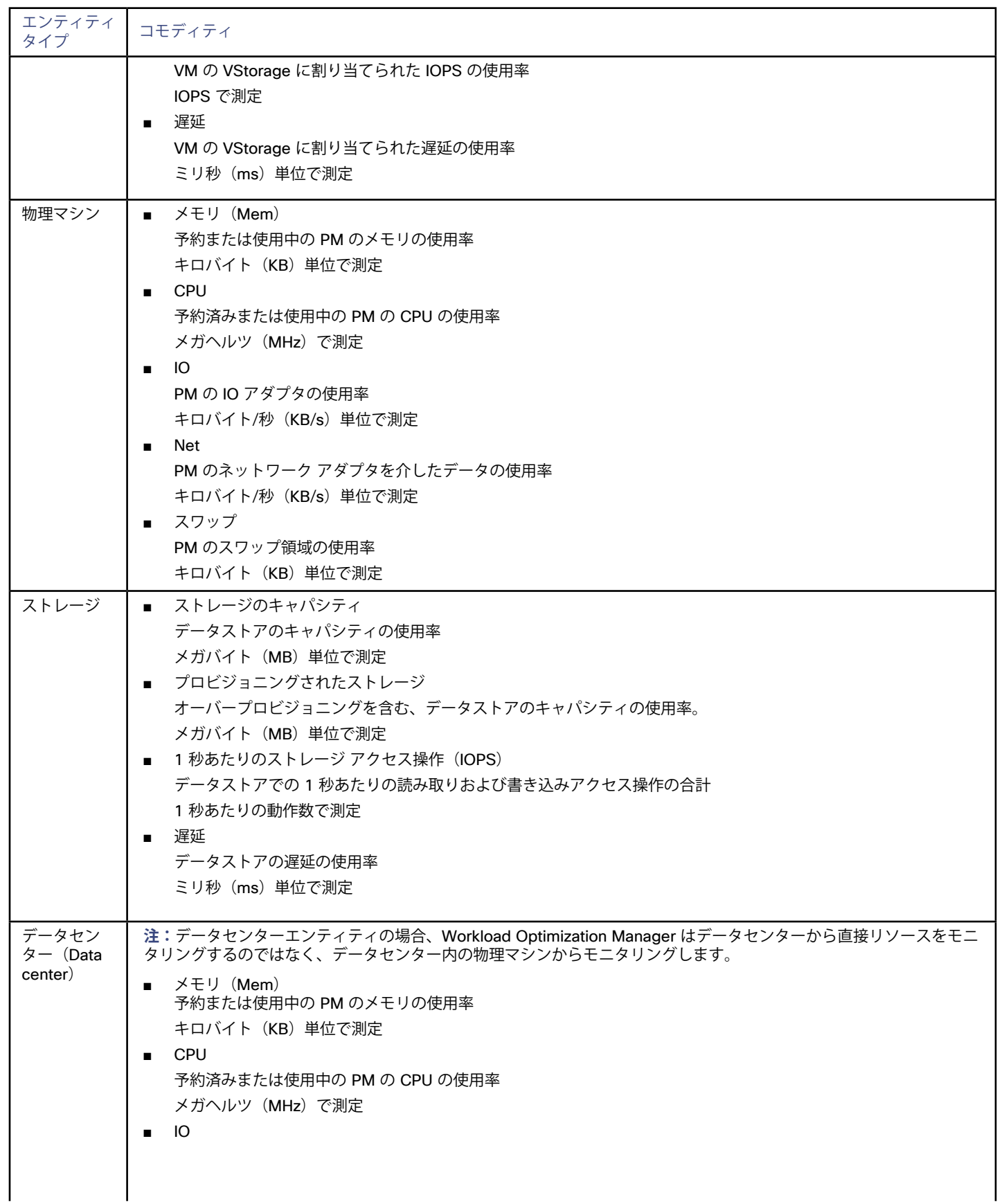

<span id="page-23-0"></span>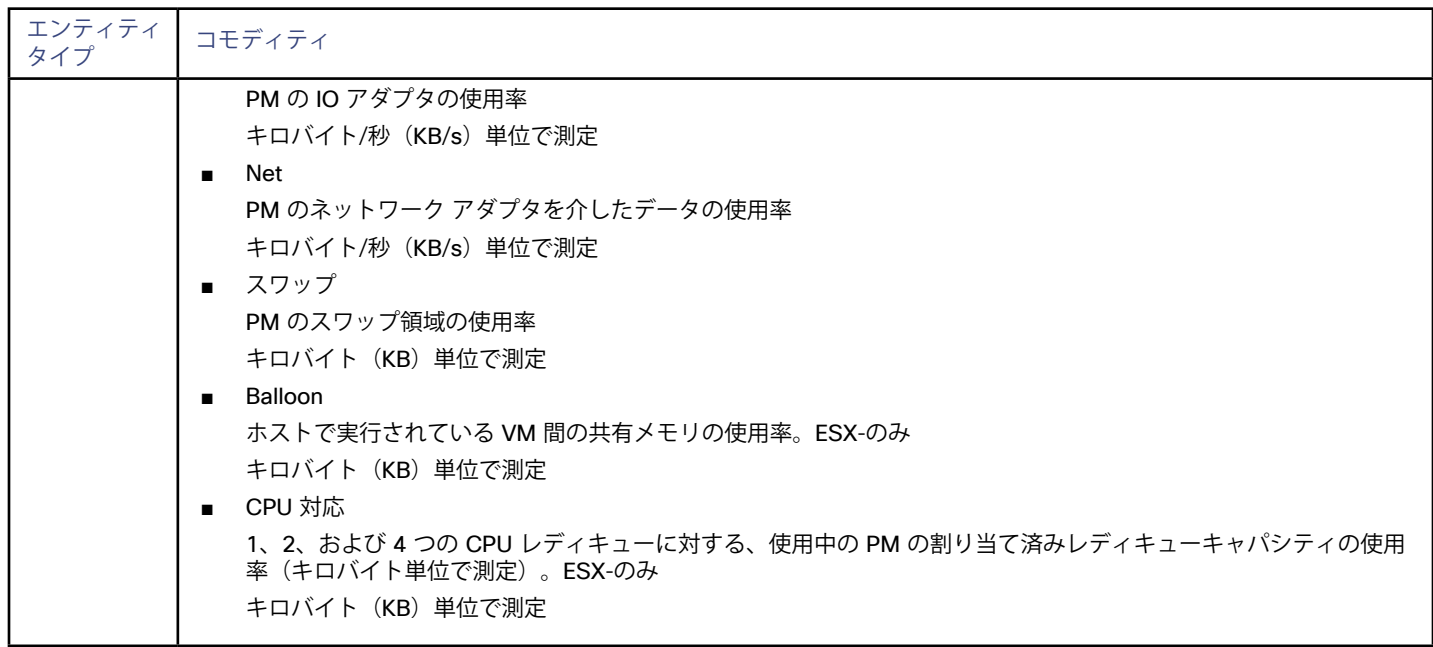

# サービス ユーザー アカウンの作成

Hyper-V ホストに接続するために Workload Optimization Manager が使用するサービス アカウントは、Active Directory ドメインのアカウ ントである必要があります。アカウントには、クラスタへのフルアクセス権が必要です。このようなアカウントを作成するには、PowerShell プロンプトで次のコマンドを実行します。

Grant-ClusterAccess <*domain*>\<*service\_account*> -Full

また、サービス アカウントには、各ホストに対する特定のローカル アクセス権が必要です。Operations Manager に必要なアクセス権を付 与する最も簡単な方法は、各 Hyper-V サーバの Local Administrators グループに、ドメイン アカウントを追加することです。 一部の企業では、サービス アカウントには完全な管理者権限を付与しないことが求められます。その場合、すべての Hyper-V ホストで制限 付きサービス アカウントを作成できます。

#### **注:**

Workload Optimization Manager は、Windows 2012 Hyper-V ノードの制限付きユーザー アカウントをサポートしていません。

- 1. 次の各ローカル グループにサービス アカウントを追加します。
	- WinRMRemoteWMIUsers (または Remote Management Users)
	- Hyper-V Administrators
	- Performance Monitor Users **注:**

 これらのグループは、標準的な Windows Server 2012 のセキュリティ グループです。以前のバージョンの Windows Server を使 用していて、これらのグループが表示されない場合は、シスコのサポートにお問い合わせください。

2. サービス アカウントに権限を付与します。

WMI 管理コンソールで、Enable Account、Act as Operating System および Remote Enable の権限をサービスアカ ウントに付与します。

- 3. サービス アカウントによるアクセスを許可するように WinRM セキュリティ記述子を設定します。
	- PowerShell プロンプトで winrm configSDDL default を実行します。
	- [デフォルトの権限(Permissions for Default)] ダイアログ ボックスで、サービス アカウントに読み取りおよび実行アクセス権を 付与します。

<span id="page-24-0"></span>alulu **CISCO** 

# Red Hat Enterprise Virtualization (RHEV-M)

Red Hat Enterprise Virtualization Manager (RHEV-M) は、Red Hat ハイパーバイザを集中管理する機能を提供します。Red Hat ハイパーバ イザを管理するには、ターゲットとして RHEV-M インスタンスを指定します。

#### **前提条件**

■ Workload Optimization Manager が、あるサービス アカウントを、RHEV-Mサーバに接続するために使用できること。アカウントには RHEV-M の管理者権限が必要です。

#### **RHEV-M ターゲットの追加**

RHEV-M ターゲットを追加するには、[ターゲット設定(Target Configuration)] ページで **[ハイパーバイザ(Hypervisors)] > [RHEV-M]** オプションを選択し、次の情報を入力します。

■ アドレス (Address)

RHEV-M コンソールの名前または IP アドレス。Workload Optimization Manager のデフォルトはポート 443 です。RHEV-M が 443 以外のポートを使用している場合は、アドレスにポート番号を追加します。たとえば、RHEV-M 3.0 が ポート 8443 を使用している場 合、次のアドレスを指定します:<RHEV-M\_IP\_ADDRESS>:8443。

ユーザー名/パスワード (Username/Password)

Workload Optimization Manager が RHEV-M に接続するために使用できるサービス アカウントのクレデンシャル。内部 admin アカウ ントではないアカウントを使用して接続する場合は、ユーザー名に <*domain*>\<*username*> を指定します。

## **サポートされるアクション**

ハイパーバイザ サプライ チェーン内で検出された各エンティティに対して、Workload Optimization Manager は、以下に示す特定のアクシ ョンを実行または推奨できます。

#### **注:**

Workload Optimization Manager は、このターゲットの最初の検出中に、電源がオフになっている VM は検出しません。これらの VM の電 源が再びオンになると、Workload Optimization Manager は通常どおりそれらを検出します。

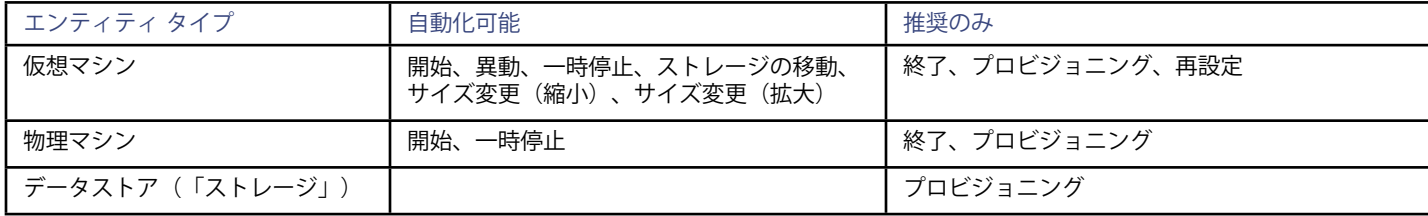

#### **モニタ対象リソース**

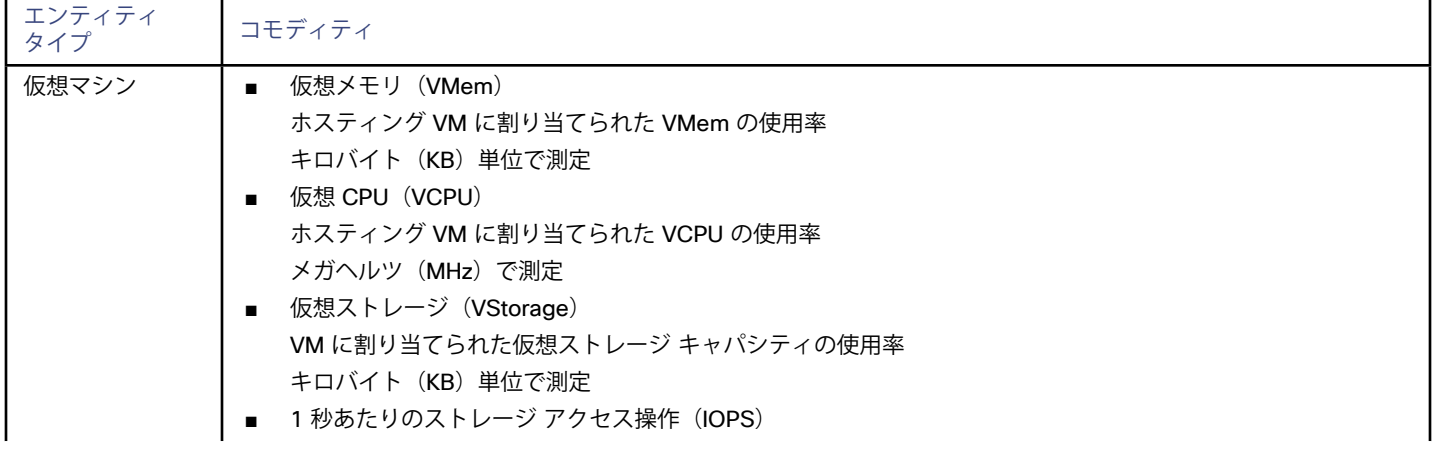

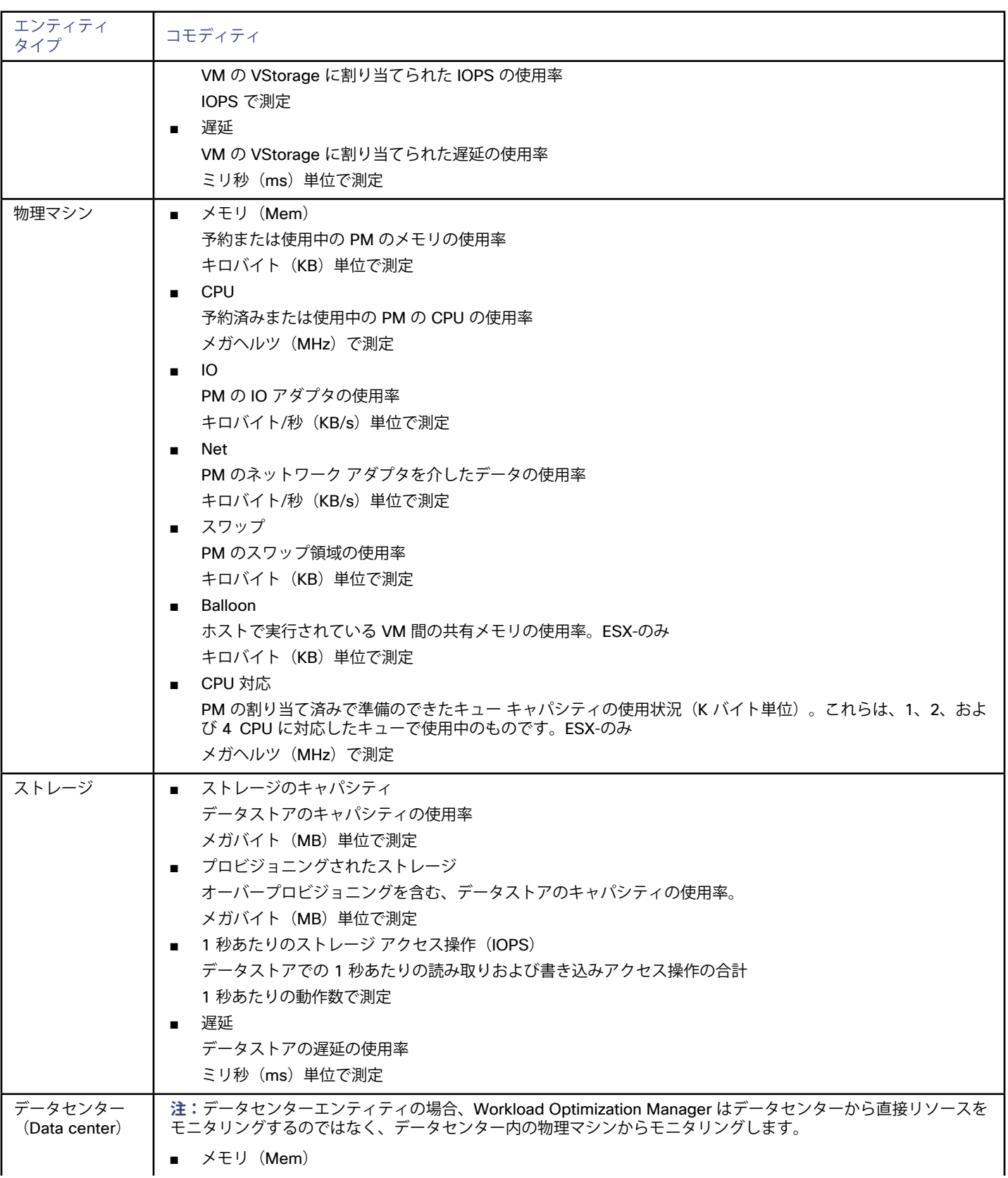

# $\frac{\mathrm{d}\ln\ln}{\mathrm{c}(\mathrm{SCO})}$

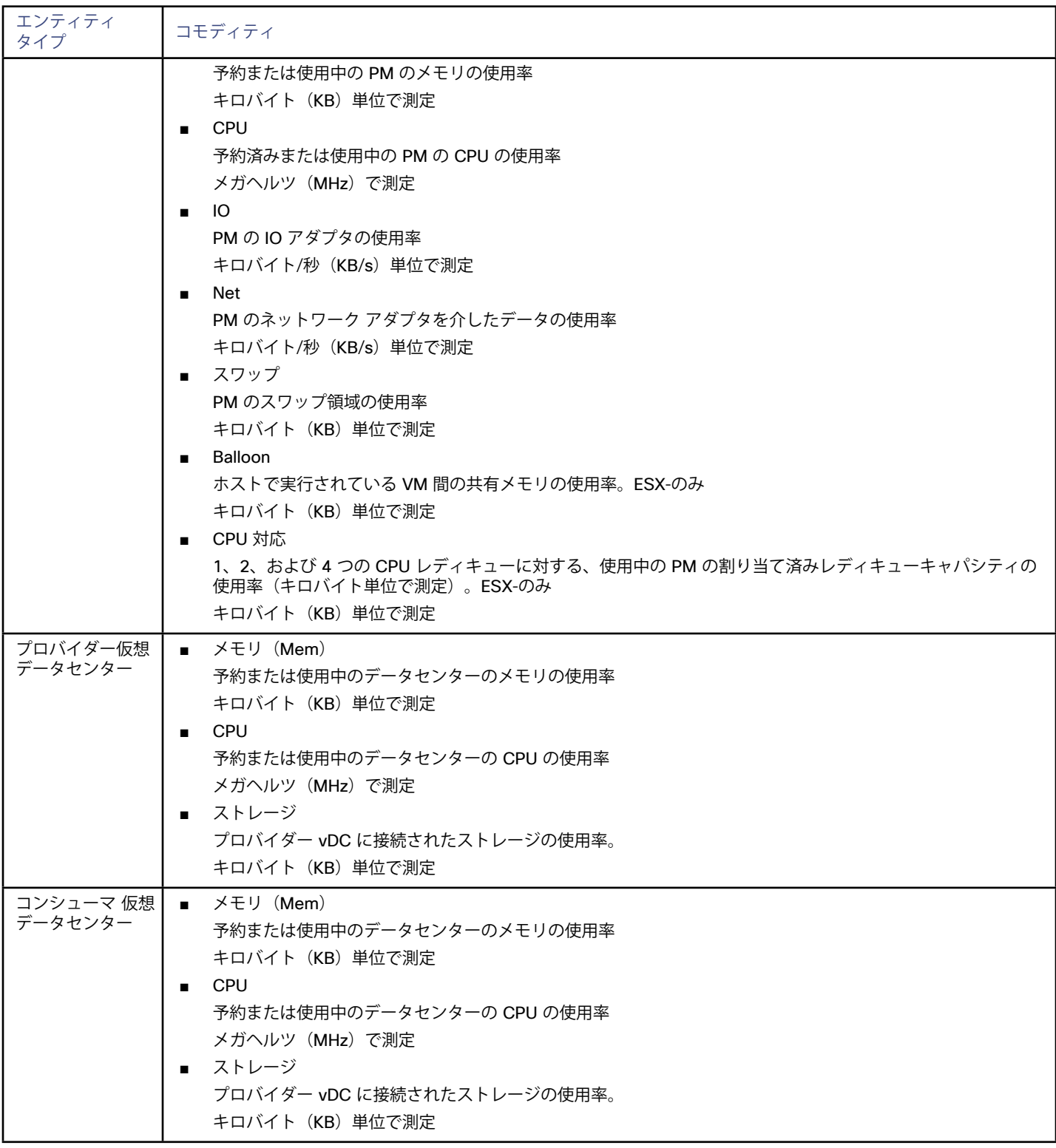

# <span id="page-27-0"></span>vCenter Server

VMware vCenter Serverは、VMware ハイパーバイザの集中管理プラットフォームを提供します。VMware 環境をWorkload Optimization Manager で管理するには、vCenter Server インスタンスをターゲットとして指定します。Workload Optimization Manager は、関連するイ ンフラストラクチャを検出して、インテリジェントなワークロード管理を実行します。

#### **前提条件**

■ あるユーザー アカウントを、Workload Optimization Manager が、vCenterへの接続とアクションの実行のために使用できること (vCenter[でのユーザーアカウントの作成](#page-30-0)(*31* ページ)を参照)。

#### **ターゲット追加前の一般的な考慮事項**

#### ■ **リンクされたvCenter**:

リンクされた vCenter の場合は、各 vCenter を個別に追加する必要があります。Workload Optimization Manager は、個別の API エン ドポイントを介して各 vCenter と通信し、それらの vCenter からのデータを集約して、vCenter 間のアクションを可能にします。

#### ■ **Workload Optimization Manager が特定のクラスタへアクセスすることを制限する**:

vCenter ターゲットを追加すると、Workload Optimization Manager は、vCenter ターゲットへ接続するために使用しているアカウ ントから表示できるすべての接続済みエンティティを検出します。クラスタまたはその他のエンティティを除外する必要がある場合 は、vSphere管理クライアントでCiscoアカウントのロールをNo accessに設定することで、可能になります。

#### **共有データストア:**

同じデータストアを管理する複数の vCenter ターゲットを追加すると、Workload Optimization Manager が vCenter ごとに保持してい るメタデータに競合が発生する場合があります。たとえば、データストアの参照でアクティブなファイルと処分済みのファイルの競合が 表示されたり、各 vCenter が同じデータストアを異なるストレージ クラスタのメンバーとして定義したりすることが生じ得ます。同じ データストアを管理するのに、複数の vCenter ターゲットを追加しないことを推奨します。

#### ■ **VSAN への権限**:

VSAN サポートを有効にし、ストレージ プロファイルに基づいてグループを検出する場合には、Workload Optimization Manager に割 り当てられているユーザー ロールで Profile-driven storage view 権限が有効になっていることを確認する必要があります。 この権限は組み込み readonly ロールでは無効になっています。

#### **vCenter ターゲットの追加**

vCenterターゲットを追加するには、[ターゲット設定(Target Configuration)] ページで **[ハイパーバイザ(Hypervisors)] > [vCenter]** オ プションを選択し、次の情報を入力します。

アドレス

vCenter サーバの名前または IP アドレス。

■ ユーザー名/パスワード

Workload Optimization Manager が vCenter Server への接続に使用できるユーザー アカウントのログイン情報。必要に応じて、ドメ インを含めます(<*domain*>\<*username*>)。

#### **注:**

VMwareハイパーバイザを Nutanix 環境で実行している場合は、Nutanix コントローラ VM のピン接続を理解する必要があります。詳細につ <u>いては[、汎用ハイパーバイザ モードでのコントローラ](#page-184-0) VM のピン接続*(185 ページ)*を参照してください。</u>

### **vCenter の追加後インポート**

ハイパーバイザによって管理されるエンティティの検出に加えて、Workload Optimization Manager は、ホストおよびストレージ DRS ルー ル、注釈、リソースプール、DRS HA 設定などのさまざまな vSphere 設定もインポートします (vCenter[からインポートされるその他の情報](#page-31-0) (*32* [ページ\)](#page-31-0)を参照してください)。

VMware vSphere 6.0では、vCenter 間で VM を移動する機能が導入されました。VMware 環境でこの機能を有効にする場合は、クロス vCenter vMotion を推奨事項に含めるように Workload Optimization Manager を設定できます。

albaha **CISCO** 

クロス vCenter vMotion の推奨をサポートするように Workload Optimization Manager を設定するには、異なる vCenter 上のデータセンタ ーをマージするワークロード配置ポリシーを作成し、次に別のポリシーを使用して特定のクラスタをマージする必要があります。また、マー ジされたクラスタは、異なるデータセンターでも同じネットワーク名を使用する必要があることに注意してください。マージ ポリシーを作 成するには、次の手順を実行します。

- 1. [Policy Management]タブで、**[Placement Policy]** を選択します。
- 2. policy typeの場合は、**[マージ(Merge)]** を選択します。
- 3. MERGEの場合は、マージ タイプを選択し、**[選択(Select)]** をクリックします。 データセンターをマージするには [データセンター (Datacenter) 1を選択し、ホスト クラスタをマージするには [クラスタ (Cluster) ] を選択し、ストレージについては [ストレージ クラスタ(StorageCluster)] を選択します。
- 4. このポリシーでマージする特定のデータセンターまたはクラスタを選択し、**[選択(Select)]** をクリックします。
- 5. **[ポリシーの保存(Save Policy)]** をクリックします。

#### **注:**

Workload Optimization Manager は、同じスイッチタイプ(VSS または VDS)を使用するクラスタ間でのみ vMotion を実行できるため、マー ジするすべてのクラスタで同じスイッチ タイプを使用するようにしてください。Workload Optimization Manager は VSS→VDS vMotionを開 始しませんが、vSphere が開始することがあります。この場合、Workload Optimization Manager はコンプライアンス違反通知を報告します。

#### **サポートされるアクション**

ハイパーバイザ サプライ チェーン内で検出されたエンティティごとに、Operations Managerは、以下に示す特定のアクションを実行または 推奨できます。

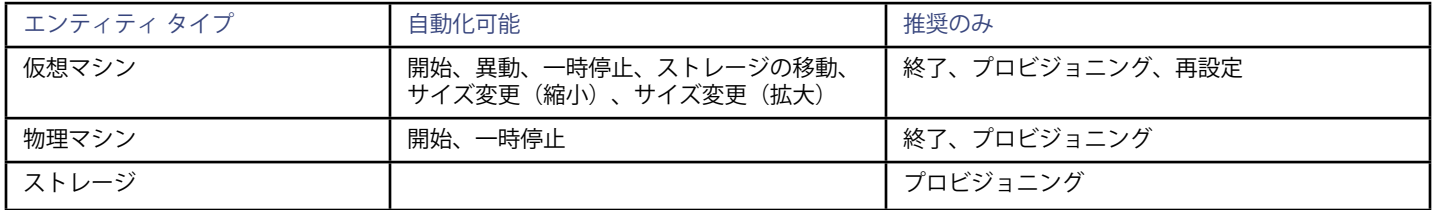

#### **モニタ対象リソース**

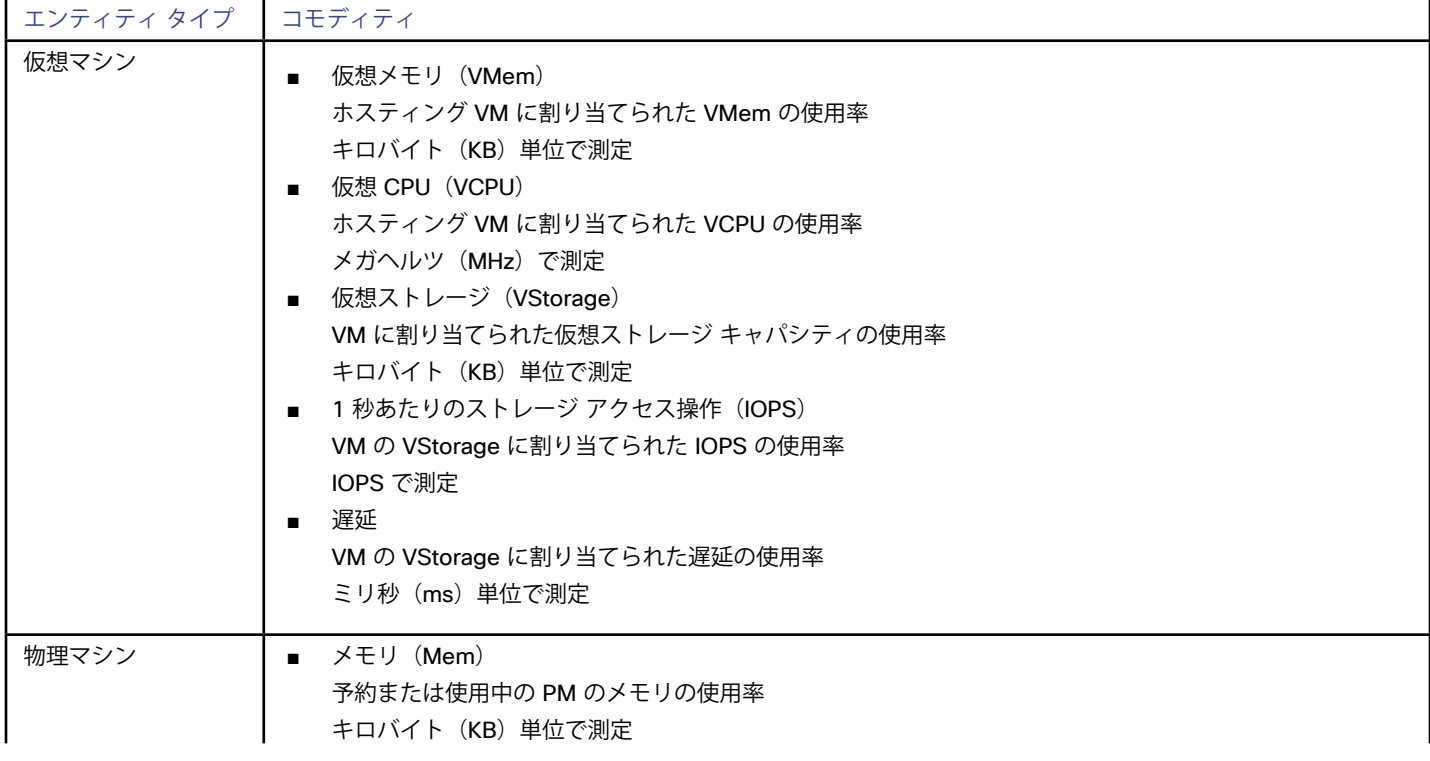

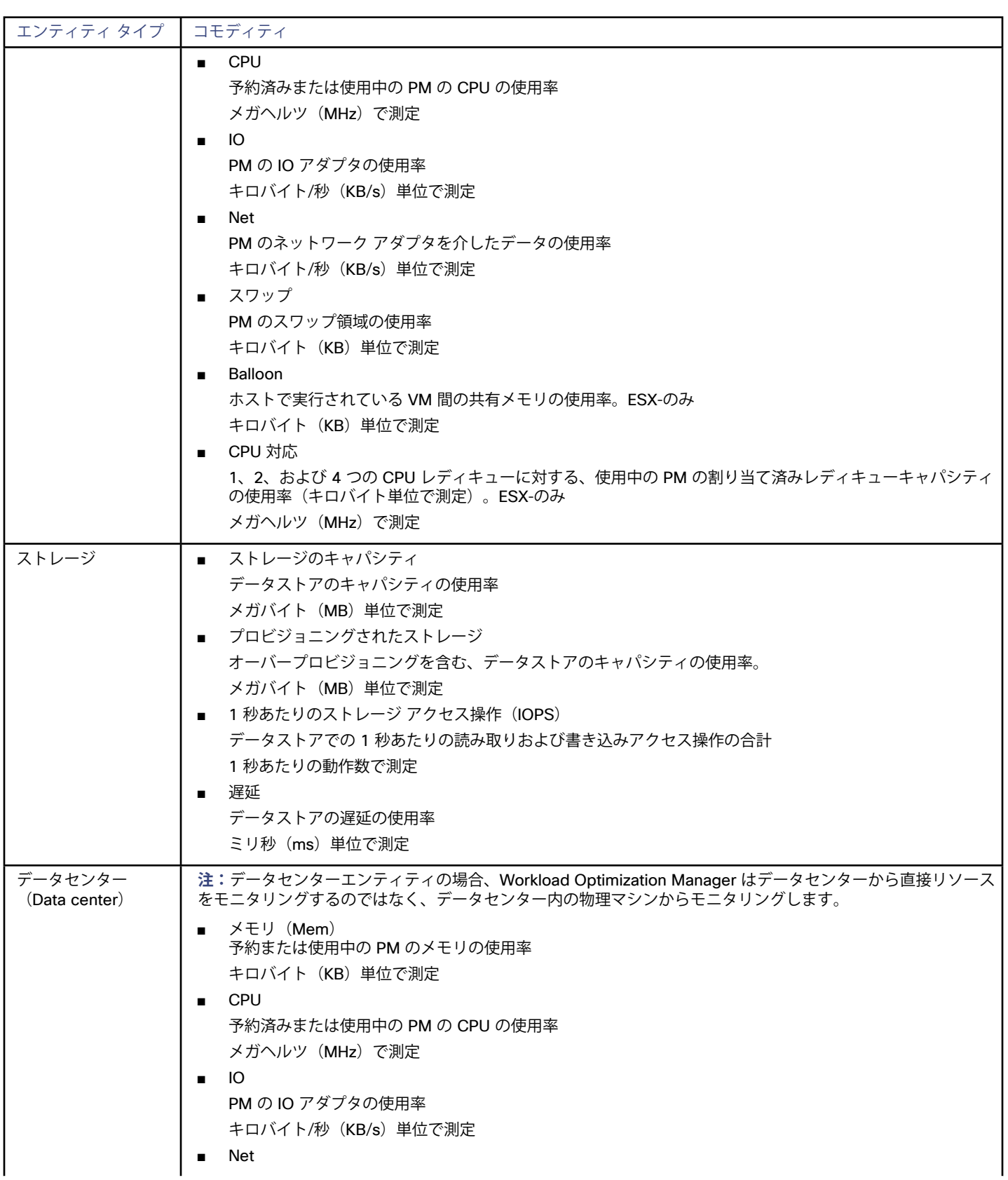

<span id="page-30-0"></span>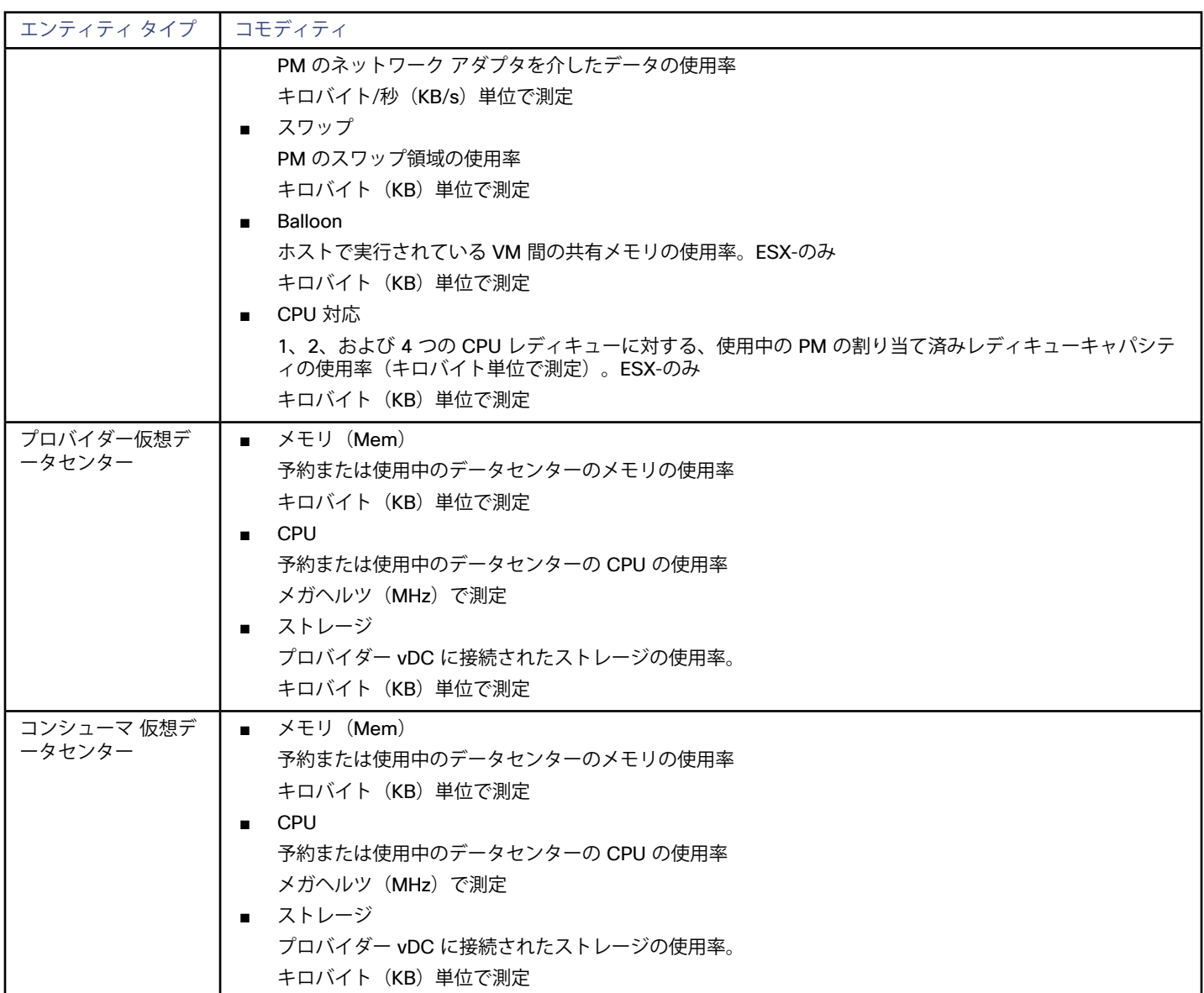

# vCenter でのサービス ユーザー アカウントの作成

使用するサービス アカウントは、vCenterに対する特定の権限を必要とします。Workload Optimization Manager に必要なアクセス権を付与 する最も簡単な方法は、完全な管理者権限を付与することです。

一部の企業では、サービス アカウントには完全な管理者権限を付与しないことが求められます。その場合、必要な Workload Optimization Manager アクティビティを有効にできるよう、次の権限を付与する制限付きサービス アカウントを作成できます。

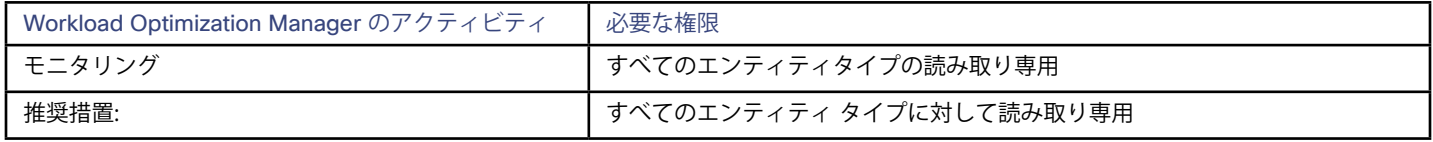

<span id="page-31-0"></span>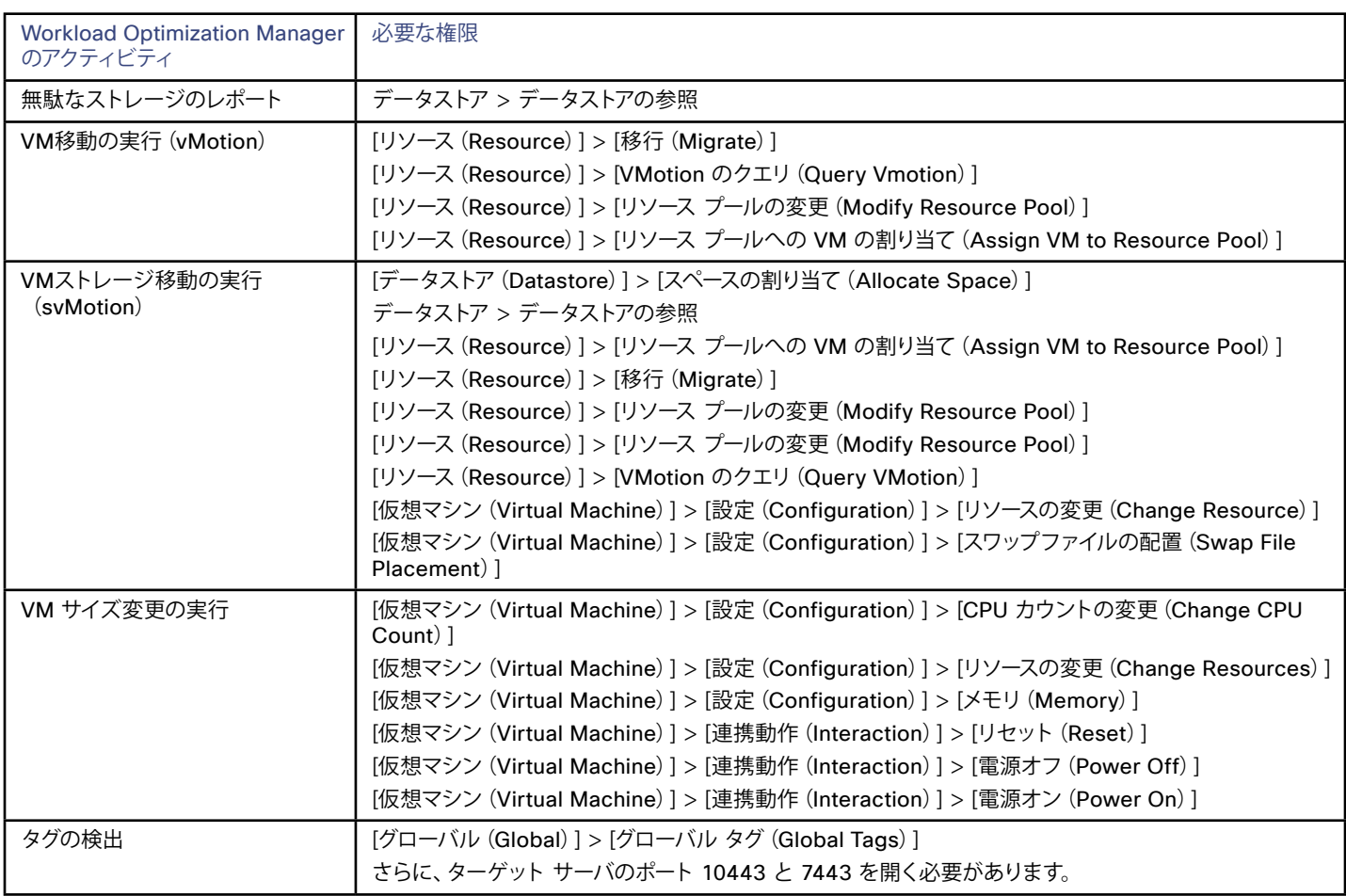

# InfvCenter からインポートされるその他の情報

vSphere ハイパーバイザによって管理されるエンティティとそのリソースの検出に加えて、Workload Optimization Manager は次のことを 行います。

■ DRS が有効になっている場合、vSphere ホスト DRS ルールをインポートし、**[ポリシー(Policy)] > [ワークロード配置(Workload Placement)]** ビュー(**[インポートされた配置ポリシー(Imported Placement Policies)]** の下)に表示します。インポートされた ルールはデフォルトで有効になっていますが、必要に応じて特定のルールを無効にすることができます。

#### **注:**

vCenter 環境では、DRS がハイパーバイザで無効になっている場合、Workload Optimization Manager は DRS ルールをインポートし ません。さらに、Workload Optimization Manager が有効化された DRS ルールを実際にインポートした場合でも、その後誰かがその DRS ルールを無効化すると、Workload Optimization Manager はルールが無効化されたことを検出し、インポートした配置ポリシーを 削除します。

- ■ カスタム アノテーションがあれば、インポートして、**[インベントリ(Inventory)] > [グループ(Groups)]** ツリー ビューの **[VCアノ テーション(VC Annotations)]** に、関連するグループを表示します。サービスアカウントは **[グローバル(Global)] > [グローバル (Global)]** タグ権限を有効にする必要があり、ターゲット サーバはポート 10443 と 7443 を開く必要があります。
- vCenter Server バージョン5.5以降の場合、仮想マシン ストレージ プロファイルを検出し、スコープを設定できる任意の場所にグルー プとして表示します。グループは **[VCストレージプロファイル(VC Storage Profiles)]** の下に表示されます。これらの検出されたス トレージ プロファイルは、他のグループと同じように使用できます。たとえば、ダッシュボードのスコープを設定したり、特定のアク ション ポリシーのスコープを設定したりできます。
- リソース プールを検出し、それらをインベントリ ツリーのフォルダ、およびサプライチェーン ナビゲータのコンポーネントとして表 示します。クラウド制御モジュールのライセンスがある場合、Workload Optimization Manager は、リソース プールを仮想データセ ンター(VDC)として管理し、サイズ変更アクションを推奨できます。ルート リソース プールはサプライチェーンではプロバイダー VDC として表示されますが、子リソース プールはコンシューマ VDC として表示されます。
- ■ vSphere HA クラスタ設定をインポートし、CPU およびメモリ使用率の制約に変換します。これらは、**[ポリシー(Policy)] > [分析 (Analysis)] > [ホスト(Host)]** ビューの [フォルダ(Folders)] の下に、クラスタ レベルのオーバーライドとして表示されます。

<span id="page-32-0"></span>alulu **CISCO** 

# **XenServer**

XenServer は、仮想リソースの集中管理を実現する仮想化プラットフォームです。XenServer 環境では、ホストを共有ストレージを持つリソ ース プールとして設定します。リソース プールには常に、リソース プール マスターとして機能する少なくとも 1 つの物理ノードがありま す。マスターは管理インターフェイスを公開し、コマンドをプールの他のメンバーに転送します。Workload Optimization Manager は、リソ ース プール マスターを介してプールに接続します。この場合、リソース プール マスターをターゲットとして指定します。

#### **前提条件**

- Workload Optimization Manager が、あるサービス アカウントを、リソース アカウントのマスターとして機能する XenServer ホスト に接続するために使用できること。また、このアカウントには、リソース プール内のすべてのホストに対する管理者権限が必要です。
- 完全統合の場合は、XenServer 6.1 以降と Performance Monitoring Enhancements Pack が必要です。以前のバージョンの API は、Workload Optimization Manager にストレージ IOPS および遅延情報を提供しません。
- 環境内のすべてのホストは、NTPを介してクロックを同期する必要があります。XenServer ホストの時刻が同期されていない と、Workload Optimization Manager は使用率データを収集できません。

### **XenServer ターゲットの追加**

XenServer ターゲットを追加するには、[ターゲット設定(Target Configuration)] ページで **[ハイパーバイザ(Hypervisors)] > [XenServer]** オプションを選択し、次の情報を入力します。

- アドレス
	- リソース プール マスターの名前または IP アドレス。
- ユーザー名/パスワード (Username/Password)

Workload Optimization Manager がリソース プール マスターに接続するために使用できるサービス アカウントのログイン情報。

### **サポートされるアクション**

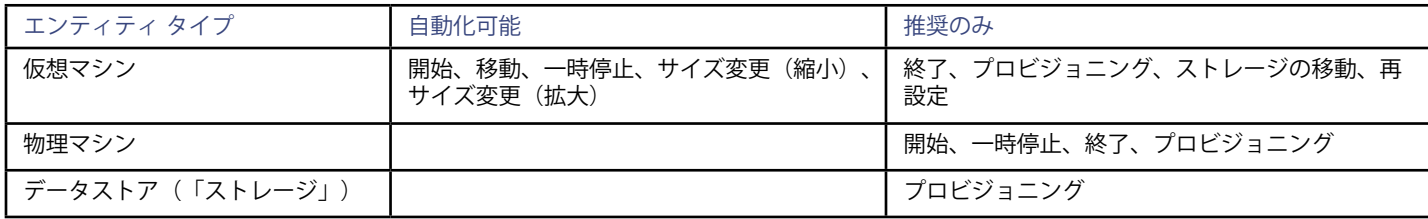

### **モニタ対象リソース**

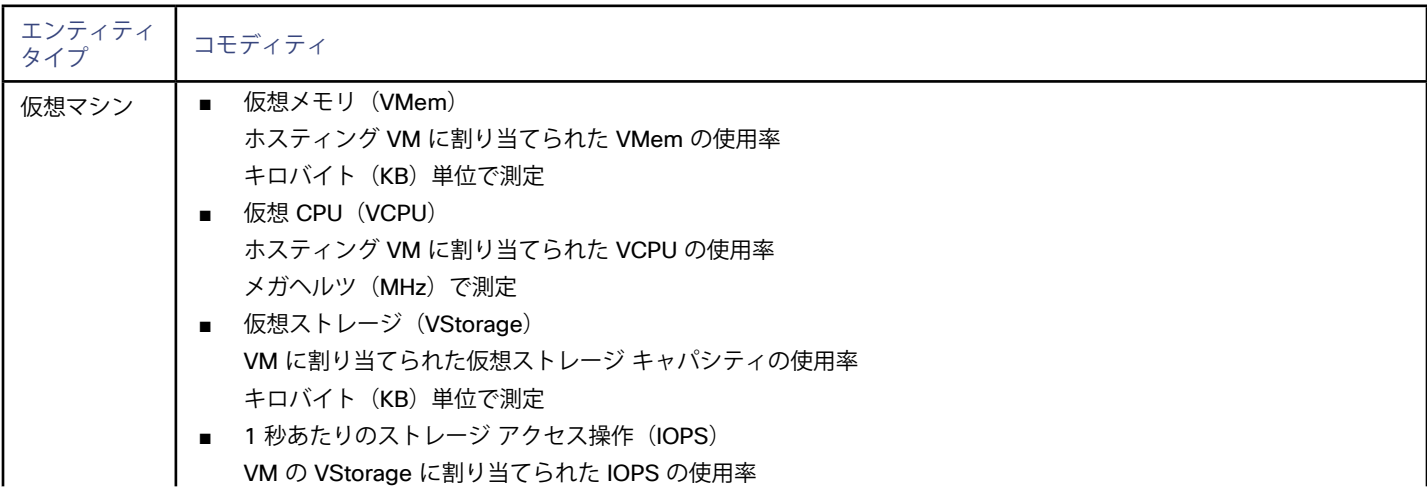

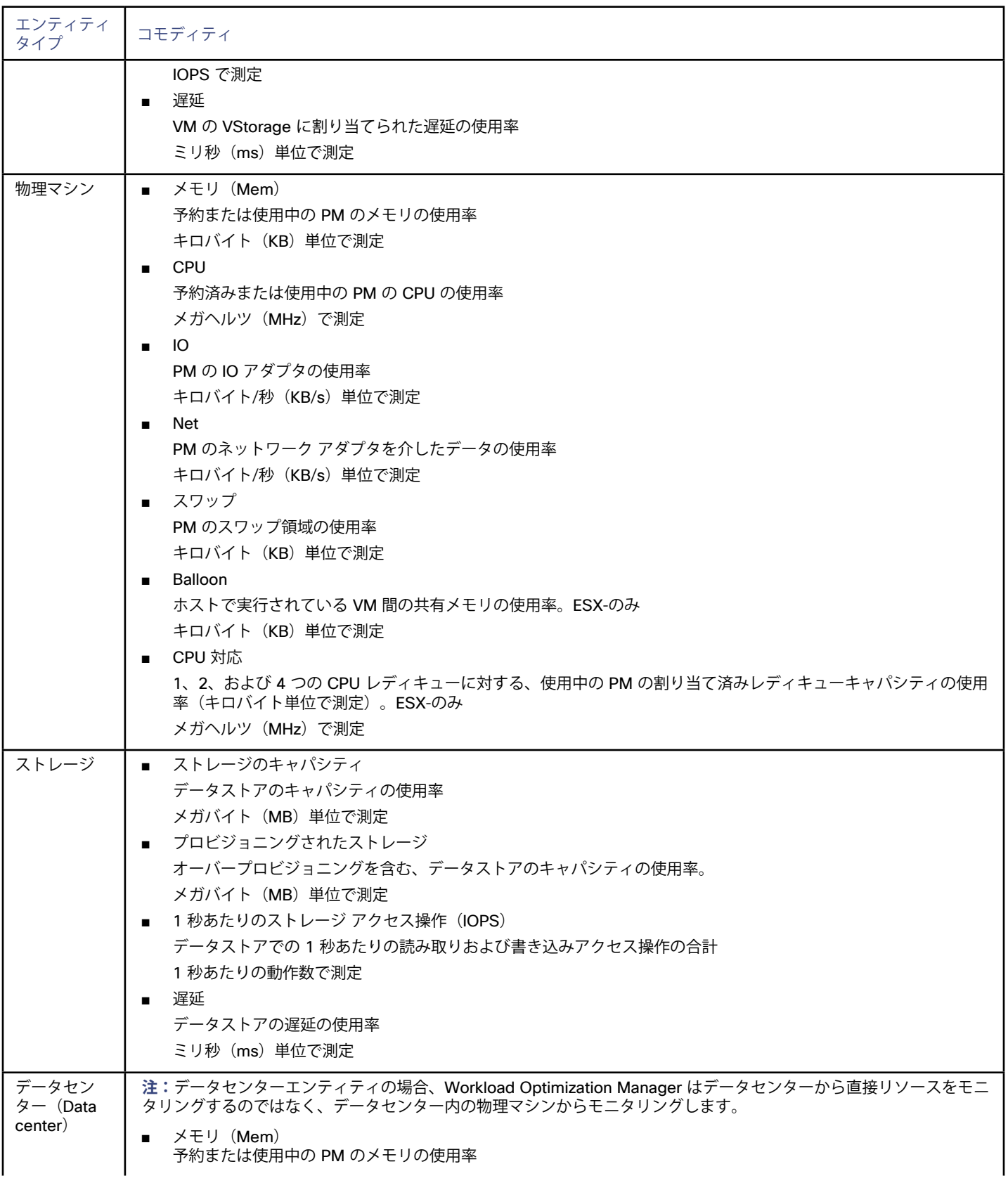

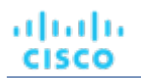

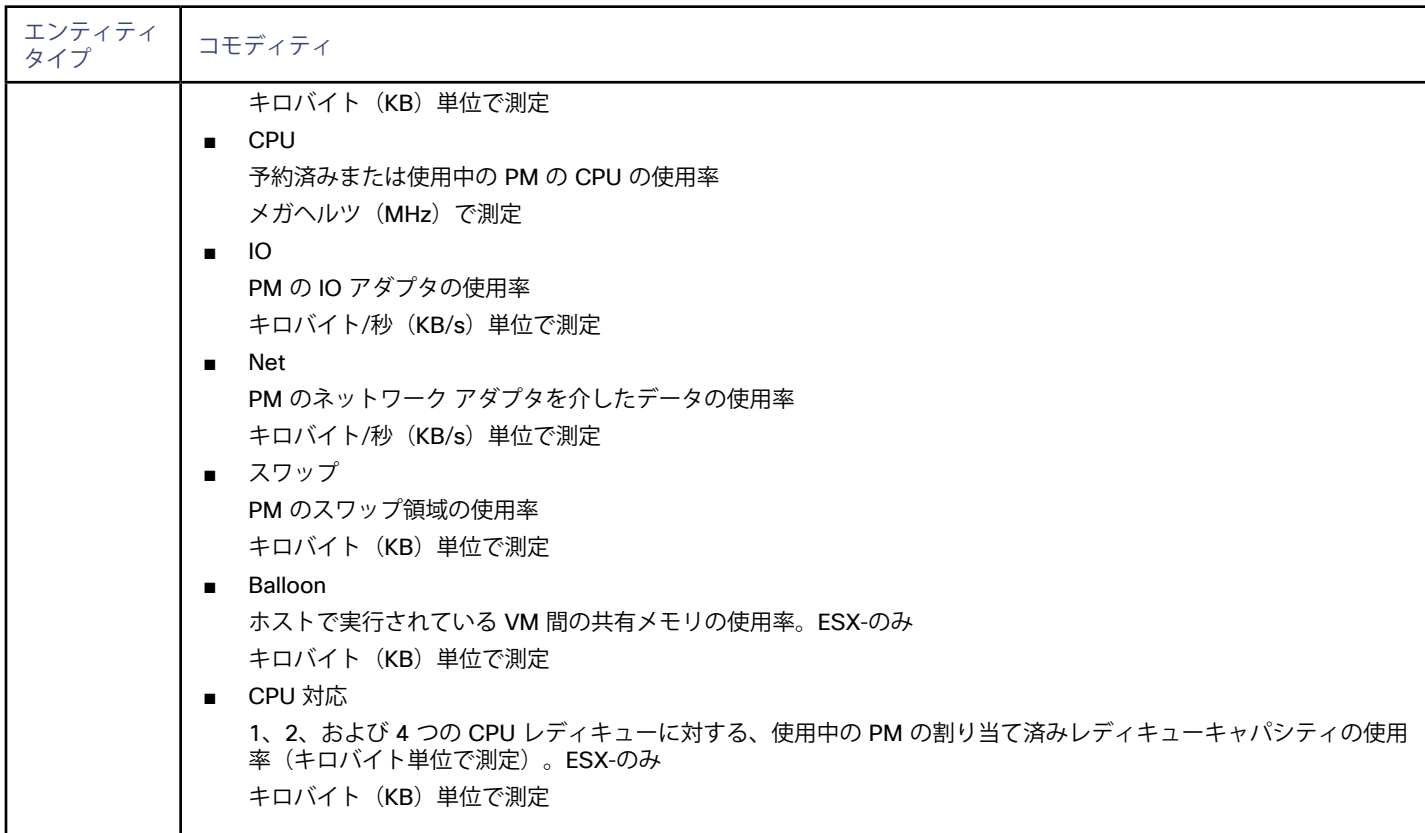

# <span id="page-35-0"></span>ahah **CISCO**

# クラウド管理ターゲット

クラウド ベースのデータセンターは、仮想リソースのスケーラビリティ、リソース プーリング、マルチテナント、およびセルフサービス管 理をサポートします。Workload Optimization Manager は、次のクラウド テクノロジーをサポートしています。

- ■ プライベートクラウド
	- Apache CloudStack
	- Microsoft Virtual Machine Manager (VMM)
	- OpenStack クラウド オペレーティング システム
	- VMware vCenter Server
- パブリック クラウド
	- Amazon Web Services (AWS)
	- IBM SoftLayer
	- Microsoft Azure

Workload Optimization Manager は、プライベート クラウドとパブリック クラウドを管理し、リソース消費とコストを把握し、コンピュー ティング、ストレージ、およびデータベースサービスを制御してパフォーマンスを保証します。たとえば、プライベート クラウド上のアプ リケーションがより多くのリソースを必要とする場合、Workload Optimization Manager は、セルフサービスの顧客が仮想リソースをさら に追加することを推奨できます。または、必要に応じて、Workload Optimization Manager はより多くの物理マシンをプロビジョニングし て、すべてのセルフサービス顧客が使用できるリソース プールを増やすことができます。

プライベート クラウド インフラストラクチャは、リソースプールを宣言して、マルチテナント、インフラストラクチャへの可視性の許可、 およびリソースの地域分散のビジネス ニーズを満たせるようにします。これらのプールは、クラウドのビジネス要件をサポートする方法 で、コンピューティング、ストレージ、メモリ、ネットワーク帯域幅などのリソースを管理します。Workload Optimization Manager は、 データセンター全体との関連において、これらのリソースプールを検出し、管理します。これにより、Workload Optimization Manager で 次のことが可能になります。

- 各プール内のクラウド リソースの表示
- データセンター全体のワークロード分散の分析
- ■ クラウド インフラストラクチャの各レベルにおけるワークロードの分散の制御

# ハイブリッド/マルチ クラウドの設定

Workload Optimization Manager が、プライベート クラウドとパブリック クラウド全体で移行またはアプリケーションのスケール アウトに 関する決定を下すには、次の手順が必要です。

- 1. すべてのクラウド プロバイダーを管理対象ターゲットとして Workload Optimization Manager に追加します。
- 2. クラウド プロバイダー ターゲット間のマージ ポリシーを設定します。
alulu **CISCO** 

レガシー UI:

- a. Policyタブに移動します。
- b. Workload Placement を Category 列の下で選択します
- c. 中央の列の下部にある緑色のプラス記号をクリックして、Segment Editor ダイアログを開きます。
- d. ポリシーに名前を付け、Merge オプション ボタンを選択します。
- e. Cluster Type ドロップダウンで、Data Center を選択します。
- f. Merged Clusters ボックスの横にある緑色のプラス記号をクリックし、Shift キーまたは Control キーを使用して、マージする すべてのデータセンターを選択します。
- g. OK をクリックして、マージ ポリシーを実装します。
- 3. アクション設定の構成

データセンター間の移行を考慮する際には、Move および Storage Move アクションを同じアクション ポリシーに設定する必要が あります。

レガシー UI:

- a. Policyタブに移動します。
- b. Action を展開し、VM を Category 列の下で展開して選択します。
- c. クラウド ターゲット間の移動が許可される VM を含む、VM グループを選択します。必要であれば、カスタムグループを作成し、 そのグループを使用することができます。
- d. Move と Storage Move の両方が同じオプション ([推奨 (Recommend)]、[手動 (Manual)]、または [自動化 (Automated)])に設定されていることを確認します(設定済みの移行ツールが存在する場合)。
- e. Apply Settings Change をクリックします。既存のアクションは、マーケット サイクルのUIからクリアされ、再表示されま す。

Workload Optimization Manager は、マージされたすべてのクラウド ターゲットのどこにワークロードを配置するかを決定できるようにな りました。プライベート クラウドの使用率のレベルが高くなったときにワークロードをパブリック クラウドに移行するオプションと、使用 率が低下したときに戻すオプションを使用できるようになりました。

また、予算額が定められている場合、Workload Optimization Manager は、あるパブリック クラウドから別のクラウドに移す決定も下せる ようになります。

# プライベート クラウド

プライベート クラウドは、プール内のリソースを管理して、仮想ワークロードのマルチテナントおよびセルフサービス プロビジョニングを サポートします。Workload Optimization Manager は、需要の変動に応じてこれらのリソース プールをリアル タイムで管理します。これに は、リソース プール、仮想データセンター(VDC)、およびテナント全体の需要が含まれます。

プライベート クラウドでは、Workload Optimization Manager を使用して次のことができます。

- ■ プライベート クラウドまたはサービス プロバイダー シナリオのチャージバックとショーバックのセットアップ
- サービスプロバイダーの場合、顧客ベースへのエクスポージャーを制限するスコープ ビューを設定します。
- ■ ハードウェア要件の計画。計画シナリオにおいて、クラウド アーキテクチャを考慮に入れます。

## **サプライ チェーン**

プライベート クラウドの場合、Workload Optimization Manager は、クラウド マネージャによって管理されるリソース パーティション、お よびこれらのパーティションで実行されるワークロード(VMとアプリケーション)、および該当する場合には、ワークロードをホストする サプライ(物理マシンとストレージ)を検出します。Workload Optimization Manager は、これらのパーティションを次のタイプの仮想デー タセンター(VDC)として表します。

プロバイダー VDC

プライベート クラウド内の物理リソース(PMおよびデータストア)のコレクション。クラウド管理者は、これらのリソースにアクセス して、データセンターのメンバーを定義します。管理者は、1 つ以上のコンシューマ VDCを 通じて外部顧客に割り当てられるリソース を管理するために、プロバイダー VDC を割り当てます。

コンシューマ VDC

クラウドを介してワークロードのセルフサービス管理を実行するために顧客が使用できるリソースのコレクション。これは、顧客が仮 想システムの保存、展開、運用を行うために使用できる環境です。コンシューマ VDC は、プロバイダー VDC によって提供されるリソ ースを使用します。

**注:**

異なるターゲットごとに、仮想データセンターを参照するための異なる名前を使用します。Workload Optimization Manager のサプライチ ェーンでは、これらのエンティティはすべてコンシューマおよびプロバイダー VDC によって次のように表されます。

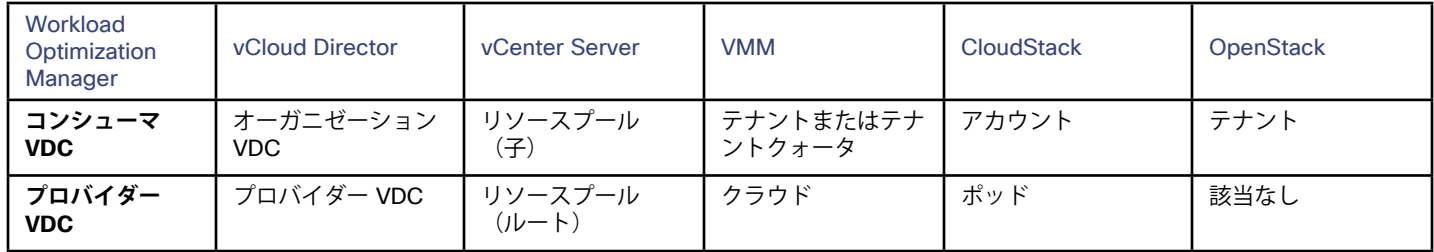

#### **Actions**

Workload Optimization Manager は、次のようなプライベート クラウド インフラストラクチャに対して、アクションを推奨します。

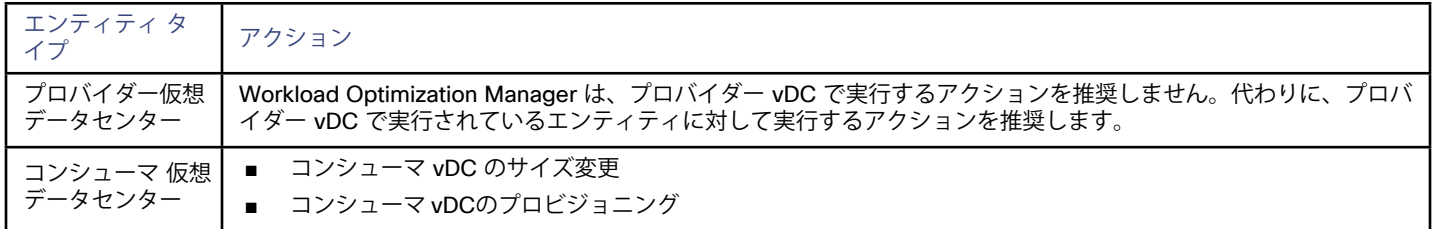

## **モニタ対象リソース**

Workload Optimization Manager は、次のプライベート クラウド インフラストラクチャ リソースをモニタします。

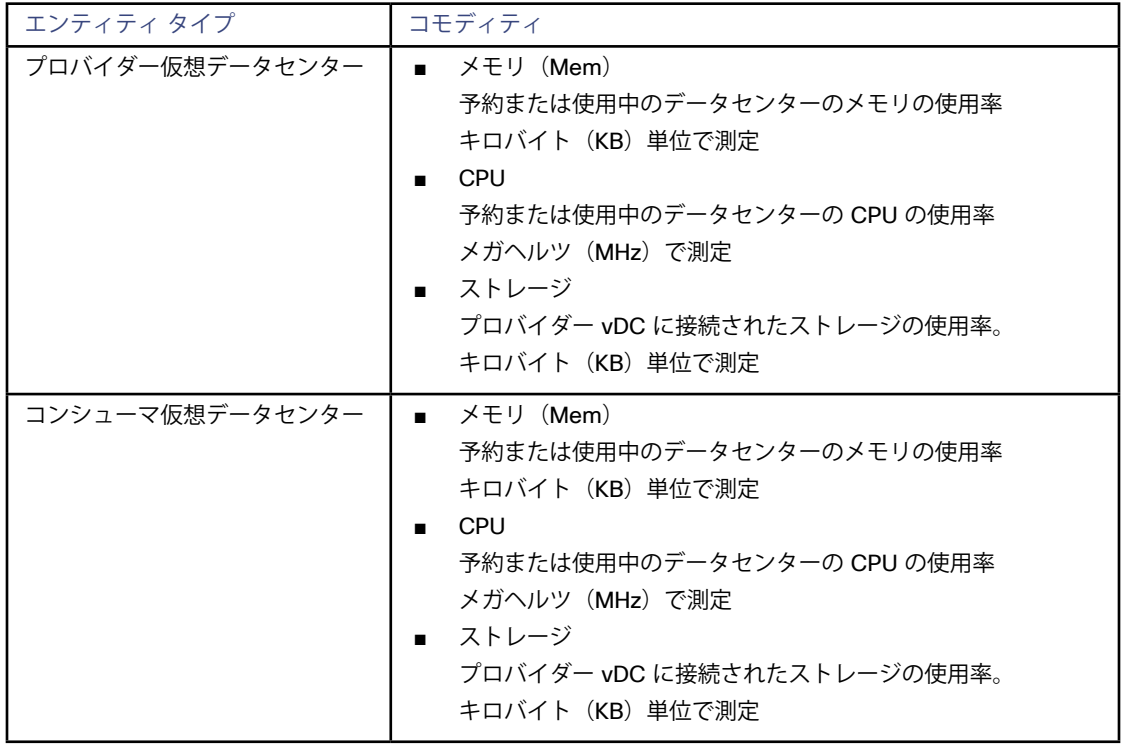

albaha **CISCO** 

## **CloudStack**

Apache CloudStack は、マルチテナント インフラストラクチャで VM ストレージを展開し、管理します。Workload Optimization Manager は、CloudStackサーバをターゲットとしてサポートします。これは、ユーザーが Workload Optimization Manager ターゲットとして指定し たハイパーバイザを、CloudStack が管理する環境となります。ハイパーバイザ ターゲットの詳細については[、「ハイパーバイザ ターゲッ](#page-9-0) ト」(*10*[ページ\)](#page-9-0)を参照してください。

#### **注:**

CloudStack サーバをターゲットとして設定した後、そのサーバがターゲットとして管理するハイパーバイザを設定する必要があります。ハ イパーバイザ ターゲットを指定せずに、Workload Optimization Manager で CloudStack を管理する場合は、テクニカルサポートにお問い 合わせください。

#### **CloudStack ターゲットの追加**

CloudStack ターゲットを追加するには、[ターゲット設定(Target Configuration)] ページで **[クラウド管理(Cloud Management)] > [CloudStack]** オプションを選択し、次の情報を入力します。

ホスト名またはIPアドレス

CloudStack 管理サーバ、または管理サーバ クラスタのプライマリ サーバの名前または IP。

デフォルトでは、Workload Optimization Manager はポート 443 を想定しています。システムが別のポートを介して通信する場合は、 アドレス フィールドでそのポートを指定します。

次に例を示します:10.10.123.45:444

■ ユーザー名とパスワード

ログイン情報は、管理サーバのルート管理者ユーザーのものである必要があります。さらに、このユーザーには、CloudStack API 用 に生成された API キーと秘密鍵のペアが必要です。Workload Optimization Manager は、ここで指定したログイン情報を使用して CloudStack サーバにログインし、ユーザーのキー値を検出します。

### **CloudStack からインポートされるその他の情報**

CloudStack は、VM の配置に関するルールを表現するアフィニティ グループをサポートしています。現在、CloudStack は非アフィニティ ルールをサポートしています。Workload Optimization Manager は、これらのアフィニティ グループを検出し、ワークロード配置ポリシー としてインポートします( 『ユーザーガイド』の「ワークロード配置ポリシーのインポート」を参照)。インポートされたルールはデフォ ルトで有効になっていますが、必要に応じて特定のルールを無効にすることができます。

#### **Actions**

Workload Optimization Manager は、CloudStack ターゲットに対して次のアクションを推奨します。

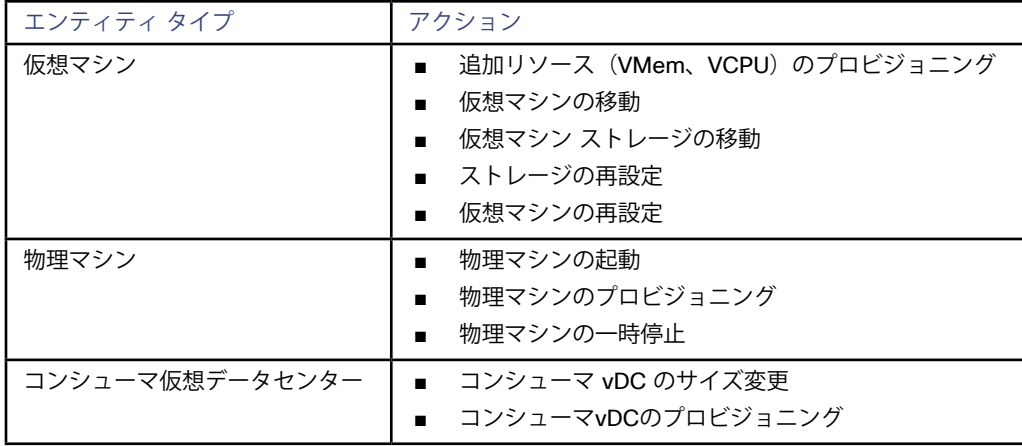

## **モニタ対象リソース**

Workload Optimization Manager は、CloudStack ターゲットの次のリソースをモニタします。

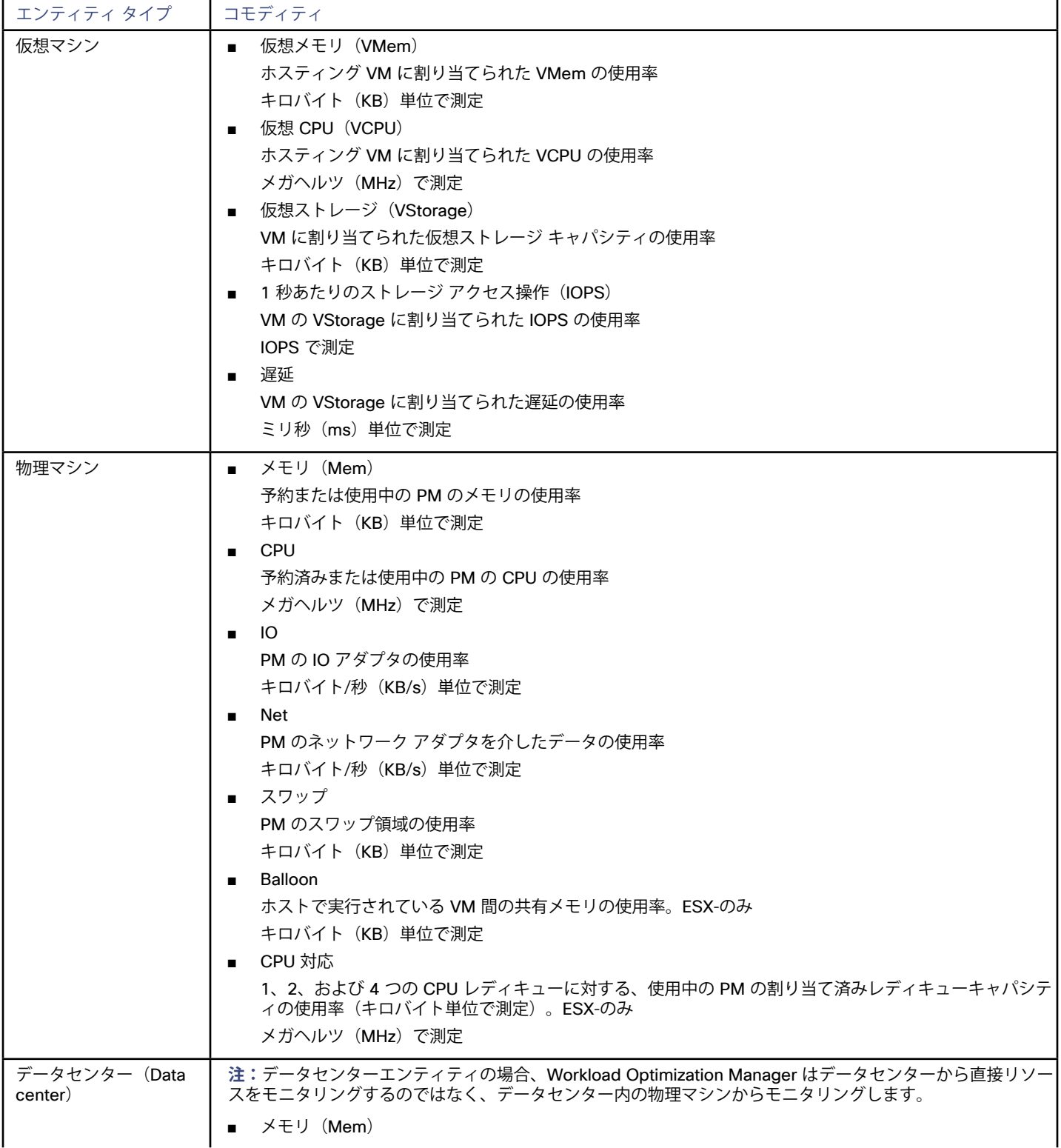

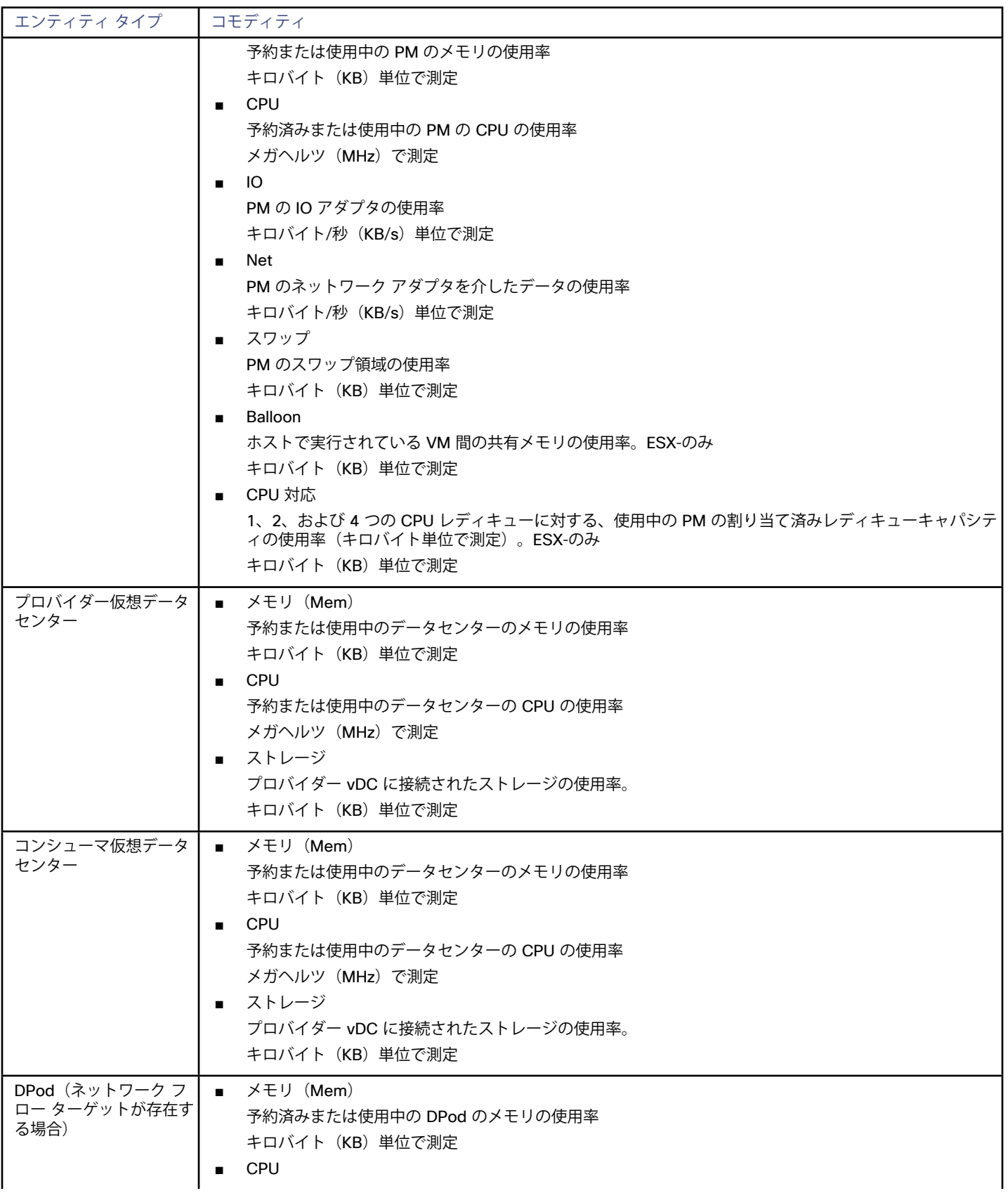

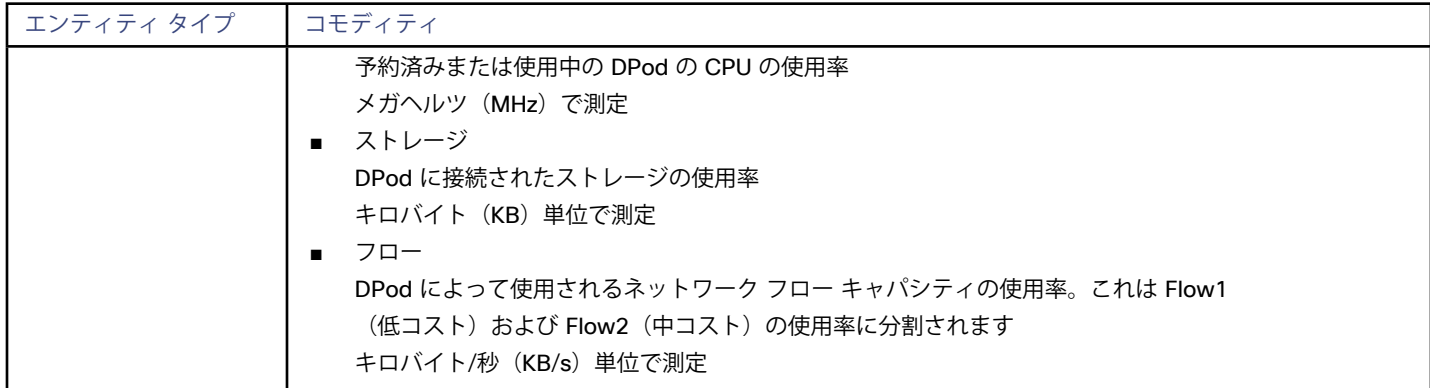

## **OpenStack**

OpenStack® 環境を管理するために、Workload Optimization Manager は Keystone アイデンティティ サービス エンドポイントに接続しま す。この接続を介して、Workload Optimization Manager は、OpenStack 環境を制御するために必要な他のサービスを検出します。必要な サービスが検出されると、OpenStack ターゲットは検証の対象となります。

Workload Optimization Manager は、Red Hat Enterprise Linux および Red Hat RDO で OpenStack を実行するハイパーバイザでテストさ れています。

## **前提条件**

Workload Optimization Manager は、OpenStack のバージョン Icehouse 以降をサポートしています。

次のサービスをインストールし、有効にしておく必要があります。また、Workload Optimization Manager は、管理エンドポイントで各サ ービスにアクセスできる必要があります。

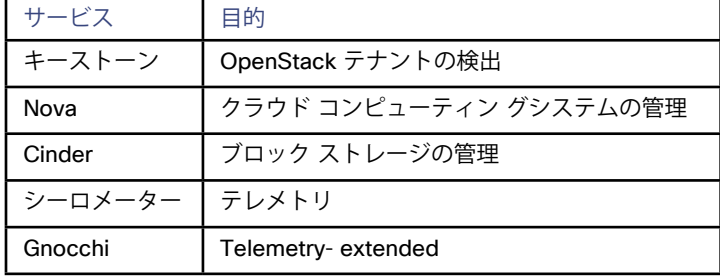

これらのサービスが有効になっていることを確認するには、[管理/システム(Admin/System)]ページで Horizon ダッシュボードを開く か、OpenStack コマンド ラインで次のコマンドを実行します。

[root@openstack ~(keystone\_admin)]# keystone service-list

必要な各サービスがリストに表示されます。

さらに、Workload Optimization Manager で OpenStack VM のメトリックを収集するには、次のメーターを有効にする必要があります。 これらのメーターは累積的です。たとえば、OpenStack Newton を実行している場合は、Newton のメーターだけでなく、Mitakaの下にリ ストされているメーターも必要です。各メーターの詳細については、OpenStack の公式ドキュメントを参照してください。

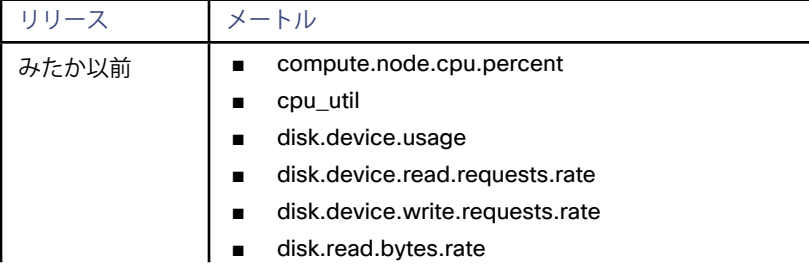

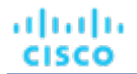

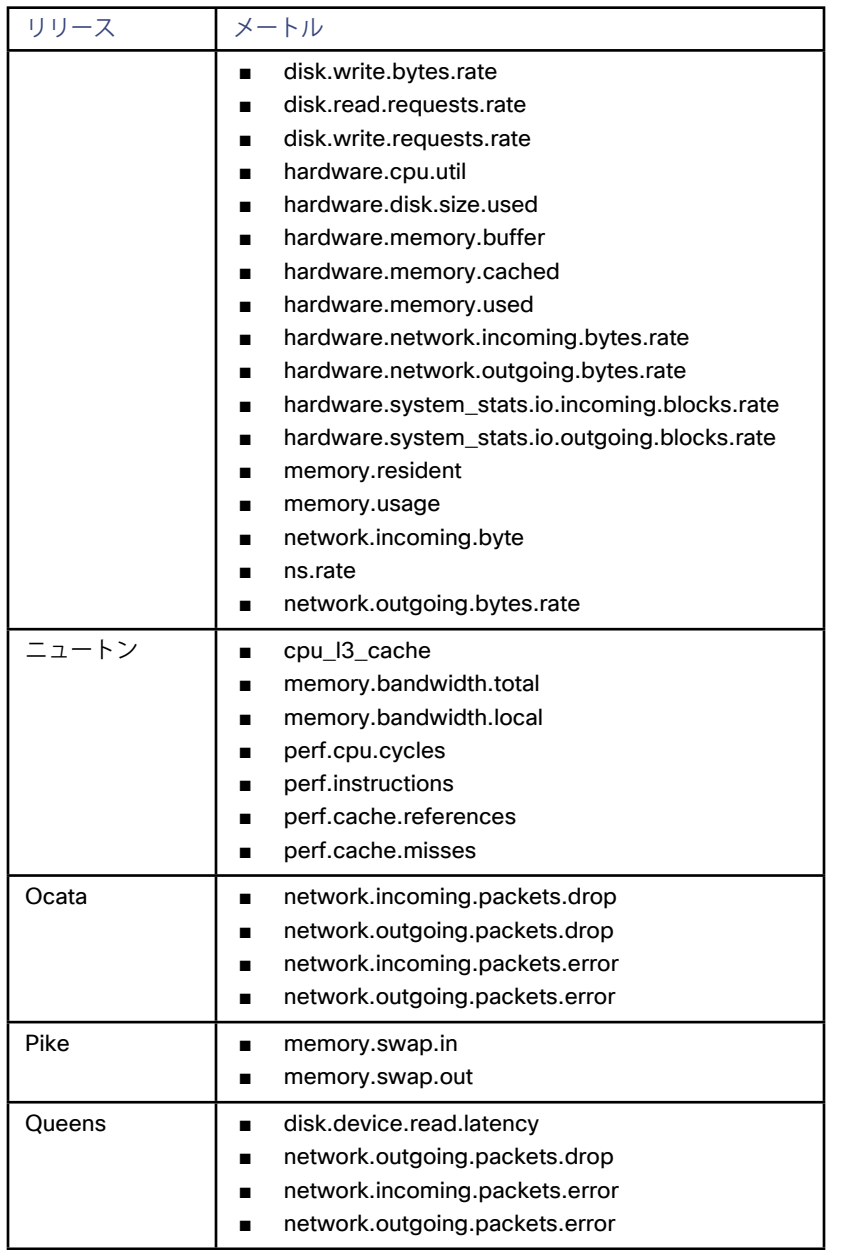

### **OpenStack ターゲットの追加**

OpenStack ターゲットを追加するには、[ターゲット設定(Target Configuration)] ページで **[クラウド管理(Cloud Management)] > [OpenStack]** を選択し、次の情報を入力します。

■ ホスト名または IP アドレス

Keystone サービスのパブリック URL を指定します。デフォルトのポートは 5000 です。デフォルトを使用する場合は、ポートを指定 しないでください。デフォルトポートの場合、検証機能は標準の HTTP 接続を想定します。ポート値(5000 以外のポート)を指定した 場合、プロトコルを指定しない限り、検証機能はセキュアな HTTPS 接続を想定します。

たとえば、10.10.123.45:5001 はHTTPSを使用し、http://10.10.123.45:5775 は HTTP を使用します。

■ ユーザー名

アカウントには、指定したテナントの管理者ロールが必要です。このアカウントは、OpenStack によって認証される必要があります。

パスワード

管理者アカウントのパスワード。

テナント名 管理するコンピューティング サービス内の組織構造。基本的な OpenStack のインストールでは、このテナントは通常 admin という名 前が付けられます。

#### **予約の有効化**

有効な OpenStack ターゲットを追加すると、Workload Optimization Manager は分析を実行し、アクションを推奨し、環境内のパフォーマ ンスと効率を保証するためのアクションを実行します。これらのアクションをサポートする際、他の設定を実行する必要はありません。

Workload Optimization Manager には、予約関連の機能も含まれています。ワークロード オーケストレーションとして機能する、または既 存のオーケストレーション システムに統合できる、展開機能です(Workload Optimization Manager のユーザー インターフェイスの [展開 ビュー(Deploy View)] ビューを参照)。これらの機能には、次のものが含まれます。

- 新しいワークロードに最適な配置を計算する
- 提案されたワークロード用にリソースを予約し、リアルタイムおよび計画分析に予約を含める

OpenStack ユーザーは、Workload Optimization Manager の配置提案に基づいて、ワークロードを最適な場所に展開できます。

これらの機能を有効にするには、OpenStack のバージョンに一致する Cisco Nova Scheduler プラグインをインストールする必要がありま す。シスコは、このプラグインの以下のバージョンを、Cisco Github リポジトリで提供しています。

**Icehouse** 

[https://raw.githubusercontent.com/turbonomic/nova/stable/icehouse/nova/scheduler/vmt\\_scheduler.py](https://raw.githubusercontent.com/turbonomic/nova/stable/icehouse/nova/scheduler/vmt_scheduler.py)

■ Juno

[https://raw.githubusercontent.com/turbonomic/nova/stable/juno/nova/scheduler/vmt\\_scheduler.py](https://raw.githubusercontent.com/turbonomic/nova/stable/juno/nova/scheduler/vmt_scheduler.py)

**Kilo** 

[https://raw.githubusercontent.com/turbonomic/nova/blob/stable/kilo/nova/scheduler/vmt\\_scheduler.py](https://raw.githubusercontent.com/turbonomic/nova/blob/stable/kilo/nova/scheduler/vmt_scheduler.py)

Mitaka / Newton

[https://raw.githubusercontent.com/turbonomic/nova/stable/mitaka/nova/scheduler/vmt\\_scheduler.py](https://raw.githubusercontent.com/turbonomic/nova/stable/mitaka/nova/scheduler/vmt_scheduler.py)

必要なスケジューラプラグインを取得するには、Nova コントローラで次のコマンドを実行します (URL は、目的のスケジューラ プラグイン のバージョンに置き換えます)。

cd /usr/lib/python2.6/site-packages/nova/scheduler/

curl -O <URL TO CORRECT VERSION OF vmt scheduler.py>

これらのコマンドを実行してコントローラにプラグインを追加したら、次のエントリを /etc/nova/nova.conf ファイルに追加しま す。ファイルは [DEFAULT] セクションにあり、これにより Workload Optimization Manager サーバの IP アドレスと、管理者権限を持つ Workload Optimization Manager のユーザー アカウントのログイン情報を指定します:

scheduler driver = nova.scheduler.vmt scheduler.VMTScheduler

vmturbo\_rest\_uri = <VMTurbo\_IPAddress>

vmturbo\_username = <VMTurbo\_UserName>

vmturbo\_password = <VMTurbo\_Password>

再起動すると、Nova スケジューラはプラグインを使用して Workload Optimization Manager のインスタンスと通信できるようになります。

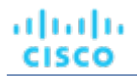

#### **物理マシンのメトリックの収集**

環境内の物理マシンから完全なメトリックを収集し、それらを Workload Optimization Manager に表示するには、次のアクションを実行す る必要があります。

■ /etc/ceilometer/pipeline.yaml は、次のスニペットと一致するように変更する必要があります。

```
 - name: meter_snmp 
          interval: 600 
          resources: 
           - snmp://[Compute Node FQDN] 
           - snmp://[Compute Node FQDN] 
           - snmp://[Compute Node FQDN] 
          meters: 
           - "hardware.cpu*" 
           - "hardware.memory.used" 
           - "hardware.disk.size.used" 
          sinks: 
          - meter sink
          - name: meter_snmp_rate
          interval: 600 
          resources: 
           - snmp://[Compute Node FQDN] 
           - snmp://[Compute Node FQDN] 
           - snmp://[Compute Node FQDN] 
          meters: 
           - "hardware.network*" 
          - "hardware.system_stats*"
          sinks: 
          - snmp_sink 
- name: snmp sink
          transformers: 
          - name: "rate of change"
          parameters: 
          source: 
          map_from: 
          name: "hardware\\.(system_stats.io|network)\\.(incoming|outgoing)\\.(blocks|bytes)" 
          unit: "(blocks|B)" 
          target: 
          map_to: 
         name: "hardware.\\1.\\2.\\3.rate"
          unit: "\rangle\1/s" type: "gauge" 
          publishers: 
           - notifier://
```
- このファイルを変更した後、snmpd.conf ファイルを作成する必要があります。このファイルの作成については、「PM[メトリック収](#page-206-0) 集用の OpenStack SNMP [設定ファイルの例」](#page-206-0)(*207*ページ)を参照してください。
- 作成したファイルを /etc/snmp にアップロードします。
- 次のコマンドを使用して、SNMP サービスを有効にして開始します。
	- systemctl enable snmpd.service
	- systemctl start snmpd.service

これらの変更を加えると、OpenStack は物理マシンの使用可能なすべてのメトリックを収集するようになります。

## **アクション**

Workload Optimization Manager は、クラウド ターゲット サプライ チェーンには次のようなアクションを推奨します。

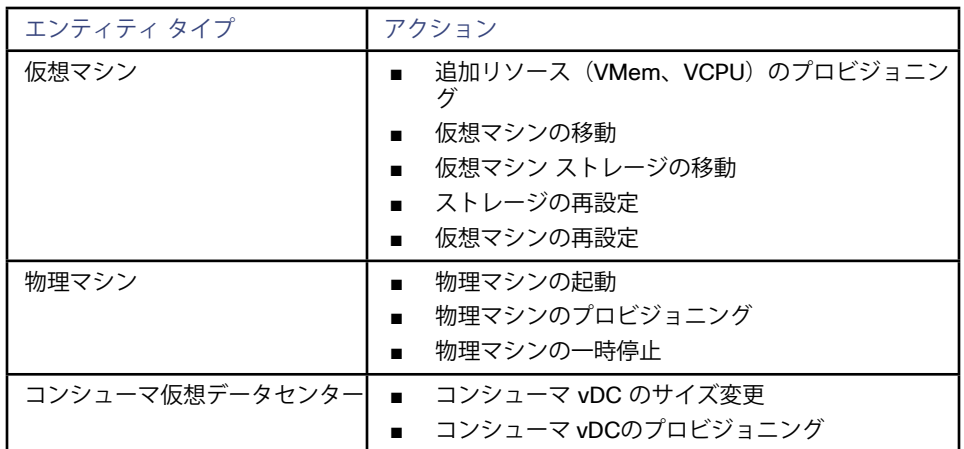

## **モニタ対象リソース**

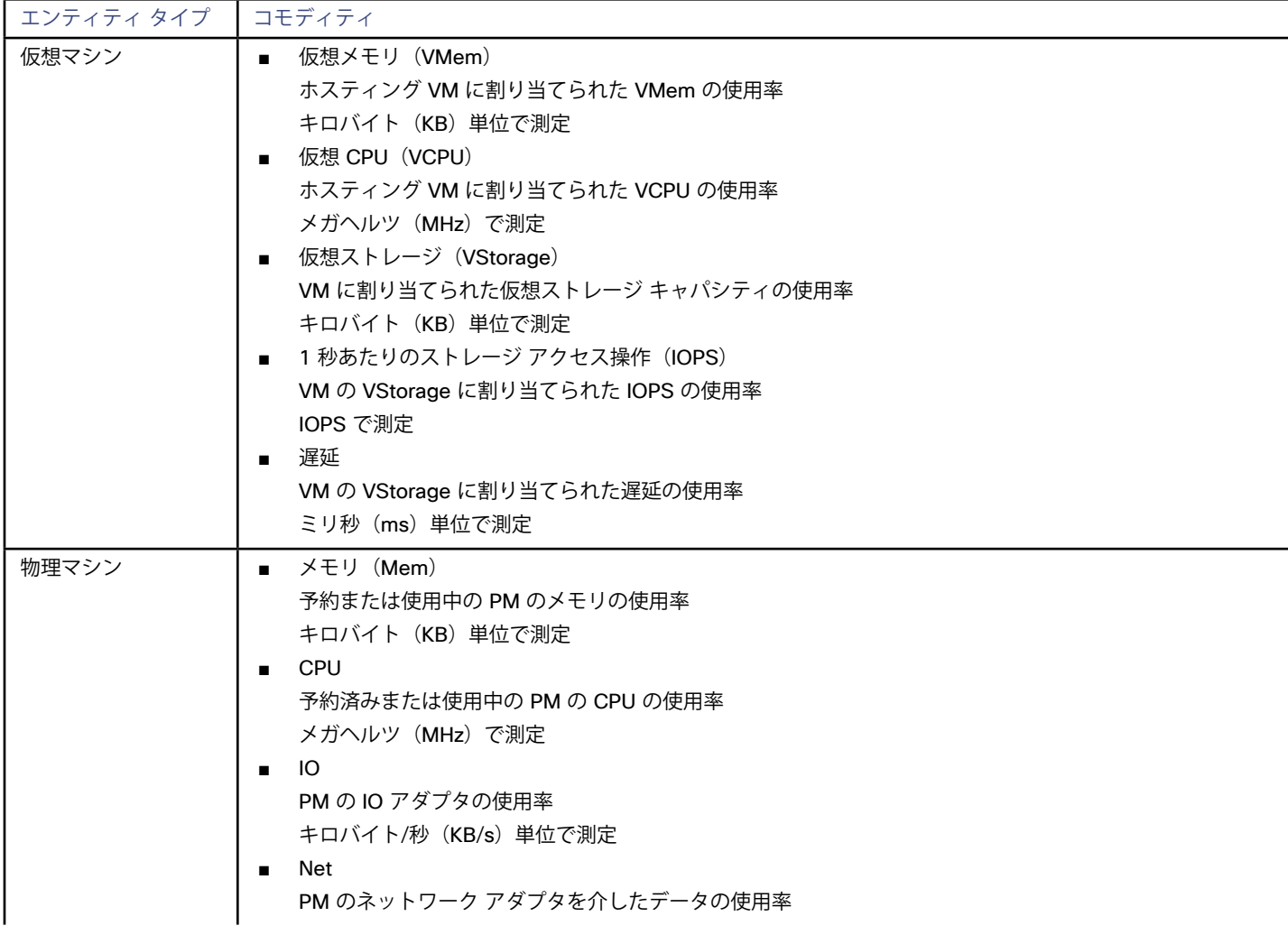

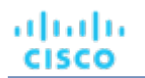

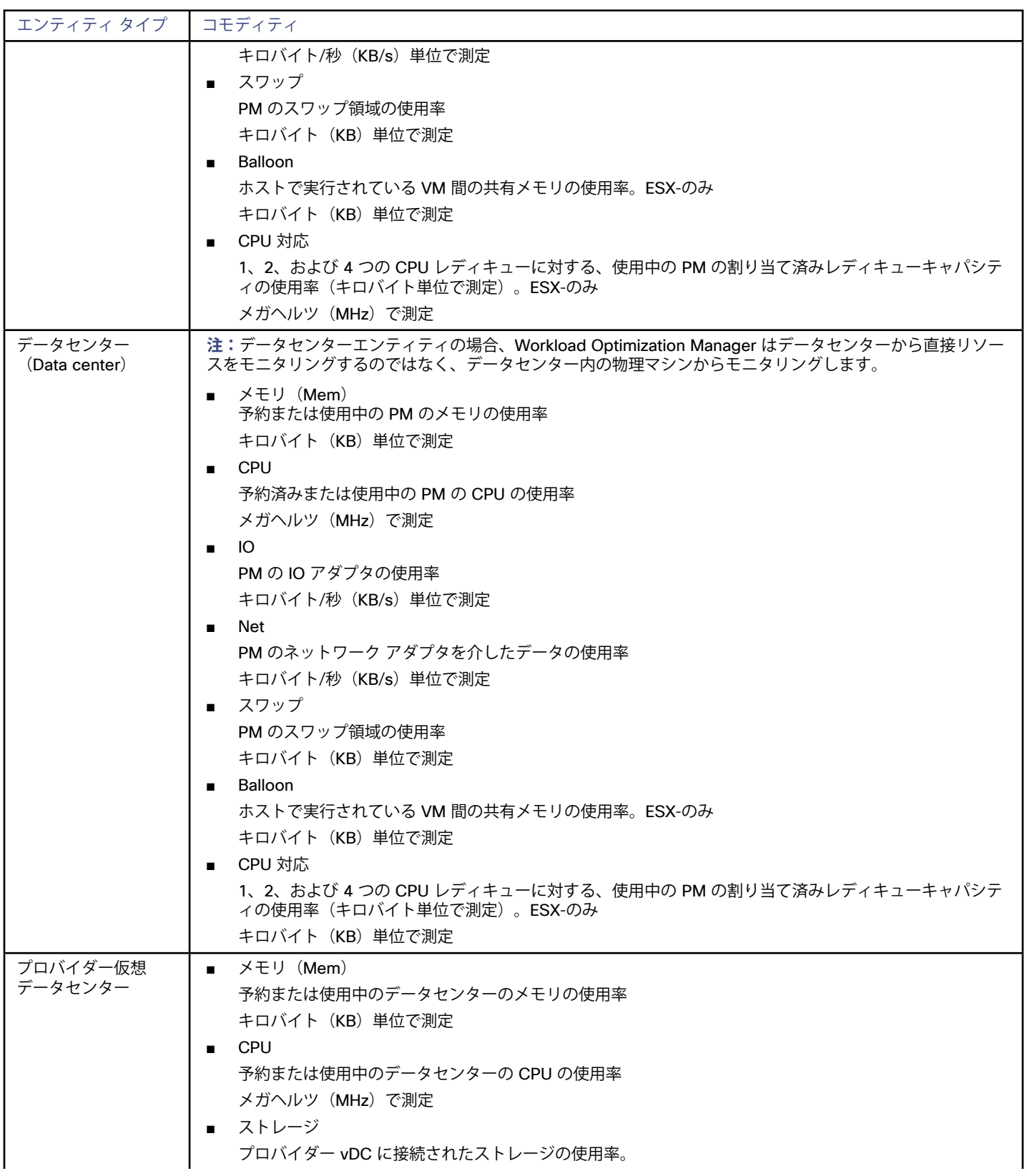

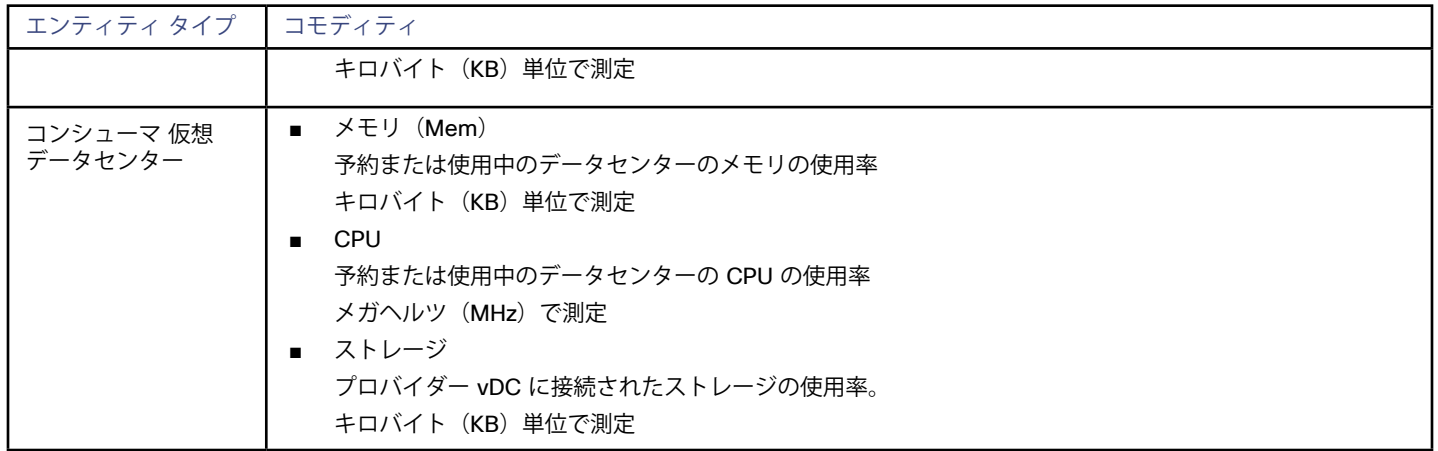

## vCloud Director

vCloud Director 環境には、vCenter Serverによって管理されるリソースをプールすることによってマルチテナント プライベート クラウド を構築するための、1 つ以上の vCloud Director サーバ (セルとも呼ばれる)があります。一般的なインストールでは、それぞれの vCloud Director セルが 1 つの vCenter Server インスタンスを管理します。

プロバイダー仮想データセンターは、単一の vCenter Server のコンピューティング リソースとメモリ リソースを、その vCenter Server で 使用可能なストレージと結合して単一のリソース プールにし、組織に提供します。組織仮想データセンターは、プロバイダー仮想データセ ンターのリソースを利用して、ユーザーに仮想コンピューティングとストレージを提供します。

さらに、Workload Optimization Manager は以下を行います。

- Elastic VDC の設定をインポートし、適切であればプロバイダー VDC として提示します。
- 同じプロバイダー VDC に自動的に追加されるクラスタのマージクラスタポリシーの作成
- vCloud Director で定義された VM メタデータを、Workload Optimization Manager 内のグループ化に使用できるエンティティ タグと して検出します。

#### **前提条件**

- システム管理者ロールを持つ vCloud Director アカウント
- Workload Optimization Manager のアクションを実行する権限を持つ vCenter サービスアカウント。vCenter Server のサービス アカ ウントの詳細については、vCenter [でのサービス ユーザー アカウントの作成](#page-30-0)(*31*ページ)を参照してください。

### **vCloud Director ターゲットの追加**

#### **注:**

vCloud Director に接続されている vCenter Server のいずれかが、Workload Optimization Manager のターゲットとしてすでに追加されて いる場合は、vCloud Directorを追加する前に削除する必要があります。

また、子vCenter Serverインスタンスは1つだけ存在できます。複数のサーバがある場合は、Workload Optimization Manager が管理するサ ーバ インスタンスを指定する必要があります。これを行う手順については、このターゲットをセットアップする前にテクニカルサポートに お問い合わせください。

vCloud Director ターゲットでは、vCloud Director サーバのアドレスとユーザー、および関連するvCenter Server インスタンスのサービス アカウントを指定する必要があります。

vCenter Server サービス アカウントのログイン情報が有効でない場合、ターゲットは Workload Optimization Manager での検証に失敗し ます。

vCloud Director ターゲットを追加するには、[ターゲット設定(Target Configuration)] ページで **[クラウド管理(Cloud Management)] > [vCloud Director]** オプションを選択し、次の情報を入力します:

アドレス

vCloud Director サーバのホスト名または IP アドレス。

ユーザー名

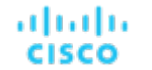

システム管理者ロールを持つ vCloud Director サーバ アカウントのユーザー名。

■ パスワード

システム管理者アカウントのパスワード。

- VC ユーザー名 この vCloud Director によって管理される vCenter Server のサービス アカウントのユーザー名。
- VC パスワード
	- vCenter Server のサービス アカウントのパスワード。

ターゲットを正常に追加した後、Workload Optimization Manager が vCloud Director エンティティ間のすべての関係を表示するには、最 大 2 マーケットサイクル(通常は 20分)かかる場合があります。

#### **Actions**

Workload Optimization Manager は、クラウド ターゲット サプライ チェーンには次のようなアクションを推奨します。

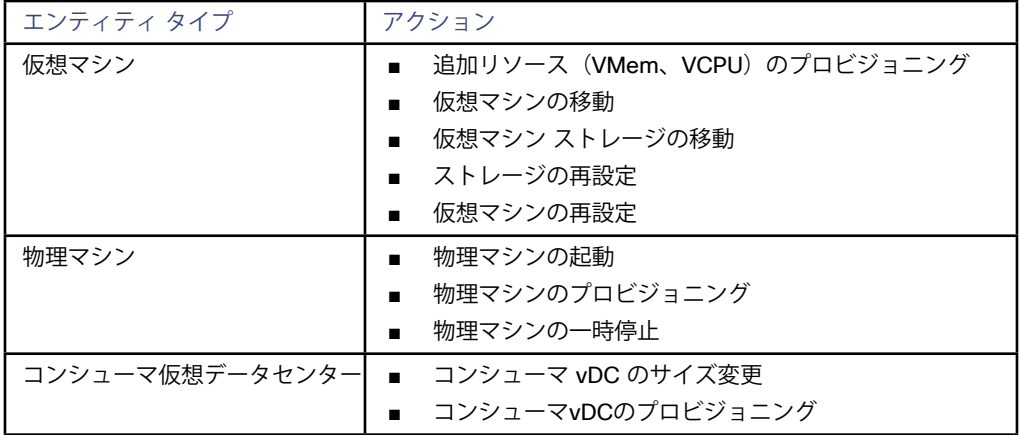

## **モニタ対象リソース**

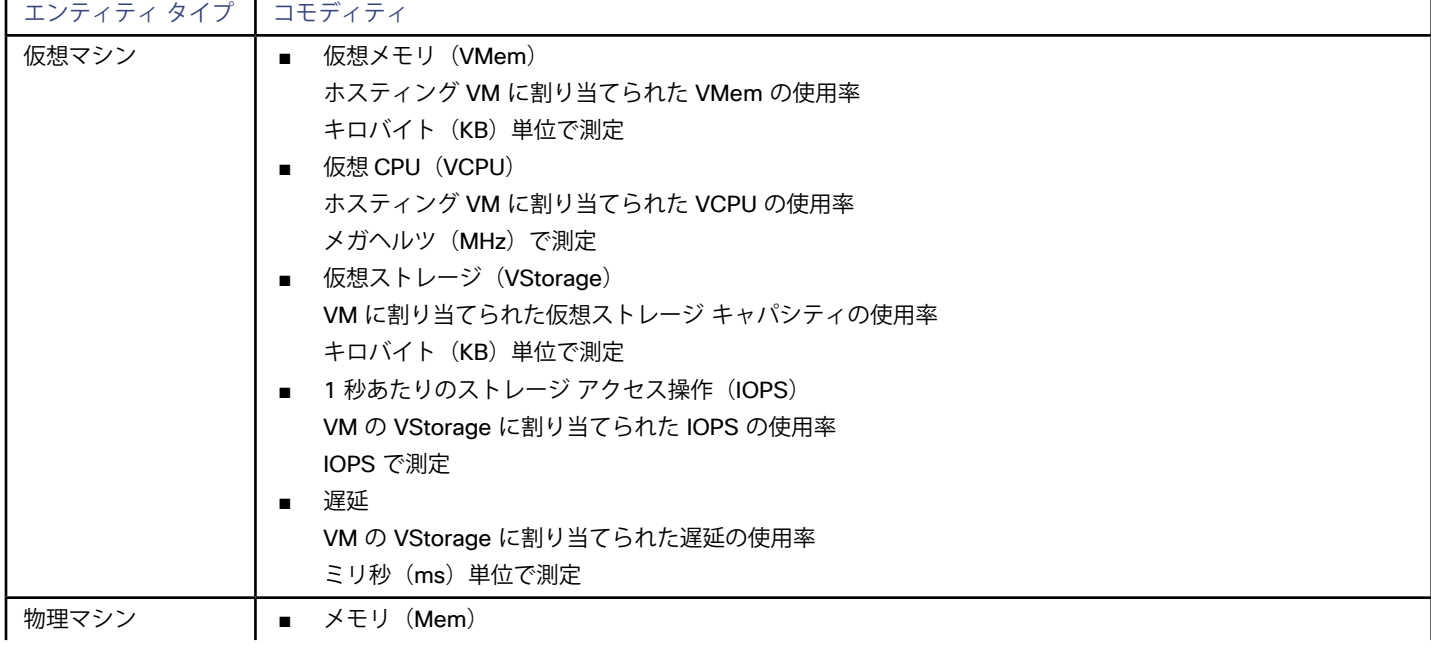

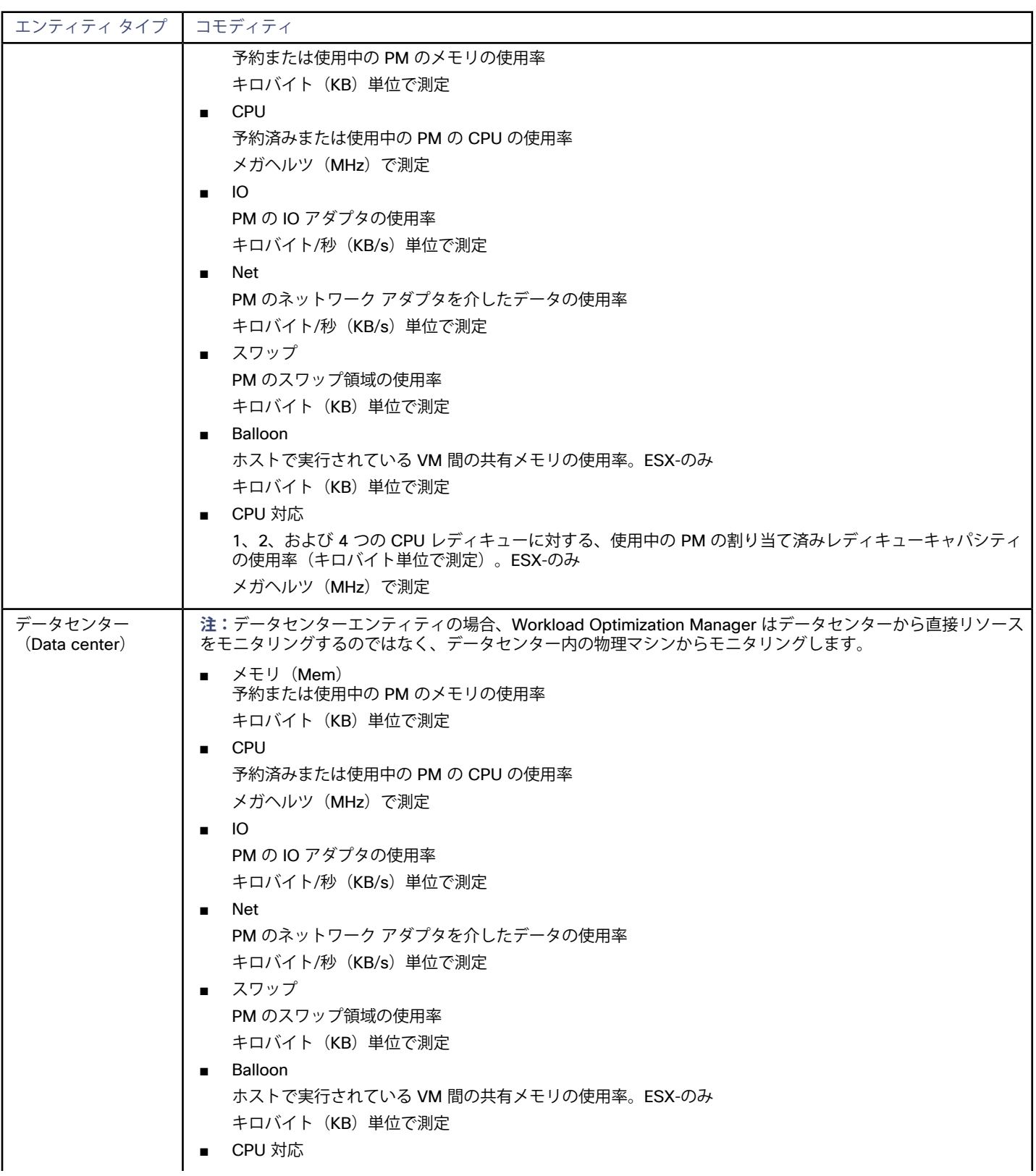

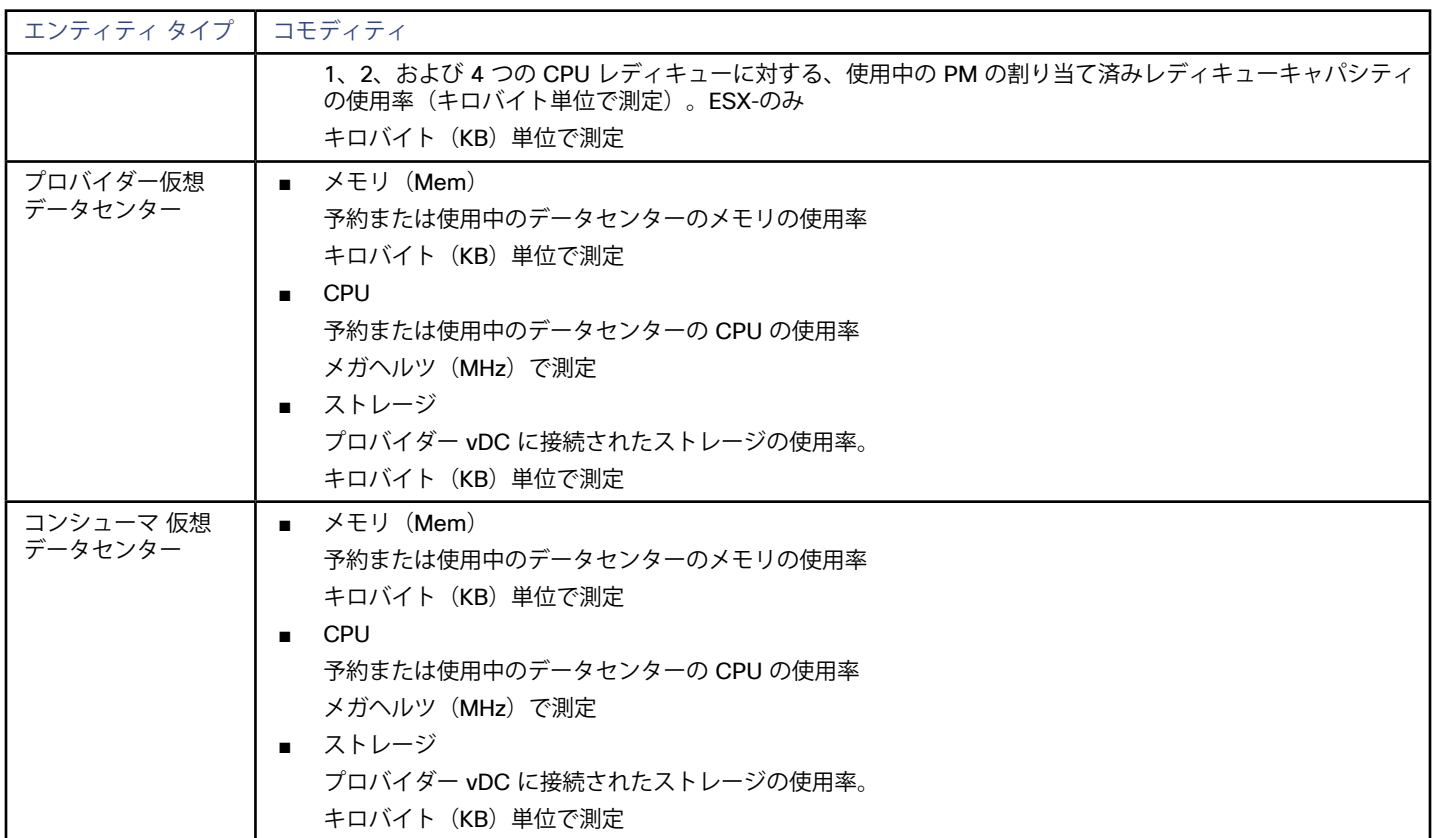

## Virtual Machine Manager

VMM 環境では、VMM 管理サーバがコマンドを処理し、Hyper-V ホストとの通信を制御します。VMM を管理するには、管理サーバをター ゲットとして設定します。Workload Optimization Manager は、そのターゲットと通信し、VMM サーバが管理する Hyper-V ホストとも通 信します。このため、VMM ターゲットを追加する場合は、個々の Hyper-V ホストをターゲットとして追加しないでください。Workload Optimization Manager には、VMM 管理サーバと、関連付けられているすべての Hyper-V マシンへのアクセスを付与する必要があります。

#### **前提条件**

- 「VMM の動的最適化(VMM Dynamic Optimization)| が無効(推奨)であるか、「積極的ではない(Low Aggressiveness)| に設定さ れており、間隔は少なくとも 60 分であること。
- VMM 管理 Hyper-V サーバでリモート管理を設定していること。<u>「Windows [リモート管理の有効化」](#page-202-0)*(203 ページ)*</u>を参照してくださ い。
- 必要なホットフィックスを VMM ホストに適用していること

たとえば、Windows Server 2012 R2 より前のバージョンの Windows Server で VMMサーバを実行している場合は、Microsoft のナレ ッジ ベースの記事 # 2842230(http://support.microsoft.com/kb/2842230)で参照されているホットフィックスを適用する必要があ ります。

時刻同期を適用していること。

Workload Optimization Manager をホストする VM は、各ターゲットの VMM 管理サーバと同期する必要があります。『Workload Optimization Manager 同期ガイド』には、Workload Optimization Manager サーバのクロックを同期する手順が記載されています。

- VMM 管理サーバで PowerShell の実行を有効にしていること。
- ■ ポート アクセスを設定していること。 WinRM は、標準通信とセキュア通信にそれぞれポート 5985 と 5986 を使用します。VMM サーバのファイアウォールは、これらのポ ートを開く必要があります。

既存の Hyper-V ターゲット

VMM ターゲットを構成するホストのいずれかが Hyper-V ターゲットとして個別に追加されていた場合(これらのホストを除外す る予定がない場合)、これらのターゲットを削除する必要があります。そうしないと、重複するエンティティがマーケットに作成さ れ、Workload Optimization Manager のパフォーマンスに悪影響を及ぼします。

#### **VMM ターゲットの追加**

Workload Optimization Manager は、指定されたアドレスとログイン情報を使用して VMM ターゲットを検出します。Workload Optimization Manager は、管理対象の Hyper-V インスタンスのリストを VMM ターゲットから取得します。次に、そのリストを使用して各 Hyper-V インスタンスを検出します。指定する Hyper-V のログイン情報は、これらすべてのマシンで有効である必要があります。 また、Workload Optimization Manager は可用性セットをインポートし、影響を受けるインフラストラクチャの配置ポリシーとして提示しま

す。

VMM ターゲットを追加するには、[ターゲット設定(Target Configuration)] ページで **[クラウド管理(Cloud Management)] > [VMM]** オ プションを選択し、次の情報を入力します。

- VMM 管理サーバの IP アドレスまたはホスト名
- WSMan 接続に使用するポート

標準接続(HTTP)の場合は 5985 を使用します。セキュア接続(HTTPS)の場合は 5986 を使用します。

■ セキュア接続の有効化または無効化

セキュア接続を有効にする場合は、証明書を設定し、Workload Optimization Manager を HTTPS 経由で通信するように設定する必要が あります。詳細については、WSMan [のセキュアなセットアップ](#page-205-0)(*206* ページ)を参照してください。

VMM のセキュア接続を設定しても、基盤となる Hyper-V ホストのセキュア接続は設定されないことに注意してください。Workload Optimization Manager と VMM 間の通信はすべてセキュアになります。基盤となる Hyper-V ホストへのセキュア接続を設定するには、 それぞれについてセキュア接続を指定する必要があります。

ユーザー アカウントの完全なドメイン名

このドメイン名は、Active Directory 認証のユーザー アカウントを識別します。

■ WMM ターゲットによって管理される Hyper-V サーバのログイン情報(オプション)

Workload Optimization Manager は、VMM サーバが管理する Hyper-V サーバにログインする必要があります。Hyper-V のログイン情 報を空白のままにすると、VMM が使用するものと同じログイン情報が使用されます。Hyper-V のログイン情報を入力すると、そのサー ビス アカウントを使用して、VMM によって管理されるすべての Hyper-V にログインします。

Workload Optimization Manager が Hyper-V ホストへのログインのために使用するサービス アカウントは、特定の要件を満たす必要が あることに注意してください。詳細については、「Hyper-V [でのサービスユーザーアカウントの作成」](#page-23-0)(*24*ページ)を参照してくださ い。

■ Workload Optimization Manager から除外する VMM ターゲット内のホスト。

Workload Optimization Manager は、このフィールドに入力されたホストは検出または管理しません。これらのホストはマーケットに参 加せず、Workload Optimization Manager はこれらのホストを含むアクションを生成しません。複数のホストをカンマ区切りのリストで 入力します。このフィールドは、ホスト名とFQDN(完全修飾ドメイン名)の両方を受け入れ、ワイルドカード文字 \* と ? を使用でき ます。

#### **Microsoft VMM および Hyper-V VLAN**

Windows Server Hyper-V は、ホストおよび VM パーティション上のVLANをサポートします。Hyper-V 環境がこの VLAN サポートを使用す る場合、VM の移動先は、定義された VM ネットワークへのネットワーク アクセスを提供しているホストに依存します。VM が特定の VM ネ ットワークのメンバーである場合、その VM の移動先は、同じネットワークにアクセスできるホストである必要があります。

VMM 環境の Hyper-V ターゲットの場合、クラウド制御モジュールは VM ネットワークを認識し、特定の VM ネットワークを介して接続を提 供するホストに移動できることを保証します。たとえば、ホスト 1 と 2 が VM ネットワーク A への接続を提供し、ホスト 3 と 4 が VM ネッ トワーク B への接続を提供している場合、Workload Optimization Manager は、ホスト 1 にあり、ネットワーク A にアクセスできる VM が ホスト 3 に移動することを推奨しません。VM がネットワーク A で通信できなくなるからです。

#### **SMB 3.0 ファイル共有検出の設定**

VMM を使用すると、Workload Optimization Manager は SMB 3.0 共有をデータストアとして検出できます。ただし、これらの共有が VMM サービス センターに適切に追加されていることを前提としています。VMM 環境に共有を追加する場合は、次の点に注意してください。

ファイル サーバの完全修飾ドメイン名を使用する

VMM 環境に関連付けられたファイル サーバを ([ストレージ デバイスの追加 (Add Storage Devices) 1 ウィザードを介して)使用する 場合は、ウィザードの [検出範囲の指定(Specify Discovery Scope)] ページでファイルサーバの FQDN を指定してください。ファイル サーバの IP アドレスは使用しないでください。

ahaha **CISCO** 

- ファイル サーバ名が一意であることを確認する
	- 異なるドメインに属している場合でも、同じ名前のファイル サーバを指定しないでください。Workload Optimization Manager は、 ファイル サーバ名が一意であることを必要とします。

SMB 3.0 共有のセットアップについては、Microsoft のドキュメントを参照してください。たとえば、「SMB 3.0 [ファイル共有を](https://technet.microsoft.com/en-us/library/jj614620.aspx) VMM の Hyper-V ホストおよびクラスタに割り当てる方法」を参照してください。

## **VMM SDK のプローブ プロパティ**

Workload Optimization Manager は、プローブの特定のプロパティを調整する機能を提供しています。通常、この調整は必要ありません。 調整が必要な場合、ファイルは /srv/tomcat/webapps/vmturbo/probe-jars/{probe}/resources フォルダ内にありま す。このターゲットには次のプロパティがあります。

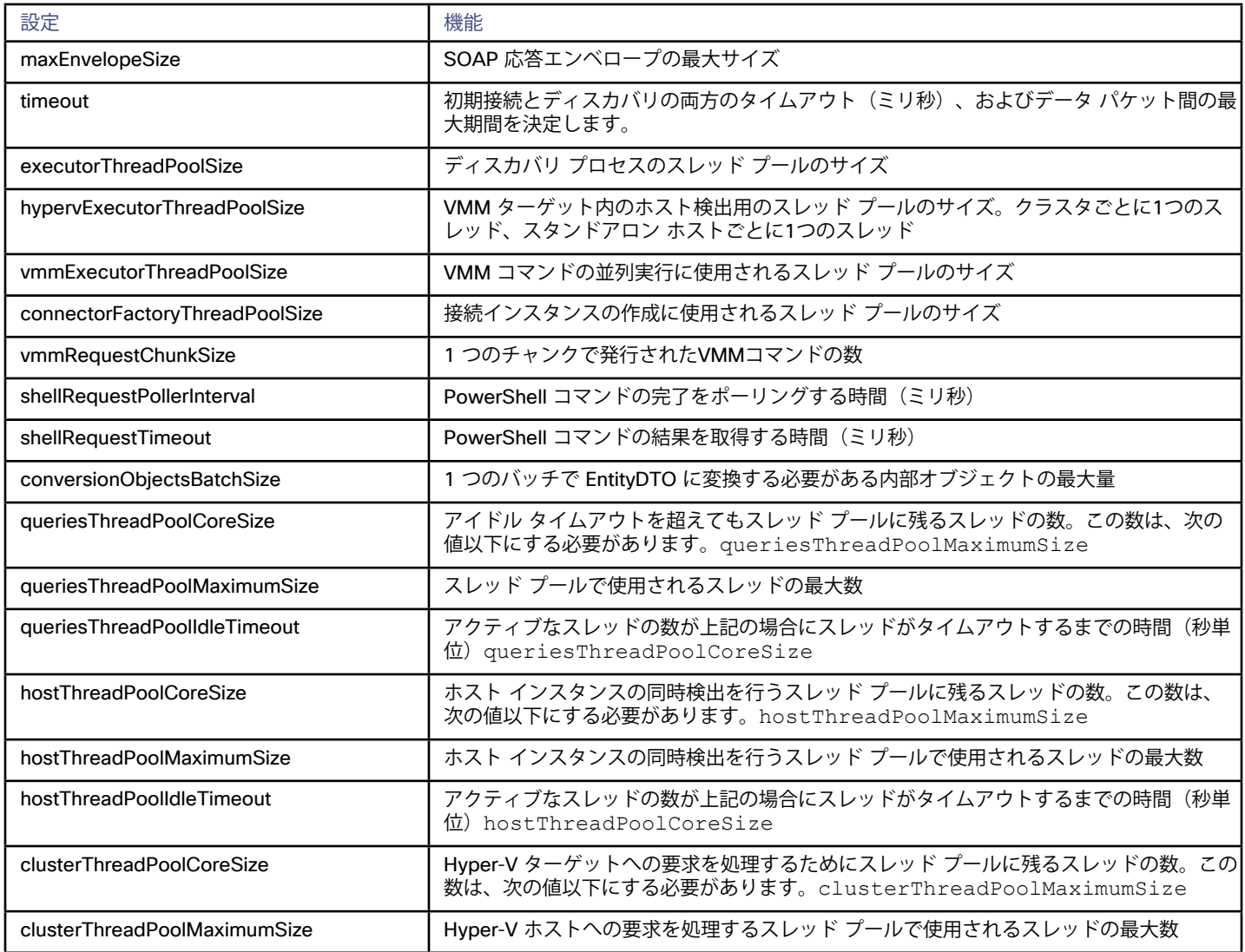

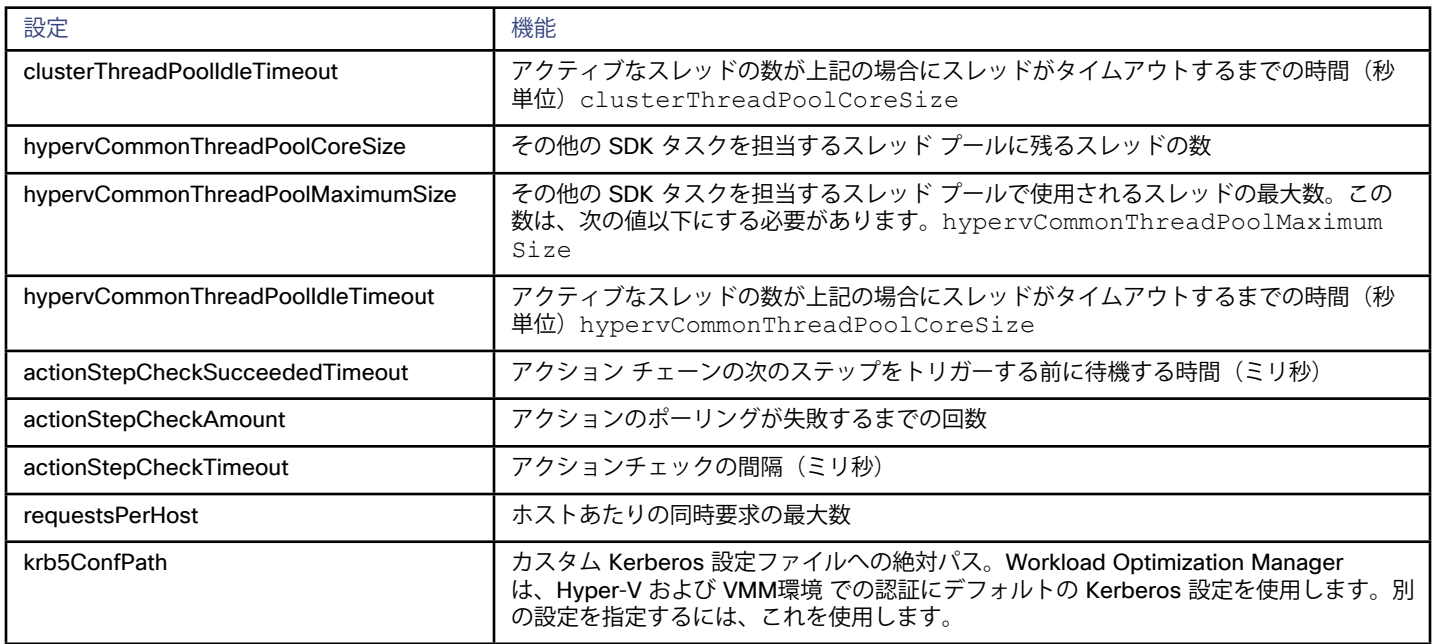

#### **Actions**

Workload Optimization Manager は、クラウド ターゲット サプライ チェーンには次のようなアクションを推奨します。

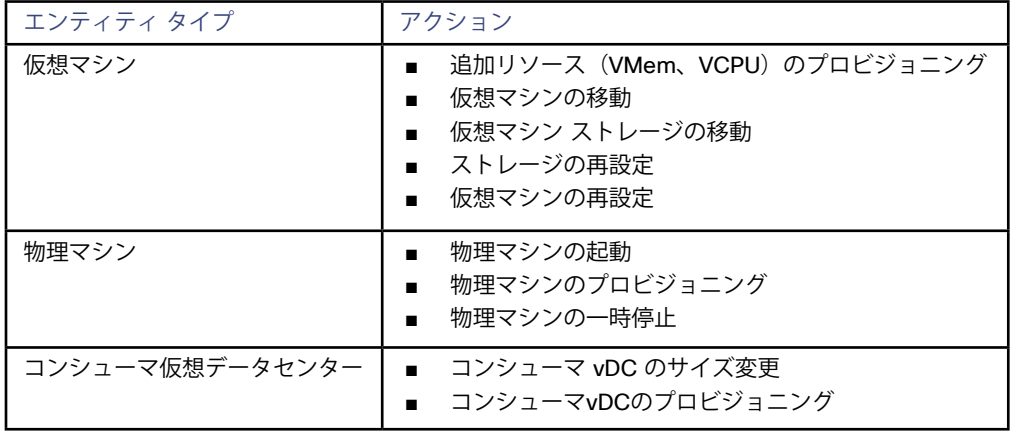

## **モニタ対象リソース**

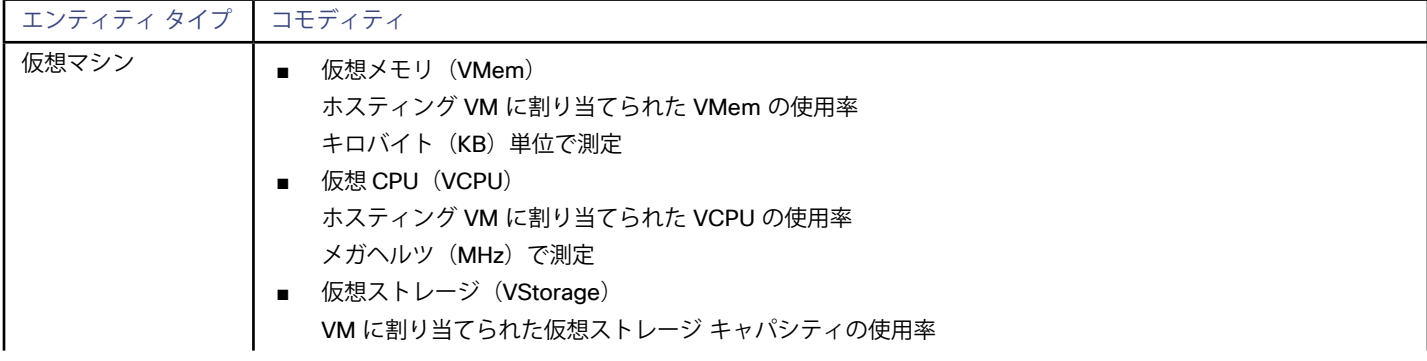

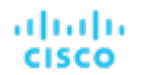

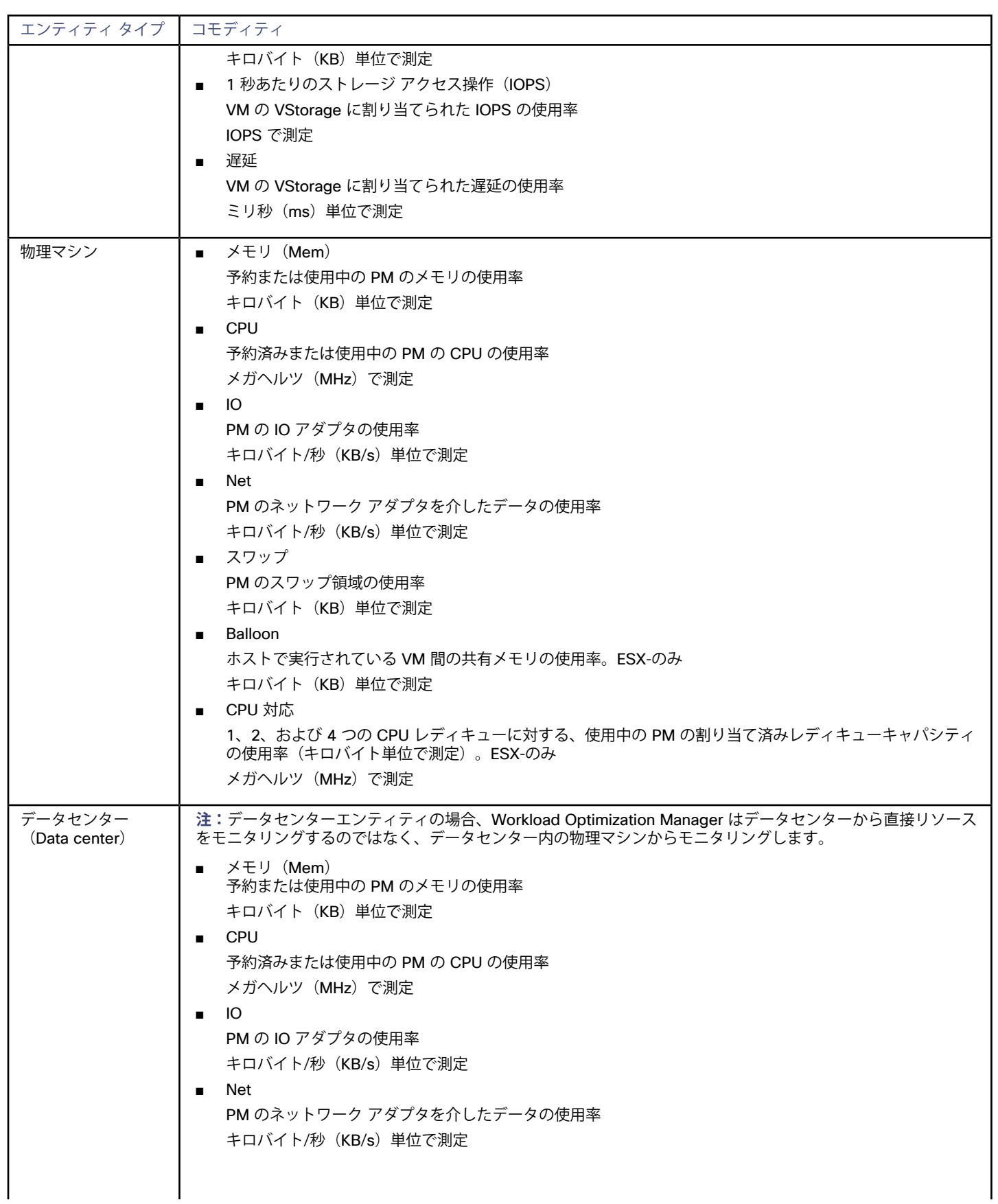

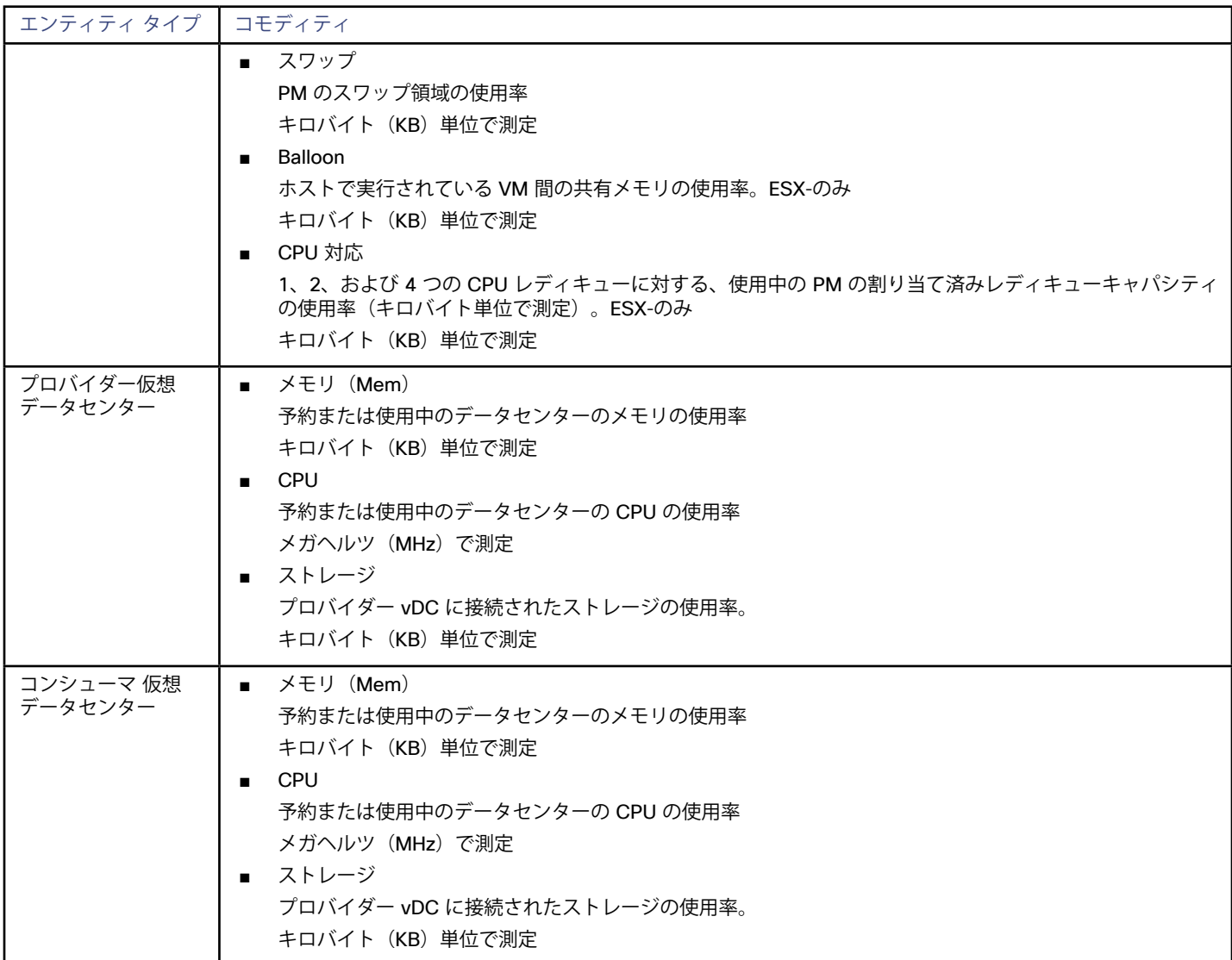

# パブリック クラウド

パブリック クラウドは、コンピューティング、ストレージ、およびその他のリソースをオンデマンドで提供します。すべてのインフラス トラクチャをパブリッククラウドで実行することも、必要に応じてパブリッククラウドにワークロードをバーストするハイブリッド環境 をセットアップすることもできます。Workload Optimization Manager は、パブリック クラウドで実行されるアプリケーションのパフォ ーマンスを分析し、必要であればより多くのインスタンスをプロビジョニングします。ハイブリッド環境の場合、Workload Optimization Manager は、需要の急増に対応するため、パブリック VM にアプリケーション VM のコピーをプロビジョニングし、需要が減少すると、 不要になった VM を一時停止します。

パブリック クラウド ターゲットでは、Workload Optimization Manager を使用して次のことができます。

- VM およびデータベースの拡張
- ストレージ階層の変更
- VM 予約の購入
- パフォーマンスを確保しながら、ハイブリッド環境内で最も効率的なワークロード配置を特定する
- 未使用のストレージボリュームの検出

クラウド ベースのデータセンターは、仮想リソースのスケーラビリティ、リソース プーリング、マルチテナント、およびセルフサービス管 理をサポートします。Workload Optimization Manager は、次のクラウド テクノロジーをサポートしています。

alulu **CISCO** 

### **サプライ チェーン**

パブリッククラウドの場合、Workload Optimization Manager はリージョンとゾーンを検出し、それらをデータセンター エンティティとし て追加します。パブリック クラウドは、リージョンとゾーンによって管理対象のサブセットに分割されます。リージョンは通常、クラウド リソースの地理的な場所に関連付けられており、ゾーンはリージョンを分割したものです。1 つのリージョンには複数のゾーンが含まれてい ます。

## Amazon Web Services

Amazon Web Services (AWS) は、信頼性と拡張性に優れたインフラストラクチャ プラットフォームをクラウドで提供します。このインフ ラストラクチャには、適切な組織 API 権限を持つサブスクリプション アカウントを使用してアクセスします。AWS ターゲットを指定するに は、そのアカウントのログイン情報を指定します。Workload Optimization Manager は、そのアカウントで使用可能なリソースを検出しま す。

RI の使用率を検出するには、AWS のコストと使用状況レポートを含む S3 バケットへのアクセスを Workload Optimization Manager に提供 する必要があります。このアクセス権がない場合、Workload Optimization Manager による購入とスケールの決定は、このデータを考慮せず に行われます。

#### **AWS ターゲットの追加**

Workload Optimization Manager に AWS アカウントを管理させるには、そのアカウントへのアクセスに使用するアクセス キーのログイン情 報を指定します。AWS アカウントのアクセス キーの取得については、Amazon Web Services のドキュメントを参照してください。

AWS ターゲットを追加するには、[ターゲット設定(Target Configuration)] ページで **[クラウド管理(Cloud Management)] > [AWS]** を 選択し、次の情報を入力します。

- アドレス (Address) ターゲット リストでターゲットを識別するために使用される表示名。これは UI にのみ表示されます。内部名と一致させる必要はありま せん。
- アクセス キー 管理するアカウントの**アクセス キー**を入力します。
- 秘密アクセス キー 管理するアカウントの**秘密アクセス キー**を入力します。
- プロキシ ホスト プロキシ ホストの IP。
- ■ プロキシ ポート 上記のプロキシに必要なポート。
- コストおよび使用状況レポート バケット AWS のコストと使用状況レポートを含む S3 バケットの名前。
- コストおよび使用状況レポートのリージョン AWS のコストと使用状況レポートを含む、S3 バケットのリージョン。
- コストと使用状況レポートのパス AWS のコストと使用状況レポートへの S3 バケットのパス。
- ARN アカウント ID

Workload Optimization Manager がこのターゲットに対して検出する ARN を示します。このフィールドには値を指定しないでくださ い。

#### **注:**

Workload Optimization Manager は、IAM ユーザーまたは IAM ロールを使用した AWS Identity and Access Management (IAM) によ る AWS ターゲットへのログインをサポートしています。IAM ロールの使用を有効にするには、AWS クラウド内の EC2 インスタンスで Workload Optimization Manager ソフトウェアを実行し、Workload Optimization Manager インスタンスを IAM ロールとして実行し、 適切な IAM ロールで AWS ターゲット アカウントに接続する必要があります。これらのアクションを実行するには、テクニカル サポー トにお問い合わせください。

#### **ファイアウォールとプロキシ アクセス**

プロキシまたはファイアウォールで AWS を使用するには、次の URL への無制限のアクセスを許可するように設定する必要があります。

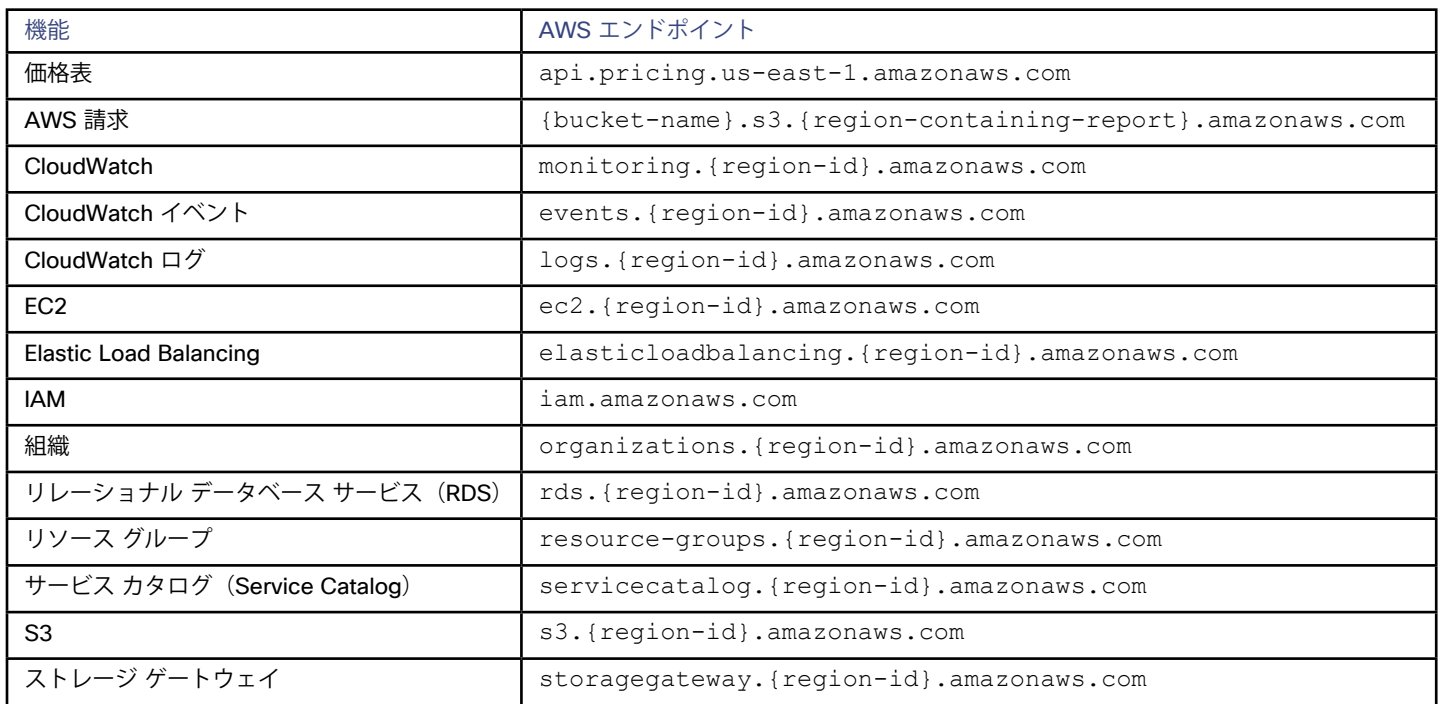

## **AWS リージョンのホワイトリスト登録**

Workload Optimization Manager が AWS 環境を検出しているときに、1 つ以上の AWS リージョンに到達できないと、そのターゲットの AWS 検出は失敗します。

ポリシーの決定のため、Workload Optimization Manager がすべての AWS リージョンに到達することができなくなる場合があります。たと えば、ファイアウォールの背後で Workload Optimization Manager を運用すると、AWS アカウントで使用可能なすべてのリージョンに到達 できないことがあります。その場合は、Workload Optimization Manager に検出させるリージョンを指定する必要があります。

Workload Optimization Manager が検出するリージョンを指定する方法については、サポート担当者にお問い合わせください。

## **コストと使用状況レポート**

Workload Optimization Manager が 1 日の支出を表示できるようにするには、AWS でコストと使用状況レポートを作成し、S3 バケットに 保存する必要があります。

#### **メモリ統計情報の収集の有効化**

AWS で Workload Optimization Manager がメモリ統計情報を収集するためには、CloudWatch を設定して、環境内の VM でこれらの統計 情報の収集を有効にする必要があります。詳細については、[「メモリ統計情報の収集の有効化:](#page-200-0)AWS」(*201*ページ)を参照してください。

#### **IAM 認証**

IAM 経由でAWS ターゲットに接続するには、Workload Optimization Manager は認証用の IAM ユーザーを必要とします。このユーザーに は次の権限が必要です。

#### **注:**

Workload Optimization Manager では、必要な権限を持つ IAM グループを介して IAM アクセスを設定することをお勧めします。このグル ープを作成したら、そのグループのメンバーとしてユーザーを作成し、Workload Optimization Manager が AWS 環境にアクセスするため のユーザーとして指定します。IAM グループの詳細については、http://docs.aws.amazon.com/IAM/latest/ UserGuide/ best-practices.htmlを参照してください。

Workload Optimization Manager のユーザー アカウントには、次の権限が必要です。

クラウド管理ターゲット

արակա **CISCO** 

#### 読み取りアクセスの場合:

これらの権限を使用して、ワークロードやサービスの使用率統計情報やコストなどの環境を把握します。Workload Optimization Manager は アクションを推奨できますが、このアカウントではそれらのアクションを実行できません。

- AmazonRDSReadOnlyAccess
- AmazonEC2ReadOnlyAccess
- AmazonS3ReadOnlyAccess
- organizations:List\*
- organizations:Read\*

書き込みアクセス (アクション実行)の場合:

これらの権限を使用して、Workload Optimization Manager の分析に基づくアクションを自動化します。

- **AmazonRDSFullAccess**
- AmazonEC2FullAccess
- AmazonS3ReadOnlyAccess
- kms:CreateGrant\*
- organizations:List\*
- organizations:Read\*

Workload Optimization Manager は、IAM ロールを介する AWS ターゲットへのログインもサポートしています。ロールの使用を有効にする には、AWS クラウド内の EC2 インスタンスで Workload Optimization Manager ソフトウェアを実行し、Workload Optimization Manager インスタンスを IAM ロールとして実行し、適切な IAM ロールで AWS ターゲット アカウントに接続する必要があります。トラブルシューテ ィングについては、Workload Optimization Manager のテクニカルサポートにお問い合わせください。

## **アクション**

Workload Optimization Manager は、クラウド ターゲット サプライ チェーンには次のようなアクションを推奨します。

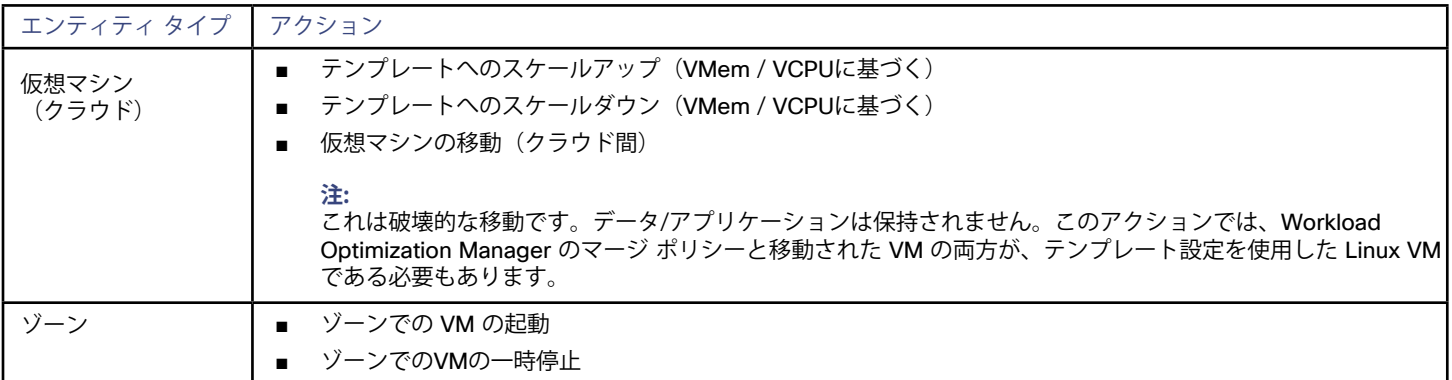

### **モニタ対象リソース**

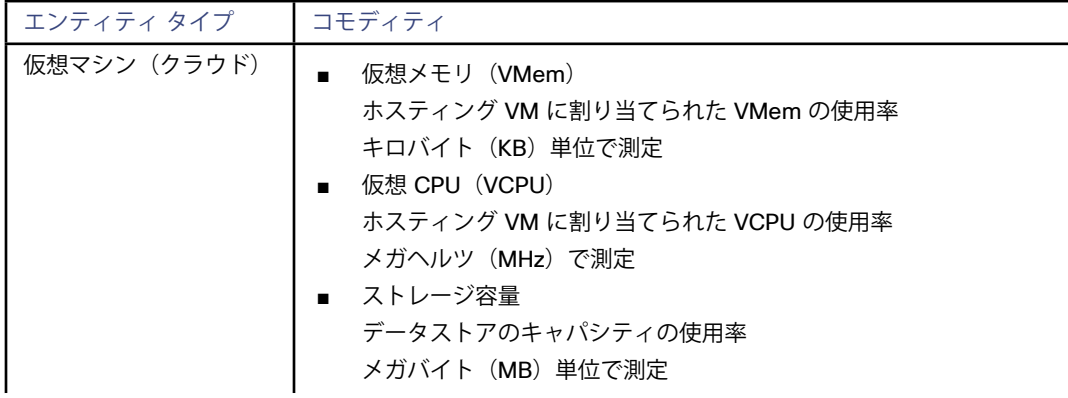

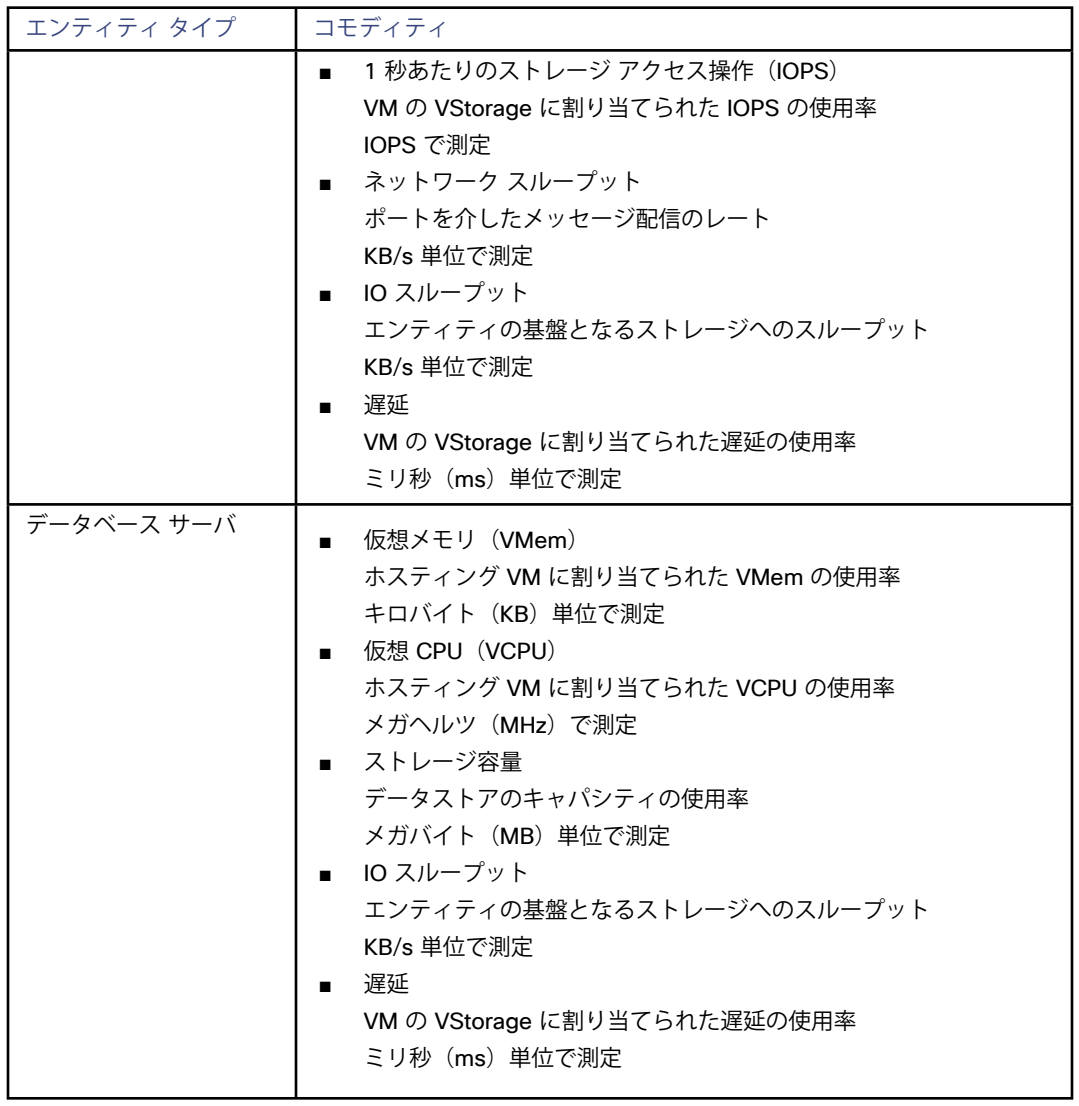

## AWS 課金ファミリ

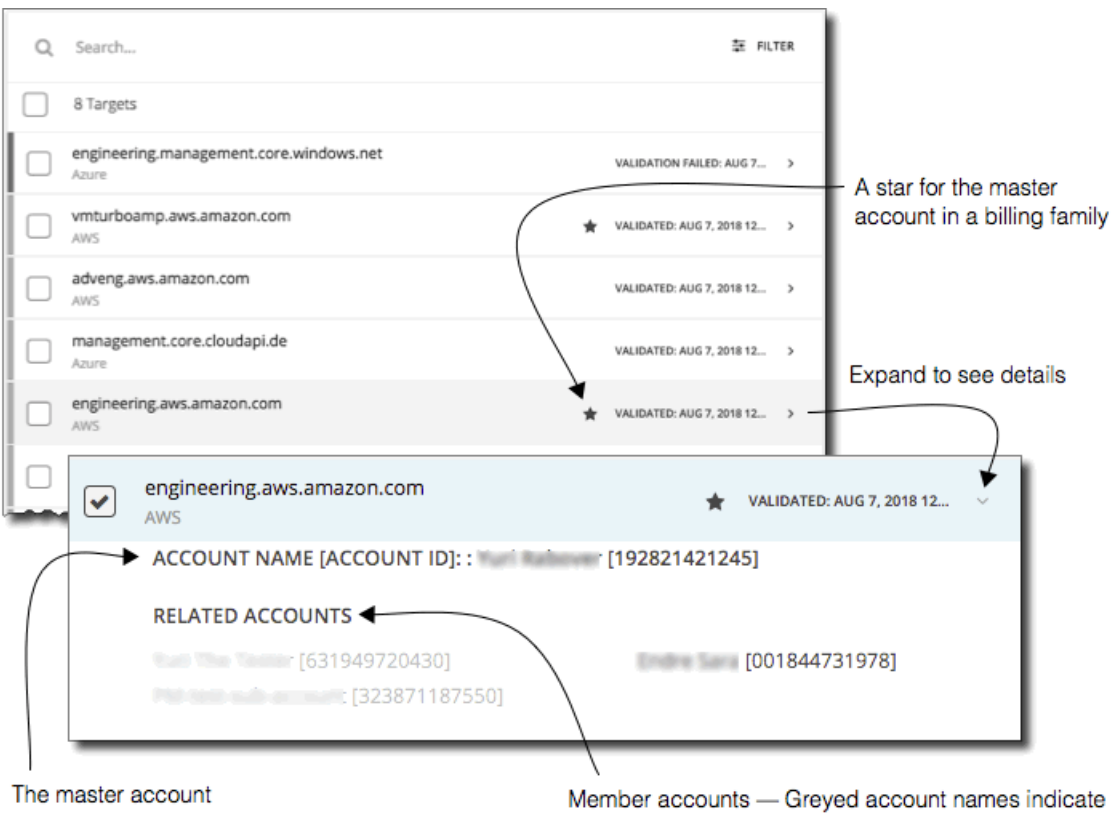

members that you have not configured as targets

AWS ターゲットを設定すると、Workload Optimization Manager は*課金 ファミリ*に統合された AWS アカウントを検出します。課金ファ ミリには、1 つのマスターアカウントとメンバーアカウントが含まれます。メンバー アカウントは存在しない場合もあります。Workload Optimization Manager は、課金ファミリを認識することで、クラウドの投資と削減をより正確に計算し、RI カバレッジに関するより的確な 推奨事項を作成します。

ターゲット ユーザー インターフェイでは、マスターアカウントは太字で表示され、その横には星印が付いています。アカウント エントリを 展開して、関連するメンバー アカウントを表示することができます。メンバー アカウントのエントリを展開すると、関連するアカウントと してファミリ マスターが表示され、アスタリスクで示されます。

RI の購入では、課金ファミリ内のさまざまなアカウントが同じ RI リソースを共有できます。一方で、他の課金ファミリのアカウントでは、 これらの RI を使用することはできません。これにより、課金情報によって発注を維持しながら、RI カバレッジをより柔軟にすることができ ます。

Workload Optimization Manager では、課金ファミリの認識を有効にすると、ターゲット ユーザー インターフェイスに課金ファミリ マスタ ーとメンバー アカウントが表示されます。また、Workload Optimization Manager は、適切な課金ファミリ内でふさわしい RI の購入を推奨 できるようになります。

課金ファミリの認識を有効にするには、AWS ターゲットを設定する際に次のことを確認します。

AWS ターゲットごとに適切なロールを使用する

ターゲットの課金ファミリ情報を適切に検出するには、Workload Optimization Manager に、権限を含む AWS ロール organizations:DescribeOrganization のためのログイン情報を提供する必要があります。この権限を使用すると、 Workload Optimization Manager は次のことが可能になります。

- 異なる課金ファミリのマスター アカウントとメンバー アカウントを検出すること
- アカウント名をユーザー インターフェイスに表示すること
- ファミリおよびアカウントごとの課金情報を検出すること
- 課金ファミリの境界を尊重する RI アクションを推奨すること
- 完全な課金ファミリのターゲットを設定する

1 つの課金ファミリは、多数の AWS アカウントを統合できます。Workload Optimization Manager がこれらのアカウントを分析に 含めるには、各アカウントを個別のターゲットとして設定する必要があります。課金ファミリ内のすべてのアカウントを設定しない場

合、Workload Optimization Manager はそのファミリの完全な課金情報を検出できず、分析は不完全な情報に基づいて行われます。 Workload Optimization Manager は、ターゲットとして設定されているメンバー アカウントを通常のテキストで表示します。Workload

Optimization Manager によって検出されたメンバーがターゲットとして設定されていない場合、Workload Optimization Manager はそ のメンバーの名前を灰色のテキストで表示します。

課金ファミリの認識を有効にしている場合は、次の点に留意してください。

課金ファミリは拡大が可能

Workload Optimization Manager は、課金ファミリのメンバーシップを定期的にチェックします。新しいメンバー アカウントが検出 されると、そのアカウントがメンバーのリストに追加されます。アカウントをターゲットとしてすでに設定している場合、Workload Optimization Manager は、新しいメンバーを課金ファミリの分析に含めます。新しいメンバーがまだターゲットとして設定されていな かった場合、Workload Optimization Manager は、新しいメンバーをグレーのテキストでリストに表示します。

課金ファミリごとにディスカウントを設定可能

Workload Optimization Manager には、課金グループのディスカウントを設定し、その範囲内の特定のテンプレート ファミリに対して はディスカウントを上書きする機能が備わっています。詳細については、ユーザー ガイドの「クラウドのディスカウントおよびユーザ ー ガイドの「ディスカウントの上書き:AWS」を参照してください。

メンバー アカウントのないマスター アカウントが表示される場合があります

AWS は、作成したすべてのアカウントを課金ファミリの一部として扱います。アカウントを作成したものの、その課金を他のアカウン トと統合する理由がないとします。その場合、Workload Optimization Manager のユーザー インターフェイスには、そのアカウントが マスターアカウントとして表示されますが、メンバー アカウントは表示されません。

## IBM SoftLayer

IBM SoftLayer は、パブリック クラウドのインフラストラクチャ プラットフォームです。このインフラストラクチャには、サブスクリ プション アカウントを通じてアクセスできます。SoftLayer ターゲットを指定するために、そのアカウントのログイン情報を入力する と、Workload Optimization Manager がそのアカウントで使用可能なリソースを検出します。

## **SoftLayer ターゲットの追加**

SoftLayer ターゲットを追加するには、[ターゲット設定(Target Configuration)] ページで **[クラウド管理(Cloud Management)] > [ソ フトレイヤ(Softlayer)]** を選択し、次の情報を入力します。

アドレス

このフィールドは空白のままにするか、control.softlayer.com を入力します。

- ユーザー名
	- このフィールドには、管理するアカウントのユーザー名を入力します。
- パスワード 管理するアカウントの認証キーを入力します。

## **アクション**

Workload Optimization Manager は、クラウド ターゲット サプライ チェーンには次のようなアクションを推奨します。

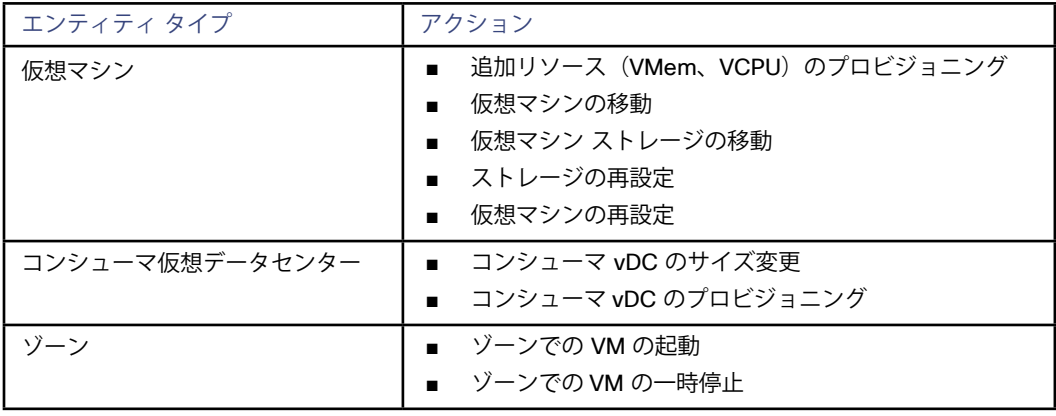

ahah **CISCO** 

## **モニタ対象リソース**

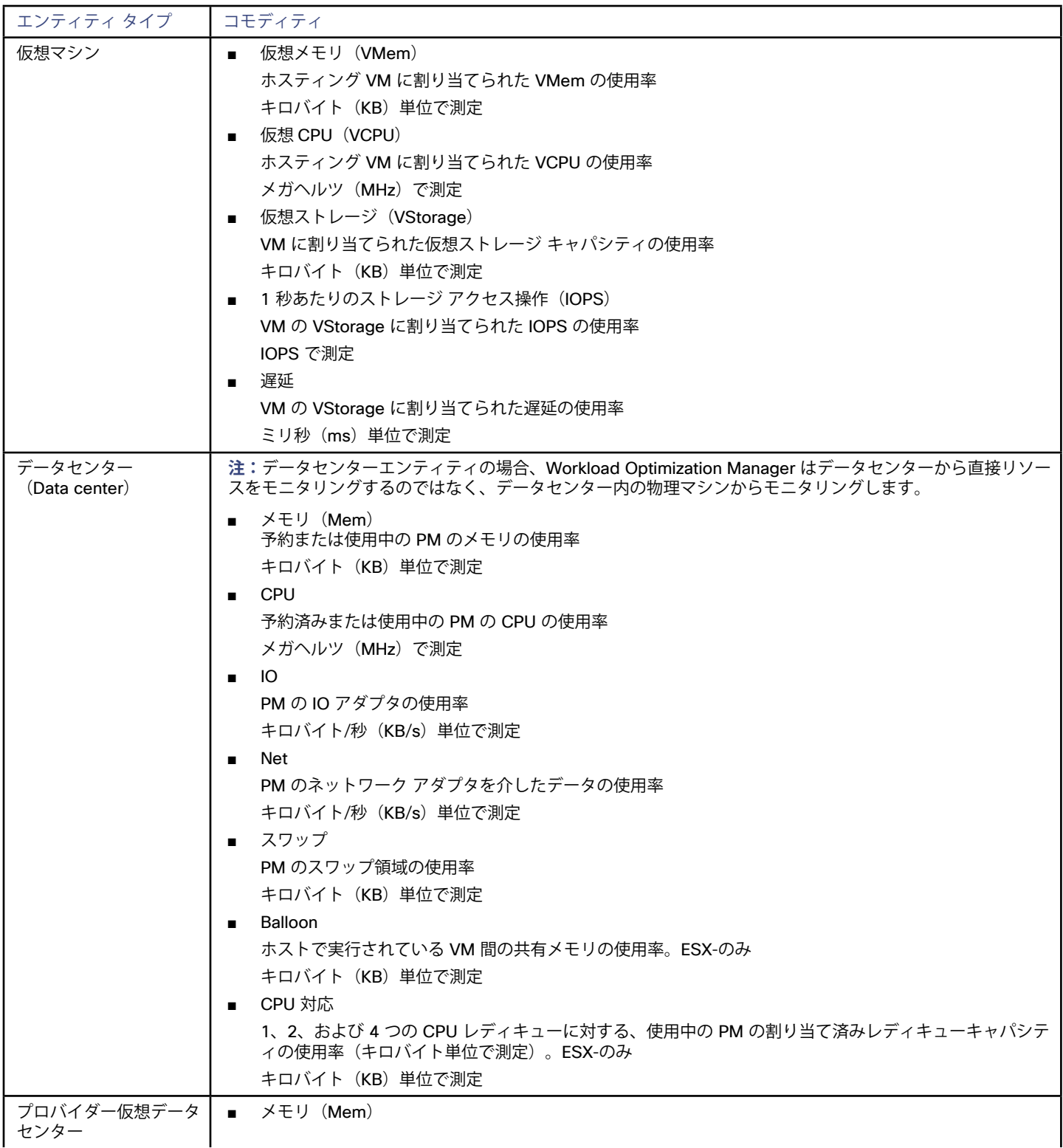

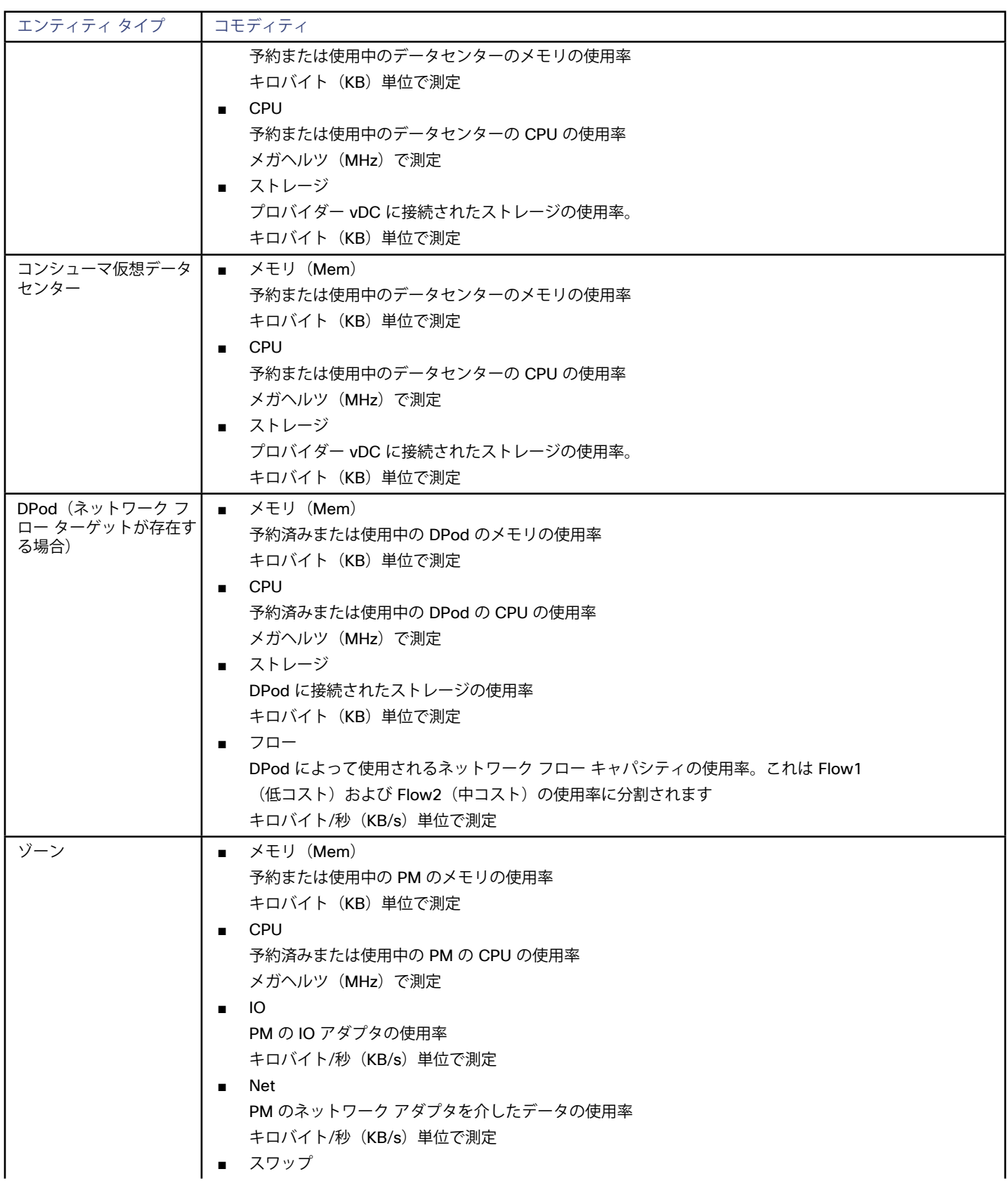

<span id="page-64-0"></span>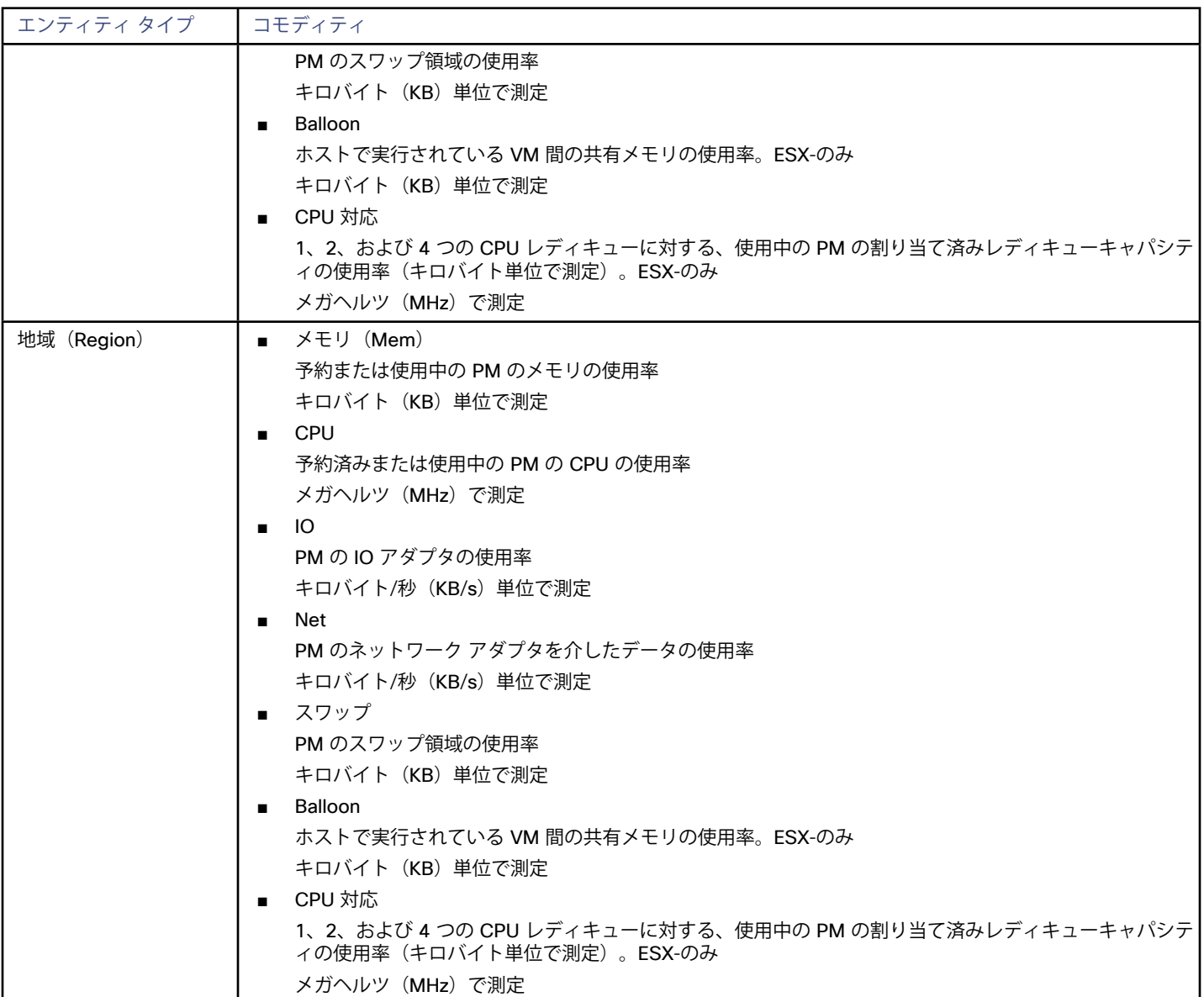

## Microsoft Azure

Microsoft Azure は、パブリック クラウド向けの Microsoft のインフラストラクチャ プラットフォームです。このインフラストラクチャに は、サービスプリンシパル ターゲットを介してアクセスします。Azure ターゲットを指定するには、そのアカウントのログイン情報を入力 します。Workload Optimization Manager は、そのアカウントで使用可能なリソースを検出します。

Azure サービス プリンシパル ターゲットは、Azure ポータルでサービス プリンシパルへのアクセスが許可されたサブスクリプションを自 動的に検出します。これにより、サービス プリンシパル(コントリビュータなど)によって提供される認可を継承する、サブスクリプショ ンごとの派生ターゲットが作成されます。派生サブスクリプション ターゲットは直接変更できませんが、検証され、インベントリが検出さ れた他のターゲットと同様に動作します。

### **前提条件**

- クライアント/アプリケーション ID による外部アクセス
- Azure Resource Manager

#### **注:**

Workload Optimization Manager は、Azure Resource Manager を使用しないため、Azure Classic 仮想マシンを検出しません。 Workload Optimization Manager がリソース グループ情報を完全に検出できるようにするには、少なくとも 30 分の検出時間を確保す る必要があります。

#### **注:**

Azure 環境で Azureターゲットを最初に設定するときには、ターゲットに No Quotas Available という状況があり得ます。その場 合、Workload Optimization Manager は使用可能なテンプレートを検出できません。これは最初に Azure アカウントを設定し、プロバイダ ーをまだ有効にしていない場合に発生する可能性があります。このような状況が発生した場合、クラウド サブスクリプションに 1 つの VM をインストールすれば、クォータを使用可能にすることができます。または、Azure サブスクリプション ブレードに移動して、必要なサブス クリプションを選択することもできます。それから、リソースプロバイダーの Microsoft.Compute オプションを登録します。詳細につ いては、次の Microsoft の記事を参照してください。[リソースプロバイダーの登録エラーの解決](https://docs.microsoft.com/ja-jp/azure/azure-resource-manager/templates/error-register-resource-provider)

## **クライアント/アプリケーション ID による外部アクセス**

Azure アカウントの管理者は、Web アプリケーションをアカウントに登録できます。これにより、外部アプリケーションがアカウントのリ ソースにアクセスできるようになります。Workload Optimization Manager は、その Azure アカウントに登録された Web アプリケーション を介して Azure ターゲットに接続します。

Web アプリケーションをアカウントに登録するには、次の手順を実行します。

- Azure 管理ポータルへログインします
- Web アプリケーションを、使用可能な Active Directory へ追加しますーActive Directory は、ターゲットに設定したテナント ID に対応 するものです。
- 管理ポータルのアプリケーションのページから、[設定(Configure)] ページに移動します。 このページには、このアプリケーション用に生成されたクライアント アプリケーション ID とクライアント秘密鍵が表示されます。

**注:**

Webアプリケーションの登録者は、生成された秘密鍵を記録する必要があります。管理ポータルに戻ってクライアントアプリケーションIDを 確認できますが、そのアプリケーションを登録すると、ポータルには秘密鍵のみが表示されます。

詳細については、Microsoft Azureのマニュアルを参照してください。

#### **Azure ターゲットの追加**

Azure ターゲットを追加するには、[ターゲット設定(Target Configuration)] ページで **[クラウド管理(Cloud Management)]** を選択し、 次の情報を入力します。

- 名前 (Name) ターゲット リストでターゲットを識別するために使用される表示名。これは UI にのみ表示されます。内部名と一致させる必要はありま せん。
- テナントID (Tenant ID) Azure サブスクリプションで管理するテナントの ID。
- クライアントアプリケーション ID (Client App ID) Workload Optimization Manager がAzureサブスクリプションのリソースにアクセスできるようにするWebアプリケーションのクライア ント/アプリケーションID。
- クライアント秘密鍵 Webアプリケーションの秘密鍵。

## **ファイアウォールとプロキシ アクセスでぇて**

プロキシまたはファイアウォールとともに Azureを使用するには、次のURLへの無制限アクセスを許可するように設定する必要があります。

- ratecard.azure-api.net
- management.azure.com
- login.microsoftonline.com
- \*.core.windows.net

ahaha **CISCO** 

## **メモリの統計情報**

Workload Optimization Manager で Azure のメモリ統計情報を収集するには、環境内の VM でこれらの統計情報の収集を有効にする必要が あります。これは、VM を展開するときに行うこともできますし、すでに展開した VM でカウンタを有効にすることもできます。詳細につい ては、[メモリ統計情報の収集の有効化:](#page-202-0)Azure(*203* ページ)を参照してください。

## **アクション**

Workload Optimization Manager は、クラウド ターゲット サプライ チェーンには次のようなアクションを推奨します。

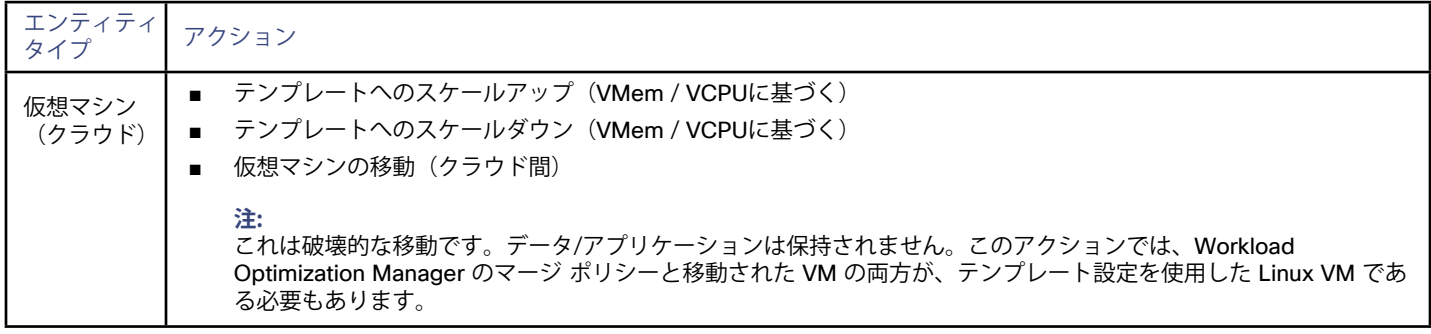

#### **モニタ対象リソース**

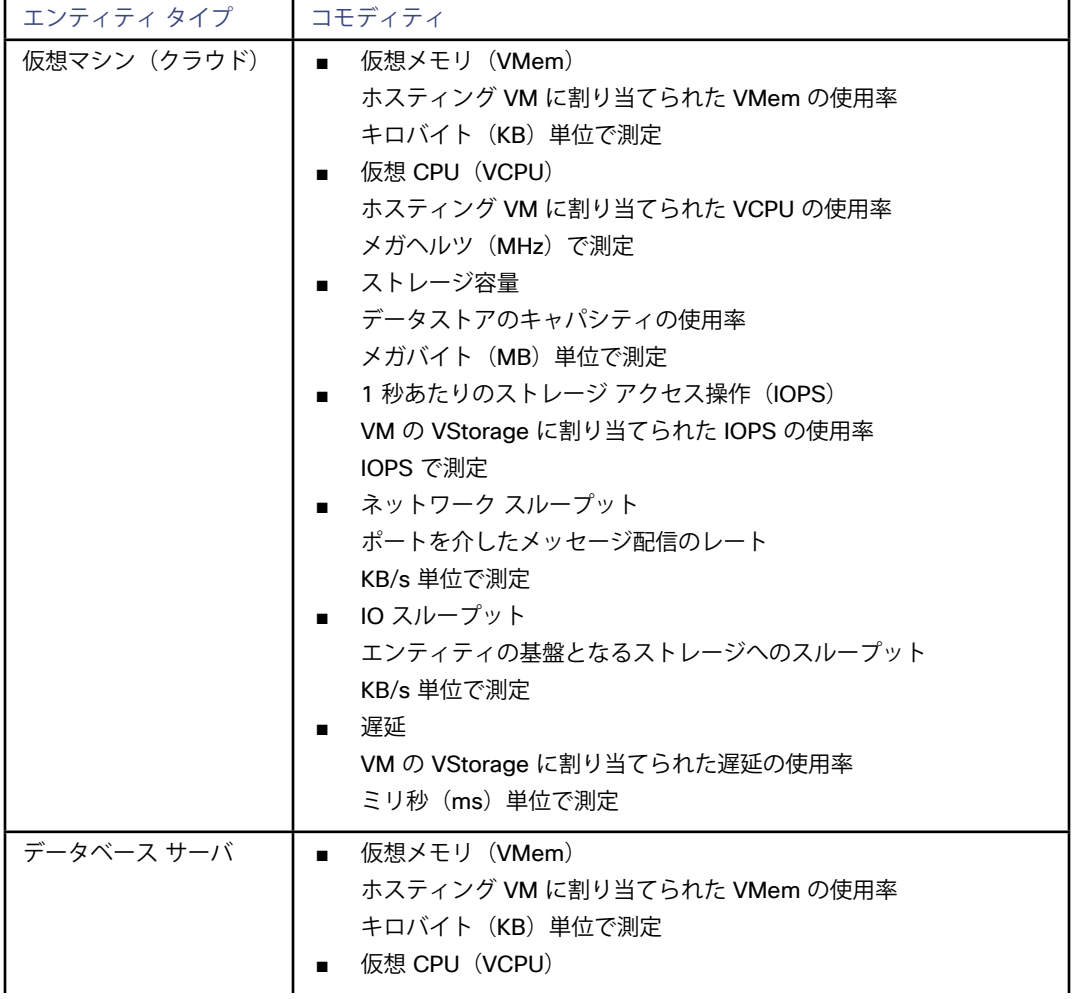

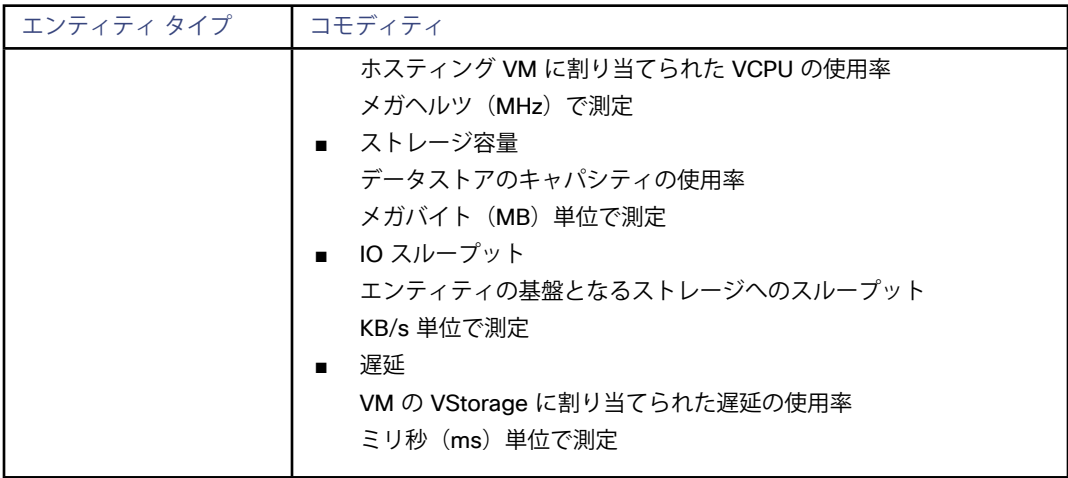

## Microsoft Enterprise Agreement

Workload Optimization Manager を設定して、Enterprise Agreement (EA)のコンテキスト内で Azure サブスクリプションを管理できま す。EA ターゲットにより、Workload Optimization Manager は、カスタム価格設定を使用すること、また予約済みインスタンスを検出する ことができます。EA ターゲットを設定すると、Workload Optimization Manager は、豊富に用意された価格情報を使用して、Azure 環境の ワークロードサイズと RI カバレッジの計算を行います。

Azure EA 環境で Workload Optimization Manager 管理を有効にするには、EA ターゲットと、少なくとも 1 つのサービス プリンシパル タ ーゲットの両方を設定する必要があります。サービス プリンシパル ターゲットの詳細については、Azure[ターゲットの追加\(](#page-64-0)*65* ページ)を 参照してください。

### **前提条件**

- Microsoft Azure EA アクセス キー
- [管理 (Manage) ] の下にある EA ポータルで、DA のビュー料金と AO のビュー料金の両方が有効になっていることを確認する必要が あります。これらの設定を有効にした場合、変更が有効になるまでに最大 24 時間かかることがあります。詳細については、Microsoft Azureのドキュメントの[「エンタープライズコストビューのトラブルシューティング」を](https://docs.microsoft.com/en-us/azure/billing/billing-enterprise-mgmt-grp-troubleshoot-cost-view#enable-access-to-costs)参照してください。

#### **Microsoft Enterprise Agreement ターゲットの追加**

Microsoft Enterprise Agreement ターゲットを追加するには、[ターゲット設定(Target Configuration)] ページで **[クラウド管理(Cloud Management)] > [Microsoft Enterprise Agreement]** オプションを選択し、次の情報を入力します。

- ターゲット名 ターゲットを識別するわかりやすい名前
- EA 登録番号
	- Enterprise Agreement 登録番号(ea.azure.com の EA 管理者アカウントで確認)
- $\blacksquare$  AP  $\vert \ddagger -$

Enterprise Agreement の API アクセス キー(ea.azure.com の EA 管理者アカウントで確認)

- プロキシ ホスト 使用しているプロキシ サーバの IP アドレス(存在する場合)
- プロキシ ポート プロキシ サーバのポート番号。
- プロキシ ユーザー
- 認証で使用されるプロキシ ユーザーのユーザー名
- プロキシ パスワード 認証で使用されるプロキシ ユーザーのパスワード

alulu **CISCO** 

ターゲットを追加して検証した後、Workload Optimization Manager は以下を実行します。

- EA の一部である環境内の既存の Azure ターゲットを認識します。
- これらのターゲットを EA からのカスタム価格で更新します。
- これらのターゲットの RI を検出します。

ターゲット スティッチングは次の請求処理サイクルの後に行われるため、これには最大 24 時間かかることがあります。

**注:**Workload Optimization Manager は、固有の EA ターゲット上ではなく、基盤となるサービス プリンシパル ターゲットに対してアクシ ー<br>ョンを生成します。Azure ターゲットのアクションとモニタされたリソースの詳細については、Azure [ターゲットの追加](#page-64-0) (65 ページ) を参 照してください。

## Azure Enterprise Agreement

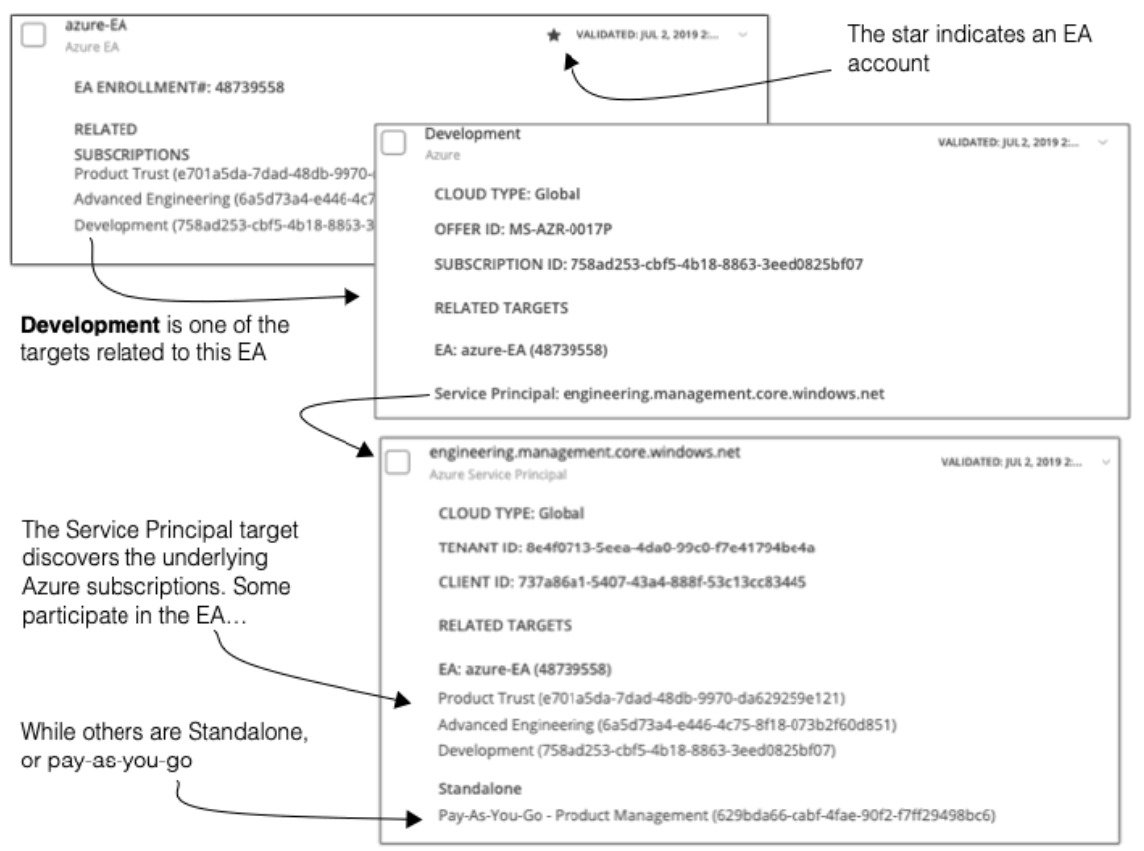

Workload Optimization Manager を設定すれば、Enterprise Agreement(EA)のコンテキスト内で Azure サブスクリプションを管理できま す。EA は、リザーブド インスタンス (RI) の価格設定など、特定の価格を定義します。EA ターゲットを設定して、Azure ターゲットに EA キーを設定すると、Workload Optimization Manager は、用意されている豊富な価格情報を使用して、ワークロードの配置と、Azure 環境の RI カバレッジを計算します。

Azure EA 環境で Workload Optimization Manager 管理を有効にするには、以下を設定する必要があります。

- 1つの Microsoft Enterprise Agreement ターゲット
- 基盤となる Azure サブスクリプションを検出できる少なくとも 1 つのサービスプリンシパルターゲット

Azure ターゲットの詳細については、[Microsoft](#page-64-0) Azure (65 ページ)を参照してください。

[Targets] ビューでは、Azure EA に関連するターゲットを次のように識別できます。

■ EA ターゲット

価格および RI 情報を追跡するために EA を検出するターゲットです。Workload Optimization Manager の展開ごとに 1 つの EA ターゲ ットを設定できます。EA ターゲットの検証日の横にはアスタリスクが表示されます。エントリを展開すると、EA 登録番号と EA に参加 する Azure サブスクリプションが表示されます。

Azure サブスクリプション ターゲット

Azure 環境のワークロードを管理するターゲットです。これらは、サービス プリンシパル ターゲットによって検出されます。すべての サブスクリプション ターゲットが必ずしも EA に参加するわけではないことに注意してください。これらのエントリを展開して、関連す るサービス プリンシパル ターゲットを表示します。EA のメンバーの場合は、関連する EA ターゲットも表示できます。EA に参加して いないサブスクリプションは、スタンドアロンのターゲットとして表示されます。

**注:**

まれに、使用されていないサブスクリプションが存在することがあります–そのようなサブスクリプションには、関連付けられているワ ークロードがありません。この場合、Workload Optimization Manager は、サブスクリプションをスタンドアロンとして識別します。こ れは、ターゲットがその EA にサブスクリプションを関連付けるためのコストまたは使用状況情報を検出できないためです。

サービス プリンシパル ターゲット

Azure サブスクリプション ターゲットを検出するように設定した Azure ターゲットです。検出されたターゲットを表示するには、エン トリを展開します。EA ターゲットを設定した場合、エントリには、ターゲットが EA 登録番号とともに表示されます。

### **リザーブド インスタンスと Azure EA**

Azure 環境では、Microsoft Enterprise Account を設定していて、1 つ以上のサブスクリプションがその EA に参加している場合にの み、Workload Optimization Manager は RI を検出し、使用することができます。

Azure 環境で RI を検出して管理するため、Workload Optimization Manager は、EA ターゲットと、関連付けられたサブスクリプション タ ーゲットの両方を使用します。それ独自の、サブスクリプション ターゲットのみ、従量制の価格設定が公開されます。EA ターゲットは、使 用可能な RI インスタンス タイプの価格を検出します。Workload Optimization Manager は、この情報を組み合わせて、次の内容を追跡しま す。

- RI の使用率
- ■ RI のカバレッジ
- 仮想マシンのコスト (RI を考慮に入れたもの)
- RI の購入に関する推奨事項(クラウドへの移行プランの場合)

**注:**

このリリースの Workload Optimization Manager では、従来型 VM と 従来型クラウドサービス の RI 検出と管理をサポートしていません。 また、抑制コア仮想マシンの RI 検出と管理はサポートしていません。

#### **Azure 環境のコスト計算**

Azure 環境で報告されたコストを理解する際、次の点に留意してください。

- EA に参加するターゲットの場合、Workload Optimization Manager は特定の EA の条件を使用し、特定のサブスクリプションで有効な 提供 ID に基づいてコストを計算します。
- Azure の VM の場合、RI の価格には OS ライセンスのコストは含まれません。ただし、オンデマンド VM の価格設定にはライセンスの コストが含まれます。

#### **注:**

Miscrosoft Azure EA 環境では、RI 購入アクションの予測コストが、Microsoft 価格計算ツールから得られた関連コストと一致しない場 合があります。

Workload Optimization Manager のアクションは、RI の購入を推奨することがあります。推奨事項では、アクションは無料の Linux OS を前提としているため、コスト推定には OS コストが含まれません。ただし、Microsoft 価格計算ツールには OS ライセンスのコストが 含まれています。結果として、Workload Optimization Manager のコスト見積もりを価格計算ツールの値と比較すると、2 つの見積もり が一致しない場合があります。この違いは、RI 購入推奨チャートに表示される損益分岐点にも影響します。推奨された購入には、Azure での OS ライセンスのコストが含まれていないため、表示された損益分岐点は楽観的である可能性があります。

- オンプレミスから Azure クラウドに移行するワークロードの場合、Workload Optimization Manager は、RI およびオンデマンド ワーク ロードに対する Azure Hybrid Benefit (AHUB) による節約額を認識します。Workload Optimization Manager のチャートに表示される コストには、この利点が含まれます。ただし、推奨項目にはライセンス コストが含まれていないため、提案された AHUB による節約額 は反映されません (上記を参照)。
- Workload Optimization Manager は、クラウド ソリューション プロバイダーが設定した価格を使用するワークロードの料金表をサポー トします。料金表は、オンデマンドのワークロードにのみ適用され、RI 価格データは含まれないことに注意してください。詳細について は、『ユーザー ガイド』の「Azure の料金表」を参照してください。

## ahah **CISCO**

# ストレージ ターゲット

ストレージ ターゲットを追加すると、Workload Optimization Manager は、SMI-S プロバイダー APIまたはコントローラのネイティブ API を介して、ストレージ サブシステムに接続できます。Workload Optimization Manager は、ターゲットの API を使用して、基盤となるデ ィスク アレイごとの情報にアクセスし、この情報に基づいて、ストレージのタイプと容量に応じたディスク パフォーマンス特性を設定しま す。これにより、ワークロードの配置が改善されます。同様に、Workload Optimization Manager は、ストレージ コントローラとディスク アレイの関係、およびそれらのアレイ内のデータストアの場所を認識します。この情報は、ワークロード配置の最適化にも役立ちます。

以下のセクションでは、ストレージ サプライ チェーンについて説明します。特定のストレージ ターゲットを追加する方法、Workload Optimization Manager がさまざまなサプライ チェーン エンティティに関連してモニタできるリソース、環境を最適化するために実行できる アクションについては、特定のストレージ タイプのターゲット設定手順を参照してください。

## **サプライ チェーン**

ストレージ ターゲット (ストレージ コントローラ)は、ストレージ コントローラとディスク アレイのエンティティをサプライ チェーンに 追加します。そして、ディスク アレイ エンティティは、ストレージ エンティティ(データストア)をホストします。

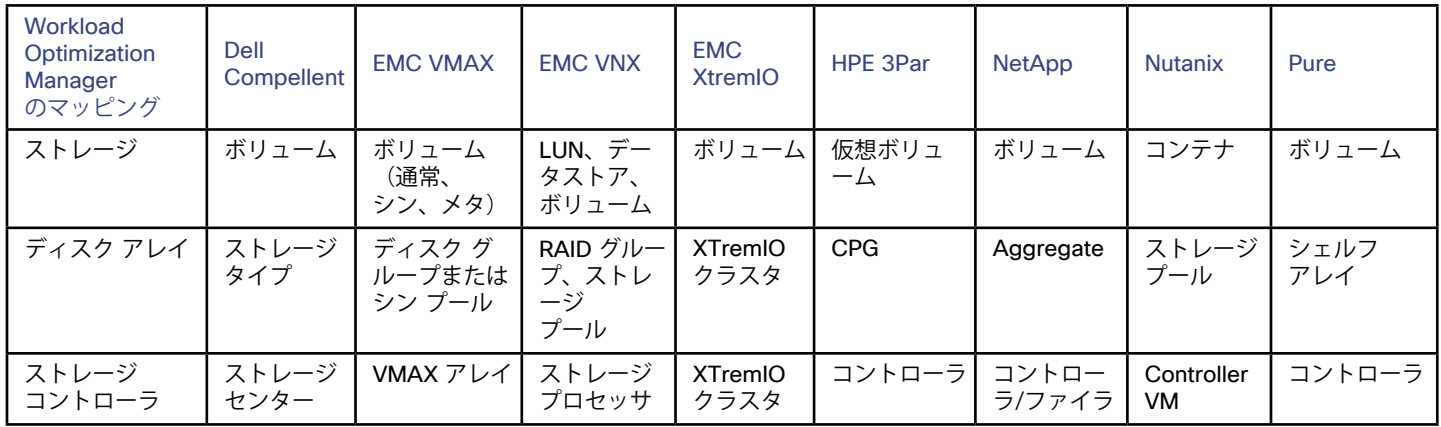

## **エンティティ マッピング**

## **アクション**

Workload Optimization Manager は、ストレージ ターゲットには次のようなアクションを推奨します。

#### **注:**

これは、ストレージ コントローラによって管理されるストレージのアクションの一般的なリストです。Workload Optimization Manager が 推奨できる特定のアクション、および自動化できるアクションは、実際のテクノロジーによって異なります。すべてのアクションがすべて のタイプのストレージに適しているわけではありません。たとえば、Workload Optimization Manager は、C モードの NetApp のディスク アレイまたはストレージ コントローラ間でのデータストアの移動を自動化できますが、他のストレージ テクノロジーの自動化はできませ ん。別の例として、Workload Optimization Manager は、Nutanix でデータストアをプロビジョニングするアクションは推奨しません。こ のプラットフォームには、Nutanix ノードをプロビジョニングするストレージ容量を増やすために、ノードごとにデータストアが含まれて いるためです。

テクノロジーごとのアクションの違いについては、特定のタイプのストレージ マネージャ ターゲットの追加について説明している各セクシ ョンで確認できます。

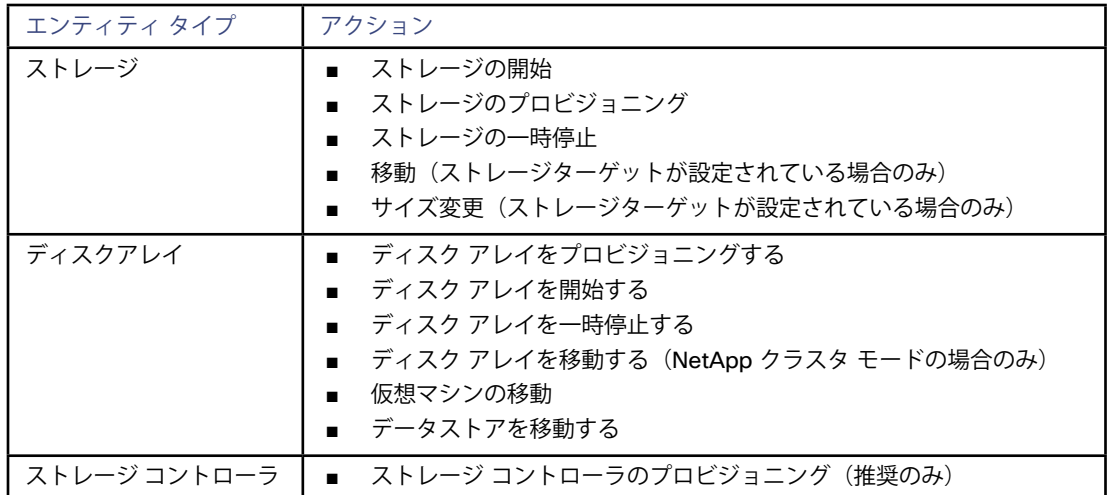

## **モニタ対象リソース**

Workload Optimization Manager は、次のストレージ リソースをモニタします。

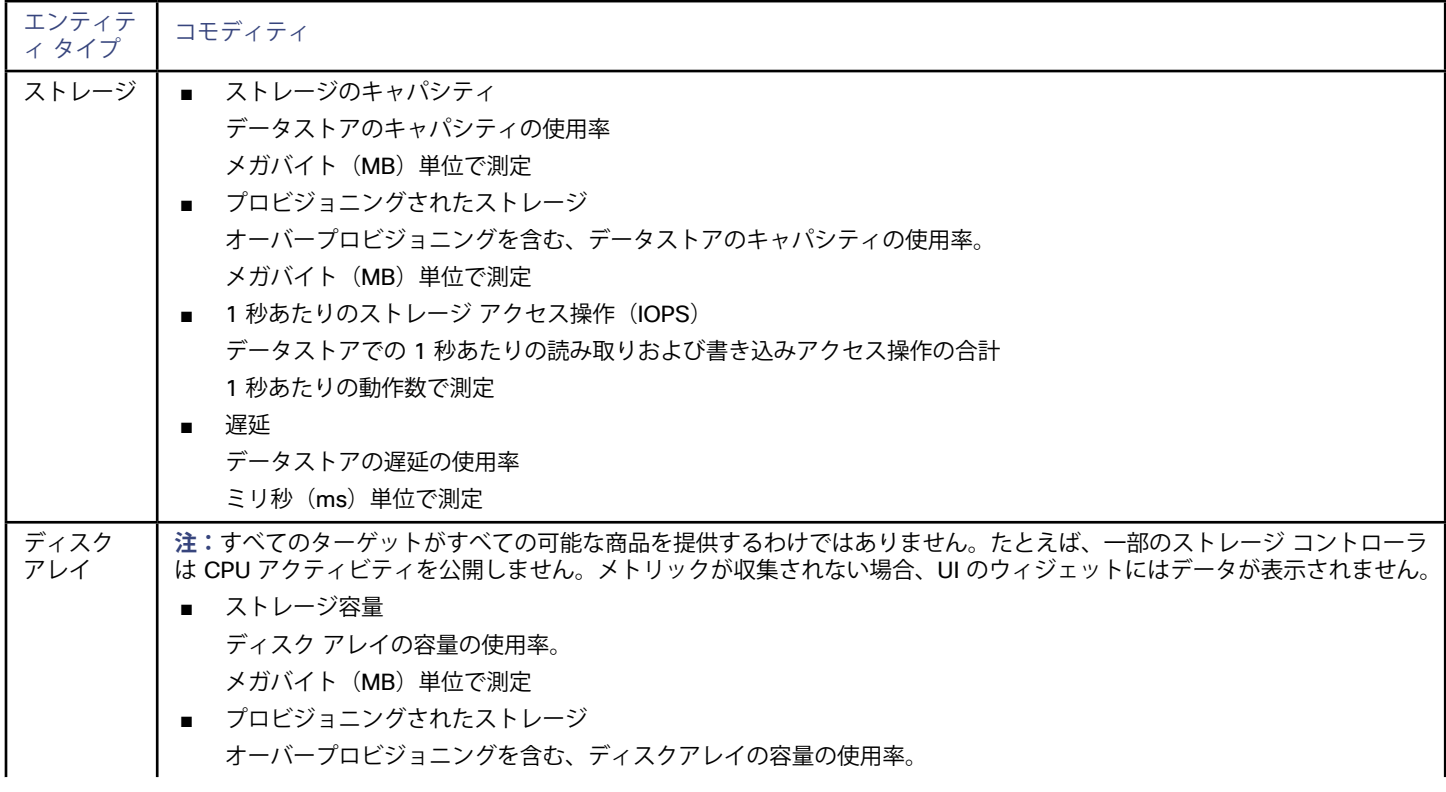
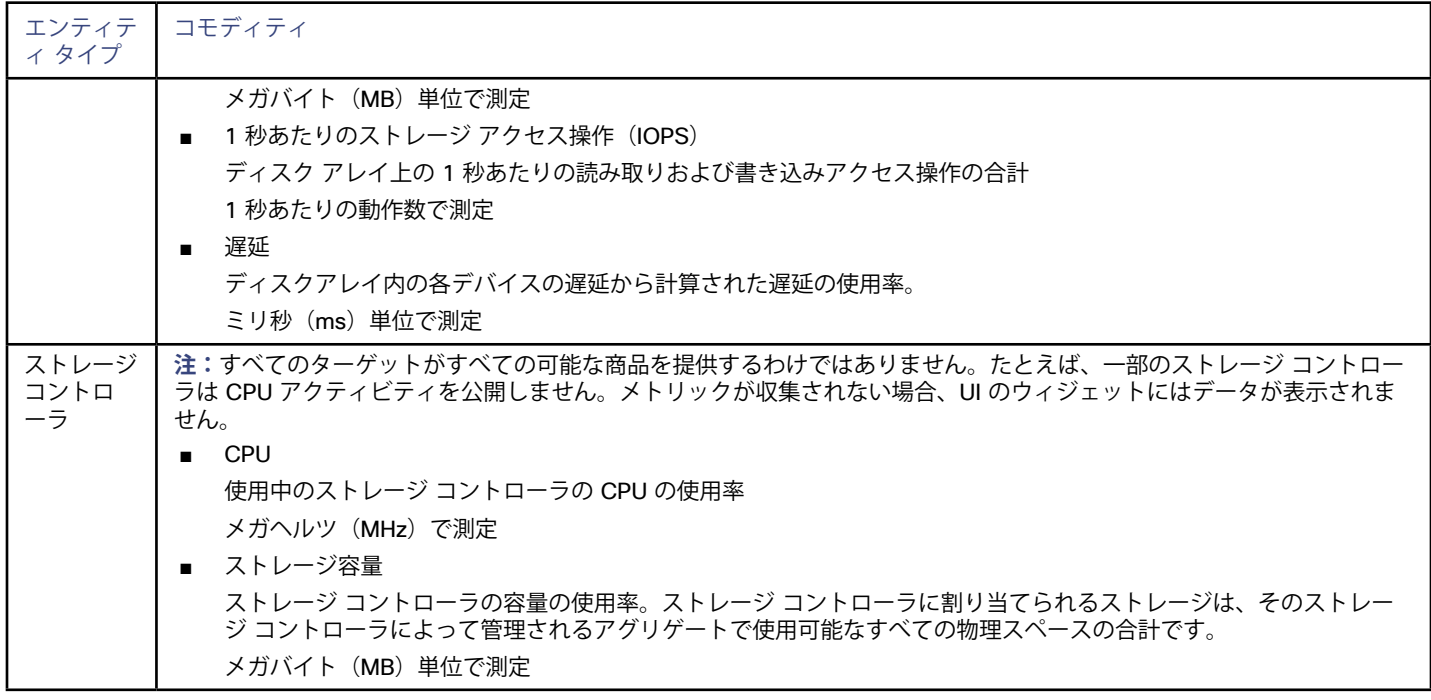

# Dell Compellent

Workload Optimization Manager は、Dell SCシリーズ(Compellent)ディスク アレイおよびストレージ コントローラの管理をサポートし ます。Workload Optimization Manager は、Dell Enterprise Manager を介して接続し、Dell Enterprise Manager Data Collector のクライア ントとして管理を実行します。

Dell Enterprise Manager は、複数のストレージ センターの管理、マネジメント、およびモニタリングを提供する管理サービスです — 一般 的には、Windows VM にインストールされます。

Dell Compellent ターゲットを指定する場合は、Dell Enterprise Manager の IP アドレスを指定します。Workload Optimization Manager は、通常 Enterprise Manager の一部としてインストールされる SMI-S コンポーネントを通じて Compellent インフラストラクチャを検出し ます。

**注:**Dell Compellent ターゲットを Workload Optimization Manager に追加する前に、管理する Storage Center が Dell Enterprise Manager に表示されることを確認します(*Dell Compellent Enterprise Manager Administrator*'*s Guide*の「Storage Center Administration」を参照)。SMI-S ユーザー アカウントは、すべての Storage Center にアクセスできる必要があります。後で Storage Center を追加または削除すると、Workload Optimization Manager は次の検出サイクルで変更を検出します。

#### **前提条件**

- Dell Enterprise Manager Data Collector サービス 6.2 以降
- Dell Compellent SMI-S Provider
- Dell Enterprise Manager に追加された Storage Centers

#### **Dell Compellent SMI-S Provider のセットアップ**

お使いの Dell Compellent ストレージ環境には、有効な Dell Compellent SMI-S Provider が含まれている必要があります。*Dell Storage Manager Administrator*'*s Guide* の「SMI-S」のセクションの説明に従って、SMI-S プロバイダーを設定します。このガイドは、次の手順に ついて詳細に説明しています。

- Enterprise Manager データコレクタをホストするサーバで必要なポートを開きます。
- Data Collector の SMI-S を有効にします。
- SMI-Sの ユーザーを追加します。
- HTTPS を使用する場合は、SSL 証明書を SMI-S プロバイダーに関連付けます。

Dell Compellent ターゲットを追加するには、[ターゲット設定(Target Configuration)] ページで **[ストレージ(Storage)] > [Dell Compellent]** オプションを選択し、次の情報を入力します。

■ アドレス (Address)

Dell Enterprise Manager の名前または IP アドレス。

デフォルトでは、Enterprise Manager はポート 5988 (HTTP) を介して SMI-S データを提供します。インストールで SMI-S に別の HTTP ポートを使用する場合は、[アドレス (Address) ] フィールドにポート番号を含めます。HTTPS の場合は、ポート番号を含めな いでください。代わりに、Use Secure Connection チェックボックスをオンにします。

■ ユーザー名/パスワード (Username/Password)

SMI-S プロバイダーを設定するときに追加した SMI-S ユーザーのログイン情報。

[セキュア接続の使用(Use Secure connection)]

セキュア接続 (HTTPS) を使用してターゲットに接続するには、このオプションを選択します。このオプションを選択した場合には、 [アドレス(Address)] フィールドにポート番号を入力しないでください。

新しいターゲットを検証した後、Workload Optimization Manager は接続されたストレージ エンティティを検出します。次の表では、Dell Enterprise Manager で使用される用語と、Workload Optimization Manager で使用される用語を比較しています。

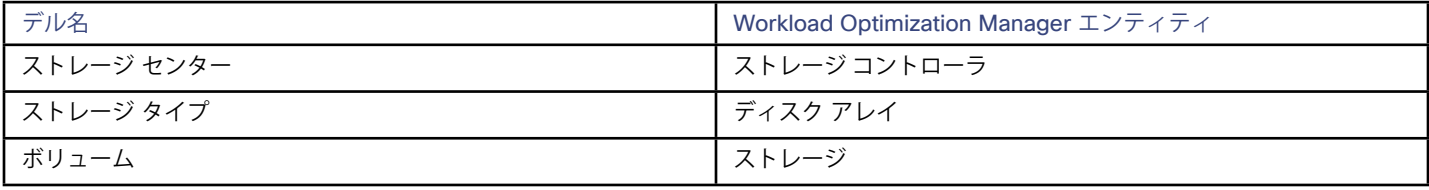

# **サプライ チェーン**

ストレージ ターゲット (ストレージ コントローラ)は、ストレージ コントローラとディスク アレイのエンティティをサプライ チェーンに 追加します。そして、ディスク アレイ エンティティは、ストレージ エンティティ(データストア)をホストします。ビジュアルに描いた ものについては[、ストレージサプライチェーンの概要](#page-70-0) (71 ページ)を参照してください。

# **サポートされるアクション**

Workload Optimization Manager は、Dell Compellent エンティティに対して次のアクションをサポートしています。

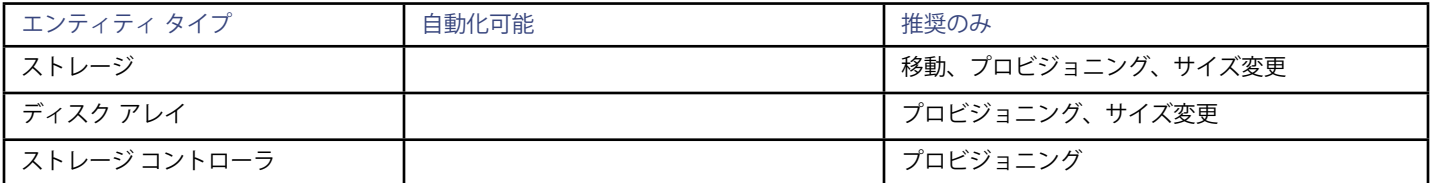

#### **モニタ対象リソース**

Workload Optimization Manager は、次のストレージ リソースをモニタします。

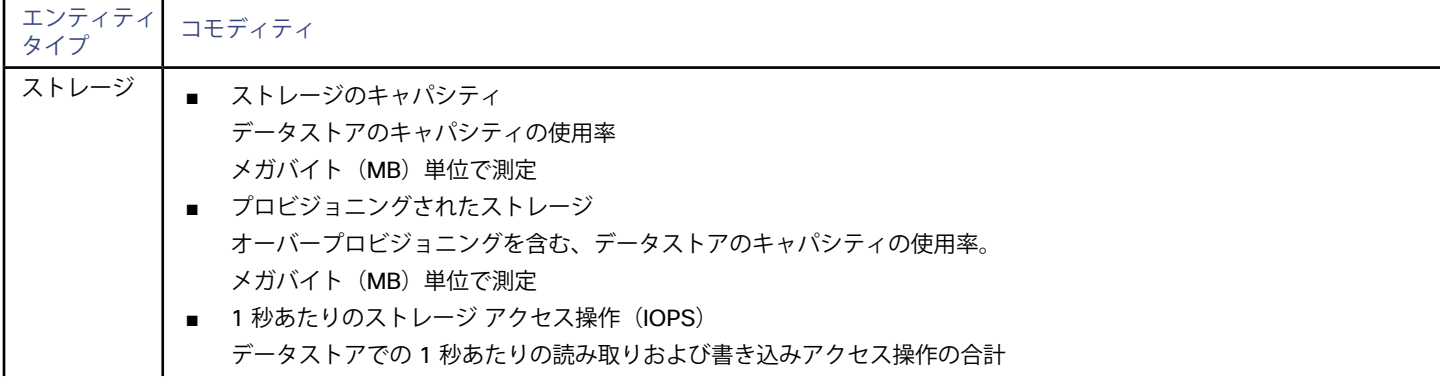

alulu **CISCO** 

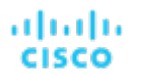

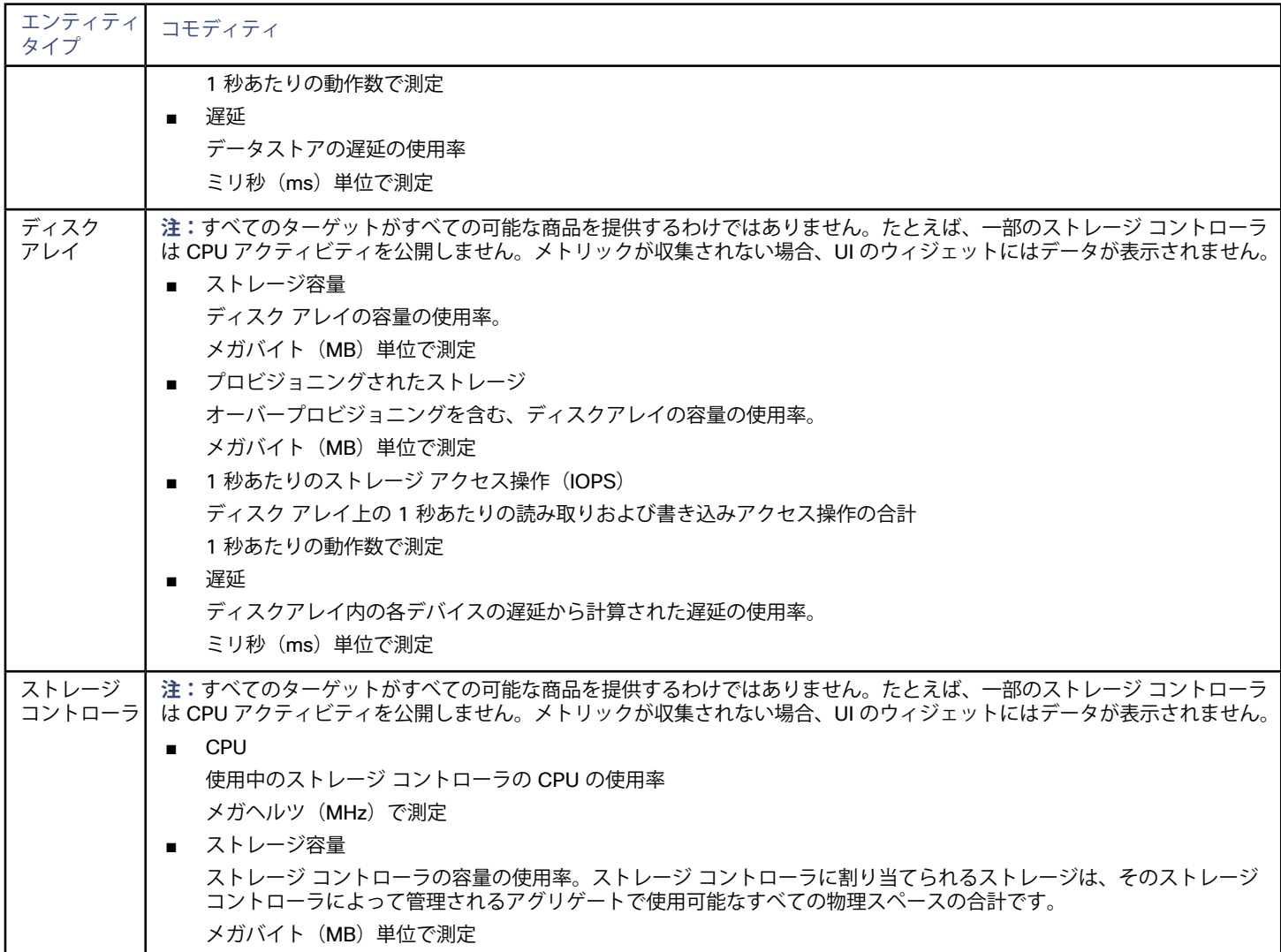

# EMC ScaleIO

EMC ScaleIO は、データセンター向けのソフトウェアデファインド ストレージの例です。ローカルに接続された汎用ストレージを備える、 複数の LAN 接続サーバで構成された汎用インフラストラクチャの上層に、仮想 SAN を作成します。仮想 SAN にアクセスするアプリケーシ ョンに、標準のブロック ストレージ インターフェイスを提供します。

Workload Optimization Manager は、REST API ゲートウェイを介して EMC ScaleIO システムと通信します。

#### **前提条件**

- EMC ScaleIO 2.x または 3.x
- Workload Optimization Manager が ScaleIO ゲートウェイに接続するために使用できるサービスアカウント。

#### **EMC ScaleIO ターゲットの追加**

EMC ScaleIO ターゲットを追加するには、[ターゲット設定(Target Configuration)] ページで **[ストレージ(Storage)] > [EMC ScaleIO]** オプションを選択し、次の情報を入力します。

■ アドレス(Address)

ゲートウェイの IP またはホスト名。

- ユーザー名 (Username) ゲートウェイ サービス アカウントのユーザー名。
- パスワード (Password) ゲートウェイ サービス アカウントのパスワード。

# **エンティティの比較**

新しいターゲットを検証した後、Workload Optimization Manager は接続されたストレージ エンティティを検出します。次の表では、EMC ScaleIO で使用される用語と、Workload Optimization Manager で使用される用語を比較しています。

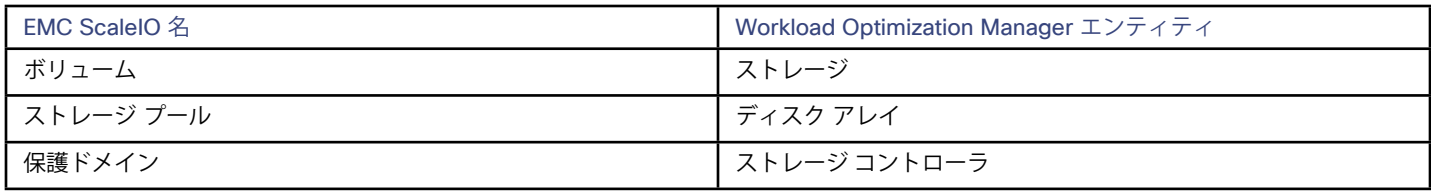

# **サポートされるアクション**

検出された各エンティティについて、Workload Optimization Manager は、以下に示す特定のアクションを実行または推奨できます。

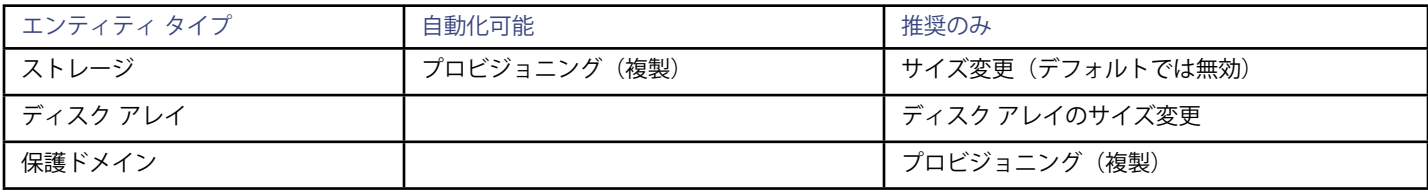

# **モニタ対象リソース**

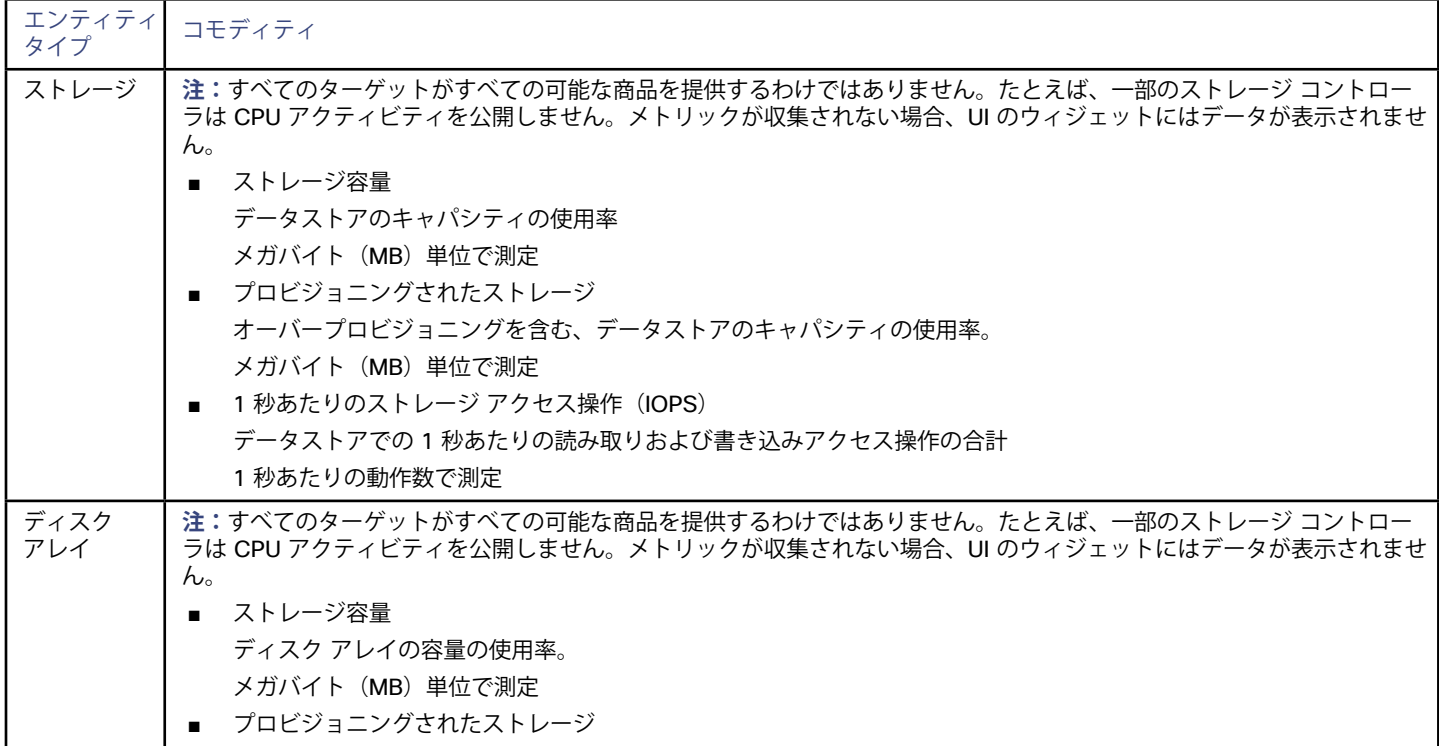

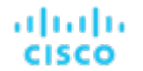

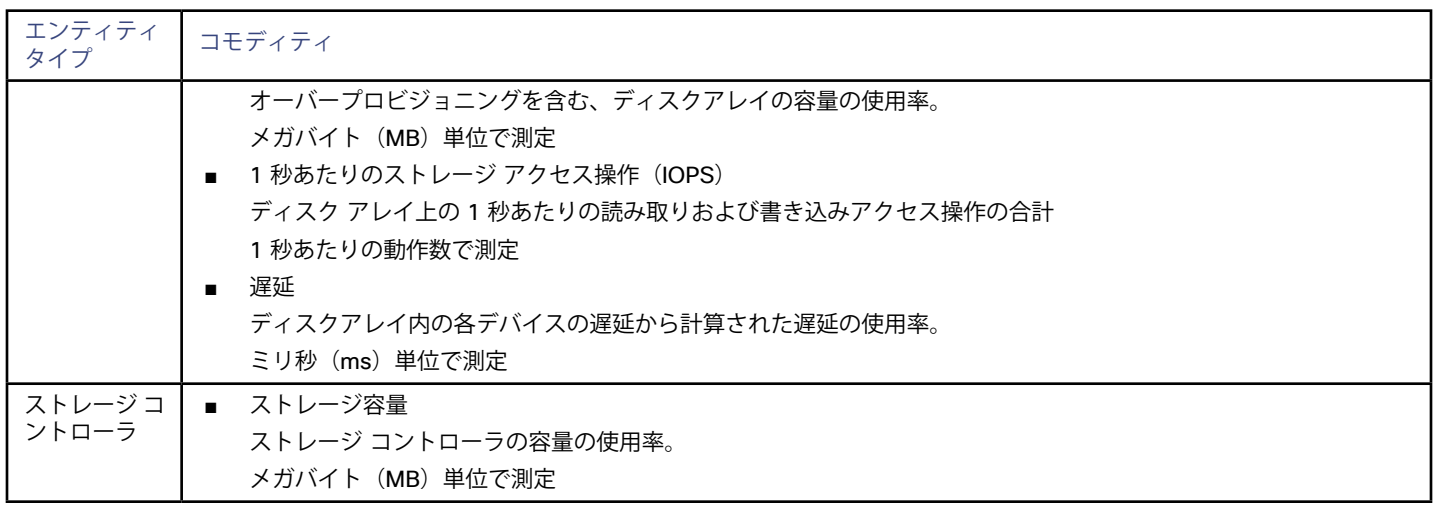

# EMC VMAX

Workload Optimization Managerは、VMAX2 および 3 シリーズ ストレージ アレイの管理をサポートします。VMAX シリーズは、SAN 環境 向けに設計されたエンタープライズ ストレージ アレイのファミリです。Workload Optimization Managerは、ディスク アレイが追加された EMC SMI-S プロバイダーを介して VMAX ストレージ システムに接続します。単一の SMI-S プロバイダーは、1 つ以上のディスクアレイと 通信できます。SMI-S プロバイダーをターゲットとして指定すると、Workload Optimization Manager は追加されたすべてのディスク アレ イを検出します。

Workload Optimization Manager は、VMAX3 ターゲットで定義された SLO レベルに基づいてストレージ グループを作成します。デフォル トでは、ストレージ移動アクションは、設定された応答時間に基づいてこれらの SLO レベルを考慮に入れます。

#### **前提条件**

- EMC SMI-S プロバイダー V8.x
- Workload Optimization Manager が EMC SMI-S プロバイダーに接続するために使用できるサービス アカウント(通常はデフォルトの admin アカウント)

### **VMAX ターゲットの追加**

VMAX ターゲットを追加するには、[ターゲット設定(Target Configuration)] ページで **[ストレージ(Storage)] > [VMAX]** オプションを 選択し、次の情報を入力します。

■ アドレス (Address)

SMI-S プロバイダーの IP またはホスト名。HTTPSを使用する場合は、IP の後に :PORT を続ける必要があります。

- ユーザー名(Username) SMI-S プロバイダーのユーザー名。
- パスワード (Password) SMI-S プロバイダーのパスワード。

### **エンティティの比較**

新しいターゲットを検証した後、Workload Optimization Manager は接続されたストレージ エンティティを検出します。次の表では、EMC VMAX で使用される用語と、Workload Optimization Manager で使用される用語を比較しています。

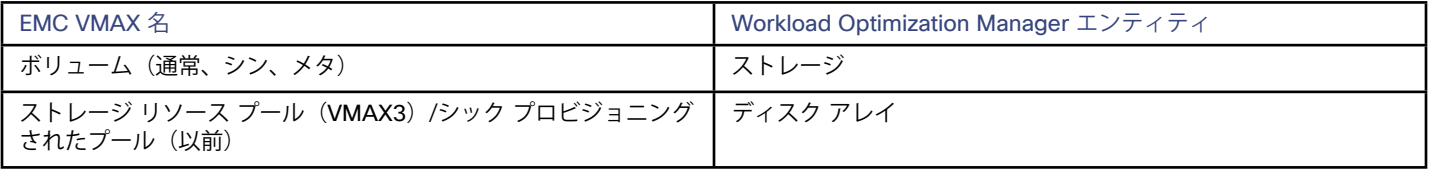

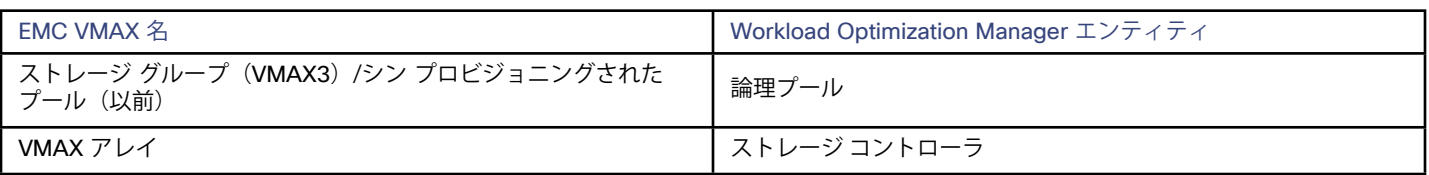

# **サポートされるアクション**

検出された各エンティティについて、Workload Optimization Manager は、以下に示す特定のアクションを実行または推奨できます。

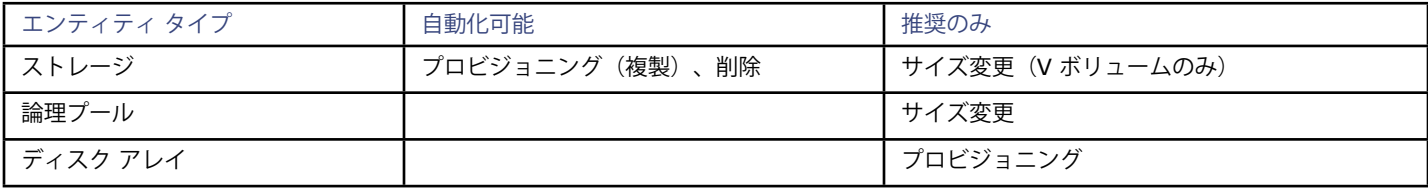

## **モニタ対象リソース**

使用可能なストレージを計算する際、Workload Optimization Managerは デフォルトで VMAX オペレーティングシステム専用のディスク を除外します。これらのディスクが新しい RAID グループまたはストレージ プールに割り当てられている場合、それらのディスクの容量 は、ストレージ コントローラの容量を計算する際に考慮されます。

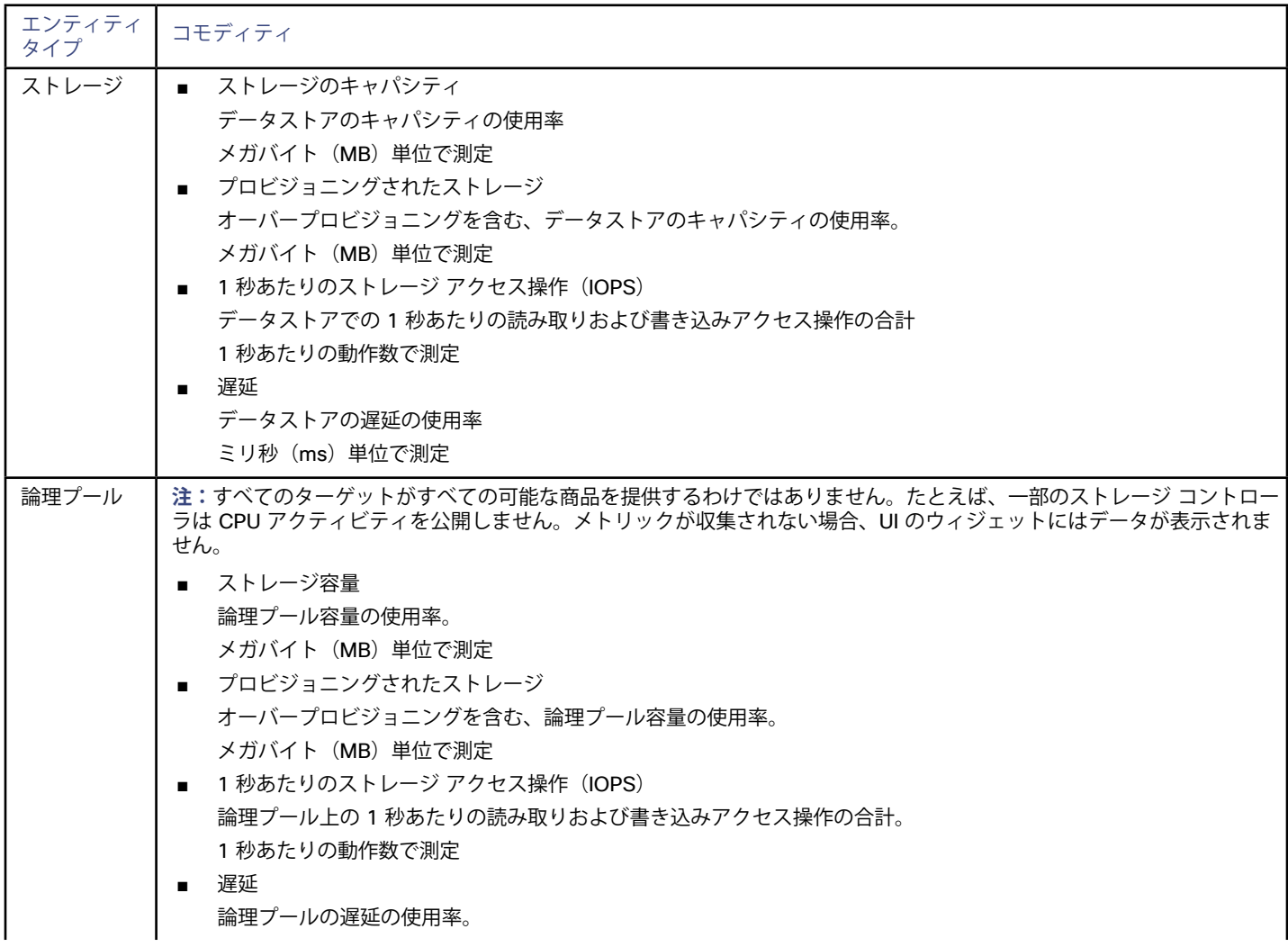

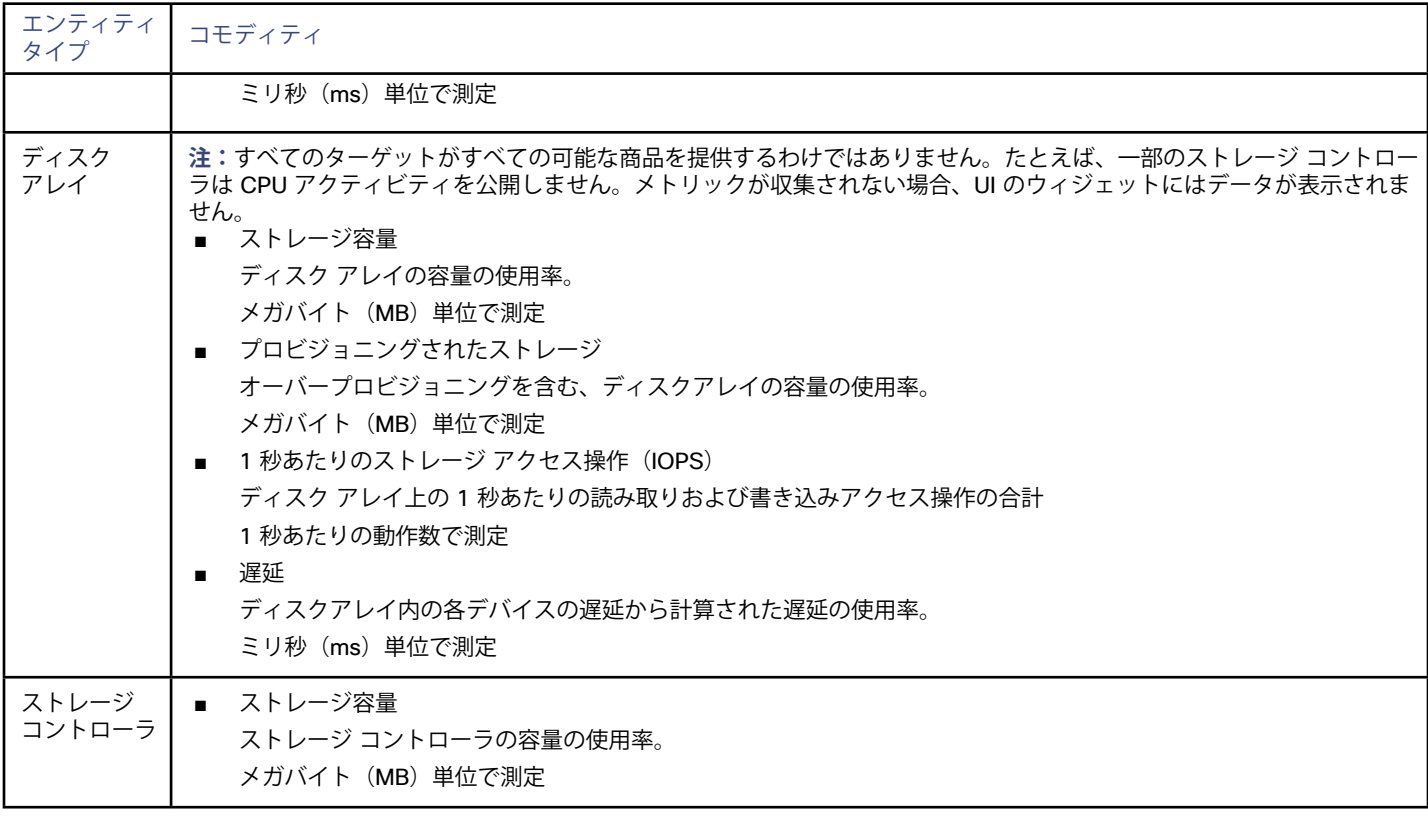

# EMC VNX

Workload Optimization Managerは、EMC VNX(VNXeではない)ファイルおよびブロック レベルのストレージ システムの管理、またユニフ ァイド VNX 構成の管理をサポートします。VNX ターゲットを指定するための要件は、管理するストレージ システムのタイプによって異なり ます。

■ ファイル レベルのストレージ

Workload Optimization Manager は VNX Control Station に接続し、接続されているストレージ ボリュームからデータを検出して収集し ます。

ブロックレベルのストレージ

Workload Optimization Manager は、EMC SMI-S プロバイダーを使用して、VNX 環境のブロック レベルのディスク アレイとコントロ ーラ/ストレージ プロセッサを検出し、それらのデータを収集します。1 つの SMI-S プロバイダーは、複数のアレイと通信できます。

■ 統合設定 統合(ブロックとファイル)実装の場合は、1つの VNX ターゲットをブロック用に、別の VNX ターゲットをファイル用に設定します。

#### **前提条件**

- ブロック レベル ストレージまたは統合構成の場合:Solutions Enabler 7.6.2 に基づく EMC SMI-S Provider 4.6.2(以下を参照)
- ファイルレベルストレージの場合、VNX Control Station
- SMI-S プロバイダーのファイアウォール ポート

SMI-S プロバイダーをホストするシステムでは、次のポートを開く必要があります:

- UDP ポート
- TCP ポート 5988 および 5989
- Workload Optimization Manager がターゲットに接続するために使用できるサービス アカウント:
	- ファイル レベルのストレージ:VNX Control Station の管理者権限を持つアカウント(nasadmin)。
	- ブロック レベル ストレージ:SMI-S プロバイダー ホストの管理者権限を持つアカウント。

## **EMC SMI-S プロバイダーのセットアップ要件**

#### **注:**

SMI-S プロバイダーは、ブロック レベル ストレージと統合構成にのみ必要です。ファイル レベルのストレージのみを使用している場合 は、SMI-S プロバイダーは必要ありません。

- 1. EMC サポート Web サイトから EMC SMI-S プロバイダー 4.6.2 をダウンロードします。
- 2. SMI-S プロバイダーをインストールします。

「EMC SMI-S プロバイダー リリース ノート」のインストール手順に従ってインストールを実行します。プロバイダーをインストール する場合:

- ■ [プロバイダー(Providers)] リストで、([ホスト プロバイダー(Host Provider)] ではなく)[アレイ プロバイダー(Array Provider) 1を選択します。
- インストールして開始する Stordaemon サービスを選択するように求められたら、[EMC SE SYMAPI Server Daemon] を選択し ます。
- 3. SMI-S プロバイダーにストレージリソースを追加します。

「testsmiprovider」ユーティリティを使用して、管理するディスク アレイ/プールを追加します。手順については、EMC SMI-S プロバ イダー リリースノートの「アウトオブバンド検出方式」の項を参照してください。

SMI-S プロバイダーは、UDP ポート 427 と TCP ポート 5988 および 5989 を介して通信します。プロバイダーをホストするサーバでファ イアウォールが実行されている場合は、これらのポートを開ける必要があります。また、SMI-S プロバイダー サービスは常に実行されてい る必要があります。

#### **注:**

Vblock 環境を実行している場合、または Cisco UCS コンバージド ファブリックを使用している場合は、Cisco SMI-S プロバイダーを使用 している可能性があります。Workload Optimization Manager には、EMC SMI-S プロバイダーが必要です。両方のプロバイダーが同じ TCP ポートを使用するので、EMC プロバイダーは独自のシステムにインストールしてください。

#### **EMC VNX ターゲットの追加**

EMC VNX ターゲットを追加するには、[ターゲット設定(Target Configuration)] ページで **[ストレージ(Storage)] > [EMC VNX]** オプシ ョンを選択し、次の情報を入力します。

アドレス (Address)

**ファイル レベル ストレージ**:プライマリ VNX Control Station のアドレス。これは、EMC Unisphere 管理コンソールから取得できま す。

**ブロック レベル ストレージ**:EMC SMI-S プロバイダーのサーバの名前または IP アドレス(SMI-S プロバイダーのセットアップ要件に ついては、上記のセクションを参照)。

ユーザー名/パスワード (Username/Password)

**ファイル レベル ストレージ**:プライマリ VNX Control Station の管理者ユーザーのログイン情報。

**ブロック レベル ストレージ**:EMC SMI-S プロバイダーの名前または IP アドレス(SMI-S プロバイダーのセットアップ要件について は、上記のセクションを参照)。

#### **注:**

統合構成実装の場合は、1 つの VNX ターゲットをブロック用に、別の VNX ターゲットをファイル用に設定します。

新しいターゲットを検証した後、Workload Optimization Manager は接続されたストレージ エンティティを検出します。次の表では、EMC VNX で使用される用語と、Workload Optimization Manager で使用される用語を比較しています。

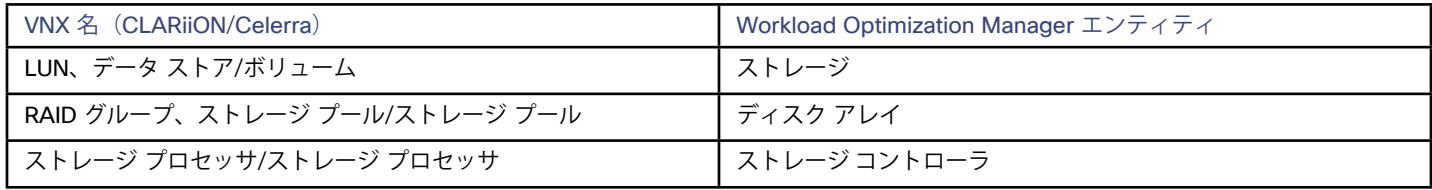

# **サプライ チェーン**

ストレージ ターゲット(ストレージ コントローラ)は、ストレージ コントローラとディスク アレイのエンティティをサプライ チェーンに 追加します。そして、ディスク アレイ エンティティは、ストレージ エンティティ(データストア)をホストします。ビジュアルに描いた ものについては[、ストレージサプライチェーンの概要](#page-70-0)(*71* ページ)を参照してください。

ախվա **CISCO** 

## **サポートされるアクション**

検出された各エンティティについて、Workload Optimization Manager は、以下に示す特定のアクションを実行または推奨できます。

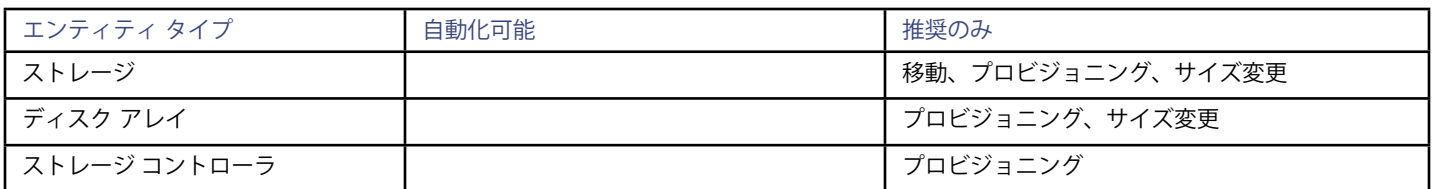

#### **モニタ対象リソース**

使用可能なストレージを計算する際、Workload Optimization Managerは デフォルトで VNX オペレーティングシステム専用のディスクを除 外します。これらのディスクが新しい RAID グループまたはストレージ プールに割り当てられている場合、それらのディスクの容量は、ス トレージ コントローラの容量を計算する際に考慮されます。

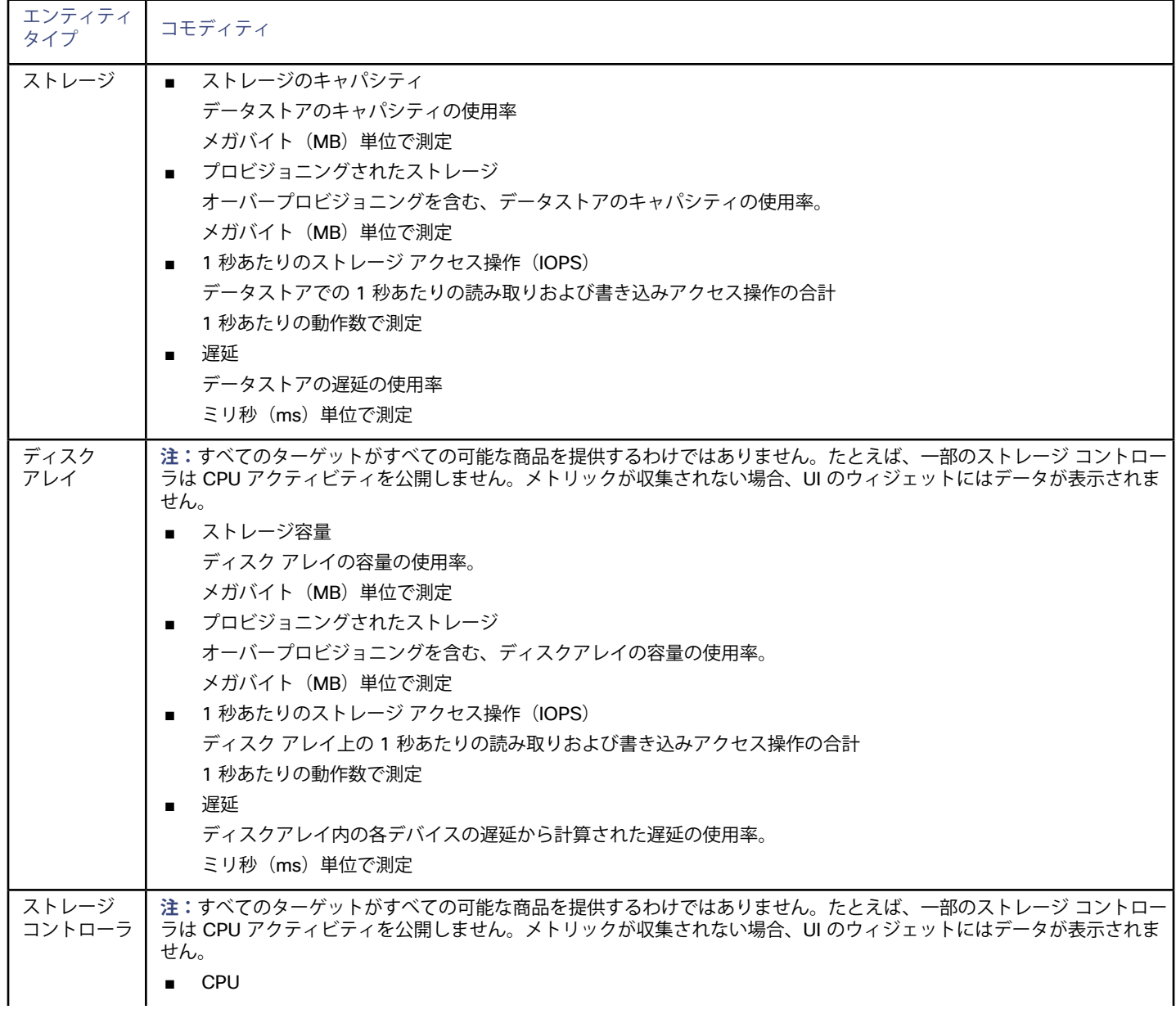

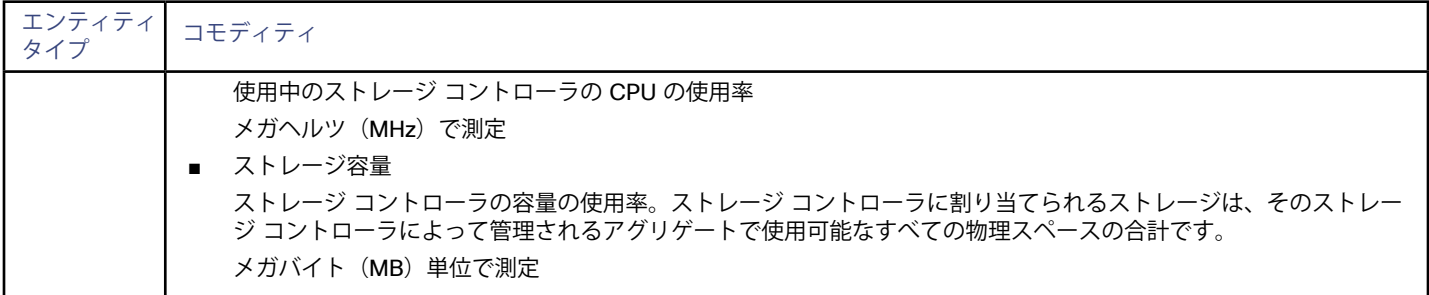

# EMC VPLEX

Workload Optimization Manager は、VPLEX API を介するローカル構成でのEMC VPLEX 仮想ストレージシステムの管理をサポートします。 現在、Workload Optimization Manager は Metro または Geo 設定をサポートしていません。

VPLEX は、接続されたストレージ ターゲットとハイパーバイザ ターゲット間で収集されたデータを集約し、調整するために使用されま す。VPLEX は、仮想ボリュームと LUN の 1 対 1、1 対多、および多対 1 の関係をサポートします。Workload Optimization Manager では、 仮想ボリュームと LUN 間の 1 対 1 のマッピングのみがサポートされます。

#### **前提条件**

- VPLEX 管理サーバ
- Workload Optimization Manager でサポートされるハイパーバイザ ターゲット
- Workload Optimization Manager でサポートされるストレージ ターゲット

#### **注:**

Workload Optimization Manager が VPLEX によって提供される情報を使用できるようにするには、ハイパーバイザとその下に階層化さ れたストレージもターゲットとして追加する必要があります。

#### **EMC VPLEX ターゲットの追加**

EMC VPLEX ターゲットを追加するには、[ターゲット設定(Target Configuration)] ページで **[ストレージ(Storage)] > [EMC VPLEX]** オ プションを選択し、次の情報を入力します。

- ■ アドレス: VPLEX 管理サーバの IP またはホスト名
- ユーザー名: VPLEX 管理サーバのユーザー名
- パスワード: VPLEX 管理サーバのパスワード
- ■ ポート番号: リモート管理接続のポート番号。VPLEX 管理サーバのデフォルトポート番号は 443 です。
- セキュア接続: セキュア接続(HTTPS)を使用するには、このオプションを選択します。

**注:**

デフォルトポート (443) はセキュア接続を使用します。

### **サポートされるアクション**

このターゲットでは、基盤となるストレージ ターゲットを介してアクションが生成され、実行されます。Workload Optimization Manager は、VPLEX が提供する改善された可視性を通して、よりインテリジェントなストレージ決定を行います。たとえば、プール間のストレージ vMotion を推奨します。

alulu **CISCO** 

# EMC XtremIO

EMC® XtremIO® は、アプリケーションにデータを高速でプッシュできるように設計された、フラッシュベース (SSD) のストレージ ソリュ ーションです。システムの構成要素は、X-Brick と呼ばれる SAN アプライアンスです。展開の際には X-Brick のクラスタに編成され、クラス タは XtremIO 管理サーバ (XMS) によって管理されます。

Workload Optimization Manager は、XMS を介して X-Brick に接続します。XMS は、各クラスタ内の個々の X-Brick を公開するのではな く、接続された各 X-Brick クラスタの統合ビューを表示します。Workload Optimization Manager 内で、各 X-Brick クラスタは、ディスク ア レイに関連付けられた単一のストレージ コントローラとして表示されます。

クラスタ内のストレージ エンティティと個々の X-Brick 間の関係が XMS を通じて公開されることはありません。Workload Optimization Manager は、X-Brick 間でデータストアを移動することを推奨しないようになっています。さらに、X-Brick には固定のフォームファクタが あります。Workload Optimization Manager は、ディスク アレイまたはストレージ コントローラ リソースのサイズ変更アクションを推奨し ません。

Workload Optimization Manager は、XtremIO アレイをフラッシュ ストレージとして認識し、それに応じて検出されたアレイの IOPS キャ パシティを設定します。

#### **前提条件**

XMS 4.0 以降のサービス ユーザー アカウント (通常はデフォルトアカウント) xmsadmin Workload Optimization Manager はこのアカウントを使用して XMS に接続し、XtremIO API を介してコマンドを実行します。

#### **XtremIO ターゲットの追加**

EMC XtremIOターゲットの場合は、[ターゲット設定(Target Configuration)] ページで **[ストレージ(Storage)] > [EMC XtremIO]** オプシ ョンを選択し、次の情報を入力します。

アドレス

XtremIO 管理サーバ (XMS) の名前または IP アドレス。

ユーザー名/パスワード XMS 上のユーザー アカウントのログイン情報。

新しいターゲットを検証した後、Workload Optimization Manager は接続されたストレージ エンティティを検出します。次の表で は、XTremIO で使用される用語と、Workload Optimization Manager で使用される用語を比較しています。

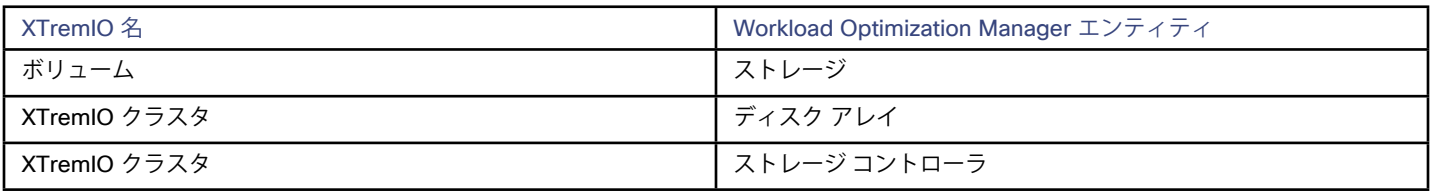

### **サプライ チェーン**

ストレージ ターゲット(ストレージ コントローラ)は、ストレージ コントローラとディスク アレイのエンティティをサプライ チェーンに 追加します。そして、ディスク アレイ エンティティは、ストレージ エンティティ(データストア)をホストします。ビジュアルに描いた ものについては[、ストレージサプライチェーンの概要](#page-70-0)(*71* ページ)を参照してください。

### **サポートされるアクション**

検出された各エンティティについて、Workload Optimization Manager は、以下に示す特定のアクションを実行または推奨できます。

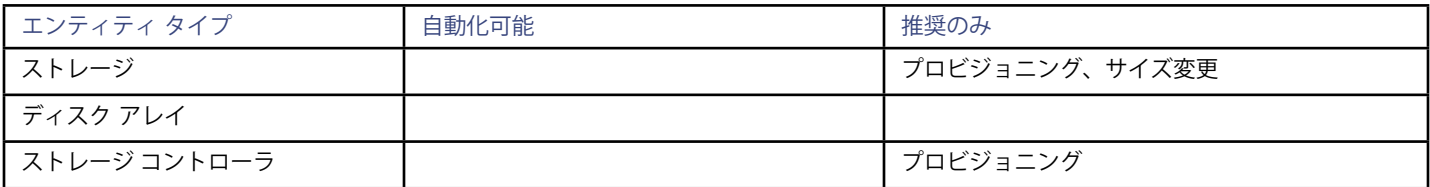

# **モニタ対象リソース**

使用可能なストレージを計算する際、Workload Optimization Managerは VNX オペレーティング システム専用のディスクを除外します。 Workload Optimization Manager は、次のストレージ リソースをモニタします。

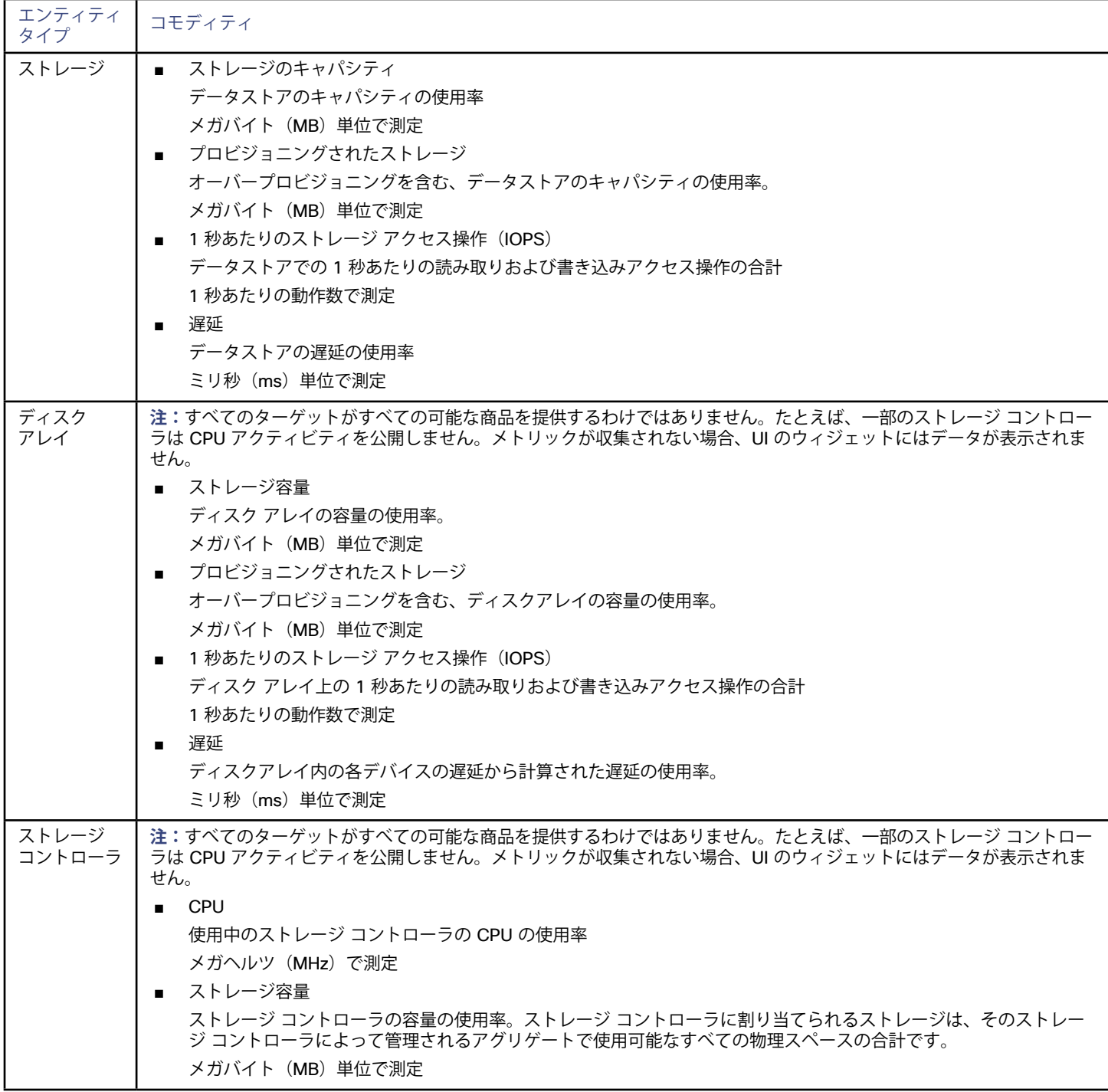

alulu **CISCO** 

# HPE 3PAR

HPE 3PAR StoreServ システムは、コントローラ ノードを使用してストレージ リソースのプールを管理し、コンシューマに単一のストレー ジ システムを提供します。Workload Optimization Manager は、3PAR コントローラ ノードにインストールされている WSAPI プロバイダ ーと SMI-S プロバイダーの両方を介して HPE 3PAR システムと通信します。

#### **前提条件**

- コントローラ ノードで有効化および設定された SMI-S プロバイダー。
- コントローラ ノードで有効化および設定された WSPAI プロバイダー。
- Workload Optimization Manager が SMI-S および WSPAI プロバイダーへの接続に使用できるコントローラ ノードのサービス アカウ ント。

#### **注:**

検出とモニタリングを可能にするため、Workload Optimization Manager のサービス アカウントには、すべてのモニタ対象ドメイン に対する Browse 権限が必要です。モニタリングからドメインを除外する場合には、Workload Optimization Manager サービス ア カウントにそれらのドメインに対する権限を持たせないようにする必要があります。アクションの実行には、Workload Optimization Manager に Edit 権限が必要です。

#### **SMI-S プロバイダーの設定**

HPE 3PAR SMI-S プロバイダーはコントローラ ノードにインストールする必要があります。デフォルトでは無効になっているので、正しく インストールされ、コントローラ ノードで実行されていることを確認する必要があります。

SMI-S プロバイダーを有効にするには、次の手順を実行します。

- 1. HPE 3PAR コマンド ライン インターフェイス (CLI) にログインします。 コントローラ ノードでセキュア シェル セッション(ssh)を開きます。デフォルトのログイン情報は 3paradm/3pardata になっ ています。
- 2. SMI-S プロバイダーの現在のステータスを確認します。 シェル セッションで、コマンド showcim を実行します。
- 3. CIM サービスが実行されていない場合は、開始します。

コマンド startcim を実行して、CIMサービスと SMI-S プロバイダーを有効にします。

SMI-S プロバイダーを停止するには、stopcim -f -x コマンドを実行します。

#### **WSAPI プロバイダーの設定**

HPE 3PAR WSAPI Provider はコントローラ ノードにインストールする必要があります。

WSAPI プロバイダーを有効にするには、次の手順を実行します。

- $\;\;$  HPE 3PAR コマンド ライン インターフェイス(CLI)にログインします。 コントローラ ノードでセキュア シェル セッション(ssh)を開きます。デフォルトのログイン情報は 3paradm/3pardata になっ ています。
- 2. WSAPI プロバイダーの現在のステータスを確認します。 シェル セッションで、コマンド showwsapi を実行します。

3. WSAPI サービスが実行されていない場合は、startwsapi コマンドを実行して開始します。

安全でない接続のみを許可する場合にはコマンド set wsapi -http enable を実行します。または安全な接続のみを許可する場 合は、set wsapi -https enable コマンドを実行します。

WSAPI プロバイダーを停止するには、stopwsapi -f コマンドを実行します。

#### **HPE 3PAR ターゲットの追加**

HPE 3PAR ターゲットを追加するには、[ターゲット設定(Target Configuration)] ページで **[ストレージ(Storage)] > [HPE 3Par]** オプシ ョンを選択し、次の情報を入力します。

アドレス

3PAR コントローラノードの名前または IP アドレス。

デフォルトでは、コントローラはポート 5988 (HTTP) またはポート 5989 (HTTPS) を介して SMI-S データを提供します。インスト ールで SMI-S に別のポートを使用する場合は、[アドレス(Address)] フィールドにポート番号を含めます。

ユーザー名/パスワード (Username/Password)

コントローラ ノードのユーザー アカウントのログイン情報。

新しいターゲットを検証した後、Workload Optimization Manager は接続されたストレージ エンティティを検出します。次の表では、HPE 3PAR で使用される用語と、Workload Optimization Manager で使用される用語を比較しています。

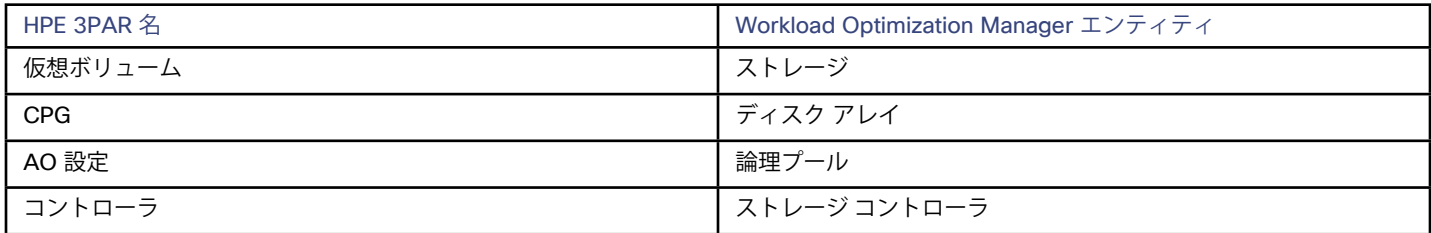

# **サプライ チェーン**

ストレージ ターゲット(ストレージ コントローラ)は、ストレージ コントローラ、論理プール、およびディスク アレイ エンティティをサ プライ チェーンに追加します。論理プールおよびディスクアレイエンティティは、ストレージエンティティ(データストア)をホストしま す。ビジュアルに描いたものについては、[ストレージサプライチェーンの概要](#page-70-0) (71 ページ) を参照してください。

### **3PAR Adaptive Optimization**

HPE 3PAR 用の Adaptive Optimization(AO)を使用すれば、2 階層または 3 階層のデータ ストレージを管理できます。AO は、AO が実行 する定期的な分析に応じて、適切な階層にストレージ領域を配置します。

AO グループのストレージを操作する際、Workload Optimization Manager は次のような作業を行います。

それぞれの共通プロビジョニング グループ (CPG) をディスク アレイとして検出します。

Workload Optimization Manager のユーザー インターフェイスでは、これらのディスク アレイはストレージをホストせず、空のように 表示されます。Workload Optimization Manager は、これらのディスク アレイ間のストレージ移動を推奨しません。このような移動は AO のブロックレベルの配置と競合するためです。

■ AO グループ内のすべてのデータ ストアをホストする単一の論理プールを作成します。

この論理プールは AO グループを表すもので、すべてのメンバー CPG が含まれます。Workload Optimization Manager は、分析の 実行時にこの単一の論理プールを考慮します。AO グループでのストレージの出し入れは推奨します。また、Workload Optimization Manager は、この論理プールのリソース容量を集約します。たとえば、AO 論理プールの IOPS 容量は、構成要素の CPG の IOPS 容量 を組み合わせたものとなります。

AO 論理プールは、Workload Optimization Manager のユーザー インターフェイスで確認できます。この論理プールの表示名は、AO 構成の 名前です。

# **サポートされるアクション**

検出された各エンティティについて、Workload Optimization Manager は、以下に示す特定のアクションを実行または推奨できます。

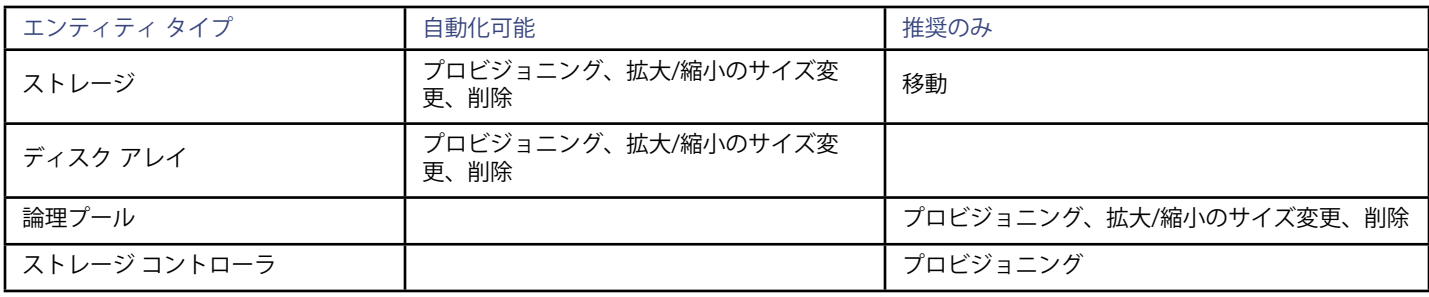

### **モニタ対象リソース**

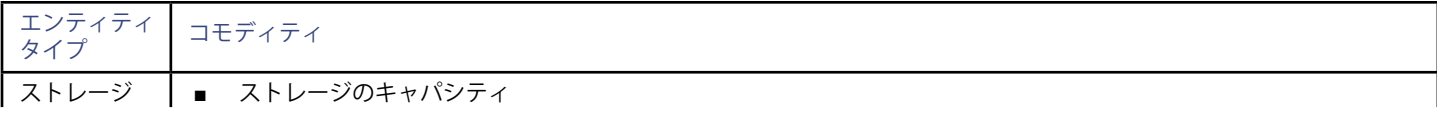

# $\frac{\mathrm{d}\ln\ln}{\mathrm{c}(\mathrm{SCO})}$

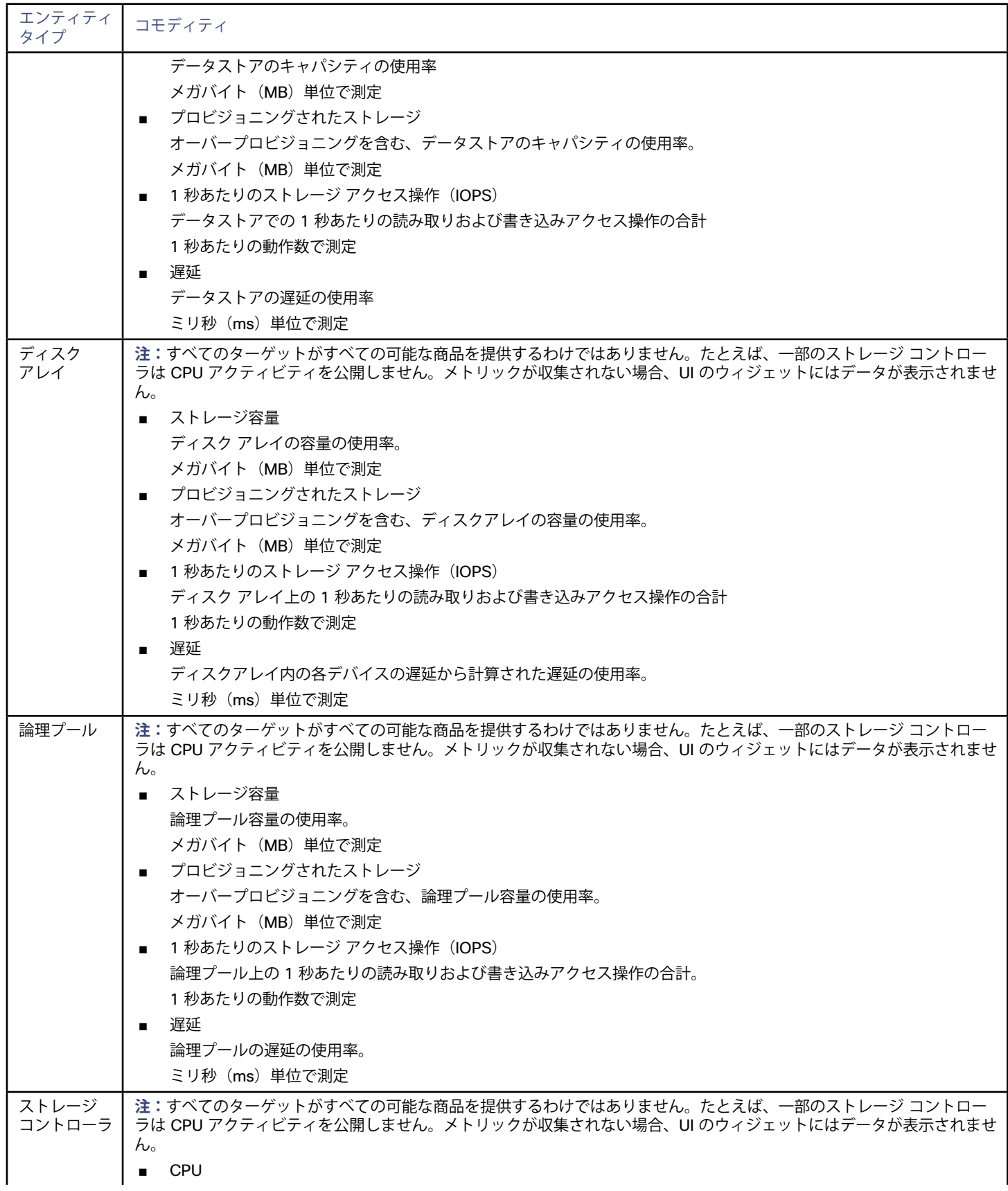

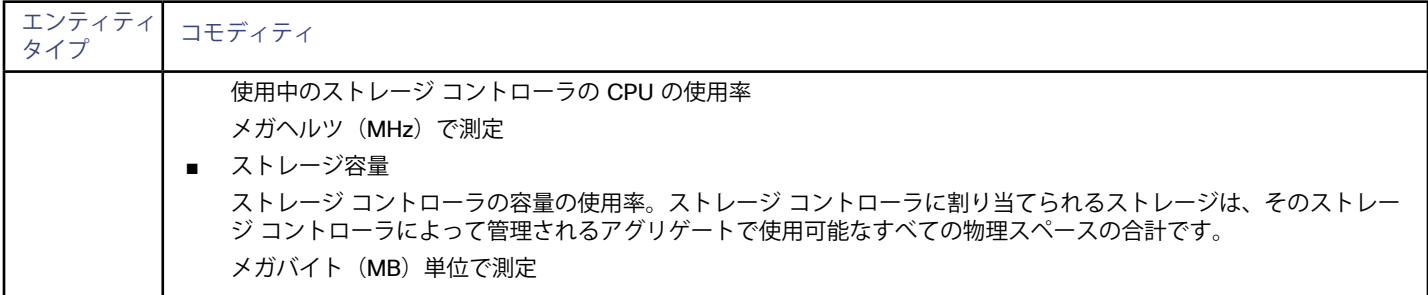

# Hitachi Vantara

Workload Optimization Manager は、組み込み SMI-S または共有 SMI-S(ただし非推奨)のいずれかによる Hitachi Vantara ストレージ システムの管理をサポートします。組み込み SMI-S プロバイダーを使用する場合は、各ストレージ システムを個別のターゲットとして Workload Optimization Manager に追加する必要があります。

#### **前提条件**

SMI-S プロバイダー

Workload Optimization Manager は、組み込み SMI-S プロバイダーを使用することを推奨しますが、共有 SMI-S プロバイダーを使用 する機能も提供しています。

■ チューニング マネージャ IOP と遅延をモニタするには、Tuning Manager が必要です。Tuning Manager の設定については、[The Hitachi Vantara Tuning](https://support.hds.com/download/epcra/hc02239.pdf)  [Manager User Guide](https://support.hds.com/download/epcra/hc02239.pdf) を参照してください。

## **HITACHI Vantara ターゲットの追加**

Hitachi Vantara ターゲットを追加するには、[ターゲット設定(Target Configuration)] ページで **[ストレージ(Storage)] > [Hitachi Vantara]** オプションを選択し、次の情報を入力します。

- SMI-S アドレス (SMI-S Address) SMI-S プロバイダーの IP またはホスト名。
- SMI-S ユーザー名 (SMI-S Username) SMI-S プロバイダーのユーザー名。
- SMI-S パスワード (SMI-S Password) SMI-S プロバイダーのパスワード。
- SMI-S セキュア接続 (SMI-S Secure connection) SMI-S プロバイダーで HTTPS を使用している場合は、これを選択します。
- TnM アドレス (TnM Address) チューニング マネージャの IP またはホスト名。
- TnM ユーザー名 (TnM Username) チューニング マネージャのユーザー名。
- TnM パスワード (TnM Password)
- チューニング マネージャのパスワード。
- TnM セキュア接続 (TnM Secure connection) チューニング マネージャで HTTPS を使用している場合は、これを選択します。

### **エンティティの比較**

新しいターゲットを検証した後、Workload Optimization Manager は接続されたストレージ エンティティを検出します。次の表で は、Hitachi Vantaraで使用される用語と、Workload Optimization Manager で使用される用語を比較しています。

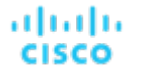

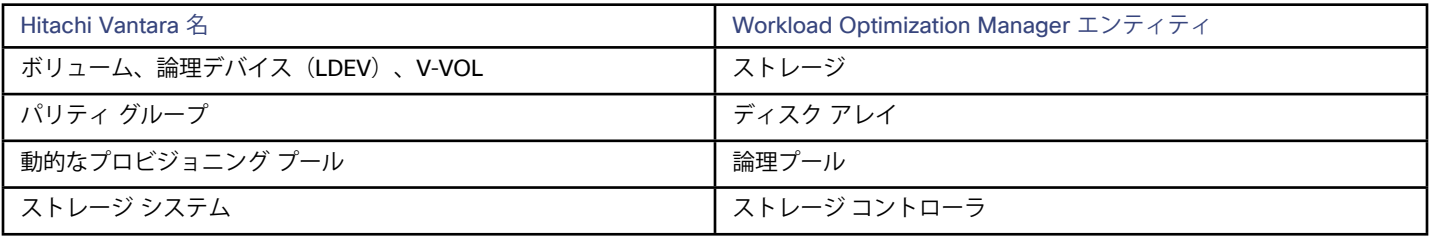

# **サポートされるアクション**

検出された各エンティティについて、Workload Optimization Manager は、以下に示す特定のアクションを実行または推奨できます。

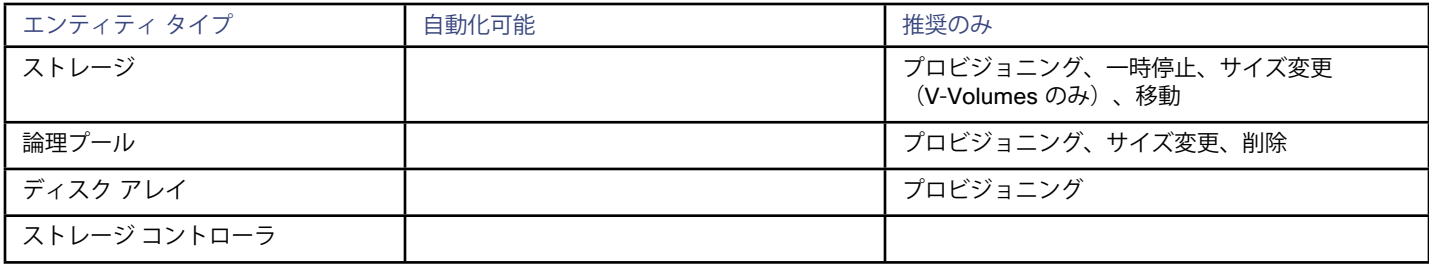

## **モニタ対象リソース**

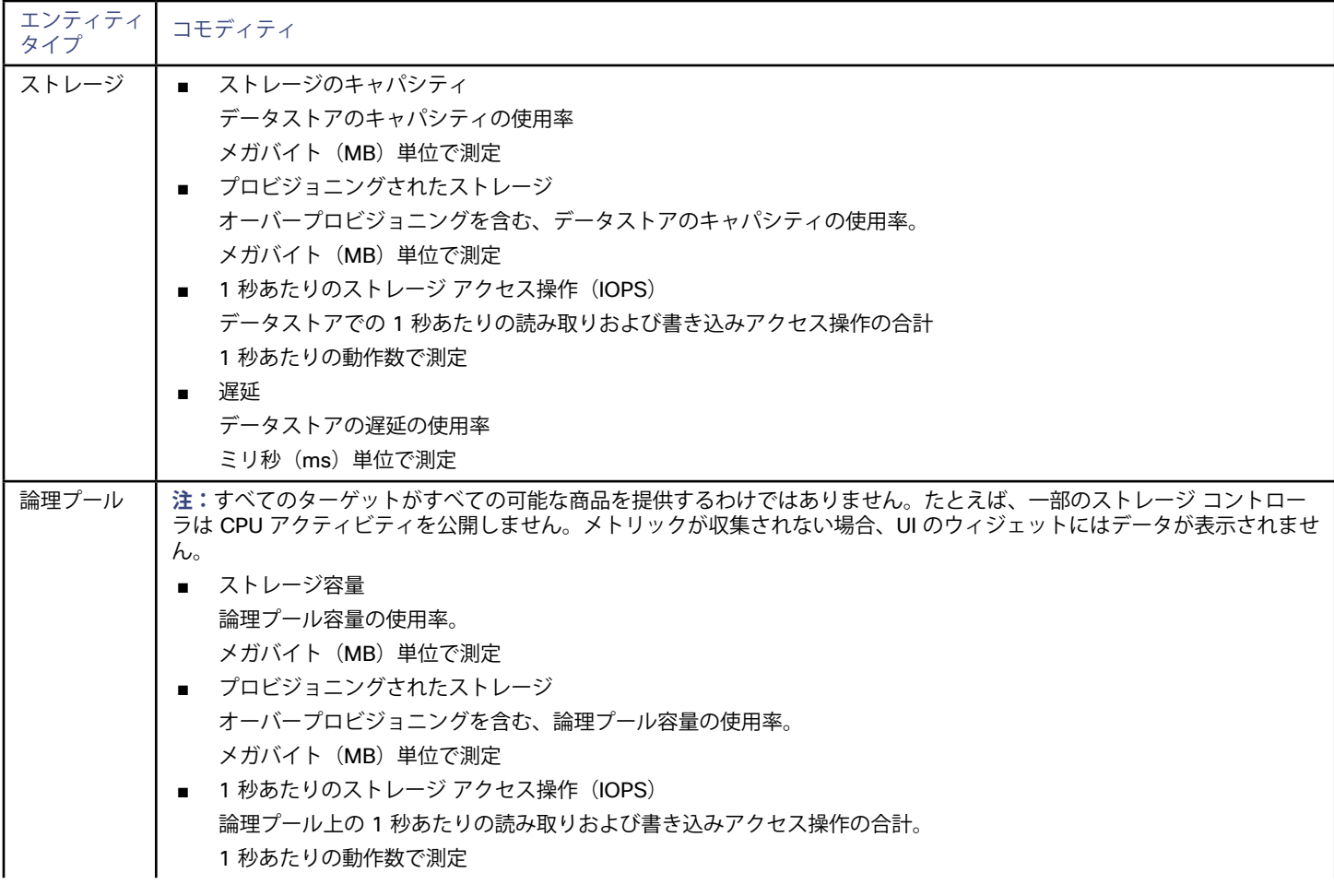

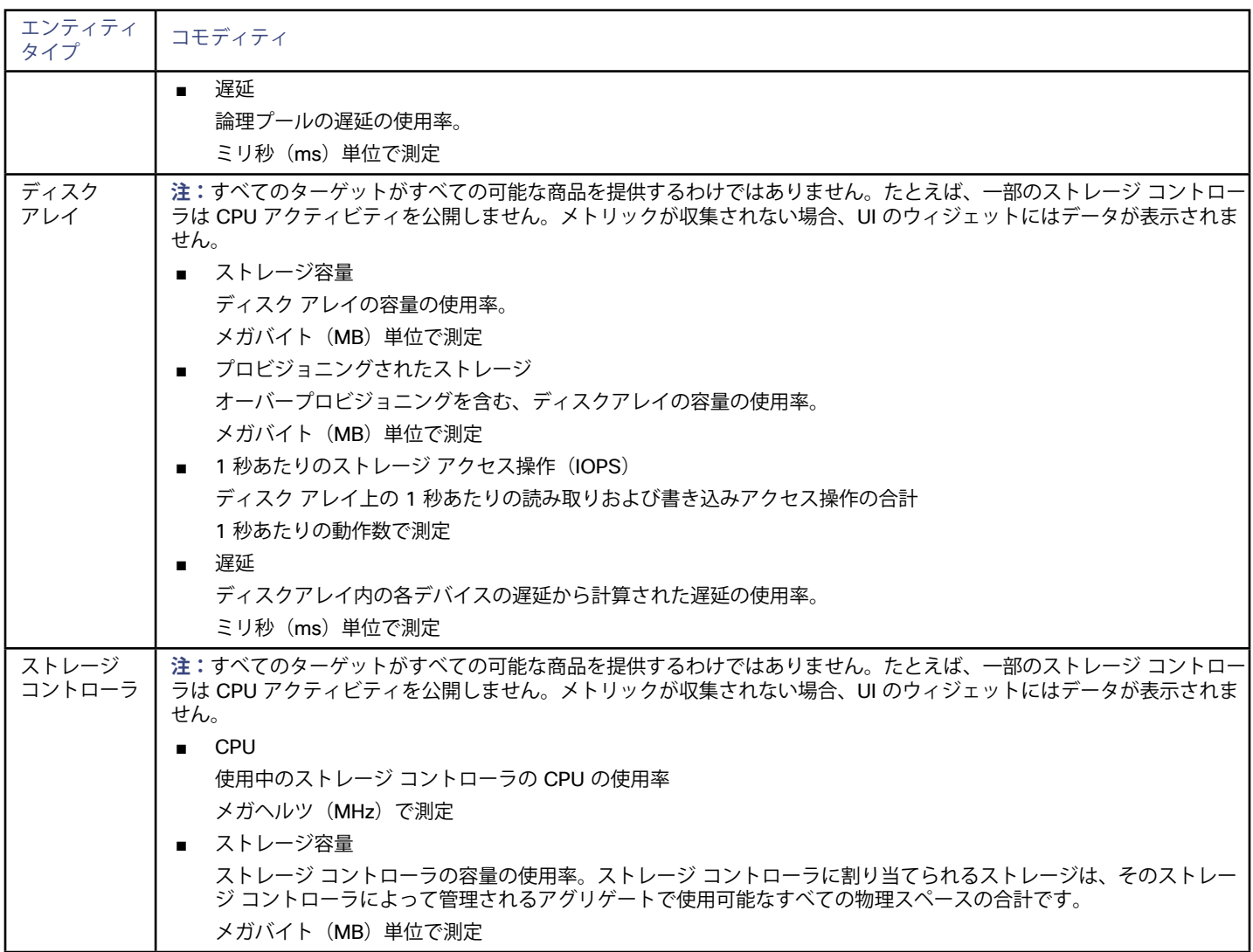

# **NetApp**

ストレージ制御モジュールは、Data ONTAP オペレーティング システムを実行する NetApp ファイラのサポートを追加します。NetApp ス トレージ コントローラは、ストレージ アレイを管理するストレージ仮想マシンです。7-Mode 用の Vfiler と C-Mode 用の Vserver があり ます。Workload Optimization Manager は、これらのストレージ コントローラに接続して、7-Mode および Cluster-Mode (C-Mode)の NetApp ターゲットをサポートします。

### **前提条件**

- ストレージ制御モジュール ライセンス
- Transport Layer Security (TLS) が有効になっていること
- Workload Optimization Manager が NetApp ターゲットに接続するために使用できるサービス アカウント

### **TLS の有効化**

バージョン 5.4 以降の Workload Optimization Manager は、デフォルトで、ターゲットとのセキュアな通信を確立するための Transport Layer Security(TLS)バージョン 1.2 を必要とします。NetApp ファイラはデフォルトで TLS が無効になっており、サポートしている最新 バージョンは TLSv1 です。NetApp ターゲットが Workload Optimization Manager 5.4 以降で検証に失敗した場合、これが原因である可能 性があります。

TLS のサポートが原因でターゲットの検証が失敗した場合は、次のような文字列により検証エラーが表示されることがあります。

■ 適切なプロトコルがありません (No appropriate protocol)

alulu **CISCO** 

このエラーを修正するには、ターゲット テクノロジーがサポートする TLS の最新バージョンを有効にしてください。これで問題が解決 しない場合は、シスコ テクニカル サポートにお問い合わせください。

■ 証明書がアルゴリズムの制約に準拠していません(Certificates does not conform to algorithm constraints) このエラーを修正するには、NetAppのマニュアルを参照して、ターゲット サーバで 1024 以上の長さの証明書キーを生成する手順を 実施してください。これで問題が解決しない場合は、シスコ テクニカル サポートにお問い合わせください。

TLS の有効化の詳細については、**System Administration Guide**の SSL プロトコルに関するセクションを参照してください。

# **サービス ユーザー アカウント—管理者ロール**

NetApp ディスク アレイを検出してフルに管理するには、Workload Optimization Manager が、NetApp ファイラの OnTap API(ontapi) を介してコマンドを実行する権限を付与するサービス アカウントを持っている必要があります。ほとんどの場合は、管理者権限を持つユー ザー アカウントを提供できるはずです。

**NetApp 7-Mode: NetApp コマンド ラインから管理者アカウントを作成します。例:** 

useradmin user add Cisco -g Administrators

**NetApp C-Mode:NetApp OnCommand System Manager または NetApp コマンド ラインから管理者アカウントを作成します。例:** security login create -role admin -username Cisco -application ontapi -authmethod password

完全な管理者権限を付与しない場合は、「NetApp[での制限付きサービスアカウントの作成」](#page-92-0) (93ページ) を参照してください。

## **NetApp ターゲットの追加**

NetApp ターゲットを追加するには、[ターゲット設定(Target Configuration)] ページで **[ストレージ(Storage)] > [NetApp]** オプショ ンを選択し、次の情報を入力します。

アドレス

NetApp ストレージ コントローラの名前または IP アドレス。

**7-モード(7-Mode)**:ストレージ コントローラのアドレスを入力します。

**クラスタモード(Cluster-Mode(C-Mode))**:クラスタの管理アドレスを入力します。

#### ユーザー名/パスワード

Workload Optimization Manager が使用できるように設定した、NetApp サービス ユーザー アカウントのログイン情報。

新しいターゲットを検証した後、Workload Optimization Manager は接続されたストレージ エンティティを検出します。次の表で は、NetApp で使用される用語と、Workload Optimization Manager で使用される用語を比較しています。

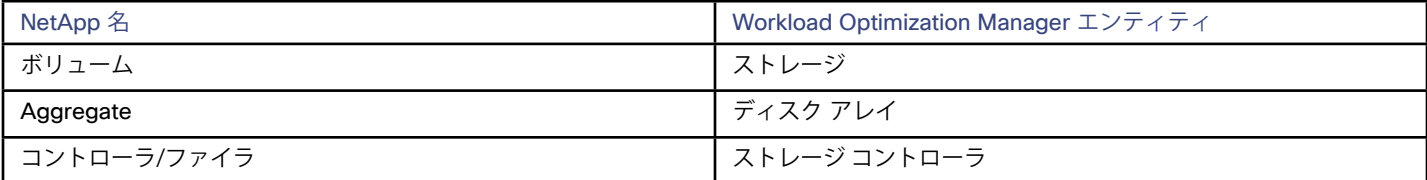

# **サプライ チェーン**

ストレージ ターゲット (ストレージ コントローラ)は、ストレージ コントローラとディスク アレイのエンティティをサプライ チェーンに 追加します。そして、ディスク アレイ エンティティは、ストレージ エンティティ(データストア)をホストします。ビジュアルに描いた ものについては[、ストレージサプライチェーンの概要](#page-70-0)(*71* ページ)を参照してください。

# **サポートされるアクション**

検出された各エンティティについて、Workload Optimization Manager は、以下に示す特定のアクションを実行または推奨できます。

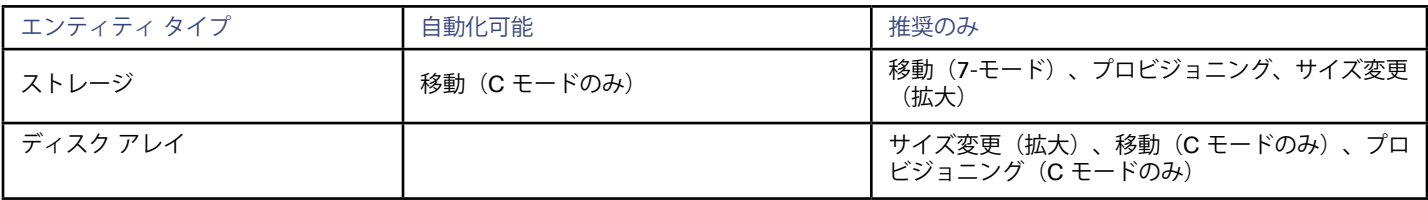

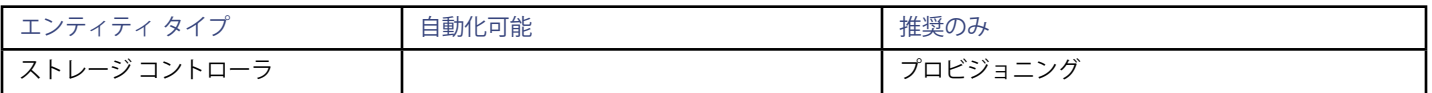

C-Mode の NetApp の場合、Workload Optimization Manager は、データストアを同じストレージ コントローラ上のディスク アレイへ移動 することと、別のストレージ コントローラ上のディスク アレイへ移動することを自動化できます。

# **モニタ対象リソース**

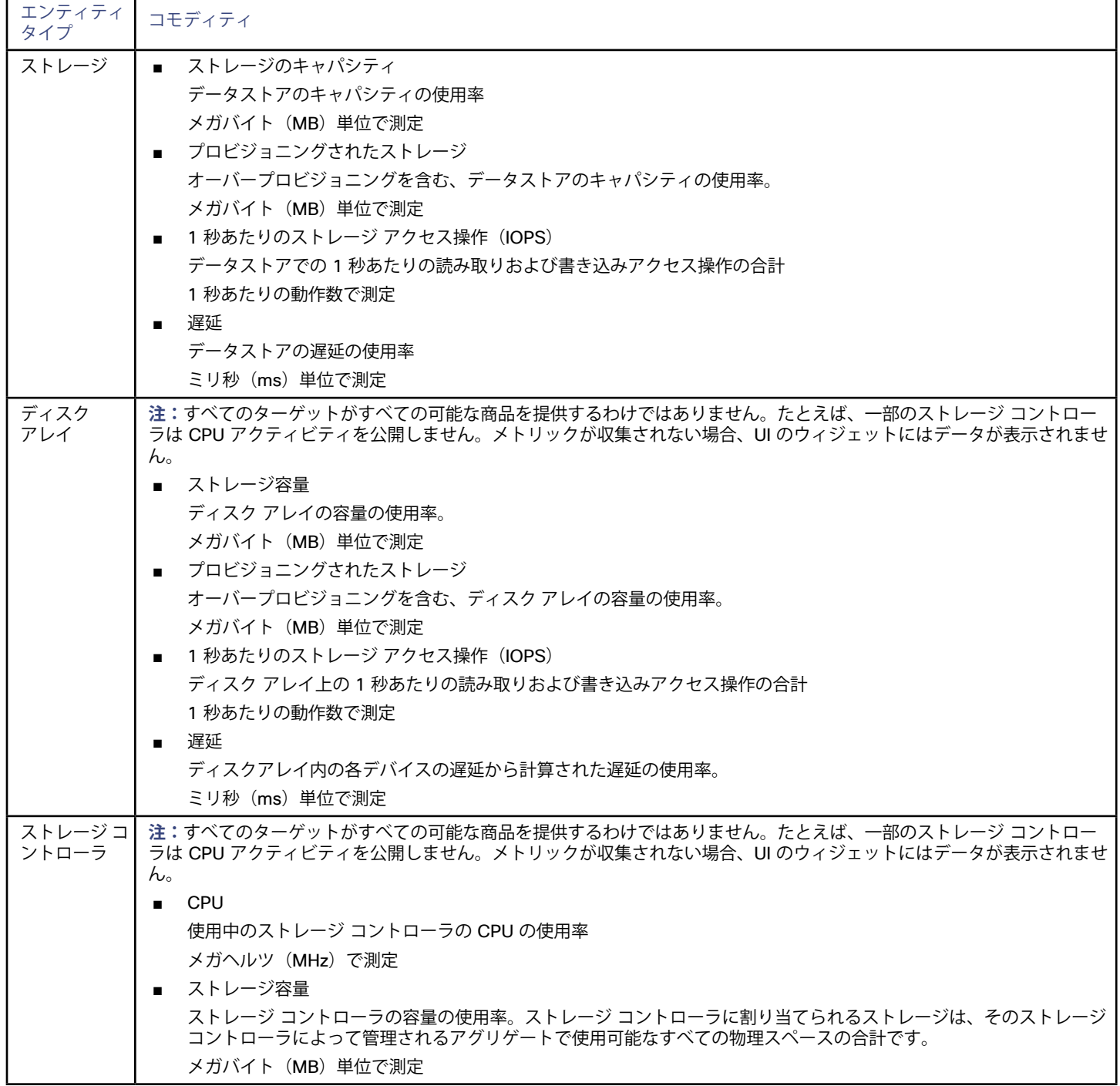

<span id="page-92-0"></span>արաքո **CISCO** 

# NetApp の制限付きサービス アカウント

Workload Optimization Manager を使用する際には、管理者権限を持つ NetApp サービス アカウントの方が有利ですが、NetApp のモード に応じ、以下で説明する手順を実行することで、アクセスが制限されたアカウントを作成することも可能です。

#### **NetApp 9.x の制限付きサービス アカウントのセットアップ**

完全な管理者権限を持たないサービス アカウントを使用することが望ましい場合:

- 1. コマンド シェルから NetApp ファイラにログインします。
- 2. ロールを作成し、次の各コマンドを実行する権限を割り当てます。

#### 次に例を示します。

security login role create -role RoleName -cmddirname "storage aggregate show" -vserver Cluster-Name

#### 必要な機能は次のとおりです。

- cluster identity modify
- cluster identity show
- lun create
- lun igroup create
- lun igroup modify
- lun igroup show
- lun mapping create
- lun mapping delete
- lun mapping show
- lun modify
- lun show
- network interface create
- network interface delete
- network interface modify
- network interface show
- statistics show
- storage aggregate create
- storage aggregate modify
- storage aggregate show
- storage disk show
- system controller flash-cache show
- system node modify
- system node show
- version
- volume create
- volume modify
- volume move modify
- volume move show
- volume move start
- volume qtree create
- volume qtree show
- volume show
- volume snapshot create
- volume snapshot modify
- volume snapshot show
- vserver create
- vserver fcp nodename
- vserver iscsi nodename
- vserver modify
- vserver options
- vserver show
- 3. 実行権限については、指定したロールに対して次のコマンドを実行します。ここで、Role-Name は作成するロールの名前 で、Cluster-Name はロールの影響を受けるクラスタを指します。個々のクラスタに影響を与える権限を設定するには、次のコマン ドを個別に実行する必要があります。
	- security login role create -role Role-Name -access all -cmddirname "volume offline" -vserver Cluster-Name
	- security login role create -role Role-Name -access all -cmddirname "volume unmount" -vserver Cluster-Name
	- security login role create -role Role-Name -access all -cmddirname "volume move" -vserver Cluster-Name
	- security login role create -role Role-Name -access all -cmddirname "volume delete" -vserver Cluster-Name
- 4. 新しく作成したロールを使用するユーザーを作成します。 次に例を示します。

security login create -User-Name Workload Optimization Manager -r Workload Optimization ManagerRole

- 5. プロンプトが表示されたら、新しいユーザーのパスワードを入力します。
- 6. 次のコマンドを使用して ssh および ontapi アプリケーションで、作成したロールとユーザーで Role-Name および User-Name を置換します。

security login create -role Role-Name -username User-Name -application ontapi -authmethod password

security login create -role Role-Name -username User-Name -application ssh -authmethod password

### **NetApp 7-Mode の制限付きサービス アカウントのセットアップ**

完全な管理者権限を持たないサービス アカウントを使用することが望ましい場合:

- 1. コマンド シェルから NetApp ファイラにログインします。
- 2. API 権限を持つロールを作成します。 次に例を示します。

useradmin role add Workload Optimization ManagerRole <*capabilities*>]

ここで <*capabilities*> は、ロールに割り当てられた機能のカンマ区切りリストです。必要な機能は次のとおりです。

- api-aggr-list-info
- api-disk-list-info
- api-fcp-node-get-name
- api-flash-device-list-info
- api-igroup-list-info
- api-iscsi-node-get-name
- api-lun-initiator-list-map-info
- api-lun-map-list-info
- ■ api-lun-list-info
- api-net-ifconfig-get
- api-nfs-exportfs-list-rules-2
- api-options-list-info
- api-system-get-info
- api-system-get-version
- api-volume-list-info
- api-snapshot-list-info
- api-perf-object-get-instances
- api-perf-object-instance-list-info
- api-perf-object-counter-list-info
- api-qtree-list
- security-api-vfiler
- ■ api-vfiler-list-info
- api-volume-options-list-info
- login-http-admin
- ■ login-\*

最後のログイン機能(login-\*)外部ユーザーに必要となる場合があるものです。

#### **実行機能**:

անակա **CISCO** 

- api-volume-create
- api-volume-size
- api-volume-offline
- api-volume-online
- api-volume-destroy
- ■ api-aggr-add
- api-aggr-create
- api-aggr-offline
- api-aggr-online
- api-aggr-destroy
- 3. グループを作成し、ロールを割り当てます。 次に例を示します。 useradmin add Workload Optimization ManagerGroup -r Workload Optimization ManagerRole 4. グループのメンバーであるユーザーを作成します。
- 次に例を示します。

useradmin user add Workload Optimization Manager -g Workload Optimization ManagerGroup

5. プロンプトが表示されたら、新しいユーザーのパスワードを入力します。

#### **NetApp C-Mode の制限付きサービス アカウントのセットアップ**

完全な管理者権限を持たないサービス アカウントを使用することが望ましい場合:

- 1. コマンド シェルから NetApp ファイラにログインします。
- 2. ロールを作成し、次の各コマンドを実行する権限を割り当てます。
	- aggr-get-iter
	- igroup-get-iter
	- cluster-identity-get
	- lun-map-get-iter
	- net-interface-get-iter
	- storage-disk-get-iter
	- ■ system-get-node-info-iter
	- volume-get-iter
	- vserver-get-iter
	- fcp-node-get-name
	- flash-device-get-iter
	- iscsi-node-get-name
	- options-list-info
	- qtree-list-iter
	- system-get-version
	- lun-get-iter
	- snapshot-get-iter
	- perf-object-get-instances

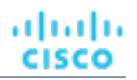

- volume-get-iter
- volume-move-get-iter
- volume-move-start

たとえば、ボリュームをオフラインにするには、次のコマンドを実行します。

security login role create -role Workload Optimization ManagerRole -access all -cmddirname "volume offline" -vserver <*cluster\_name*>

3. 作成したロールに基づいてユーザーを作成します。

ユーザーに ssh および ontapi アプリケーションへのアクセス権を付与します。次に例を示します。

security login create -role Workload Optimization ManagerRole -username Workload Optimization Manager -application ontapi -authmethod password

security login create -role VMTurboRole -username VMTurbo -application ssh -authmethod password

# Pure Storage

Workload Optimization Manager は、Pure Storage FlashArray システムの管理をサポートします。1 つの Pure Storage ターゲットが 1 つ の Pure Storage FlashArray インスタンスを管理することに注意してください。アレイ内のストレージデバイスはすべてフラッシュストレー ジです—IOPS容量を分析するために、Workload Optimization Manager はポリシービューでSSDディスクに対して行われた設定を使用しま す。

Pure Storage のアレイはパフォーマンスが向上しているため、Workload Optimization Manager は、インテリジェントな割り当て方式に従 い、要求の厳しいワークロードをこれらのデータストアに割り当てます。Workload Optimization Manager の分析はまた、アクションを推奨 する際に、Pure Storage の重複削除と圧縮機能を組み込むことができます。

#### **前提条件**

Workload Optimization Manager が FlashArray に接続するために使用できるサービス アカウント

このアカウントには、Pure Storage API を介してコマンドを実行する権限が必要です(通常はデフォルトの pureuser 管理アカウン トを使用します)。

# **Pure Storage ターゲットの追加**

Pure Storage ターゲットを追加するには、[ターゲット設定(Target Configuration)] ページで **[ストレージ(Storage)] > [Pure Storage]** オプションを選択し、次の情報を入力します。

- アドレス (Address) Pure Storage FlashArray の名前または IP アドレス。
- ユーザー名/パスワード(Username/Password)

Workload Optimization Manager が FlashArray に接続するために使用できるサービス アカウントのログイン情報。ユーザー名にドメイ ンを含めることはできません。たとえば、Username=jjsmith は正しいですが、Username=myDomain\jjsmith は検証に失 敗します。

セキュア接続(Secure Connection)

オンにすると、SSL を使用して Pure のターゲットに接続します。Pure のほとんどのインストールでは、安全でない接続は受け入れら れません。セキュアな接続を無効にしてターゲットを追加したときにエラーが発生した場合は、このオプションを有効にして追加しなお してください。

新しいターゲットを検証した後、Workload Optimization Manager は接続されたストレージ エンティティを検出します。次の表では、Pure で使用される用語と、Workload Optimization Manager で使用される用語を比較しています。

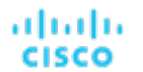

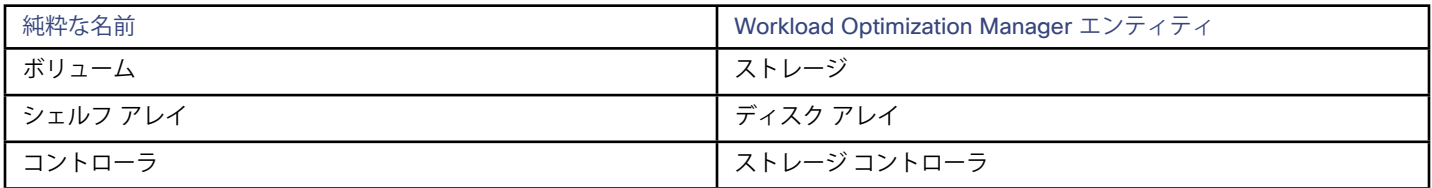

## **サプライ チェーン**

ストレージ ターゲット(ストレージ コントローラ)は、ストレージ コントローラとディスク アレイのエンティティをサプライ チェーンに 追加します。そして、ディスク アレイ エンティティは、ストレージ エンティティ(データストア)をホストします。ビジュアルに描いた ものについては[、ストレージサプライチェーンの概要](#page-70-0)(*71* ページ)を参照してください。

## **サポートされるアクション**

検出された各エンティティについて、Workload Optimization Manager は、以下に示す特定のアクションを実行または推奨できます。

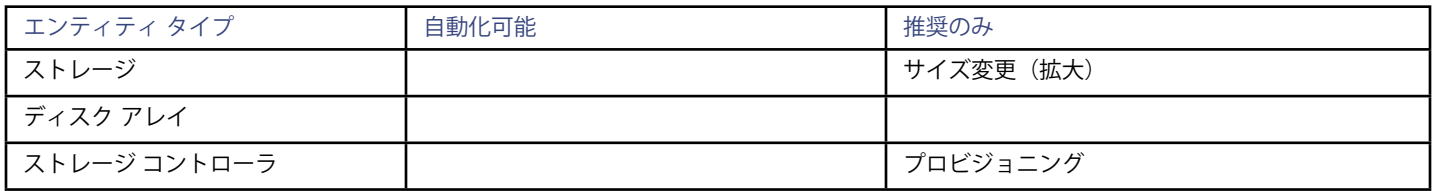

Pure Storage は、ストレージ コントローラによって管理されるすべてのディスクを、固定フォームファクタで単一のアレイに割り当てま す。アレイに対して実行するアクションはありません。たとえば、あるストレージ コントローラから別のストレージ コントローラにディス ク アレイを移動するアクションはありません。同様に、フォームファクタが固定されているため、ボリュームを移動またはプロビジョニン グするアクションはありません。

## **モニタ対象リソース**

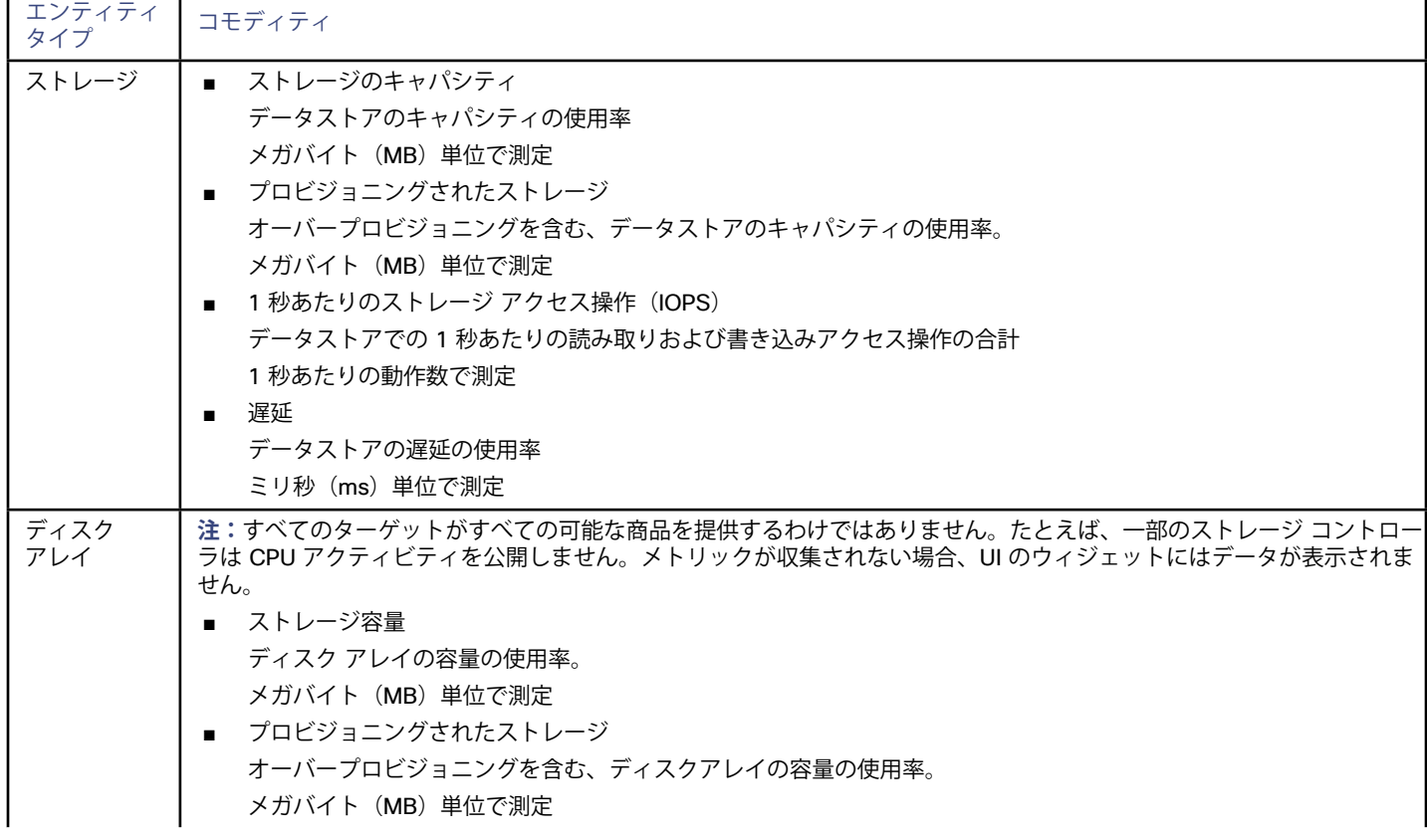

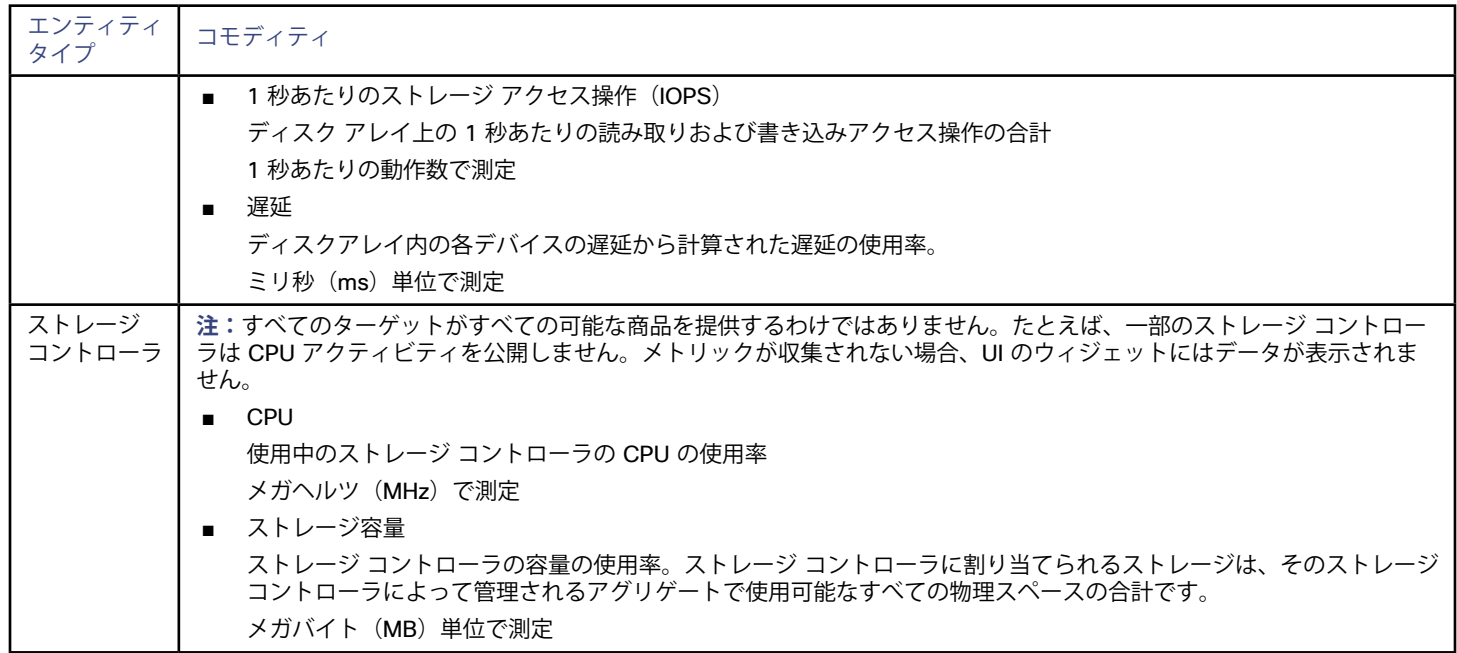

# ahah **CISCO**

# Guest OS プロセス ターゲット

Workload Optimization Manager は、次のゲスト OS プロセス ターゲットをサポートしています。

- SNMP (簡易ネットワーク管理プロトコル)
- WMI (Windows Management Instrumentation)
- **Docker**

### **サプライ チェーン**

ゲスト プロセス ターゲットは、アプリケーション エンティティをサプライ チェーンに追加します。個々のアプリケーション サーバに移動 して、特定の詳細を表示できます。

#### **Actions**

Workload Optimization Managerは、ゲスト OS プロセス サプライ チェーンのアクションを次のように推奨します。

**注:**

これは、アプリケーションで検出されたエンティティのアクションの一般的なリストです。テクノロジーごとのアクションの違いについて は、特定のタイプのアプリケーション ターゲットの追加について説明している各セクションで確認できます。

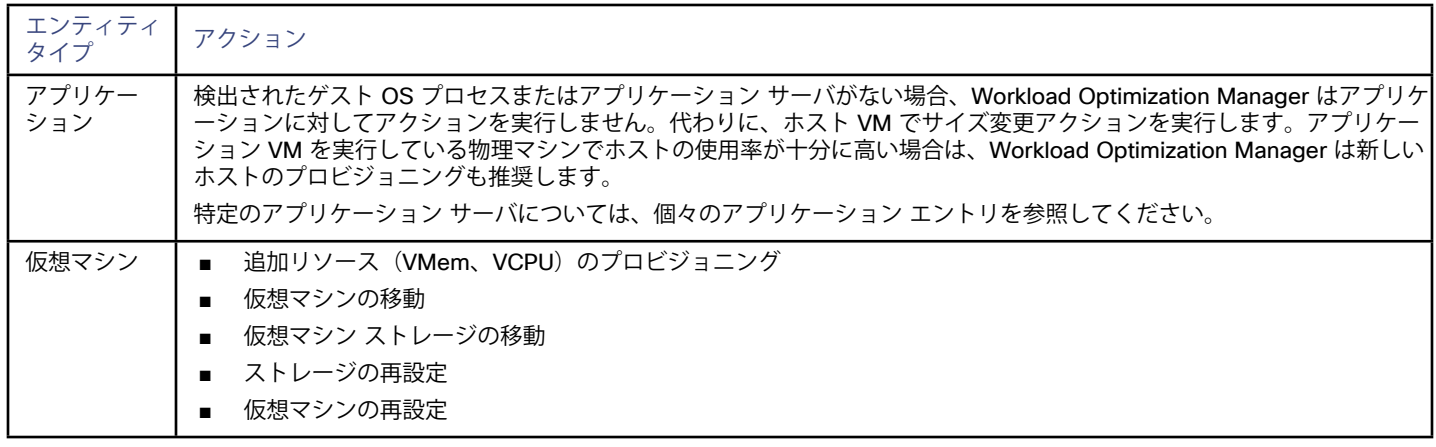

## **モニタ対象リソース**

Workload Optimization Manager は、ゲスト OS プロセス サプライ チェーンの次のリソースをモニタします。

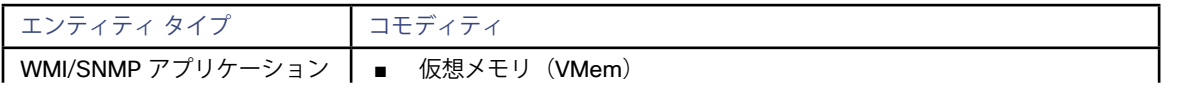

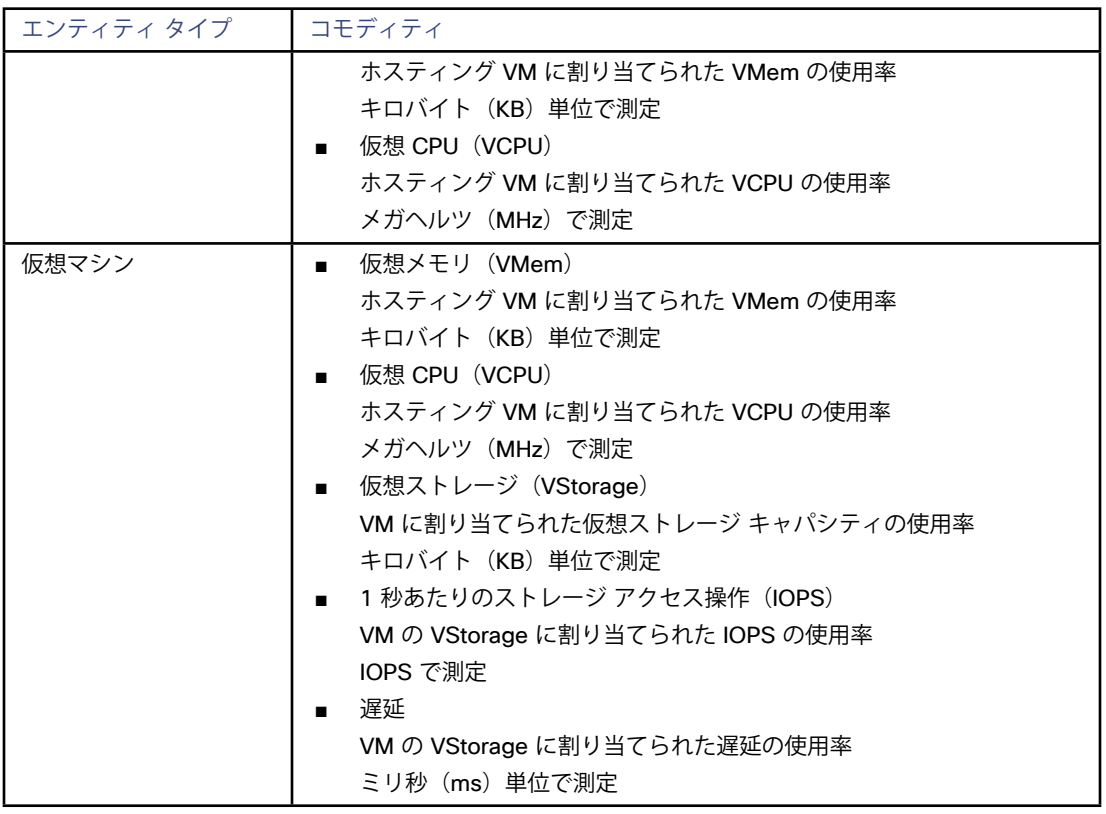

# AppDynamics

Workload Optimization Manager は、AppDynamics インスタンスをターゲットとして Workload Optimization Manager に追加すること で、AppDynamics によってモニタされるアプリケーション インフラストラクチャのワークロード管理をサポートします。

Workload Optimization Manager と AppDynamics の統合により、アプリケーションから物理ハードウェアまで、環境のフルスタック ビュ ーを提供します。Workload Optimization Manager は、AppDynamics から取得した情報を使用し、個々のアプリケーションの要求を十分に 把握した上で、パフォーマンスを保証し、効率を向上させるための推奨事項とアクションを実行できます。

デフォルト設定では、AppDynamics ターゲットは、プロキシが使用されている場合はデフォルトの収集期間内に最大 1100 個の AppDynamics ノードを収集し、プロキシが不要な場合は最大 5000 ノードを収集します。大規模な AppDynamics 環境では、完全なデータ を収集するのに 1 サイクル以上かかるものと見込まれます。

#### **前提条件**

- AppDynamics バージョン4.1 以降の SaaS またはオンプレミス インストール
- 有効な AppDynamics ユーザー アカウント。

すべてのタイプのアプリケーション インスタンスで、サービス アカウントには Read Only User ロールが必要です。モニタリング データベース インスタンスの場合、このユーザーにはロールも必要です。DB Monitoring User

#### **注:**

これらの役割が利用可能な新しいバージョンの AppDynamics では、代わりにそれらを使用する必要があります。

- アプリケーションとダッシュボード ビューア
- ダッシュボード ビューア
- DB 監視ユーザー
- サーバー監視の役割

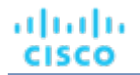

#### **AppDynamics データベース サーバ**

AppDynamicsは、データベース サーバもモニタします。データベース サーバを環境の残りの部分に正しく接続するには、次の手順を実行す る必要があります。

■ 拡張メトリック収集を有効にします。

Hyper-V ホストの場合は、データベースをホストするターゲット VM に Hyper-V 統合サービスをインストールする必要があります。詳 細については、次の統合サービス TechNet の記事を参照してください。

https://technet.microsoft.com/en-us/library/dn798297%28v=ws.11%29.aspx

VMware ホストの場合は、ターゲット VM に VMware ツールをインストールする必要があります。

■ AppDynamics のデータベース名が、Workload Optimization Manager インスタンスによって IP アドレスに解決可能であることを確認 します。

DNSまたはWorkload Optimization Manager インスタンスのファイル /etc/resolv.conf を変更して、環境で使用することができ ます。

#### **エンティティの比較**

新しいターゲットの検証後に、Workload Optimization Manager は接続されたアプリケーションを検出します。次の表では、AppDynamics で使用される用語と、Workload Optimization Manager で使用される用語を比較しています。

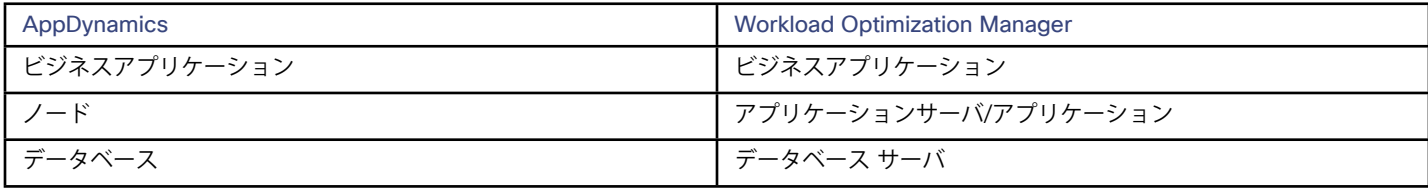

#### **AppDynamics ターゲットの追加**

#### **注:**

AppDynamics と Workload Optimization Manager の両方を使用して特定のアプリケーションまたはデータベース サーバをモニタすること は可能ですが、エンティティがマーケットで重複しているように見えるため、これは避ける必要があります。

アプリケーションが AppDynamics によって監視されている場合は、別の Workload Optimization Manager のアプリケーション ターゲット として追加しないでください。

AppDynamics インスタンスをターゲットとして追加するには、次のように指定します。

- ホスト名または IP アドレス AppDynamics インスタンスのホスト名または IP アドレス。
- ユーザー名@アカウント名 (Username@Account) 必要なロールを持つユーザー名とアカウントID。形式は*Username*@*Account* である必要があります。
- パスワード
	- AppDynamics インスタンスへの接続に使用するアカウントのパスワード。
- ポート (Port)

AppDynamics インスタンスへの接続で使用するポート。デフォルトでは、これはポート 80(HTTP)と 443(HTTPS)に設定されてい ます。

セキュア接続 (Secure Connection)

オンにすると、Workload Optimization Manager は HTTPS 経由で接続します。必要な証明書がホストで使用できるように設定されてい ることを確認します。

プロキシ ホスト (Proxy Host)

このターゲットが使用するプロキシのアドレス。プロキシ経由で AppDynamics インスタンスに接続する場合にのみ、プロキシ情報を入 力します。

- プロキシ ポート(Proxy Port) 上記で指定したプロキシで使用するポート。デフォルトでは 8080 です。
- プロキシ ユーザー名 (Proxy Username)

上記で指定したプロキシで使用するユーザー名。

■ プロキシ パスワード 上記で指定したプロキシで使用するパスワード。

## **アクション**

**注:**

推奨されるアクションは、アプリケーションのタイプによって異なります。個々のターゲットとして Workload Optimization Manager に追 加できるアプリケーションについては[、アプリケーション サーバの概要](#page-114-0)(*115* ページ)を参照してください。

他のアプリケーションおよびアプリケーション サーバの場合、Workload Optimization Manager は、モニタ可能なリソースに基づいてアク ションを推奨します。たとえば、Node.js® アプリケーションは CPU 使用率を報告するものなので、Workload Optimization Manager の UI に、vCPU サイズの変更の推奨が表示されることがあります。

Workload Optimization Managerは、AppDynamics サプライチェーンのアクションを次のように推奨します。

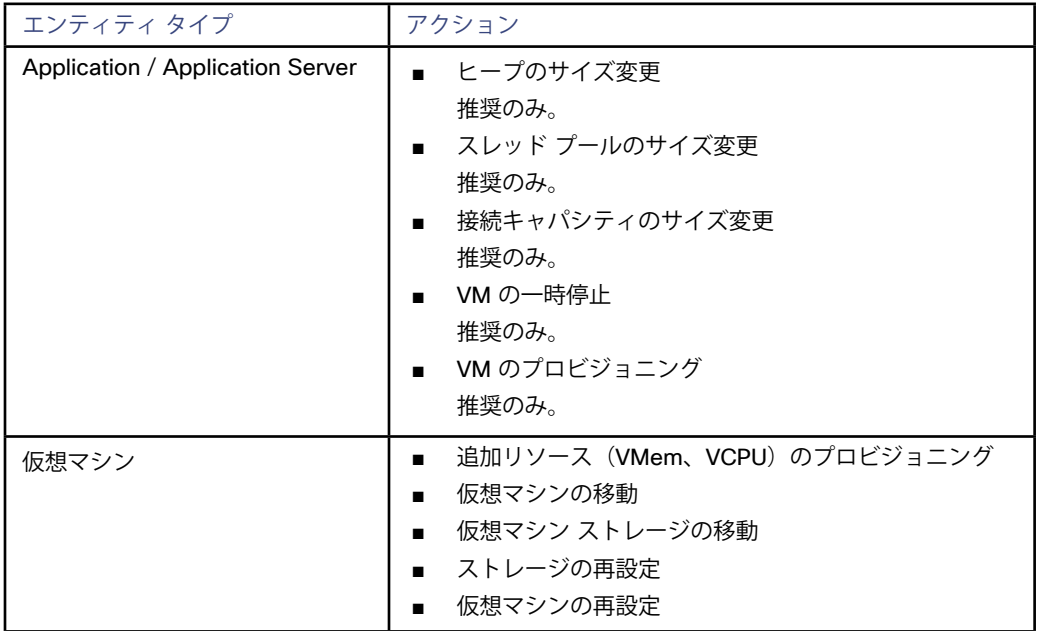

# **モニタ対象リソース**

#### **注:**

実際にモニタされるリソースは、アプリケーションのタイプによって異なります。このリストには、表示されるすべてのリソースが含まれま す。

Workload Optimization Managerは、AppDynamics サプライチェーンの次のリソースをモニタします。

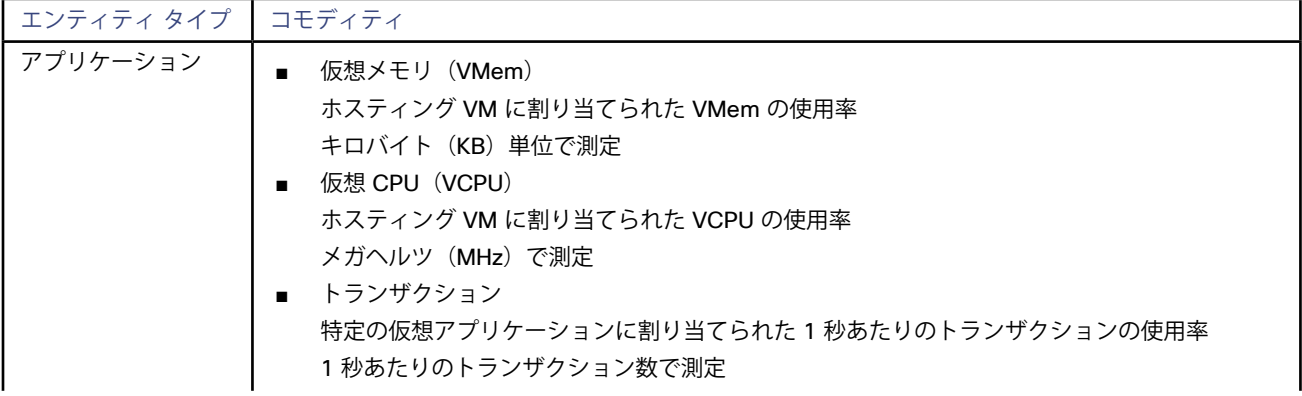

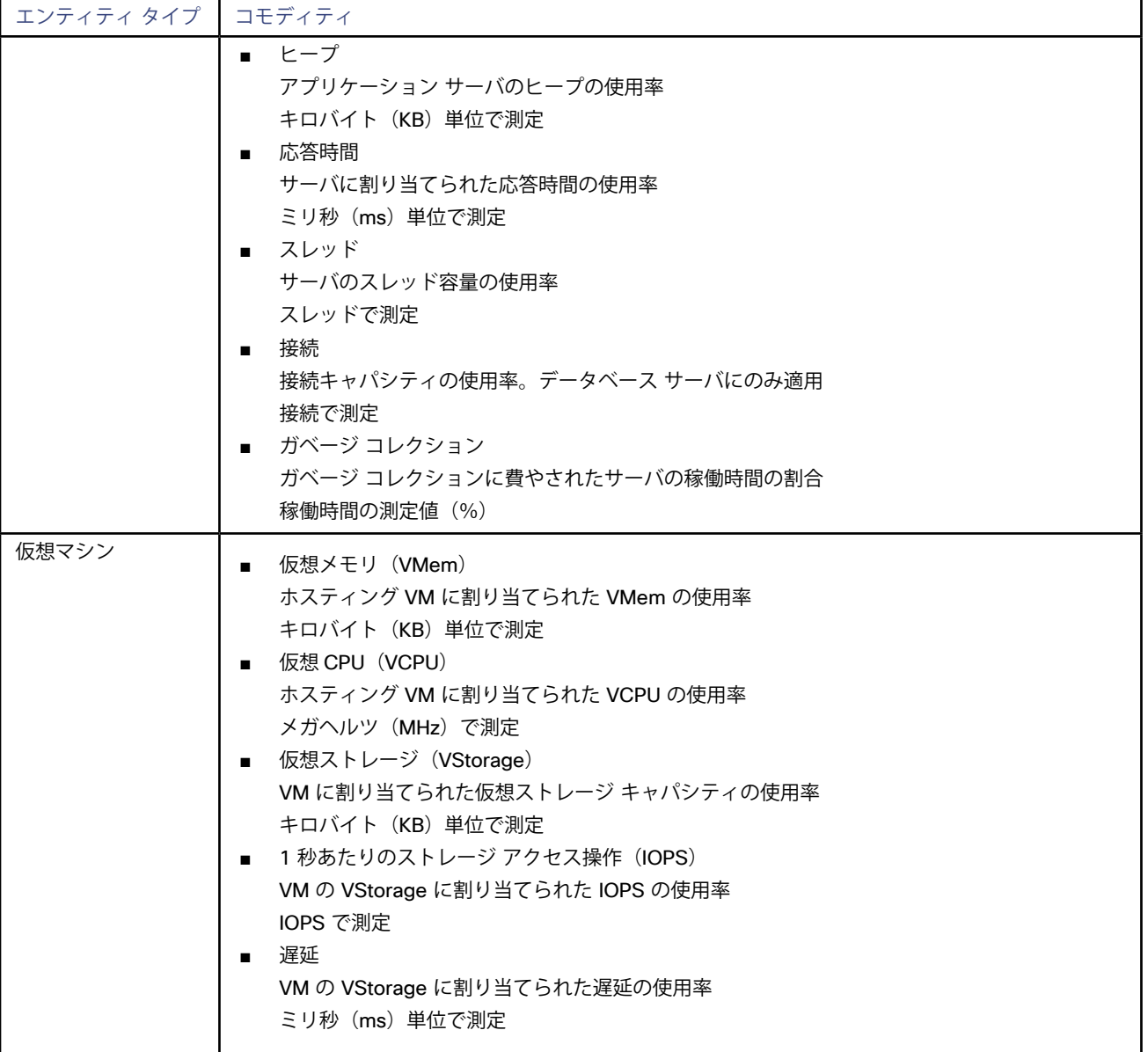

# Docker コンテナ

Workload Optimization Manager は、範囲に基づいて、環境全体または環境の一部の VM で実行されている Docker アプリケーション コン テナを検出します。

## **Docker コンテナの前提条件**

- 基盤となる VM ホスト ターゲットを Workload Optimization Manager に追加していること(検出目的)
- Docker リモート API (Docker RESTサービス)v1.20 以上がターゲット VM で有効にされ、設定されていること

Hyper-V ホストの場合は、データベースをホストするターゲット VM に Hyper-V 統合サービスをインストールする必要があります。詳細に ついては、次の統合サービス TechNet の記事を参照してください。

https://technet.microsoft.com/en-us/library/dn798297%28v=ws.11%29.aspx

#### **Docker ターゲットの追加**

Docker ターゲットを追加するには、[ターゲット設定(Target Configuration)] ページで [ゲスト OS プロセス**(Guest OS Processes)**] の **[Docker]** オプションを選択し、次の情報を入力します。

■ ターゲットID (Target ID)

ターゲット リストでターゲットを識別するために使用される表示名。これは UI にのみ表示されます。内部名と一致させる必要はありま せん。

■ ポート (Port)

Workload Optimization Manager がアプリケーションをホストする仮想マシンに接続するために使用するポート番号

セキュア接続 (Secure Connection)

Workload Optimization Manager は、SSL を使用してターゲットに接続します。

■ 範囲 (Scope)

Workload Optimization Manager は、設定された範囲内で見つかった VM の Docker コンテナを検索します。この範囲は、環境全体、単 一または複数のクラスタ、または特定の仮想マシンに設定できます。このオプションを選択し、検出の範囲を選択します。

## **サポートされるアクション**

**注:**

推奨されるアクションは、アプリケーションのタイプによって異なります。個々のターゲットとして Workload Optimization Manager に追 加できるアプリケーションについては[、アプリケーション サーバの概要](#page-114-0)(*115* ページ)を参照してください。

他のアプリケーションおよびアプリケーション サーバの場合、Workload Optimization Manager は、モニタ可能なリソースに基づいてアク ションを推奨します。たとえば、Node.js® アプリケーションは CPU 使用率を報告するものなので、Workload Optimization Manager の UI に、vCPU サイズの変更の推奨が表示されることがあります。

コンテナ サプライ チェーン内で検出された各エンティティについて、Workload Optimization Manager は、以下に示す特定のアクションを 実行または推奨できます。

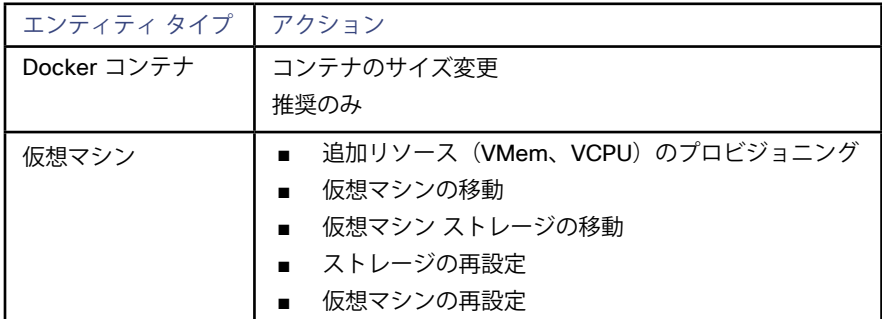

#### **モニタ対象リソース**

Workload Optimization Manager は、コンテナ サプライ チェーンの次のリソースをモニタします。

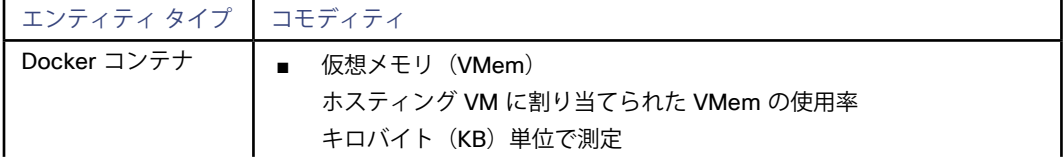

alulu **CISCO** 

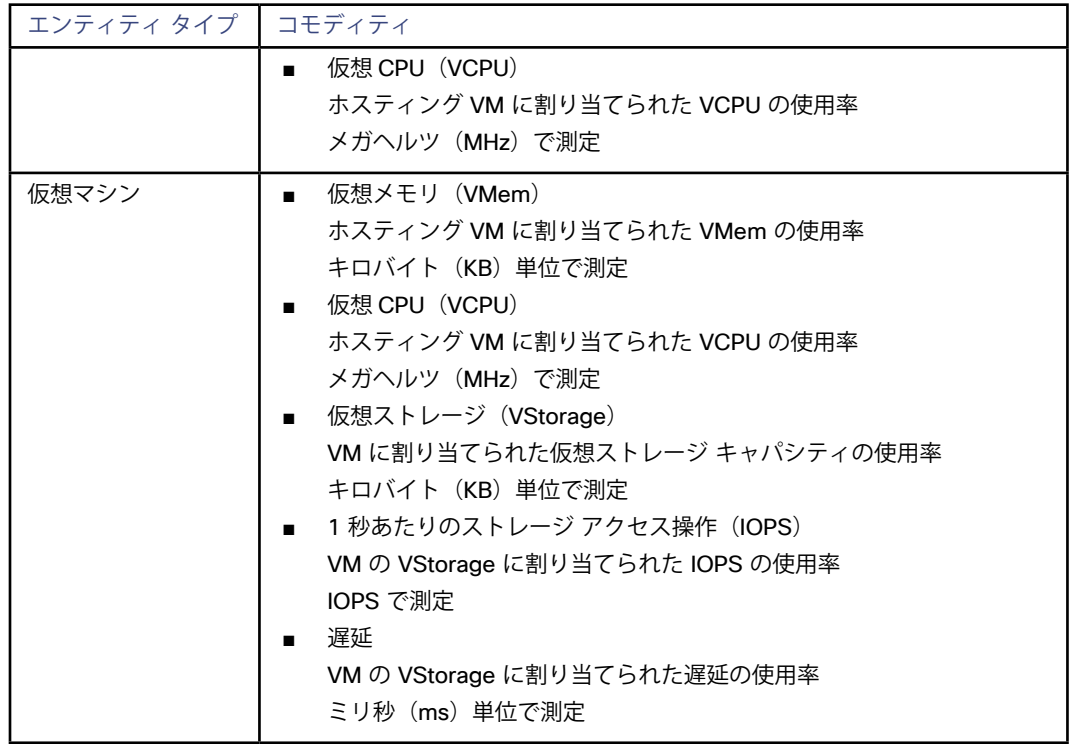

# **Dynatrace**

Workload Optimization Manager は、Dynatrace プラットフォームによって管理されるアプリケーションの検出をサポートしま す。Workload Optimization Manager は、VM アクションの計算に、これらのアプリケーションについて検出された情報を含めます。

### **前提条件**

- 環境内で実行されている Dynamic Trace Server インスタンス。 このインスタンスは、環境で実行中のアプリケーションをモニタするように設定する必要があります。
- Dynatrace によって管理されるアプリケーションを実行している管理対象 VM。

Workload Optimization Manager が Dynatrace を介してアプリケーションを検出するには、アプリケーションが環境内の VM で実行 されている必要があります。また、これらの VM は、ハイパーバイザやパブリック クラウド ターゲットなどの Workload Optimization Manager ターゲットで管理する必要があります。

■ 有効な Dynatrace ユーザー アカウント。 アカウントは、Dynatrace サーバによって収集されたアプリケーション データへの読み取り専用アクセスを提供する必要があります。 これは、Dynatrace APIトークンのアクセス範囲に対して次のスイッチを有効にする必要があります。

- Access problem and event feed, metrics, and topology
- Read content log
- Read synthetic monitors, locations, and nodes
- Read configuration
- User sessions
- Anonymize user session data for data privacy reasons
- Read audit logs

# **Dynatrace ターゲットの追加**

#### **注:**

特定のアプリケーションまたはデータベース サーバを、Dynatrace と Workload Optimization Manager の両方でモニタすることは可能で す。このような設定は、Workload Optimization Manager がマーケットで重複するエンティティを生成する可能性があるため、避けるべき です。

Dynamictrace サーバを介してアプリケーションをモニタし、その Workload Optimization Manager ターゲットとしてその Dynamictrace サーバを設定する場合は、Workload Optimization Manager 側でそのアプリケーションを別のアプリケーション ターゲットとして追加して いないことを確認してください。

ターゲットとして Dynatrace サーバ インスタンスを追加するには、次を指定します。

- ホスト名または IP アドレス スラッシュで区切られたホスト名または IP とエンドポイント。例:10.10.10.10/e/b70e3eb2-e82b-4c13-a5a4- 560d9865841r
- API トークン Workload Optimization Manager が Dynatrace API へのコールを認証するために使用するトークン。このトークンには、Dynatrace APIを介してGETメソッドを実行する権限が必要です。
- プロキシ ホスト このターゲットが使用するプロキシのアドレス。プロキシ経由で Dynatrace サーバに接続する場合は、プロキシ情報のみを入力しま す。
- ■ プロキシ ポート

上記で指定したプロキシで使用するポート。デフォルトでは 8080 です。

- プロキシ ユーザー名 (Proxy Username) 上記で指定したプロキシにログインするためのアカウントのユーザー名。
- プロキシパスワード (Proxy Password) 上記で指定したプロキシで使用するパスワード。

#### **アクション**

#### **注:**

推奨されるアクションは、アプリケーションのタイプによって異なります。個々のターゲットとして Workload Optimization Manager に追 <u>加できるアプリケーションについては[、アプリケーション サーバの概要](#page-114-0)*(115 ページ)*を参照してください。</u>

他のアプリケーションおよびアプリケーション サーバの場合、Workload Optimization Manager は、モニタ可能なリソースに基づいてアク ションを推奨します。たとえば、Node.js® アプリケーションは CPU 使用率を報告するものなので、Workload Optimization Manager の UI に、vCPU サイズの変更の推奨が表示されることがあります。

Workload Optimization Manager は、Dynatrace アプリケーションのアクションを推奨しません。ただし、基盤となる VM のアクションを 推奨する場合は、これらのアプリケーションによるリソース使用率が考慮されます。

# **モニタ対象リソース**

#### **注:**

実際にモニタされるリソースは、アプリケーションのタイプによって異なります。このリストには、表示されるすべてのリソースが含まれ ます。

Workload Optimization Manager は、Dynatrace サプライ チェーンの次のリソースをモニタします。

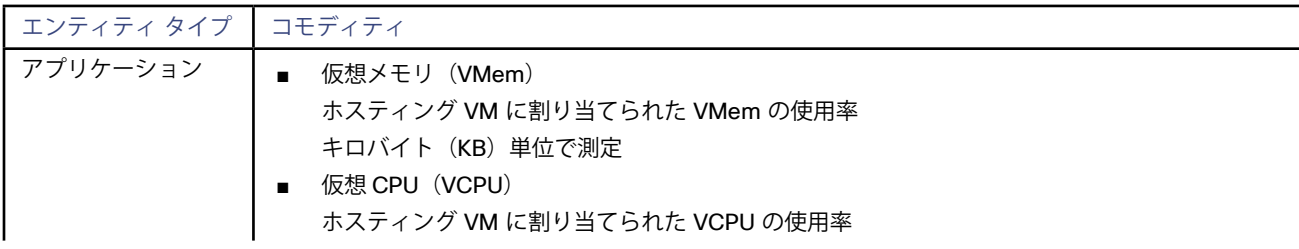

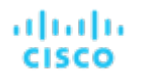

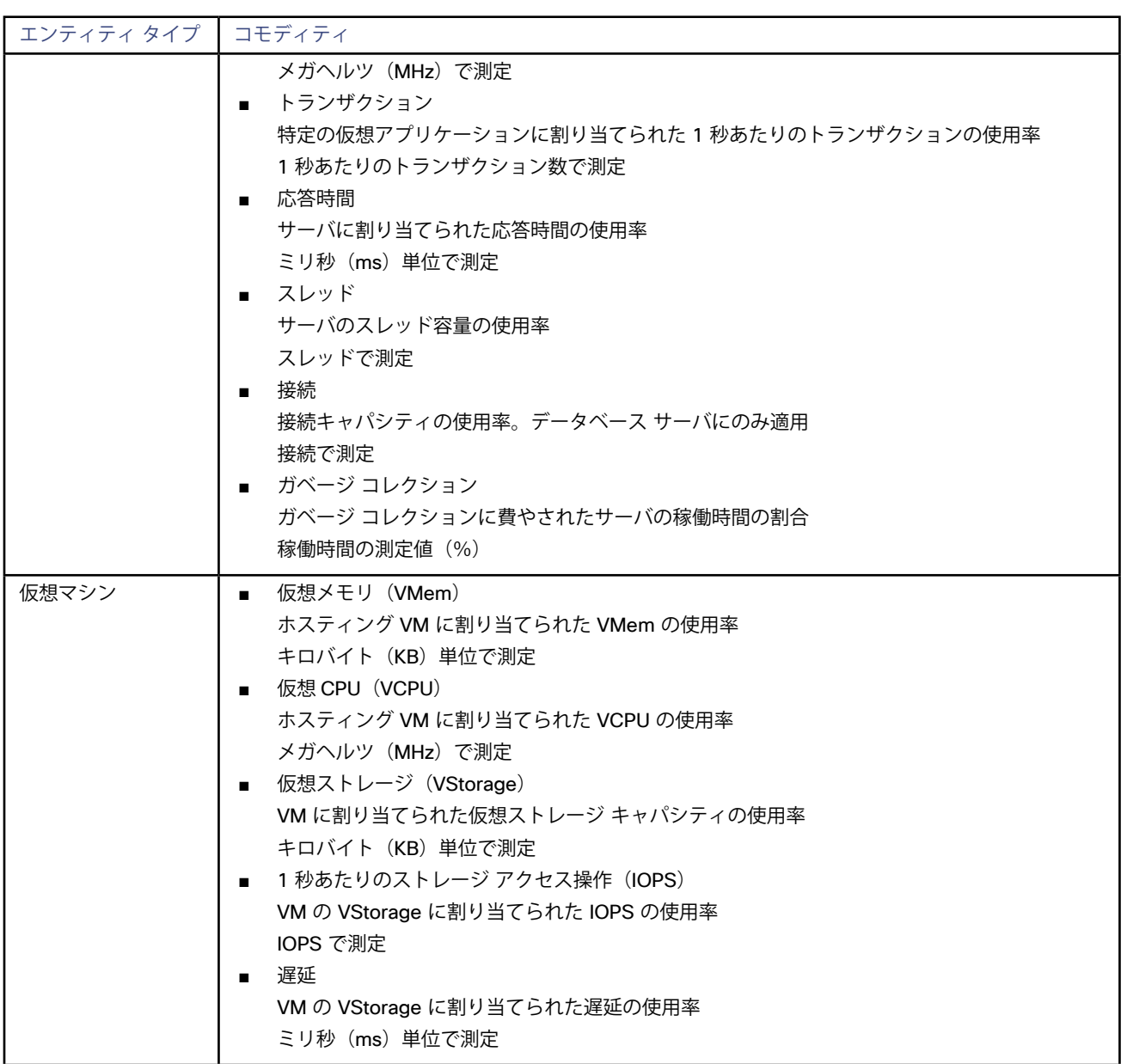

# **SNMP**

Workload Optimization Manager は、範囲に基づいて、環境全体または環境の一部のLinuxホストで、SNMP (Simple Network Management Protocol)を使用してアプリケーションおよびオペレーティング システムのリソースを検出します。

### **前提条件**

- 基盤となる VM ホスト ターゲットを Workload Optimization Manager に追加していること (検出目的)
- ターゲット VM で有効化/設定された SNMP サービス

**注:**

Hyper-V ホストの場合は、データベースをホストするターゲット VM に Hyper-V 統合サービスをインストールする必要があります。詳細に ついては、次の統合サービス TechNet の記事を参照してください。

https://technet.microsoft.com/en-us/library/dn798297%28v=ws.11%29.aspx

VMware ホストの場合は、ターゲット VM に VMware ツールをインストールする必要があります。

## **SNMP ターゲットの追加**

SNMP ターゲットを追加するには、[ターゲット構成(Target Configuration)] ページで **[ゲスト OS プロセス(Guest OS Processes)] > [SNMP]** オプションを選択し、次の情報を入力します。

ターゲット名

ターゲット リストでターゲットを識別するために使用される表示名。これは UI にのみ表示されます。内部名と一致させる必要はありま せん。

範囲 (Scope)

Workload Optimization Manager は、設定された範囲内で見つかった VM の上に入力したポートを使用して SNMP アプリケーションを 検索します。この範囲は、環境全体、単一または複数のクラスタ、または特定の仮想マシンに設定できます。このオプションを選択し、 アプリケーション検出の範囲を選択します。

Workload Optimization Manager では、1 つの範囲に 500 台以下の仮想マシンを含めることを推奨しています。この制限を超える環境 では、複数のターゲットを使用する必要があります。

■ コミュニティ

Workload Optimization Manager がアプリケーションへの接続に使用する SNMP v2c コミュニティ文字列

ポート番号

Workload Optimization Manager がアプリケーションをホストする仮想マシンへの接続に使用するポート番号

完全な検証

選択すると、Workload Optimization Manager は、選択した範囲内のすべての VM を有効なターゲットにする必要がありま す。Workload Optimization Manager が範囲内のVMを認証できない場合、ターゲットは検証されず、データは収集されません。

SNMPv3 の有効化

オンにすると、Workload Optimization Manager は SNMPv3 を使用して、選択した範囲内の仮想マシンに接続します

SNMPv3 ユーザー名/セキュリティ名

アプリケーションをホストする仮想マシンに接続するためにWorkload Optimization Manager が使用するユーザー名またはセキュリテ ィ名

SNMPv3 のプライバシーの有効化

オンにすると、Workload Optimization Manager は接続をプライベートに保つためにプライバシー パスワードを使用して暗号化しま す。

SNMPv3 認証パスワード

認証パスワード Workload Optimization Manager は、選択した範囲内の仮想マシンに接続するために使用します。これにより、リクエ ストが認証され、送信者の ID が確認されます。

SNMPv3 プライバシー パスワード

プライバシー パスワード Workload Optimization Manager は、選択した範囲内の仮想マシンへの接続に使用します。リクエストを暗号 化するには、SNMP マネージャと SNMP エージェントが、ユーザー名に関連付けられたプライバシー パスワードに関する情報を共有す る必要があります。

認証用のSHA-1

オンにすると、Workload Optimization Manager は SHA-1 認証を使用して、選択した範囲内の仮想マシンに接続します。オフにする と、Workload Optimization Manager は MD5 を使用します。

プライバシーのための AES

オンにすると、Workload Optimization Manager は AES 128 を使用して、選択した範囲内の仮想マシンに接続します。オフにする と、Workload Optimization Manager は DES を使用します。

#### **注:**

Workload Optimization Manager は、SNMP ターゲットの AES 192 または 256 をサポートしていません。
ahaha **CISCO** 

## **サポートされるアクション**

**注:**

推奨されるアクションは、アプリケーションのタイプによって異なります。個々のターゲットとして Workload Optimization Manager に追 加できるアプリケーションについては[、アプリケーション サーバの概要](#page-114-0)(*115* ページ)を参照してください。

他のアプリケーションおよびアプリケーション サーバの場合、Workload Optimization Manager は、モニタ可能なリソースに基づいてアク ションを推奨します。たとえば、Node.js® アプリケーションは CPU 使用率を報告するものなので、Workload Optimization Manager の UI に、vCPU サイズの変更の推奨が表示されることがあります。

アプリケーション サプライ チェーン内で検出された各エンティティについて、Workload Optimization Manager は、以下に示す特定のアク ションを実行または推奨できます。

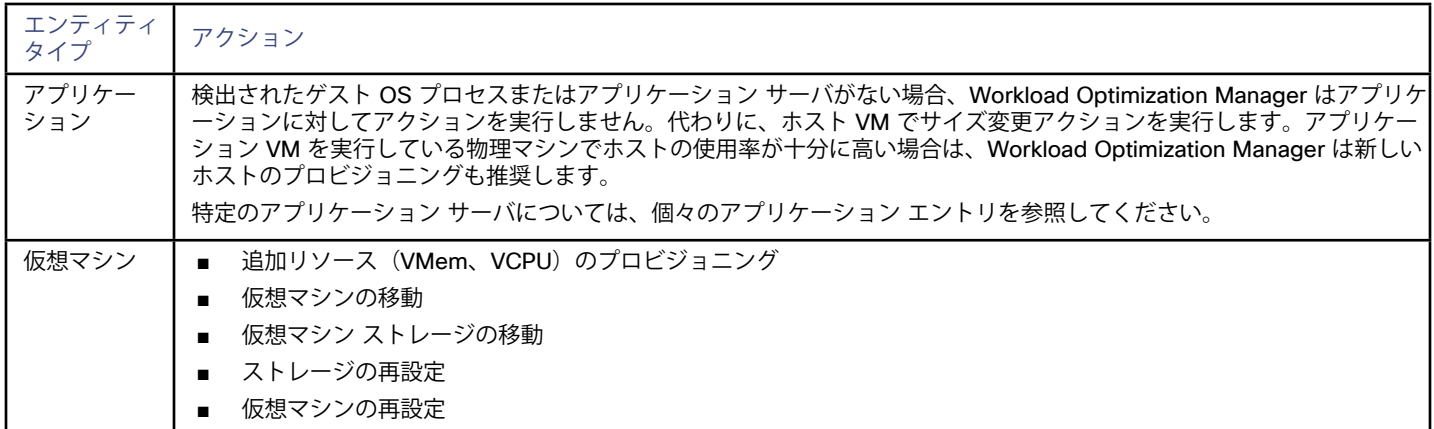

### **モニタ対象リソース**

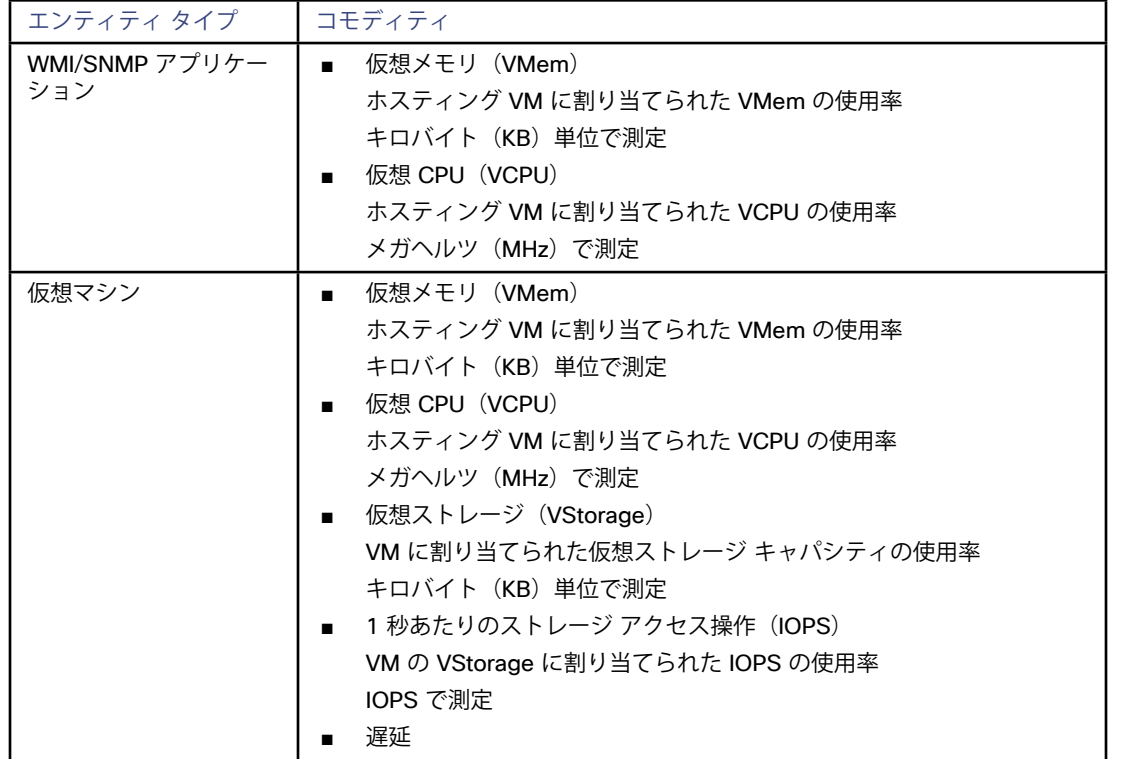

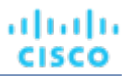

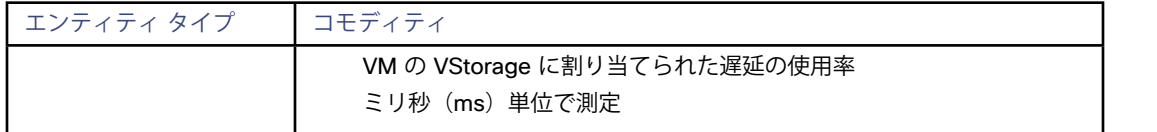

## SNMP の有効化

Workload Optimization Manager では、ゲスト プロセスを検出するために SNMP が有効になっており、設定されている必要があります。こ れらの手順は OS のバージョンによって若干異なりますが、このトピックでは一般的な手順を示します。

#### **SNMP v2 の有効化**

- 1. ご使用の Linux バージョンの SNMP サーバ パッケージを取得してインストールします。これは、ほとんどのパッケージ マネージャで 一般的に net-snmp と呼ばれています。使用可能な場合は net-snmp-utils パッケージもインストールします。
- 2. SNMP デーモンを設定し、次の点を確認するために、/etc/snmp/snmpd.conf を編集するか、コマンドラインで snmpconf -i を実行します。
	- SNMPv2c が有効になっている
	- 読み取り専用コミュニティ名が設定されている。このコミュニティ名は、VM と通信するために Workload Optimization Manager によって使用されます

**注:**

選択するコミュニティ名には、システム内のすべての OID への読み取り専用アクセス権が必要です。

- 3. パブリック インターフェイスでリッスンするようにデーモンを設定します。ほとんどのデフォルトのインストールでは、127.0.0.1
- 4 でリッスンするだけです。SNMP デーモン プロセスを開始します。

これらの長い形式と短い形式のサンプル snmp.conf ファイルは、必要な変更を示しています。

#### **長い形式のVACM:**

# First, map the community name "mycommunity1" into a "security name"

 # sec.name source community com2sec notConfigUser default mycommunity1 # Second, map the security name into a group name: # groupName securityModel securityName group notConfigGroup v2c notConfigUser # Finally, grant the group read-only access to any OID.

group context sec.model sec.level prefix read write notif

access notConfigGroup "" any noauth exact all none none

#### **短い形式の古い構文:**

rocommunity mycommunity1 default system

#### **SNMP 設定の確認**

リモート マシンから次のコマンドを使用して、コミュニティ文字列と IP アドレスを置き換えて、SNMP 設定が成功したことを確認します。

snmpwalk -Os -v 2c -c COMMUNITY STRING IP ADDRESS iso.3.6.1.2.1.1.1

正常に実行された場合、コマンドはマシンのカーネル バージョンを返します (uname -a の出力と同様)

#### **SNMP v3 の有効化**

- 1. ご使用の Linux バージョンの SNMP サーバ パッケージを取得してインストールします。 ほとんどのパッケージ マネージャはこのパッケージを呼び出しますnet-snmp。次の手順 5 で設定を確認するには、Workload Optimization Manager VM にも net-snmp-utils パッケージをインストールする必要があります。
- 2. SNMP サービスを停止します。
- 3. SNMPv3 ユーザーを作成します。

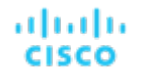

次のコマンドを実行します。

net-snmp-config --create-snmpv3-user [-ro] [-A authpass] [-X privpass] [-a MD5|SHA] [-x DES|AES] [username]

たとえば、次のコマンドを使用します。

i. net-snmp-create-v3-user -ro -A snmpv3authPass -a SHA -X snmpv3encPass -x AES snmpv3user

結果は次のような出力になります。

adding the following line to /var/lib/net-snmp/snmpd.conf:

createUser snmpv3user SHA "snmpv3authPass" AES snmpv3encPass adding the following line to /etc/snmp/snmpd.conf:

rouser snmpv3user

4. SNMP デーモンを保護します。

既知の送信元 IP アドレスからの要求だけを許可し、システムに照会する必要があるホスト ファイアウォールを使用します。

5. SNMP 設定を確認します。

設定を確認するには、Workload Optimization Manager VM で次のコマンドを実行します。

```
snmpwalk -v3 -u snmpv3user -A snmpv3authPass -a SHA -X snmpv3encPass -x AES -1 authPriv
<TargetIP>
```
## WMI

Workload Optimization Manager は、範囲に基づいて、環境全体または環境の一部で、WMI (Windows Management Instrumentation) を 使用してアプリケーションおよびオペレーティング システム リソースを検出します。

#### **前提条件**

- 基盤となる VM ホスト ターゲットを Workload Optimization Manager に追加していること(検出目的)
- Workload Optimization Manager が WMI ターゲットに接続するために使用できる WMI ユーザー アカウント。このアカウントは、管理 者ユーザー、または特定のローカル ユーザー グループに属する非管理者のいずれかです。要件の完全なリストについては、WMI [ユー](#page-112-0) **ザーアカウントの作成 (113 ページ)を参照してください。**
- ターゲット VM で有効な WMI。WMI[の有効化](#page-113-0)については、WMIの有効化 (114ページ)を参照してください。

#### **注:**

Hyper-V ホストの場合は、データベースをホストするターゲット VM に Hyper-V 統合サービスをインストールする必要があります。詳細に ついては、次の統合サービス TechNet の記事を参照してください。

https://technet.microsoft.com/en-us/library/dn798297%28v=ws.11%29.aspx

VMware ホストの場合は、ターゲット VM に VMware ツールをインストールする必要があります。

#### **WMI ターゲットの追加**

WMI ターゲットを追加するには、[ターゲット設定(Target Configuration)] ページで **[ゲストOSプロセス(Guest OS Processes)] > [WMI]** オプションを選択し、次の情報を入力します。

ターゲット名

ターゲット リストでターゲットを識別するために使用される表示名。これは UI にのみ表示されます。内部名と一致させる必要はありま せん。

ユーザー名

Workload Optimization Manager がアプリケーションをホストする仮想マシン上の WinRM サービスに接続するために使用するユーザ ー名。これには Active Directory ドメインを含めないでください。

パスワード

アプリケーションをホストする仮想マシン上の WinRM サービスに接続するために、Workload Optimization Manager が使用するパス ワード。

範囲 (Scope)

Workload Optimization Manager は、設定された範囲内で見つかった VM 上の Windows アプリケーションを検索します。この範囲 は、環境全体、単一または複数のクラスタ、または特定の仮想マシンに設定できます。このオプションを選択し、アプリケーション検出 の範囲を選択します。

Workload Optimization Manager では、1 つの範囲に 500 台以下の仮想マシンを含めることを推奨しています。この制限を超える環境 では、複数のターゲットを使用する必要があります。

■ ドメイン名

Workload Optimization Manager が認証用のユーザー名とともに使用する Active Directory ドメイン。ローカル アカウントの場合は空 白のままにします。

■ 完全な検証

選択すると、Workload Optimization Manager は、選択した範囲内のすべての VM を有効なターゲットにする必要がありま

す。Workload Optimization Manager が範囲内のVMを認証できない場合、ターゲットは検証されず、データは収集されません。

## **サポートされるアクション**

**注:**

推奨されるアクションは、アプリケーションのタイプによって異なります。個々のターゲットとして Workload Optimization Manager に追 加できるアプリケーションについては[、アプリケーション サーバの概要](#page-114-0)(*115* ページ)を参照してください。

他のアプリケーションおよびアプリケーション サーバの場合、Workload Optimization Manager は、モニタ可能なリソースに基づいてアク ションを推奨します。たとえば、Node.js® アプリケーションは CPU 使用率を報告するものなので、Workload Optimization Manager の UI に、vCPU サイズの変更の推奨が表示されることがあります。

アプリケーション サプライ チェーン内で検出された各エンティティについて、Workload Optimization Manager は、以下に示す特定のアク ションを実行または推奨できます。

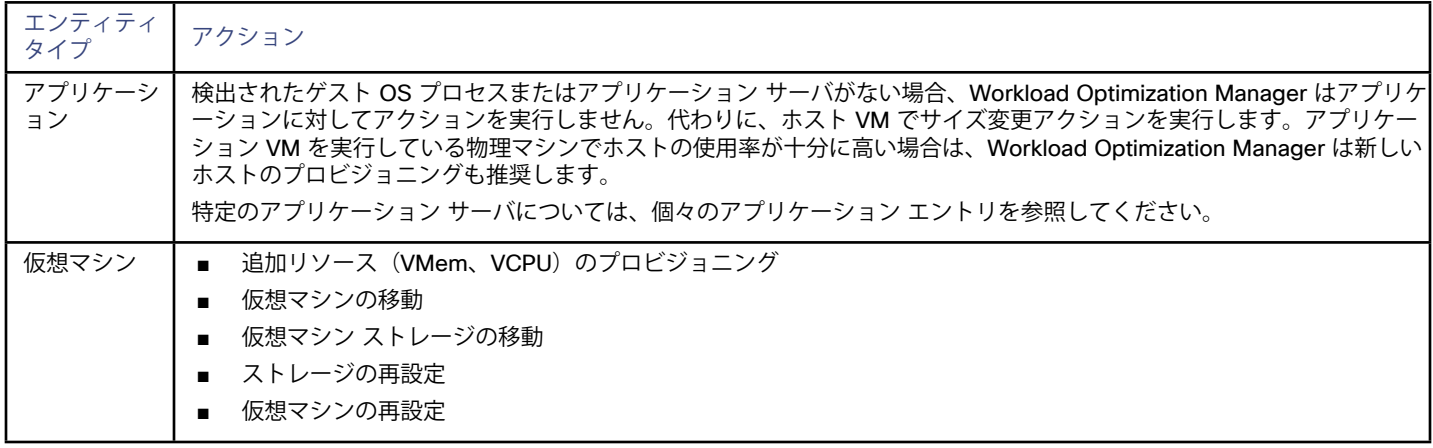

#### **モニタ対象リソース**

Workload Optimization Manager は、コンテナ サプライ チェーンの次のリソースをモニタします。

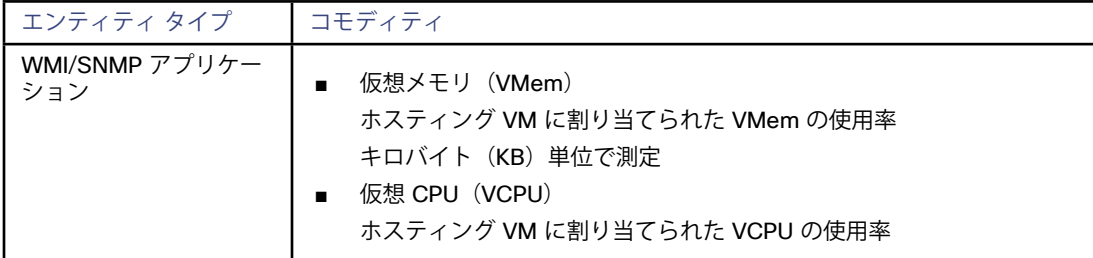

<span id="page-112-0"></span>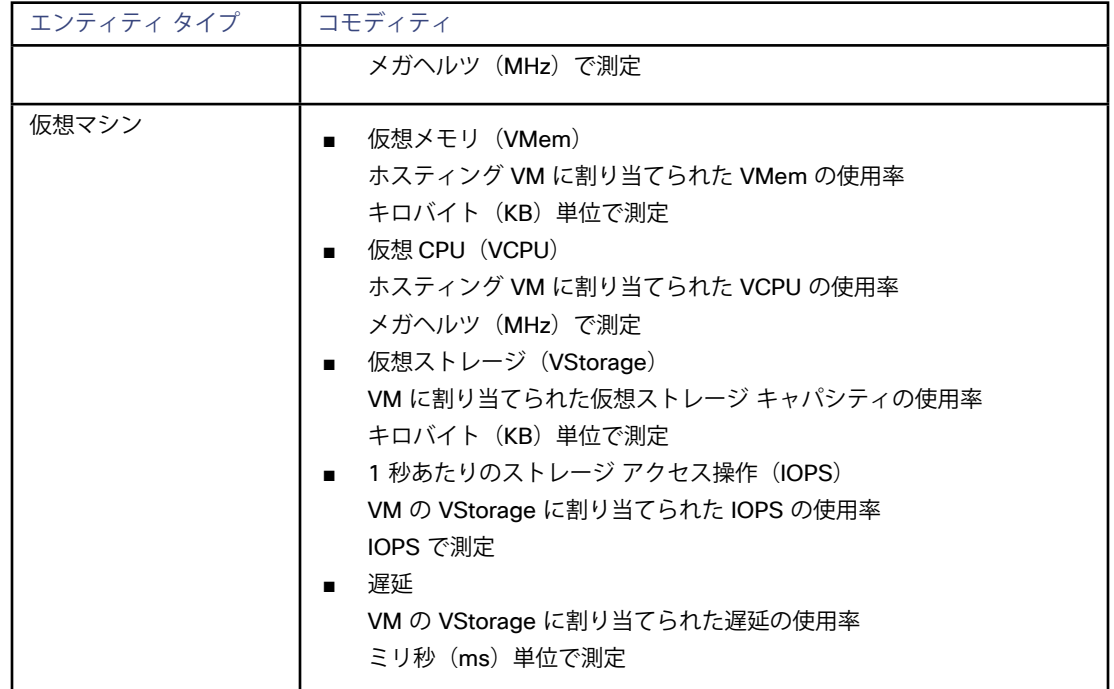

# Creating WMI ユーザー アカウント

Workload Optimization Manager が WMI への接続に使用するサービス アカウントは、Active Directoryドメイン アカウントである必要があ ります。

一部の企業では、サービス アカウントには完全な管理者権限を付与しないことが求められます。その場合、WMI の制限付きサービス アカウ ントを作成できます。

- 1. 次の各ローカル グループにアカウントを追加します。
	- WinRMRemoteWMIUsers (または Remote Management Users)
	- Performance Monitor Users

**注:**

これらのグループは、標準的な Windows Server 2012 のセキュリティ グループです。以前のバージョンの Windows Server を使 用していて、これらのグループが表示されない場合は、シスコのサポートにお問い合わせください。

#### 2. アカウントに権限を付与します。

WMI 管理コンソールで、Enable Account および Remote Enable の権限をサービス アカウントに付与します。

- WMI 管理コンソールを開きます (wmimgmt)。
- [WMI Control (Local) ] を右クリックし、[プロパティ (Properties) ] を選択します。
- ■ **[セキュリティ(Security)]** タブに移動し、**[セキュリティ(Security)]** をクリックして **[ルートのセキュリティ(Security for Root)]** ダイアログを表示します。
- 【**詳細(Advanced)]** をクリックし、サービス アカウントを選択して [編集(Edit)] をクリックします。
- **この名前空間とサブ名前空間**が選択されていることを確認します。
- ■ **[アカウントの有効化(Enable Account)]** および **[リモートの有効化(Remote Enable)]** を選択し、**[OK]** をクリックします。

# <span id="page-113-0"></span>WMI の有効化

### **Enabling Discovery**

Windows ベースのゲスト プロセスの Workload Optimization Manager の検出を有効にするには、AD ドメインのグループ ポリシーを使用 して、WMI をで WinRM を構成して有効する必要があります。

ローカル ログイン情報が Workload Optimization Manager に提供される場合、NTLM が認証メカニズムになります。ドメイン ログイン情報 を指定する場合は、NTLM または Kerberos のいずれかを指定できます。

#### **注:**

Kerberos が指定されている場合、ターゲットの IP アドレスは DNS を使用してホスト名に解決できる必要があります。

これらの手順は Windows Server のバージョンによって若干異なりますが、一般的な手順は次のとおりです。

- 1. WMI ターゲットとして検出される仮想マシンで、昇格された PowerShell プロンプトを開きます。
- 2. WS-Management プロトコルを有効にし、リモート管理のデフォルト設定を設定します。
	- winrm quickconfig を実行します。
- 3. WinRM *Negotiate* 認証方式を有効にします。

このポリシーはデフォルトで有効になっています。このポリシーが無効になっている場合に有効にするには winrm set winrm/ config/service/ auth '@{Negotiate="true"}' を実行します。

#### 4. 非 SSL 接続が優先される場合は、WinRM の AllowUnencrypted プロパティを true に設定します。

このプロパティは、サーバとクライアントの両方で設定する必要があります。この値を true に設定しても、WMIが機密データを暗号 化されていない形式で渡すことはないことに注意してください。SOAP メッセージの内容のみをプレーン テキストとして送信します。

■ サーバ設定:

```
winrm set winrm/config/service '@{AllowUnencrypted="true"}'
```
■ クライアント設定:

```
winrm set winrm/config/client '@{AllowUnencrypted="true"}'
```
5. リモート レジストリ サービスを再起動します。

リモート レジストリ サービスを再起動すると、Workload Optimization Manager は WMI ターゲットを検出します。

### **SSL 接続**

SSL を使用して接続するには、証明書を WinRM に割り当て、SSL リスニング ソケットを有効にする必要があります。Workload Optimization Manager は、自己署名証明書を受け入れます。詳細については、公式の WinRM ドキュメントを参照してください。 SSL 関連のコマンドの例を次に示します。

システム上の証明書を一覧表示します: ls cert://localmachine/my

デフォルト証明書のサムプリントの検索: 7B56C33F029E7605D5C58E5597D0A077FE1D7F1C CN=winsql-server1.corp.mycorp.com

SSL リスナーを有効にします:

winrm create winrm/config/listener?Address=\*+Transport=HTTPS @{Hostname="winsql-server1. corp.mycorp.com";CertificateThumbprint="7B56C33F029E7605D5C58E5597D0A077FE1D7F1C";Po rt="5986"}

# <span id="page-114-0"></span>ahah **CISCO**

# アプリケーション サーバ ターゲット

Workload Optimization Manager は、次のアプリケーション サーバをターゲットとしてサポートします。

- **IBM WebSphere**
- Oracle WebLogic
- ■ JBoss
- Apache Tomcat
- 汎用 JVM

Apache Tomcat および 汎用JVMを除き、これらのターゲット タイプは、管理サーバによって制御されるアプリケーション サーバのドメ インをサポートします。このような管理対象ドメインでは、管理サーバをターゲットとして追加できます。すると、Workload Optimization Manager が管理対象アプリケーション サーバを検出します。個々のスタンドアロン アプリケーション サーバをターゲットとして追加する ことも、特定の範囲内で一致するすべてのターゲットを追加することもできます。

これらのサーバのいずれかをターゲットとして追加するには、次のように指定します。

- 管理サーバをホストするVMを含むスコープ オプションで、個々のアプリケーション サーバをホストする VM を含むスコープを指定できます。
- ■ ターゲット サーバがリッスンするポート
- ターゲット サーバ インスタンスの管理者ログイン情報

## **サプライ チェーン**

アプリケーション サーバ ターゲットは、サプライ チェーンにアプリケーション エンティティを追加します。サーバ タイプ別のインベント リ グループ アプリケーション — 個々のアプリケーション サーバに移動して、特定の詳細を表示できます。

### **リソースのモニタリング**

アプリケーション サーバを管理するために、Workload Optimization Manager は、次の表に示すように、アプリケーションのパフォーマ ンスに影響するリソースをモニタします。WebLogic はスレッド プールの調整を独自に実行するため、Workload Optimization Manager は WebLogic アプリケーション サーバのスレッドをモニタしません。

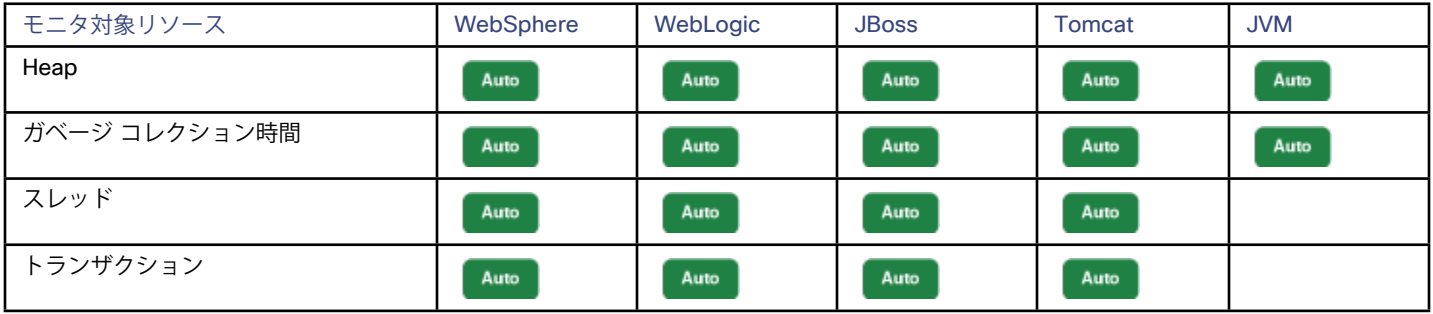

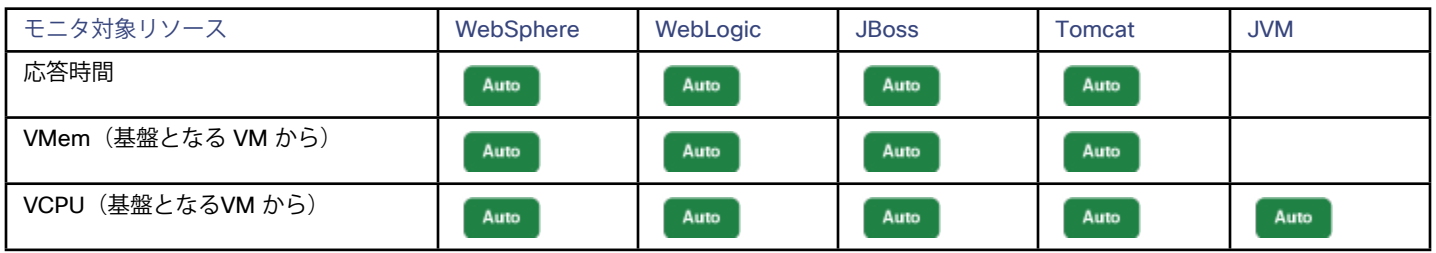

これらのリソースのモニタリングと関連アクションの推奨に加えて、Workload Optimization Manager は次のことを行います。

- アプリケーション メモリ領域のガベージ コレクションをモニタし、ヒープのサイズ変更のためのアクションを推奨するときに、その 情報を使用します。
- JDBC接続プールを検出し、これらのプールを介してアプリケーション サーバと特定のデータベース サーバ間の関係を検出できます。 その結果、Workload Optimization Manager は JDBC 接続プールをデータベース接続のコンシューマとして認識し、その接続プールの サイズ変更アクションを推奨できます。

### **アプリケーション サーバのスケーリング ポリシー**

アプリケーション サーバ ターゲットを指定すると、Workload Optimization Manager はそのサーバのリソース使用率を検出し、適切なアク ションを推奨します。これらのアクションは、次の2つのスケーリング ポリシーのいずれかに従います。

■ プロビジョニング

プロビジョニングによるスケーリングでは、新しいアプリケーション サーバをプロビジョニングすることで増加する需要に合わせて環 境を調整する水平スケーリングが可能です。

サイズ変更

[サイズ変更によるスケーリング (Scaling by Resize) ] は、アプリケーション サーバまたはアプリケーション サーバをホストする VM のサイズを変更することで、需要の増加に合わせて環境が調整される垂直スケーリングを可能にします。

これらのスケーリング ポリシーは相互に排他的です — 影響を受けるアプリケーション サーバは、プロビジョニングまたはサイズ変更によ って拡張できますが、両方を拡張することはできません。たとえば、Workload Optimization Manager はサイズ変更アクションを推奨でき ますが、スケーリング ポリシーを [プロビジョニング (Provision) ] に設定している場合、Workload Optimization Manager はプロビジョ ニングアクションと一時停止アクションのみを推奨します。

スケーリング ポリシーは、ポリシー ビューで設定します — Workload Optimization Manager のポリシーは範囲をサポートするため、アプ リケーション サーバの特定のグループを選択して、スケーリング ポリシーを自由に設定できます。詳細については、『ユーザー ガイド』 の「Application Server Actions」を参照してください。

## **アクション**

Workload Optimization Manager は、次のようにアプリケーション サプライ チェーンのアクションを推奨します。

#### **注:**

これは、アプリケーションで検出されたエンティティのアクションの一般的なリストです。そのターゲットページで、各ターゲットの特定 のアクションを確認します。

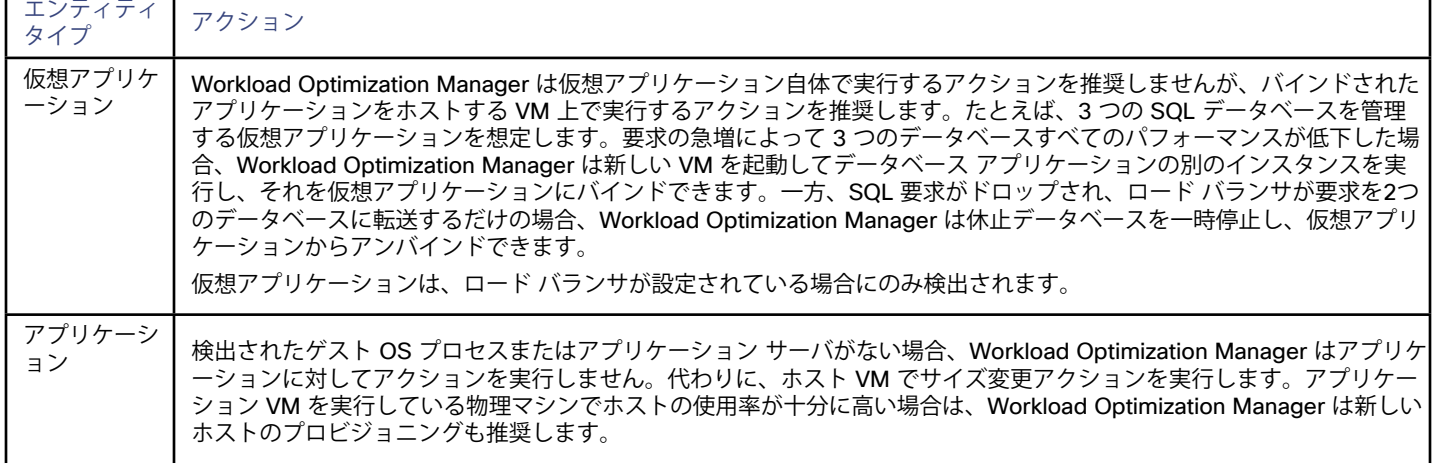

ahaha **CISCO** 

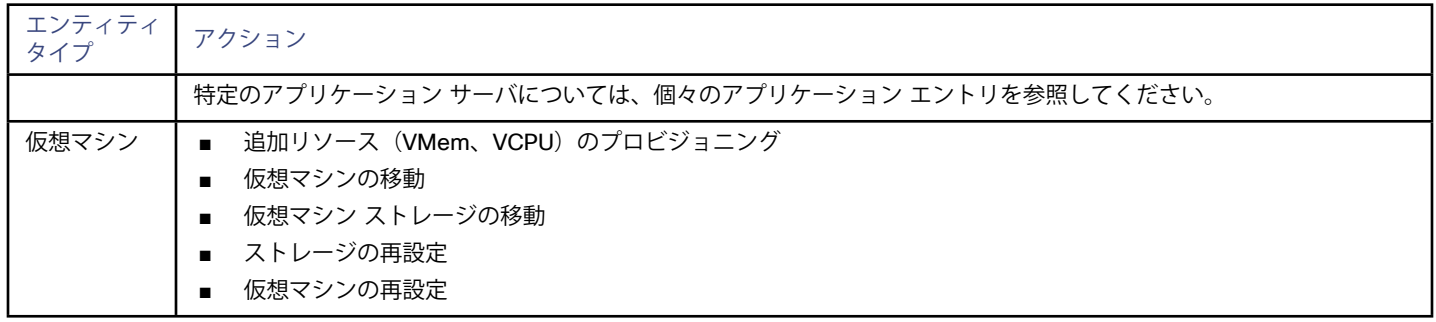

Workload Optimization Manager は、アプリケーション サーバ サプライ チェーンの次のリソースをモニタします。

#### **注:**

これは、アプリケーション サーバで検出されたエンティティの商品の一般的なリストです。特定のアプリケーション サーバ ターゲット の追加について説明する各セクションで、テクノロジーごとの商品の違いを確認できます。

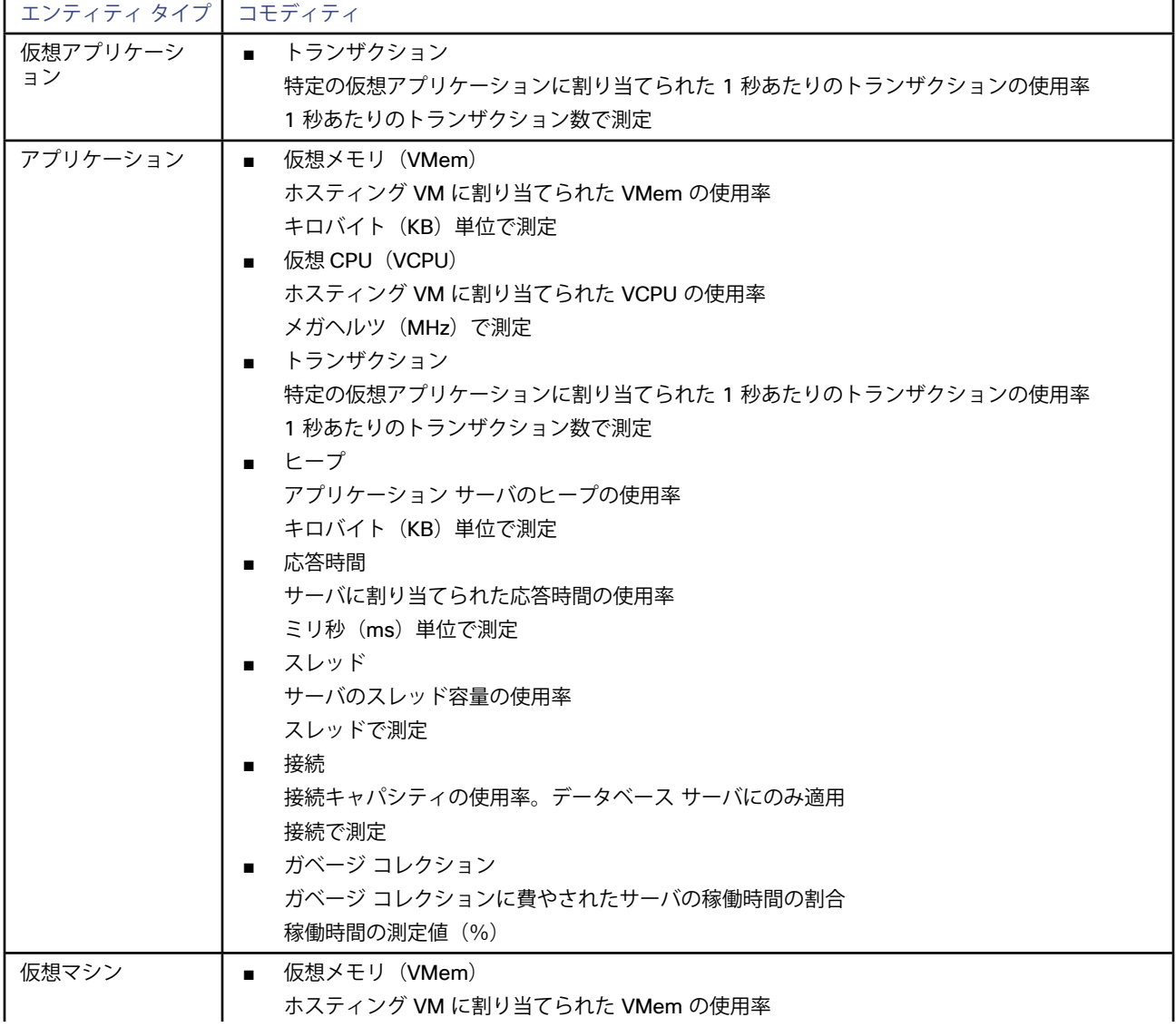

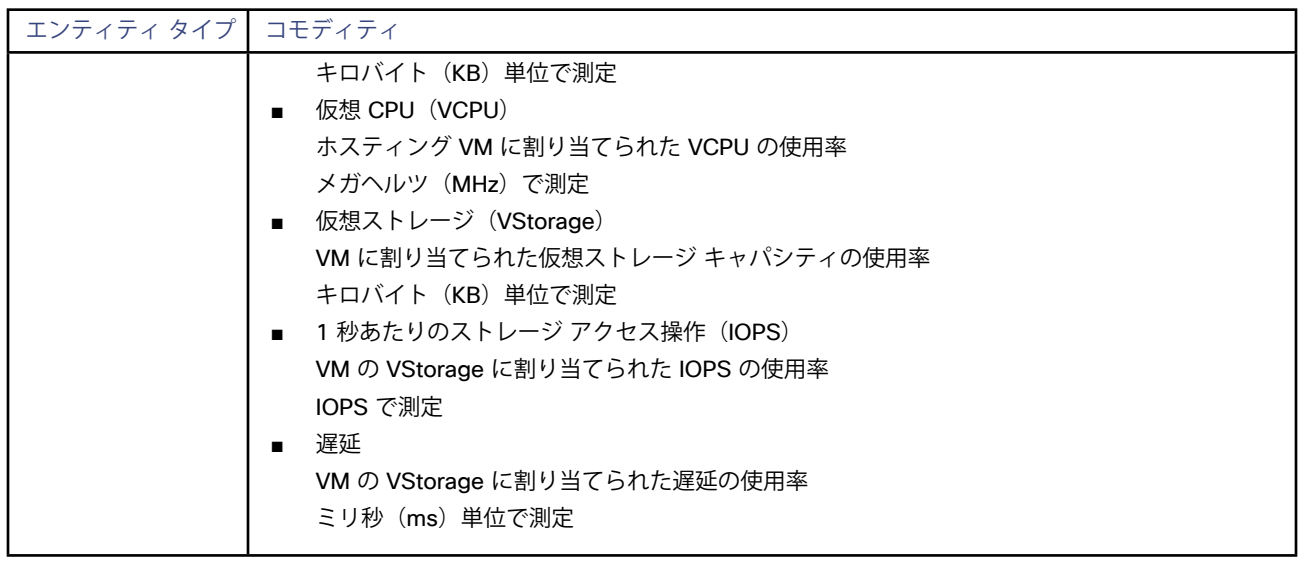

# JBoss

Workload Optimization Manager は、次の操作モードで実行されている JBoss ターゲットへの接続をサポートしています。

- ■ 管理対象ドメイン 単一のドメイン コントローラ プロセスが中央管理コントロール ポイントとして機能する、ドメイン内の一連の JBoss サーバ。 この場合、ドメイン コントローラをホストするVMがターゲットになります。JBoss マシンの host.xml ファイルの domaincontroller エントリ経由でドメイン コントローラを設定します。
- ■ スタンドアロン 単一の JBoss サーバ—サーバをホストする VM がターゲットです。

### **前提条件**

- ターゲットVMは、操作モードに応じて、ドメイン コントローラまたはスタンドアロンとして適切に設定されます。
- 検出されたインフラストラクチャ

Workload Optimization Manager は、VM またはコンテナで実行されている JBoss サーバを検出します。ホスティング VM またはコン テナは、Workload Optimization Manager のインベントリにすでに存在している必要があります。

VM上で実行されているサーバのターゲットを設定するには、まずハイパーバイザターゲットを介してホストVMを検出する必要があり ます。

コンテナで実行されているサーバのターゲットを設定するには、JBoss アプリケーションのコンテナ検出を設定しておく必要がありま す。

- コンテナ ターゲットの詳細については、[アプリケーション コンテナ ターゲット](#page-155-0)(*156*ページ)を参照してください。
- ハイパーバイザ ターゲットの詳細については[、ハイパーバイザ ターゲット](#page-9-0)(*10*ページ)を参照してください。

スレッド(スレッド プール容量の使用率)をモニタするには、JBoss サーバのスレッドを設定する必要があります。

Workload Optimization Manager は、アプリケーション サーバのスレッド リソースをモニタして、スレッド プール容量の使用率を追 跡します。JBoss でスレッドをモニタするには、各 JBoss サーバがその設定ファイルでスレッド プールを定義する必要があります。ス レッド プールを指定するには、JBoss のマニュアルを参照してください。

## **JBoss ターゲットの追加**

個々の JBoss サーバをターゲットとして追加することも、特定の範囲内で一致するすべてのターゲットを追加することもできます。 サーバをターゲットとして追加するには、次のように指定します。

- **アドレス: JBoss サーバをホストする VM の名前または IP アドレス** ドメイン コントローラを追加する場合は、ドメイン コントローラをホストする VM の IP アドレスを指定します。スタンドアロンの JBoss サーバの場合、JBoss サーバをホストする VM のアドレスを指定します。
- 範囲(オプション):JBoss サーバまたはドメイン コントローラをホストする VM のクラスタまたはグループ

ターゲット範囲を設定すると、Workload Optimization Manager はそのグループまたはクラスタ内の各 VM をスキャンし、指定された ポートを介してJBoss サーバへの接続を試みます。Workload Optimization Manager は、検出したすべての JBoss サーバをターゲット として追加します。

■ **ポート番号:JBoss** サーバに接続するポート

HTTP アクセスのデフォルトポートは 9990 です。

■ **ユーザー名/パスワード:JBoss** サーバまたはドメイン コントローラの有効な管理者ログイン情報

## **アプリケーション名**

Workload Optimization Manager は、検出された JBoss サーバをユーザー インターフェイスに表示します。これらの名前は、スタンドアロ ンか管理対象ドメインかを示します。

名前は 3 つのセクションに分かれています。

 $\blacksquare$  IP アドレス

անակա **CISCO** 

- ドメイン コントローラ名または「STANDALONE」
- サーバ名

## **アクション**

Workload Optimization Manager は、次のようにアプリケーション サプライ チェーンのアクションを推奨します。

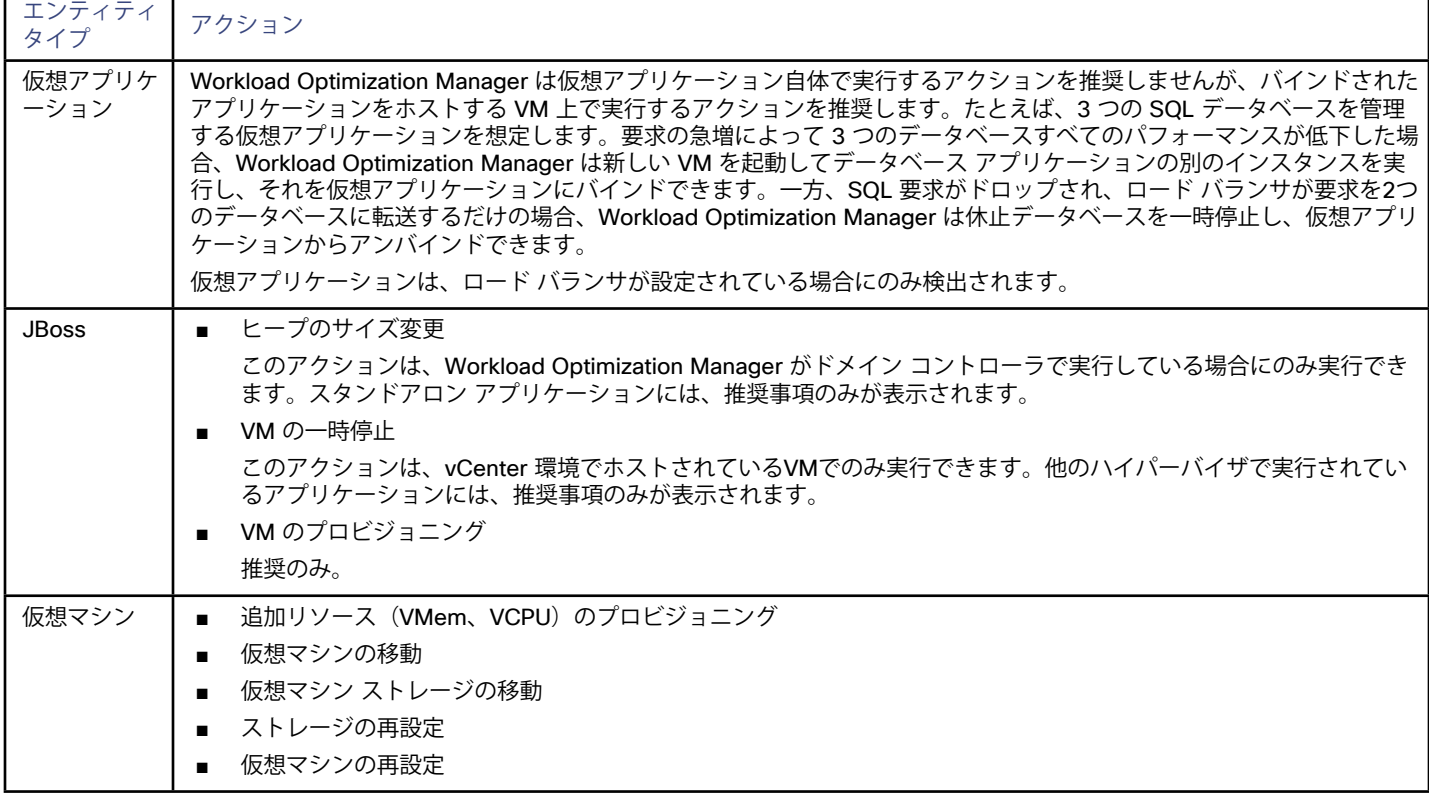

## **モニタ対象リソース**

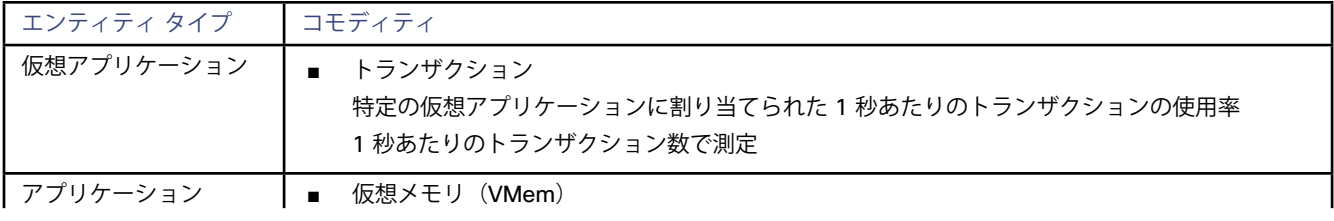

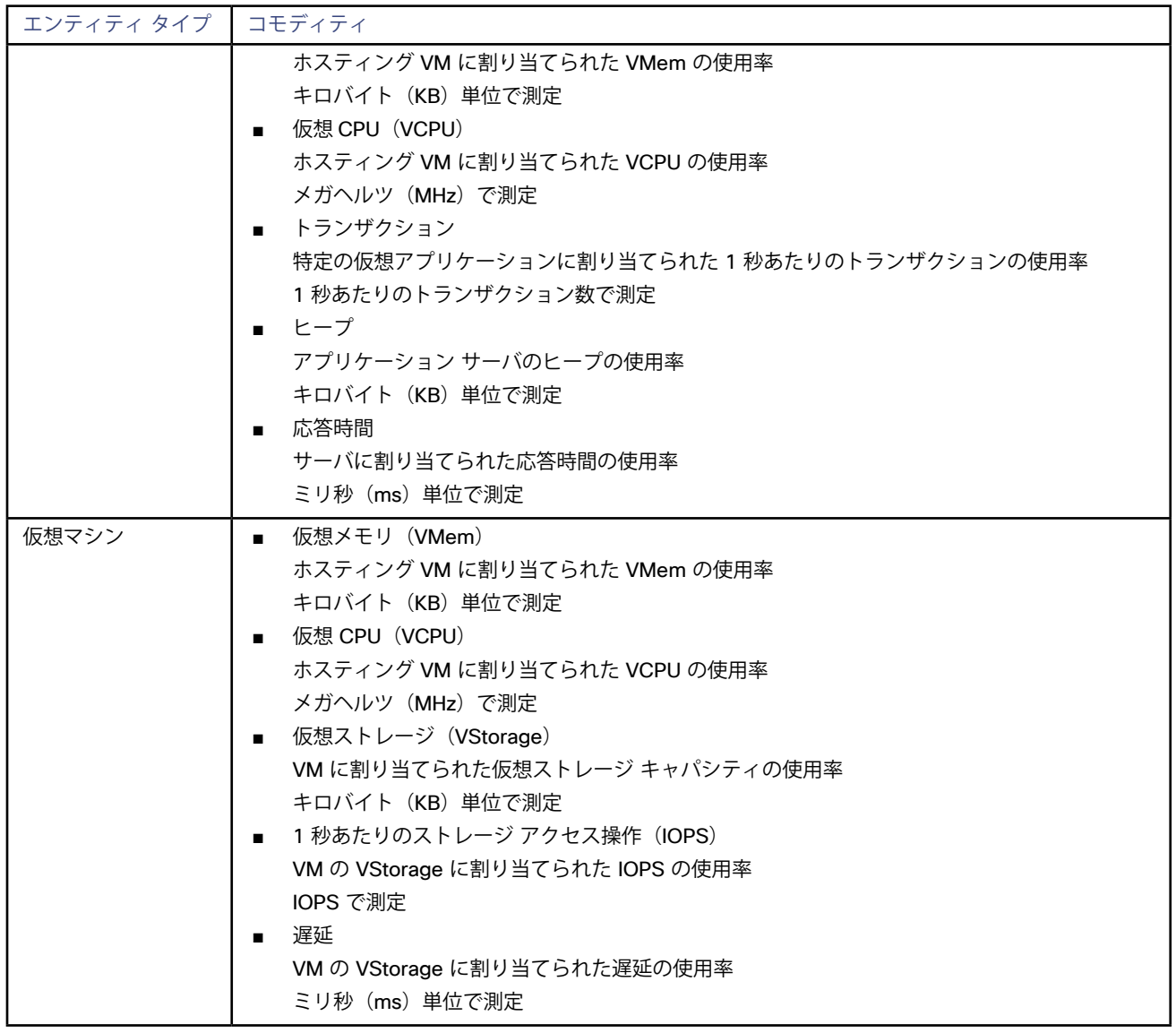

# Apache Tomcat

Workload Optimization Manager は、個々の Tomcat ターゲットへの接続をサポートしています。Workload Optimization Manager は、 リモート JMX アクセスを介してリモート クライアントとして Tomcat プロセスに接続します。ターゲット設定には、JMX/RMI レジスト リで使用されるポートが含まれます。

### **前提条件**

- Tomcat サーバの有効な JMX ユーザー アカウント。 Tomcat セキュリティが有効な場合、これは readonly ロールを持つ Tomcat JMX ユーザーである必要があります。
- Tomcat は JDK バージョン 7 または 8 で実行する必要があります。
- VMware 環境の場合、Tomcat サーバをホストする VM に VMware ツールをインストールする必要があります。Hyper-V 環境で は、Hyper-V 統合サービスをインストールする必要があります。 これにより、Tomcat サーバをホストする VM が IP アドレスを取得できるようになります。

120 Cisco Systems, Inc. www.cisco.com

#### albaha **CISCO**

- リモート JMX アクセスは、ファイアウォールに対して開かれたポートを介して有効になります。
- 検出されたインフラストラクチャ。

Workload Optimization Manager は、VM またはコンテナで実行されている Tomcat サーバを検出します。ホスティング VM またはコ ンテナは、Workload Optimization Manager のインベントリにすでに存在している必要があります。

VM で実行されているサーバのターゲットを設定するには、最初にハイパーバイザ ターゲットを介してホスト VM を検出する必要があ ります。コンテナで実行されているサーバのターゲットを設定するには、Tomcat アプリケーションのコンテナ検出を設定しておく必要 があります。

- For information about container targets, see [アプリケーション コンテナ ターゲット](#page-155-0)(*156*ページ)
- ハイパーバイザ ターゲットの詳細については[、ハイパーバイザ ターゲット](#page-9-0)(*10*ページ)を参照してください。

### **JMX リモート アクセスの設定**

Workload Optimization Manager は、JMX リモート アクセスを介して Tomcat サーバを監視および制御します。JMX リモート ポートを設 定する必要があります。

ファイアウォールを使用するには、RMIサーバ ポートも設定する必要があります - RMIポートを設定しない場合、JMXは任意のエフェメラ ル ポートを設定します。このポートがファイアウォールに対して開いていることは保証できません。

Linux プラットフォームで JMX リモート ポートを設定するには、次の 2 つの方法があります。

システム プロパティとして指定されたポート

システムプロパティ、com.sun.management.jmxremote.port を使用してポートを設定できます。次に例を示します。

com.sun.management.jmxremote.port=8050

このプロパティを設定する一般的な方法は、CATALINA OPTS システム変数で宣言することです—これは setenv.sh スクリプトで 設定できます。次に例を示します。

CATALINA\_OPTS="\$CATALINA\_OPTS

-Dcom.sun.management.jmxremote

-Dcom.sun.management.jmxremote.port=8050"

export CATALINA\_OPTS

これによりJMX リモート ポートが設定されますが、RMI サーバ ポートは設定されません。Tomcat の起動では、RMI サーバのエフェメ ラルポートが指定されます。

JMX リモート ライフサイクル リスナーで指定されたポート

このリスナー コンポーネントは、JMX / RMI サーバで使用されるポートを修正します。リスナーを設定するときは、JMX リモー ト ポートとRMIサーバ ポートの両方を指定します。これは、ファイアウォールを使用する場合に推奨される方法です。詳細について は、Apache Tomcat のマニュアルを参照してください。

Windows の場合、Tomcat をサービスとしてインストールするのが一般的です。JMX リモート ポートを設定するには、次の 2 つの方法が あります。

■ setenv.bat 経由

CATALINA\_OPTS 環境変数にプロパティを追加します。

set "CATALINA\_OPTS=%CATALINA\_OPTS% -Dcom.sun.management.jmxremote.port=8050"

Tomcat 設定ユーティリティ (tomcat7w または tomcat8w) を使用します。 次のコマンドを使用してポートを設定します。

-Dcom.sun.management.jmxremote.port=8050"

すでに実行中の Tomcat に設定されている JMX ポートを検出するには、次の場所を確認します。

- Linuxプラットフォームの場合は、設定ファイルを確認します。
	- setenv.sh ポートを CATALINA OPTS 環境変数に追加して設定したと仮定します
	- \$CATALINA\_HOME/conf/server.xml このファイルで JMX リモート ライフサイクル リスナーを設定したと仮定します
- Windows プラットフォームの場合:
	- setenv.bat- ポートを CATALINA OPTS 環境変数に追加して設定したと仮定します
	- Windowsレジストリ Tomcat 設定ユーティリティを使用して Tomcat を Windows サービスとしてインストールした場合

### **Tomcat ターゲットの追加**

個々の Tomcat サーバをターゲットとして追加することも、特定の範囲内で一致するすべてのサーバを追加することもできます。 サーバをターゲットとして追加するには、次のように指定します。

■ ターゲット名

Workload Optimization Manager UI に表示される名前

ユーザー名

管理者ロールを持つアカウントのユーザー名

- ■ パスワード 管理者ロールを持つアカウントのパスワード
- 範囲(Scope)

Tomcat サーバをホストする VM のクラスタまたはグループ

ターゲットスコープを設定すると、Workload Optimization Manager はそのグループまたはクラスタ内の各 VM をスキャンし、指定さ れたポートを介して Tomcat サーバへの接続を試みます。Workload Optimization Manager は、検出した Tomcat サーバをターゲット として追加します。

ポート番号

Tomcat のリモート ポート

完全な検証

選択すると、Workload Optimization Manager は、選択した範囲内のすべての VM を有効なターゲットにする必要がありま す。Workload Optimization Manager が範囲内のVMを認証できない場合、ターゲットは検証されず、データは収集されません。

## **アクション**

Workload Optimization Manager は、次のようにアプリケーション サプライ チェーンのアクションを推奨します。

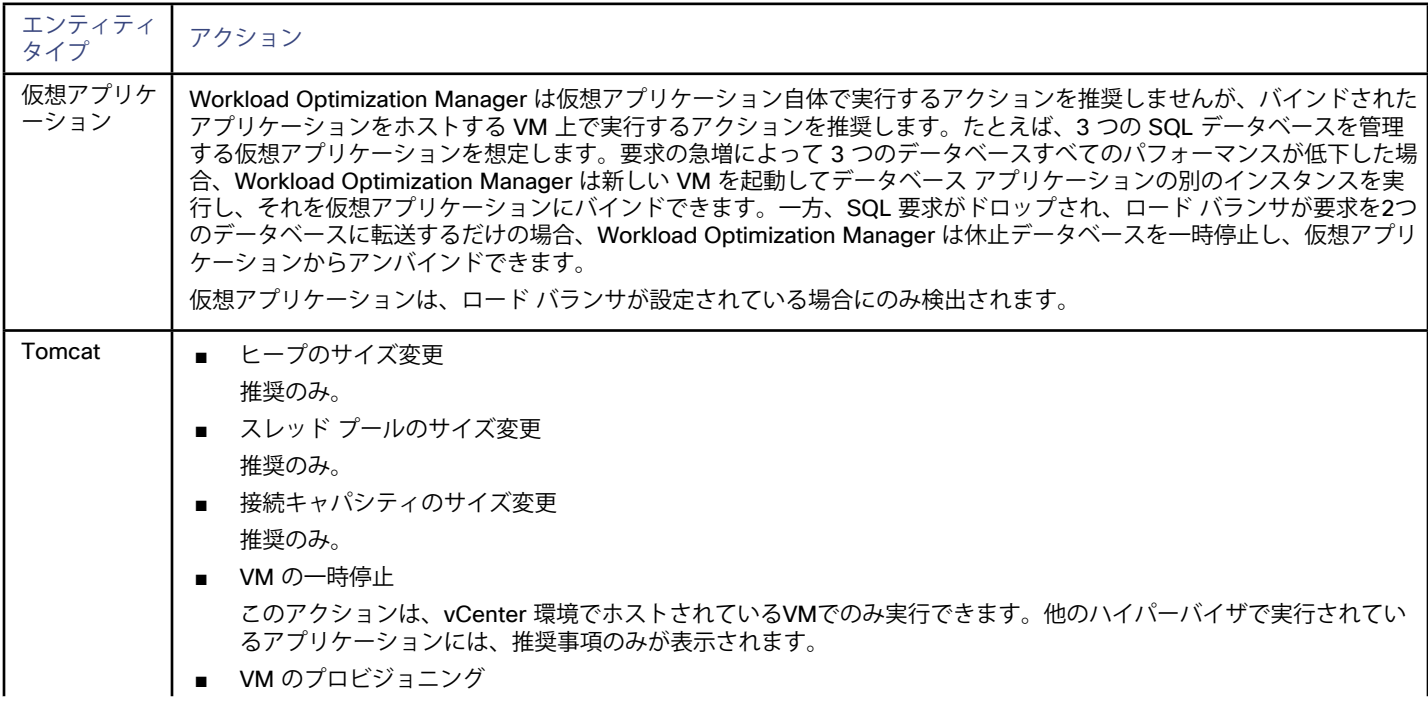

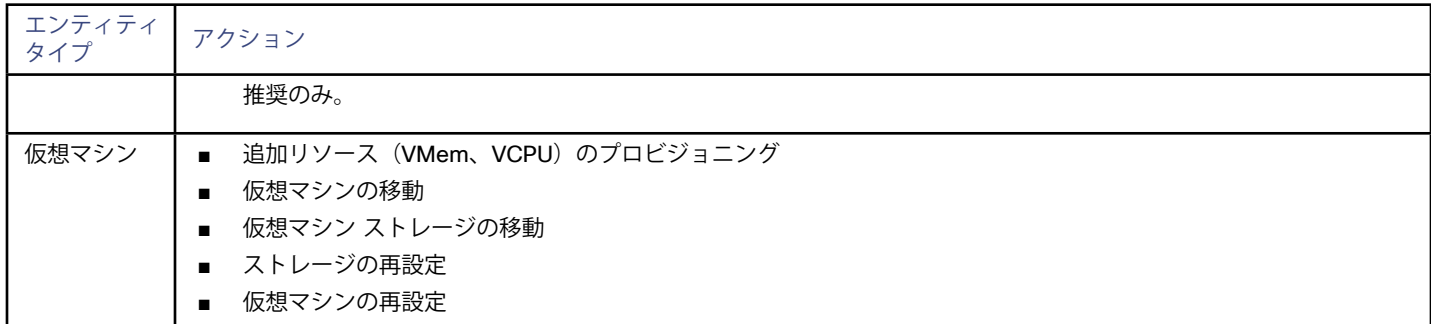

ahaha **CISCO** 

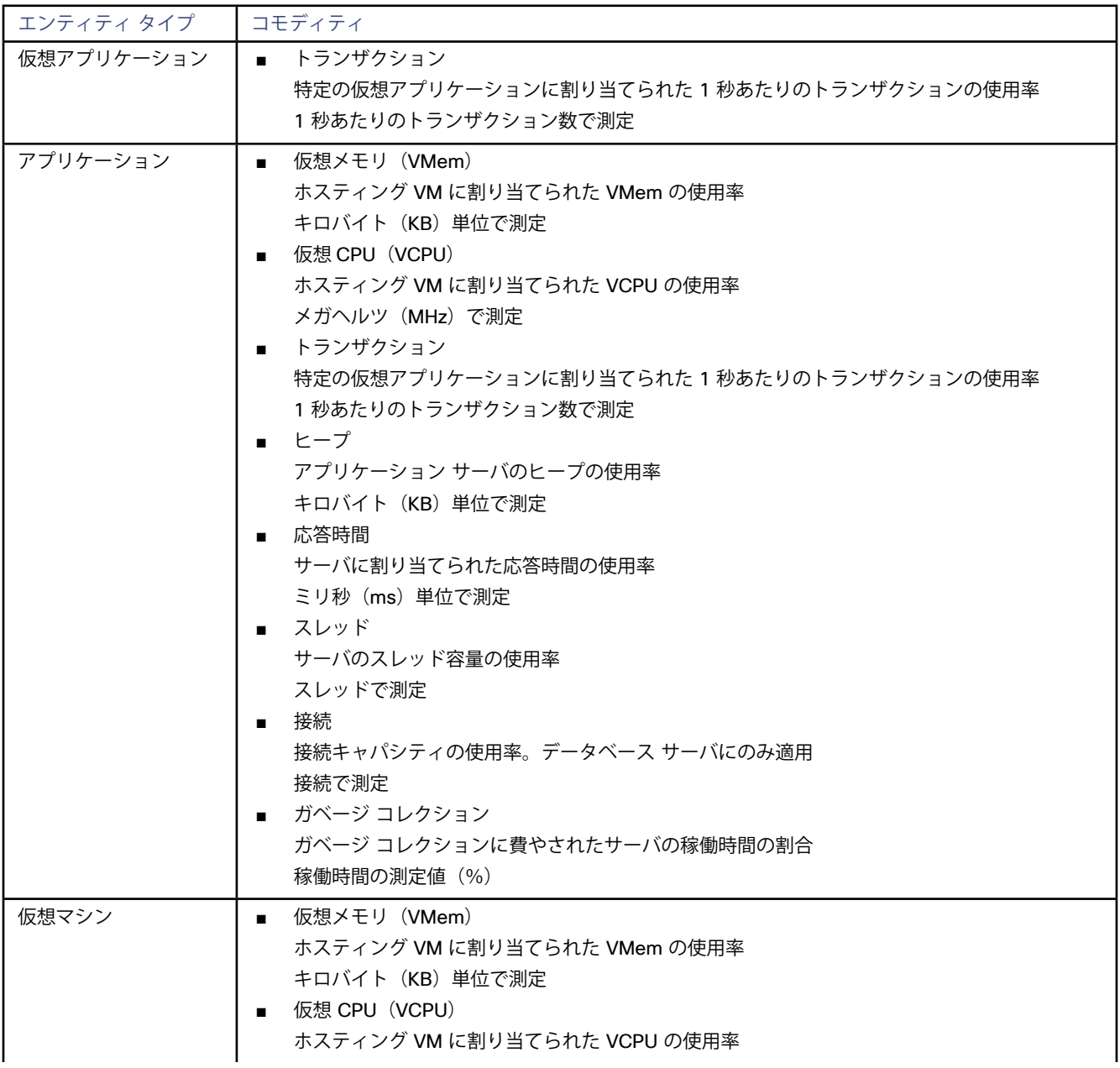

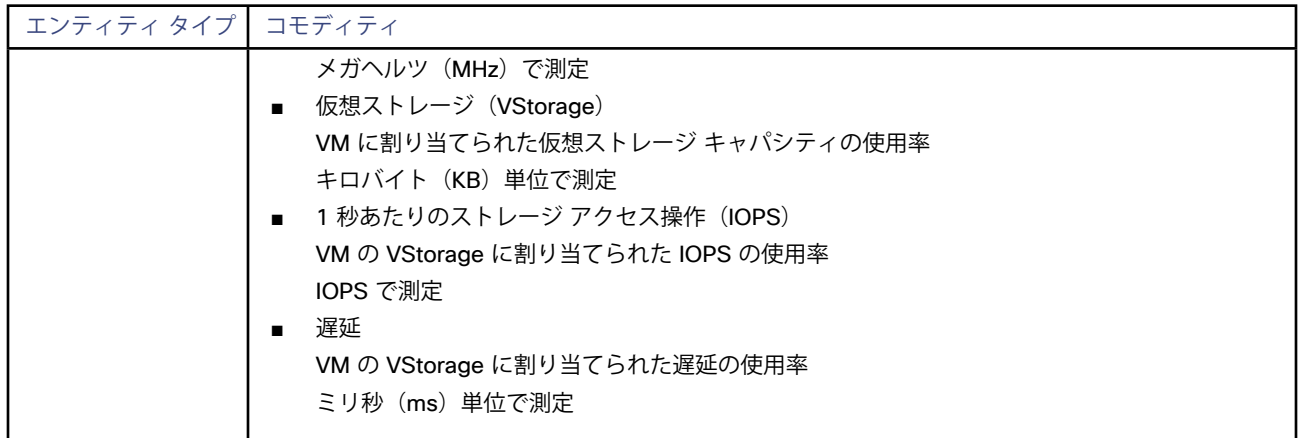

# JVM アプリケーション

Workload Optimization Manager は、ターゲットとしての個々の JVM アプリケーションへの接続をサポートします。Workload Optimization Manager は、リモート JMX アクセスを介してリモートクライアントとして JVM プロセスに接続します。ターゲット設定に は、JMX/RMI レジストリで使用されるポートが含まれます。

## **前提条件**

■ JVM アプリケーションの有効な JMX ユーザー アカウント

JMX セキュリティが有効になっている場合は、readonly ロールを持つ JMX ユーザーである必要があります。

- ■ アプリケーションは、JDK バージョン 7 または 8 で実行する必要があります。
- ■ VMware 環境では、アプリケーションをホストする VM に VMware ツールをインストールする必要があります。 これにより、アプリケーションをホストする VM がアプリケーションの IP アドレスを取得できるようになります。
- リモート JMX アクセスは、ファイアウォールに対して開かれたポートを介して有効になります。
- 検出されたインフラストラクチャ

Workload Optimization Manager は、VM またはコンテナで実行されている JVM アプリケーションを検出します。ホスティング VM またはコンテナは、Workload Optimization Manager のインベントリにすでに存在している必要があります。

VM で実行されているサーバのターゲットを設定するには、最初にハイパーバイザ ターゲットを介してホスト VM を検出する必要があ ります。コンテナで実行されているサーバのターゲットを設定するには、JVM アプリケーションのコンテナ検出を設定しておく必要が あります。

- <mark>- コンテナ ターゲットの詳細については、<u>[アプリケーション コンテナ ターゲット](#page-155-0)(156ページ)</u>を参照してください。</mark>
- ハイパーバイザ ターゲットの詳細については[、ハイパーバイザ ターゲット](#page-9-0)(*10*ページ)を参照してください。

## **JMX リモート アクセスの設定**

Workload Optimization Manager は、JMX リモートアクセスを介して JVM アプリケーションをモニタおよび制御します。JMX リモート ポートを設定する必要があります。

ファイアウォールを使用するには、RMIサーバ ポートも設定する必要があります — RMIポートを設定しない場合、JMXは任意の*エフェメラ* ル ポートを設定します。このポートがファイアウォールに対して開いていることは保証できません。

JMX リモート ポートを設定するには、アプリケーションの起動時にコマンドラインでポートを渡します。たとえば、ポートを 8090 に設定するには、次のオプションを使用してアプリケーションを起動します。

-Dcom.sun.management.jmxremote -Dcom.sun.management.jmxremote.port=8090

## **JVM ターゲットの追加**

個々のJVMアプリケーションをターゲットとして追加することも、特定の範囲内で一致するすべてのアプリケーションを追加することもで きます。

アプリケーションをターゲットとして追加するには、次のように指定します。

- ■ **アドレス:**JVM アプリケーションをホストする VM の名前または IP アドレス
- **範囲(オプション):JVMアプリケーションをホストする VM のWorkload Optimization Manager グループ**
- ターゲット範囲を設定すると、Workload Optimization Manager はそのグループまたはクラスタ内の各 VM をスキャンし、指定された ポートを介して JVM アプリケーションへの接続を試みます。Workload Optimization Manager は、検出したアプリケーションをターゲ ットとして追加します。
- ポート番号: JMX リモート ポート
- **ユーザー名/パスワード:**管理者ロールを持つユーザー アカウントのログイン情報

指定するログイン情報は、アプリケーションの起動時に JMX ログイン設定に指定するログイン情報と一致する必要があります。 アプリケーションで認証を無効にしても、**ユーザー名**と**パスワード**には任意の値を指定する必要があります。JMX 認証を無効にするに は、アプリケーションの起動時にコマンド ラインで次のフラグを使用します。

-Dcom.sun.management.jmxremote.authenticate=false

-Dcom.sun.management.jmxremote.ssl=false

## **単一 VM 上の複数の JVM ターゲット**

異なるポートを持つターゲットを指定できますが、それらは同じ VM 上で実行されます(同じ IP アドレスを使用)。同じ範囲で異なるポー トを使用してターゲットを指定することもできますーこれは、同じ VM で実行されているアプリケーションを異なるポートに割り当てるため のもう一つの方法です。手順は、次のとおりです。

これを行うには、2 つの個別の手順でターゲットを追加します。たとえば、2 つの JVM アプリケーション ターゲットを追加し、両方とも 10.10.123.45 の VM で実行するとします。1 つのアプリケーションはポート 123 上にあり、もう 1 つのアプリケーションはポート 456 上にあります。2 つのターゲットを指定するには:

- 次のパラメータを使用して最初のターゲットを指定します。
	- スコープ/アドレス:VMs\_myCluster.mycorp.com
	- ポート番号:123
	- ユーザー名:AppUser
	- パスワード:\*\*\*\*\*\*\*\*\*\*
	- 次に、**[追加(Add)]** をクリックします。
- 次のパラメータを使用して 2番目のターゲットを指定します:
	- スコープ/アドレス:VMs myCluster.mycorp.com
		- ポート番号:456
		- ユーザー名:OtherAppUser
		- パスワード: \*\*\*\*\*\*\*\*\*\*

次に、**[追加(Add)]** をクリックします。

## **アクション**

Workload Optimization Manager は、次のようにアプリケーション サプライ チェーンのアクションを推奨します。

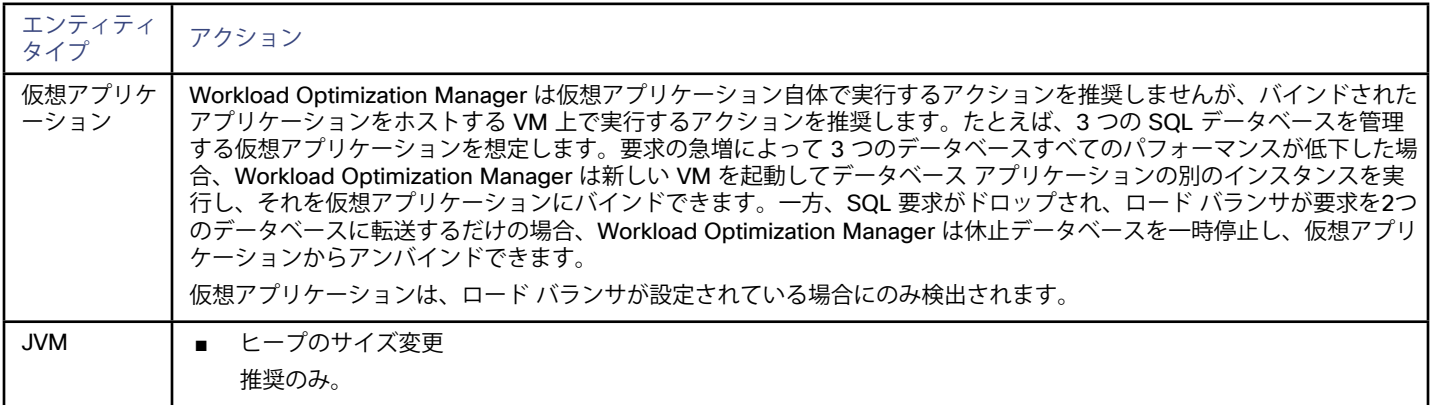

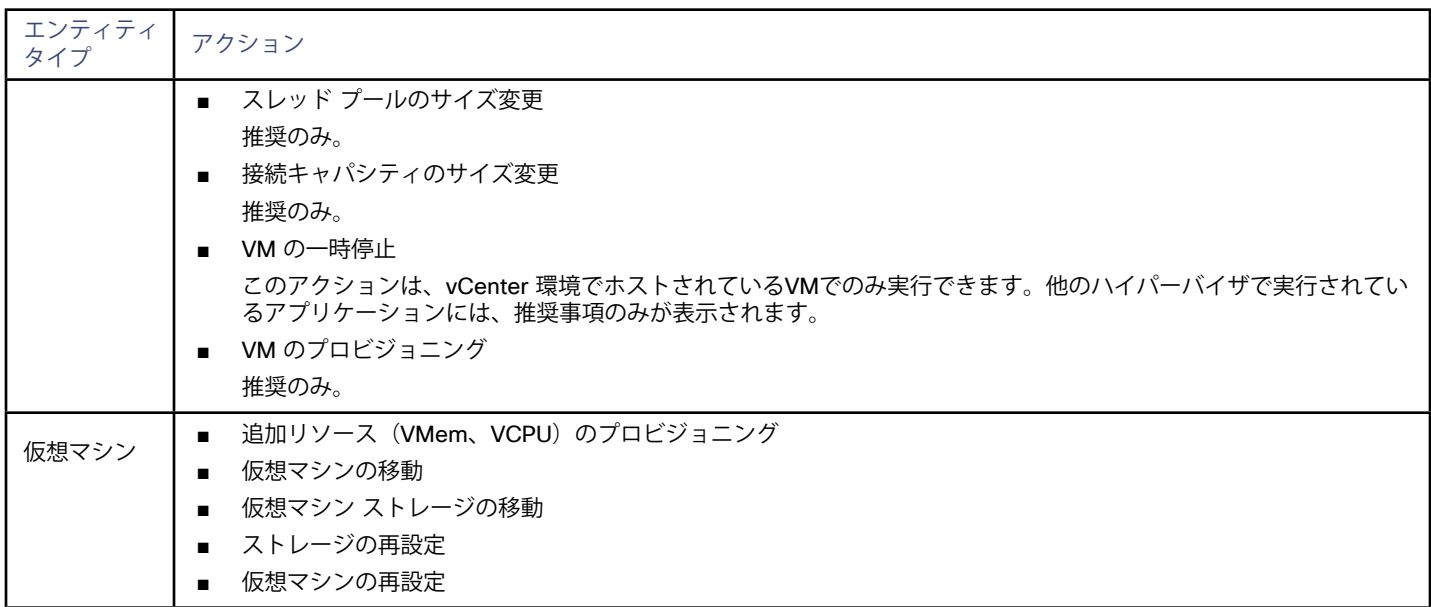

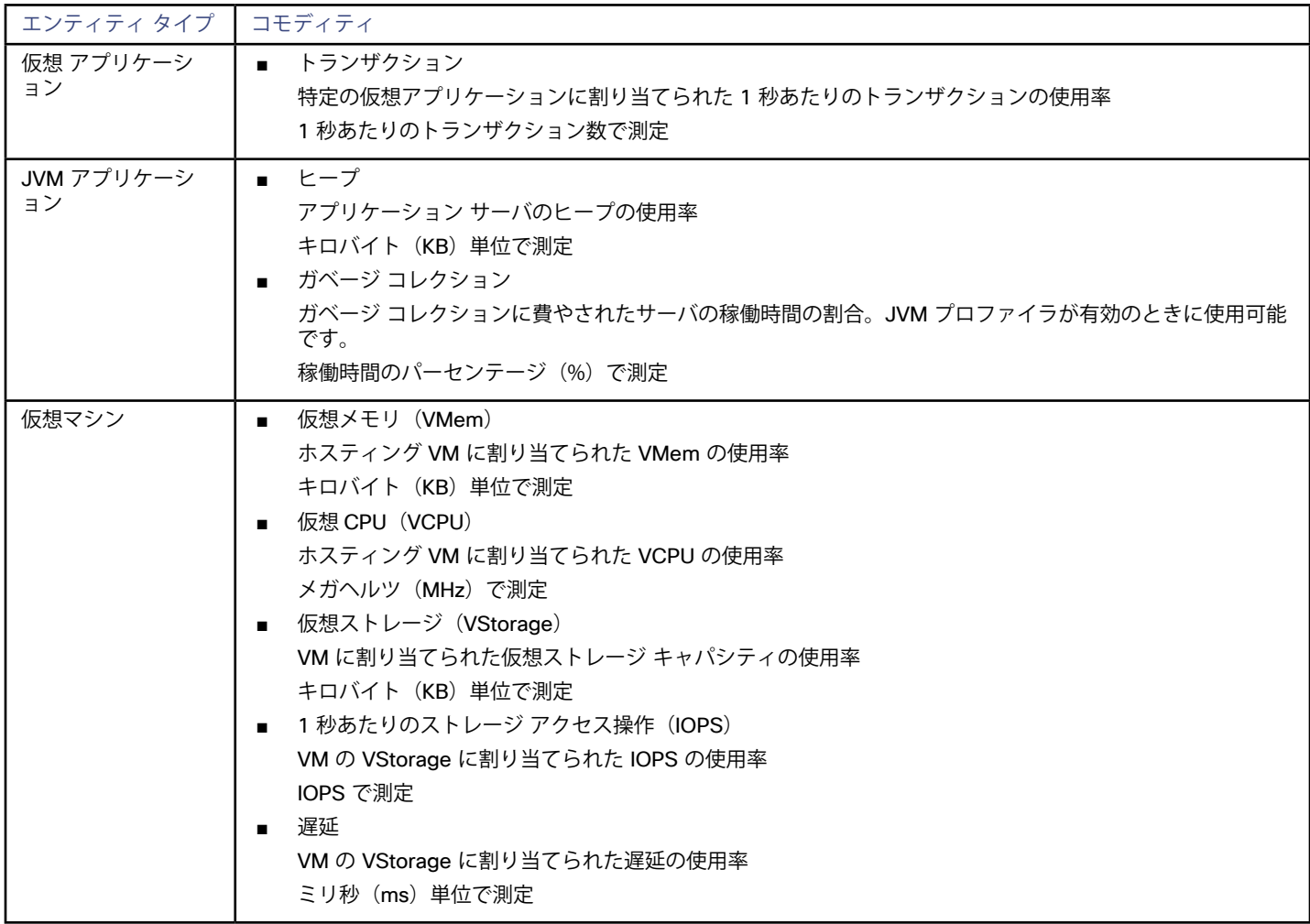

# Oracle WebLogic

一般的な WebLogic 展開は、ドメインの管理のために単一のエントリ ポイントを提供する1つの管理サーバを備えた管理対象ドメイン です。ドメインには、管理対象サーバの他の WebLogic サーバを含めることができます。WebLogic Administration ServerをWorkload Optimization Manager のターゲットとして設定します。

スタンドアロンの WebLogic 展開では、単一のサーバが独自の管理サーバとして機能しますースタンドアロンサーバを Workload Optimization Manager のターゲットとして設定できます。

WebLogic 展開には、複数の WebLogic サーバにワークロードを分散するクラスタを含めることができます。マネージャが推奨するアクシ ョンは、クラスタ アーキテクチャを尊重します。たとえば、WebLogic サーバの水平拡張を有効にしている場合、Workload Optimization Managerは、特定のクラスタに新しいサーバをプロビジョニングすることを推奨できます。

### **前提条件**

サービス ユーザー アカウント。

アクションを実行するには、サービス アカウントに管理者ロールが必要です。読み取り専用のモニタリングと分析の場合は、ターゲッ トをより制限されたロールに設定できますが、推奨されるすべてのアクションを WebLogic インターフェイス経由で手動で実行する必 要があります。

- WebLogic では、接続のローカル エンドとリモート エンドの両方が DNS によって解決可能である必要があります。Workload Optimization Manager の IP アドレスとすべての WebLogic サーバの IP アドレスは、ローカル DNS サーバで解決できる必要がありま す。
- 検出されたインフラストラクチャ

Workload Optimization Manager は、VM またはコンテナで実行されている WebLogic サーバを検出します。ホスティング VM または コンテナは、Workload Optimization Manager のインベントリにすでに存在している必要があります。

VM で実行されているサーバのターゲットを設定するには、最初にハイパーバイザ ターゲットを介してホスト VM を検出する必要があ ります。コンテナで実行されているサーバのターゲットを設定するには、WebLogic アプリケーションのコンテナ検出を設定しておく 必要があります。

- コンテナ ターゲットの詳細については、[アプリケーション コンテナ ターゲット](#page-155-0)(*156*ページ)を参照してください。
- ハイパーバイザ ターゲットの詳細については[、ハイパーバイザ ターゲット](#page-9-0)(*10*ページ)を参照してください。

### **T3 リッスン ポートの検索**

WebLogic ターゲットを設定するには、サーバが管理通信をリッスンするポートを知っている必要があります。WebLogic Administration Console を起動します。

- [ドメイン構造 (Domain Structure) ]に移動し、対象のドメインを表示します。
- **[環境] > [サーバー]** に移動し、ターゲットとして設定しているドメイン管理サーバーを選択します コンソールには、T3 リッスン ポートを含むサーバの構成情報が表示されます。

### **WebLogic ターゲットの追加**

スタンドアロン サーバとドメイン マネージャの両方を含む、1 つ以上の WebLogic ターゲットを特定の範囲に追加できます。 このターゲットを追加するには、次を指定します。

ターゲット名

Workload Optimization Manager UI に表示される名前

- ユーザー名 管理者ロールを持つアカウントのユーザー名
- ■ パスワード 管理者ロールを持つアカウントのパスワード
- 範囲 (Scope) WebLogic サーバをホストする VM のクラスタまたはグループ
- ポート番号
- WebLogic リモート ポート
- 完全な検証

選択すると、Workload Optimization Manager は、選択した範囲内のすべての VM を有効なターゲットにする必要がありま す。Workload Optimization Manager が範囲内のVMを認証できない場合、ターゲットは検証されず、データは収集されません。

## **アクション**

Workload Optimization Manager は、次のようにアプリケーション サプライ チェーンのアクションを推奨します。

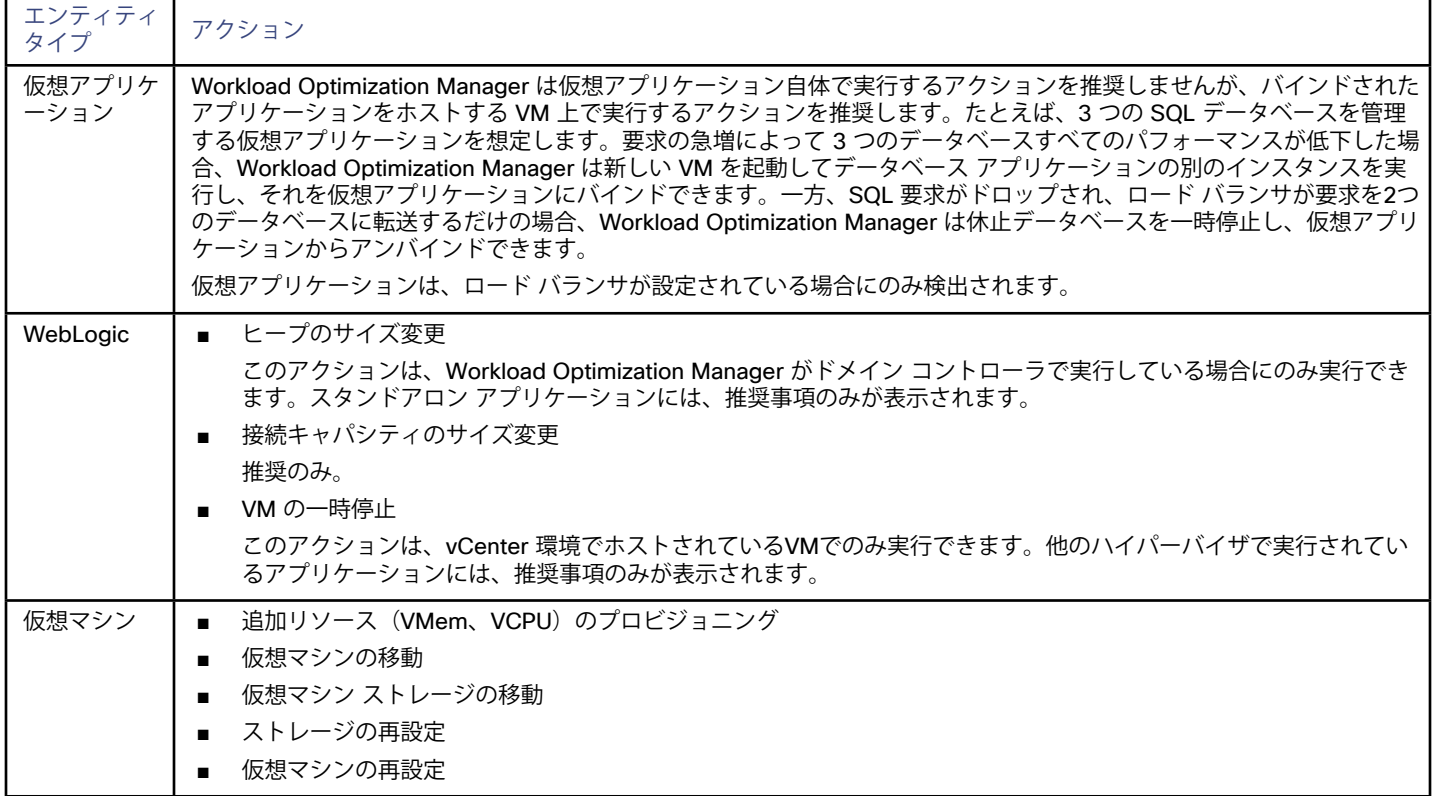

## **モニタ対象リソース**

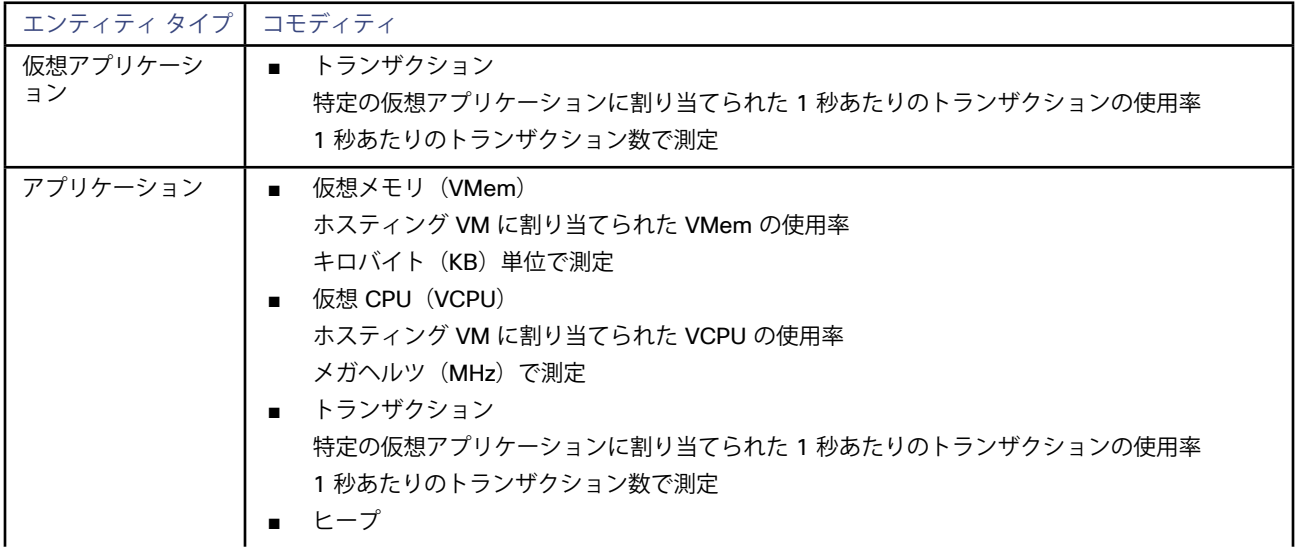

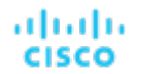

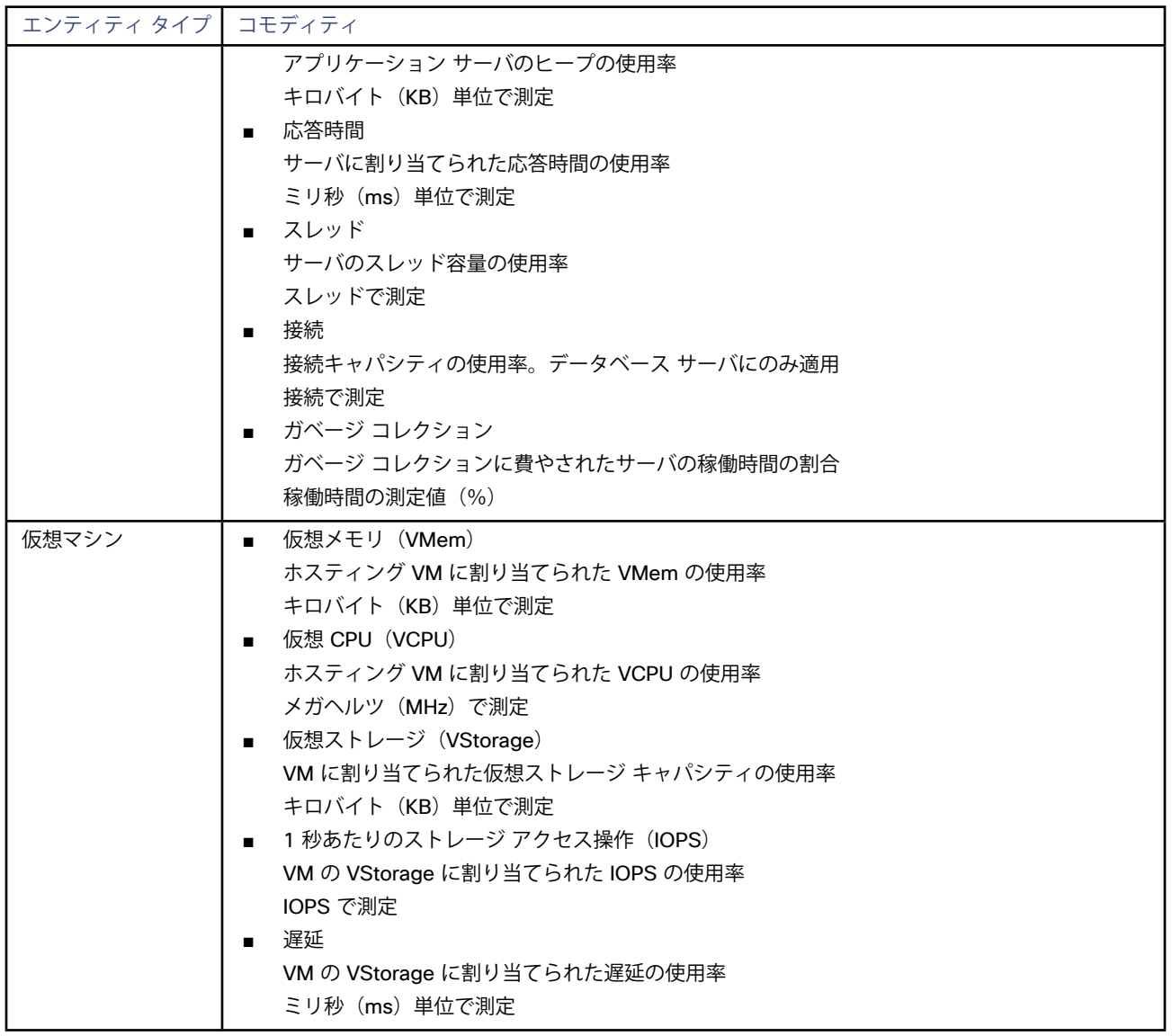

# IBM WebSphere

一般的な Web サービスは、Deployment Manager によって制御される、Web サーバのセルです。セルは、管理対象アプリケーション サー バをホストする複数の VMS を組み込む管理対象ドメインを構成します。Deployment Manager は、管理対象ドメインに単一のエントリ ポ イントを提供する、1つの WebSphere インスタンスです。

**注:**

ターゲットとして、IBM Deployment Manager を追加する場合は、各 Web ノードの名前が、Workload Optimization Manager インスタン スによって IP アドレスに解決可能であることを確認する必要があります。

DNS または Workload Optimization Manager インスタンスのファイル /etc/resolv.conf を変更して、環境で使用するドメイン名を認 識させることが必要な場合があります。

WebShpere のインストールを設定するには、WebShpere Integrated Solutions Console を使用できます。これは、SOAP ポートや PMI 設 定などの構成設定を公開するクライアントです。

インストール内のサーバを管理するために、IBM は Performance Monitoring Infrastructure(PMI)を使用します。各 WebSphere は、さま ざまなアプリケーション サーバ コンポーネントからパフォーマンス データを収集する PMI サービスを実行します。Workload Optimization Manager は、PMIを使用して、インストールされている WebSphere のモニタリングと制御を行います。

### **前提条件**

- 基本レベル以上でモニタするように設定された PMI サービス
- サービス ユーザー アカウント

アクションを実行するには、サービス アカウントに管理者ロールが必要です。読み取り専用のモニタリングおよび分析の場合は、ター ゲットをより制限されたロール(モニタ)に設定できますが、その場合は、推奨されるすべてのアクションを手動で実行する必要があり ます。

■ 検出されたインフラストラクチャ

Workload Optimization Manager は、VM またはコンテナで実行されている WebSphere サーバを検出します。ホスティング VM また はコンテナは、Workload Optimization Manager のインベントリにすでに存在している必要があります。

VM で実行されているサーバのターゲットを設定するには、最初にハイパーバイザ ターゲットを介してホスト VM を検出する必要があ ります。コンテナで実行されているサーバのターゲットを設定するには、WebSphere アプリケーションのコンテナ検出を設定しておく 必要があります。

- ハイパーバイザ ターゲットの詳細については[、アプリケーション コンテナ ターゲット](#page-155-0) (156ページ)を参照してください。
- コンテナ ターゲットの詳細については、[ハイパーバイザ ターゲット](#page-9-0)(*10*ページ)を参照してください。

## **SOAP コネクタ アドレスの検索**

WebSphere ターゲットを設定するには、サーバが管理通信をリッスンするポートを知っている必要があります。 次のようにして、WebSphere 管理コンソールを起動します。

- ■ **[システム管理(System Administration)] > [展開マネージャ(Deployment Manager)] に移動します**
- ■ **[追加プロパティ(Additional Properties)]** で、**[ポート(Ports)]** をクリックします。 SOAP CONNECTOR ADDRESS のエントリは、現在設定されているポート番号を示します。

## **WebSphere ターゲットの追加**

個々の WebLogic サーバをターゲットとして追加することも、特定の範囲内で一致するすべてのターゲットを追加することもできます。 サーバをターゲットとして追加するには、次のように指定します。

- ターゲット名 Workload Optimization Manager UI に表示される名前
- ユーザー名 (Username) 管理者ロールを持つアカウントのユーザー名
- パスワード (Password) 管理者ロールを持つアカウントのパスワード
- 範囲 (Scope) WebSphere サーバをホストする VM のクラスタまたはグループ
- ポート番号 WebSphere のリモート ポート
- 完全な検証

選択すると、Workload Optimization Manager は、選択した範囲内のすべての VM を有効なターゲットにする必要がありま す。Workload Optimization Manager が範囲内のVMを認証できない場合、ターゲットは検証されず、データは収集されません。

## **アクション**

Workload Optimization Manager は、次のようにアプリケーション サプライ チェーンのアクションを推奨します。

#### **注:**

影響を受けるノードが各アクションの後に再同期できない場合、すぐに連続して複数のサイズ変更アクションを実行すると、失敗すること があります。たとえば、1 つの WebSphere アプリケーション サーバが、ヒープとスレッドに対して同時にアクションを実行できる場合が あります。多くの場合、WebSphere アクションは中断を伴い、WebSphere ノードを再起動する必要があります。アクションの連続的な失 敗を防ぐため、Workload Optimization Manager では、複数のアクションを同時に実行しないことを推奨します。

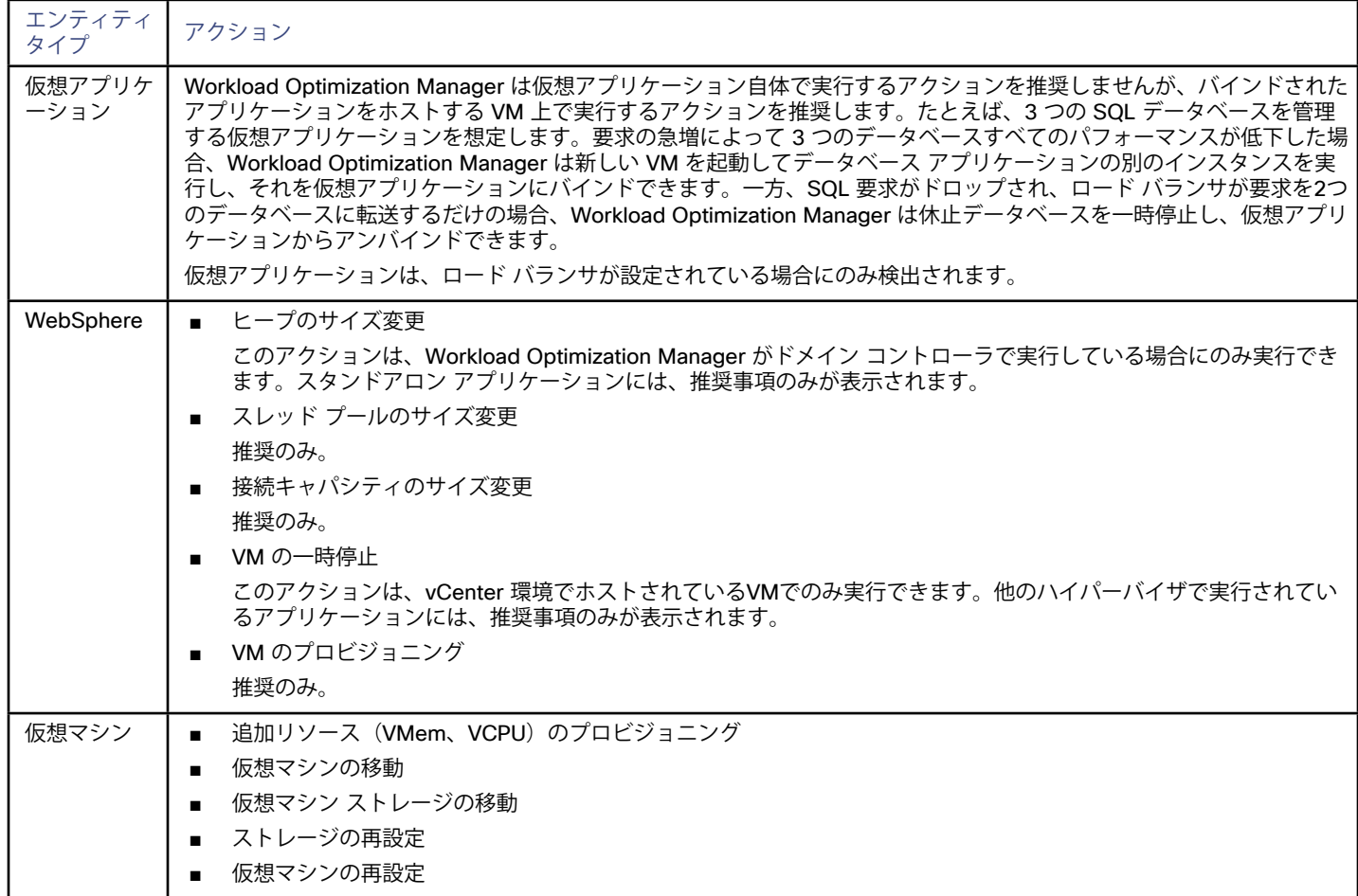

### **モニタ対象リソース**

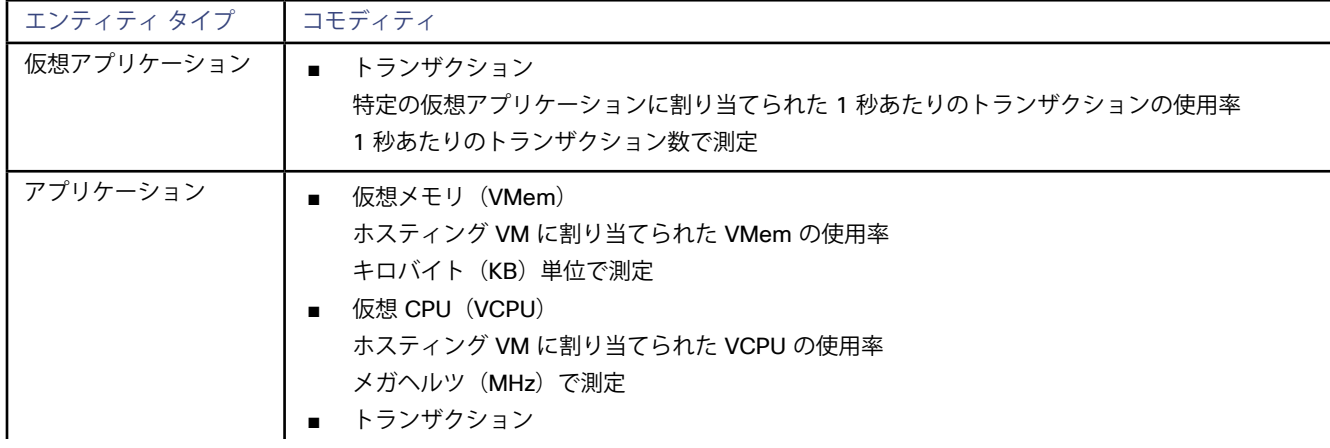

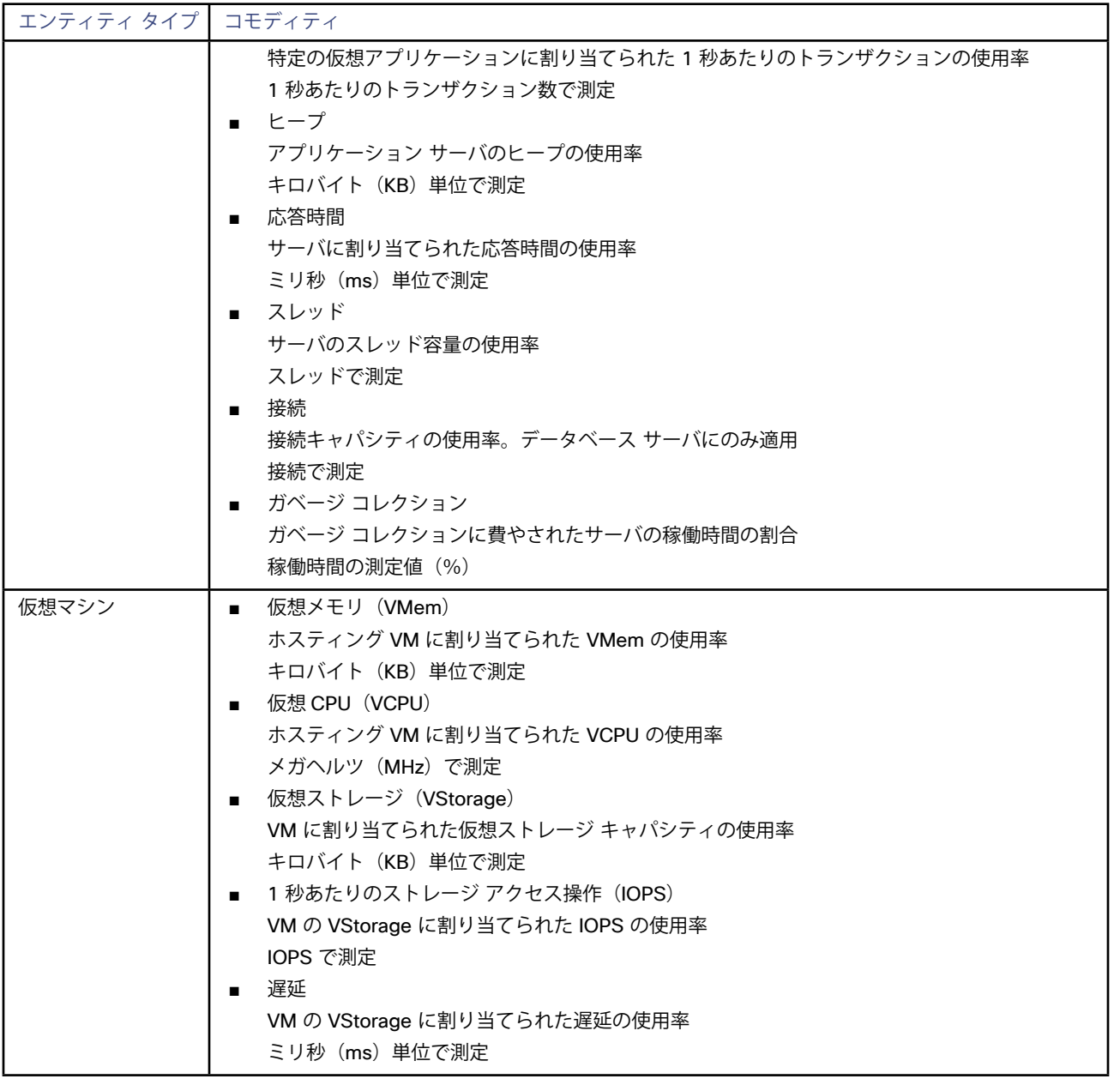

# بالمالة **CISCO**

# データベース サーバ ターゲット

このバージョンのWorkload Optimization Manager は、次のデータベース サーバをターゲットとしてサポートします。

- **Oracle**
- Microsoft SQL Server
- **MySQL**

個々のデータベース サーバをターゲットとして追加することも、特定のグループまたは範囲内で一致するすべてのターゲットを追加するこ ともできます。

ターゲット スコープを設定すると、Workload Optimization Manager はそのグループまたはクラスタ内の各VMをスキャンし、指定されたポ ートを介してデータベース サーバへの接続を試みます。Workload Optimization Manager は、検出したデータベース サーバをターゲットと して追加します。

### **サプライ チェーン**

データベース ターゲットは、サプライ チェーンにデータベース サーバ エンティティを追加します。

## **アクション**

Workload Optimization Manager は、データベースサプライ チェーンのアクションを次のように推奨します。

**注:**

これは、データベースで検出されたエンティティのアクションの一般的なリストです。特定のタイプのデータベース ターゲットの追加につ いて説明する各セクションで、テクノロジーごとのアクションの違いを確認できます。

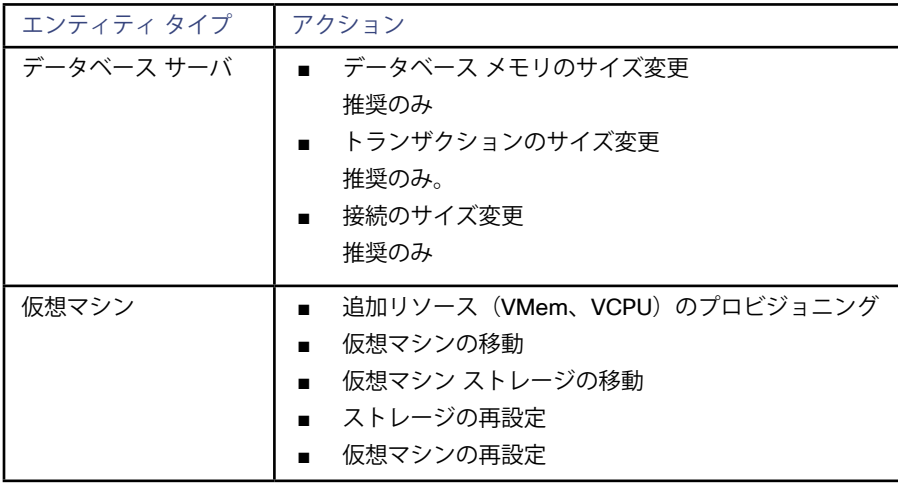

Workload Optimization Manager は、データベース サプライ チェーンの次のリソースをモニタします。

**注:**

これは、データベースで検出されたエンティティの商品の一般的なリストです。特定のタイプのデータベース ターゲットの追加について説 明する各セクションで、テクノロジーごとのアクションの違いを確認できます。

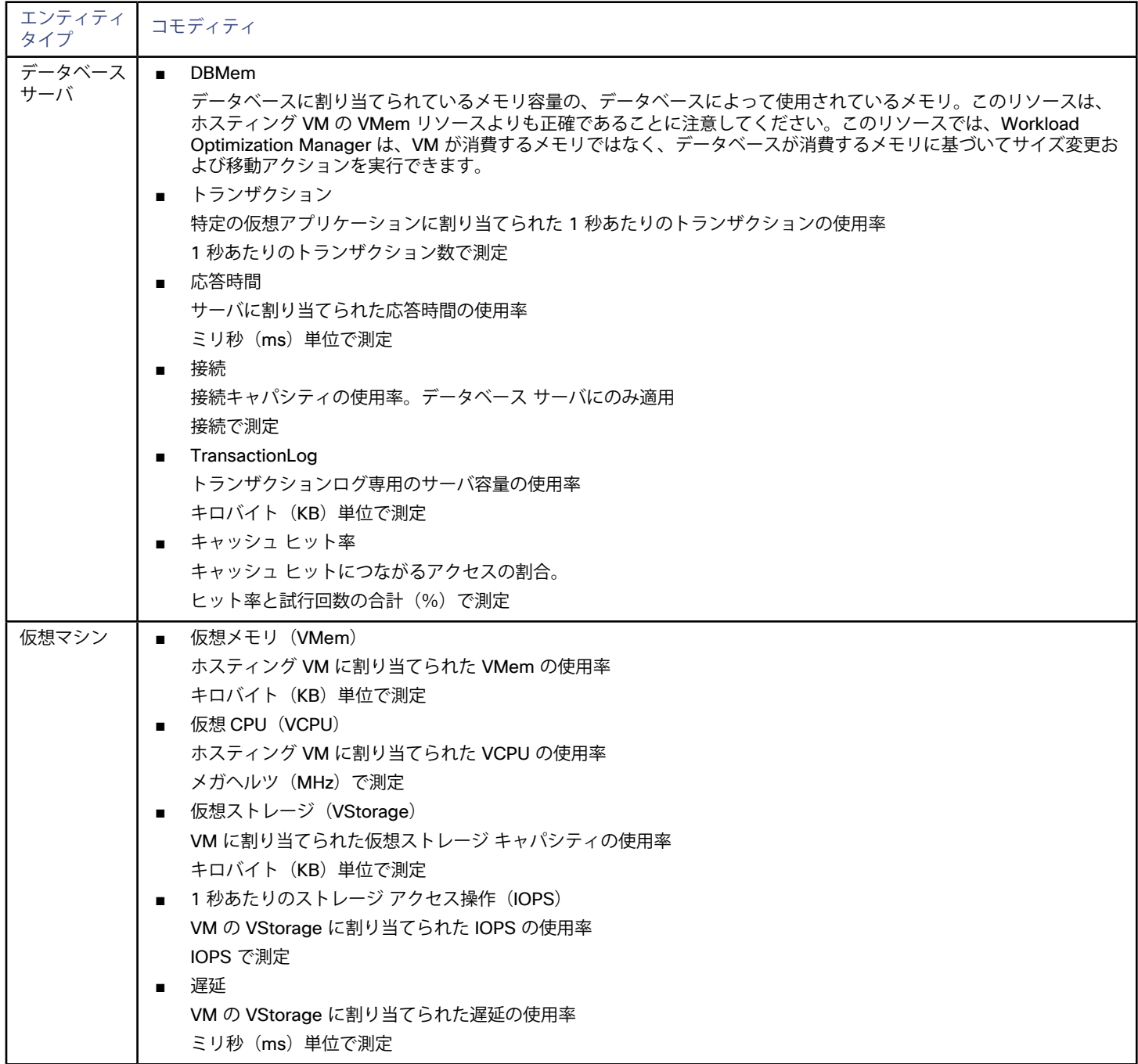

## անակա **CISCO**

# **MySQL**

MySQL データベースを管理するために、Workload Optimization Manager は、定義された範囲内の 1 つ以上のデータベース サーバに接続 できます。

Workload Optimization Manager は、すべての 5.6 および 5.7 リリースをサポートします。

## **前提条件**

ユーザー権限が MySQL サーバで有効になっている。MySQL [でのユーザー権限の有効化](#page-135-0) (136ページ) を参照してください。

## **MySQL データベース ターゲットの追加**

特定の範囲内で一致するすべてのターゲットを追加できます。 データベース サーバをターゲットとして追加するには、次のように指定します。

- ターゲットID(Target ID) Workload Optimization Manager UI に表示される名前
- ユーザー名 (Username) 管理者ロールを持つアカウントのユーザー名
- パスワード (Password) 管理者ロールを持つアカウントのパスワード
- 範囲 (Scope) MySQL サーバをホストする VM のクラスタまたはグループ
- ポート番号 (Port Number) MySQL リモート ポート
- 完全な検証 (Full Validation) 選択すると、Workload Optimization Manager は、選択した範囲内のすべての VM を有効なターゲットにするすることを必要としま す。Workload Optimization Manager が範囲内のVMを認証できない場合、ターゲットは検証されず、データは収集されません。

## **アクション**

Workload Optimization Manager は、次のようにアプリケーション サプライ チェーンのアクションを推奨します。

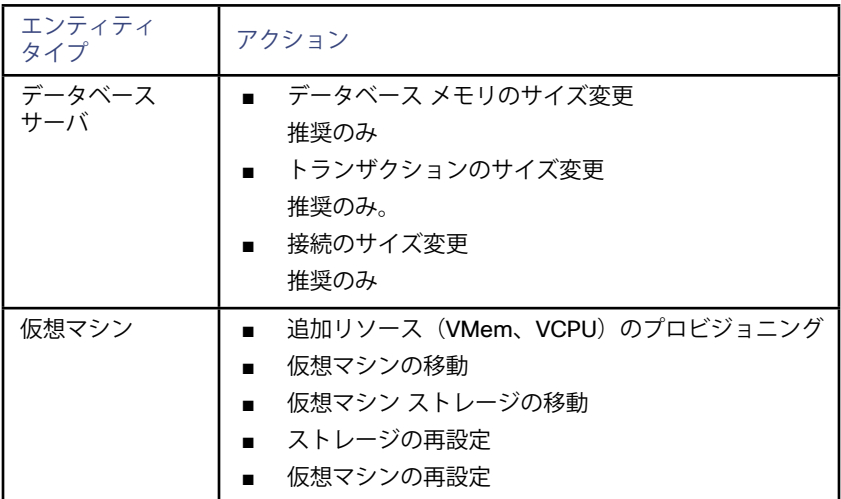

<span id="page-135-0"></span>Workload Optimization Manager は、アプリケーション サーバ サプライ チェーンの次のリソースをモニタします。

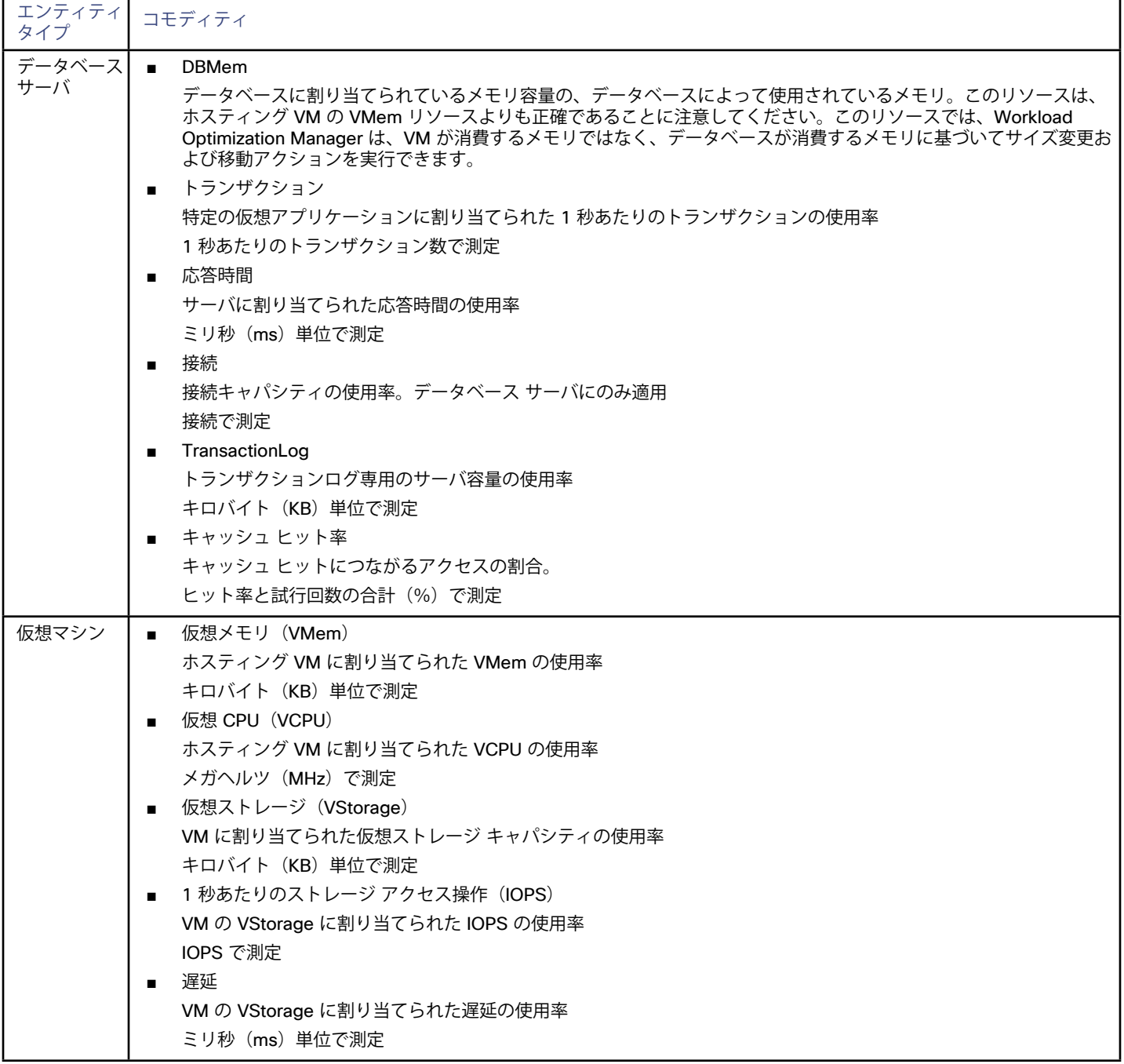

# MySQL サーバでのユーザー権限の有効化

MySQL サーバで適切なユーザー権限を有効にするには、次の手順に従います。

1. MySQL サーバーの設定ファイルを編集します。

ユーザー権限を付与するために、MySQL サーバの .conf ファイルを編集する必要があります。サーバでセキュア シェル セッショ ンを開き、ファイルを編集します。MySQL を実行しているプラットフォームに応じて、ファイルを別の場所に配置します。

- Debian Linux:
	- /etc/mysql/my.cnf
- Red Hat Linux (Fedora または Centos) :
- /etc/my.cnf
- FreeBSD Linux:

ファイルは /var/db/mysql/my.cnf で作成する必要があります。

エディタでファイルを開き、[mysqld] セクションを見つけます。次に、次の変更を行います。

- 次の行をコメント アウトします。 skip-networking この行をコメント アウトすると、TCP/Is 経由のリモート接続が有効になります。
- MySql サーバ アドレスをバインドします 構成ファイルに、次の行を追加します: bind-address=<MySQL\_IP\_Address>
- トランザクション メトリックの収集の有効化 構成ファイルに、次の行を追加します。 innodb\_monitor\_enable = trx\_rw\_commits, trx\_nl\_ro\_commits, trx\_ro\_commits, trx\_rollbacks
- たとえば、MySQL サーバにアドレス 123.45.66.77 がある場合、IP アドレスをバインドし、トランザクションメトリックを有効 にすると、.conf ファイルのセクションは次のようになります。

[mysqld]

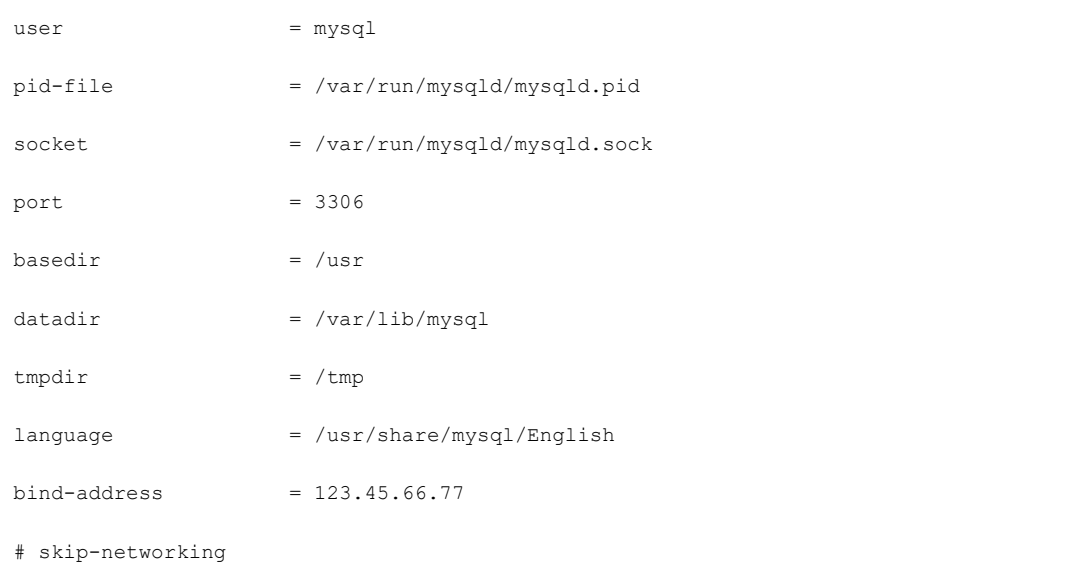

- # Uncomment the following line for MySQL versions 5.6+
- # innodb\_monitor\_enable = trx\_rw\_commits, trx\_nl\_ro\_commits, trx\_ro\_commits, trx\_rollbacks

....

完了したら、.conf ファイルを保存します。

**注:**一部の MySQL インストールでは、複数の設定ファイルが使用されます。行った設定で目的の効果が得られない場合は、別の設定 ファイルで値が上書きされていないことを確認してください。

2. 応答時間メトリックの収集を有効にします。

次のコマンドを実行して、MySQL サーバにログインします。

\$mysql -u root -p mysql

次に、次の SQL コマンドを実行します。

UPDATE performance schema.setup instruments SET ENABLED = 'YES' WHERE NAME LIKE 'statement/sql%';

UPDATE performance schema.setup instruments SET TIMED = 'YES' WHERE NAME LIKE 'statement/sql%';

#### **注:**

MySQL サーバを再起動するたびにこれらの変更を有効にするには、これらのステートメントをファイルに追加し、--init-file オ プションを使用してサーバを起動します。たとえば、ファイル MyInit.txt に名前を付ける場合は、MySQL サーバを起動します。 次のオプションを使用します。

--init-file=MyInit.txt

3. Workload Optimization Manager サーバにデータベースへのリモート アクセスを許可します。

まだ MySQL サーバにログインしていない場合は、次のコマンドを実行します。

\$mysql -u root -p mysql

次に、次のコマンドを実行します。

ユーザーの名前が USER\_NAME、パスワードが PWD\_STRING であると仮定します。次に、ワークロードの最適化を想定します Manager の IP アドレスは 10.10.123.45 になります。次のコマンドは、そのワークロード最適化に権限を付与します Manager (指定されたユーザー アカウントに接続する場合):

GRANT SELECT ON performance\_schema.\* TO 'USER\_NAME'@'10.10.123.45' IDENTIFIED BY 'PWD\_STRING'; GRANT PROCESS ON \*.\* TO 'USER\_NAME'@'10.10.123.45' IDENTIFIED BY 'PWD\_STRING'; FLUSH PRIVILEGES;

FLUSH PRIVILEGESコマンドを実行すると、MySQL は再起動時にこれらの設定を保持します。 これらの SQL コマンドの実行が終了したら、MySQL からログアウトします。

## **Oracle**

Oracle データベースに接続するには、次の手順を実行します。

- 動的パフォーマンス ビューを Oracle データベースに追加する
- Workload Optimization Manager がログオンに使用できるデータベースのサービス アカウントを設定する
- データベースのサービス名 (SID) とポートを検索する

このバージョンのWorkload Optimization Manager は、Oracleバージョン11g R2および12cをサポートしています。

#### **前提条件**

- <u>特定のユーザー アカウントを介してWorkload Optimization Manager へのアクセスを許可するユーザー権限。Oracle[でのサービス ユー](#page-140-0)</u> [ザー アカウントの作成](#page-140-0)(*141* ページ)を参照してください。
- 動的パフォーマンスビュー (V\$) を有効にする必要があります。以下の「動的パフォーマンス ビューの追加」を参照してください。

alulu **CISCO** 

ファイアウォールを介した、Workload Optimization Manager ターゲット接続用に指定した MySQL データベース ポートへのアクセス

## **動的パフォーマンス ビューの追加**

Oracleデータベースからデータを収集するために、Workload Optimization Manager は動的パフォーマンス ビュー(と呼ばれる V\$)を使 用します。V\$ はデフォルトでは有効になっておらず、ユーザーは有効にするために必要なテーブルとビューを作成するスクリプトを実行す る必要があります V\$。一部の環境では、DBA のみがこのスクリプトを実行する権限を持ちます。

V\$ を有効化にするには、次の手順に従います。

- システム ユーザーまたは sysdba ロールを持つユーザーとして、データベース ホストでセキュア シェル セッション (ssh) を開きま す。
- シェル セッションで、次のコマンドを入力します。 sqlplus /nolog connect /as sysdba

@?/rdbms/admin/catalog.sql

### **Workload Optimization Manager への Oracle データベースの追加**

個々のデータベース サーバをターゲットとして追加することも、特定の範囲内で一致するすべてのターゲットを追加することもできます。 データベース サーバをターゲットとして追加するには、次のように指定します。

- **アドレス:**データベース サーバをホストするVM の名前またはIP アドレス
- **範囲(オプション): Oracleデータベース サーバをホストする VM のクラスタまたはグループ**
- ターゲットスコープを設定すると、Workload Optimization Manager はそのグループまたはクラスタ内の各 VM をスキャンし、指定さ れたポートを介して Oracle データベース サーバへの接続を試みます。Workload Optimization Manager は、検出したデータベース サ ーバをターゲットとして追加します。
- **ポート番号**:データベースSIDに接続するポート このポートを介したアクセスを許可するには、データベース サーバでファイアウォールを開く必要があります。詳細については、以下 の「サービス名 (SID) とポートの検索」を参照してください。
- **サービス:**接続するデータベースのSID
- **ユーザー名/パスワード:**データベース サーバの有効なクライアント ログイン情報

Workload Optimization Manager がアクションを実行するには、アカウントに管理者権限が必要です。また、Workload Optimization Manager サーバからのリモート アクセスを含む、このユーザー アカウントに対するユーザー権限を有効にする必要があります。

### **サービス名(SID)とポートの検索**

ターゲットを指定するには、接続する SID とポートを指定する必要があります。データベースの SID を検索するには、次の手順を実行しま す。

- システム ユーザーまたは sysdba ロールを持つユーザーとして、データベース ホストでセキュア シェル セッション(ssh)を開きま す。
- ■ シェル セッションで、コマンドを入力します。lsnrctl status

文字列 PROTOCOL=tcp を含む行を見つけ、ポート番号をメモします。

```
■ シェル セッションで、次のコマンドを入力します。
  sqlplus /nolog 
  connect /as sysdba 
  SELECT SYS CONTEXT('userenv', 'db_name') FROM dual;
   これらのコマンドの結果として表示される SID をメモします。
```
## **アクション**

Workload Optimization Manager は、次のようにアプリケーション サプライ チェーンのアクションを推奨します。

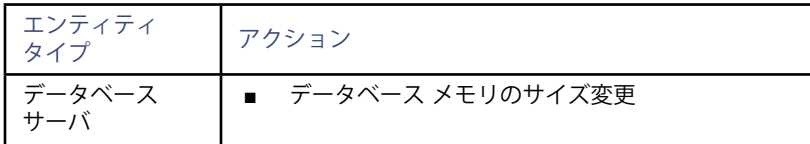

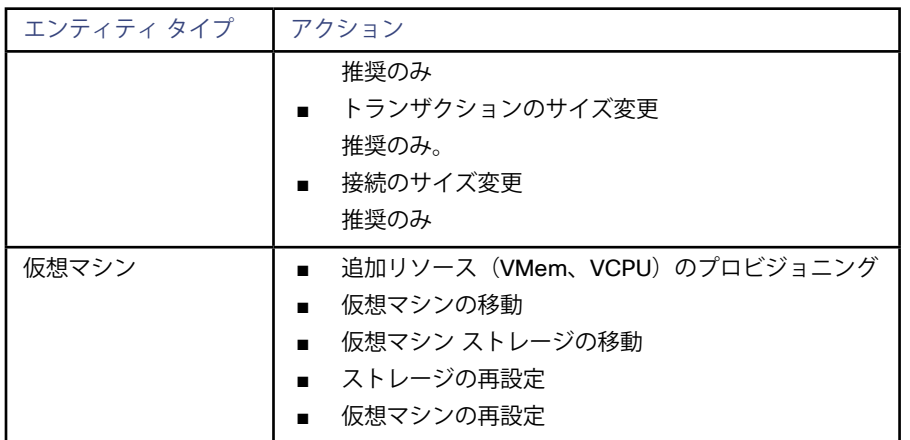

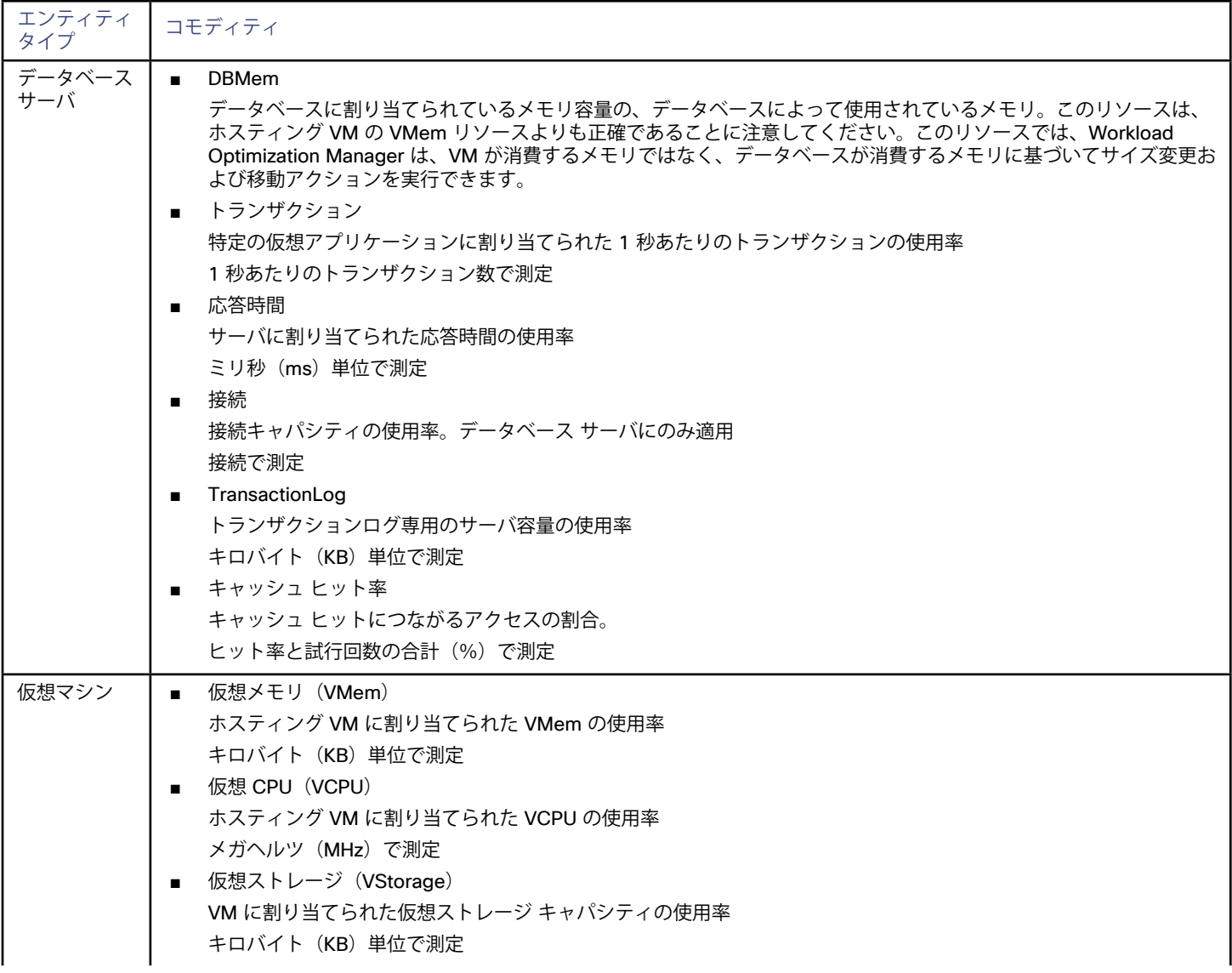

<span id="page-140-0"></span>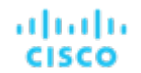

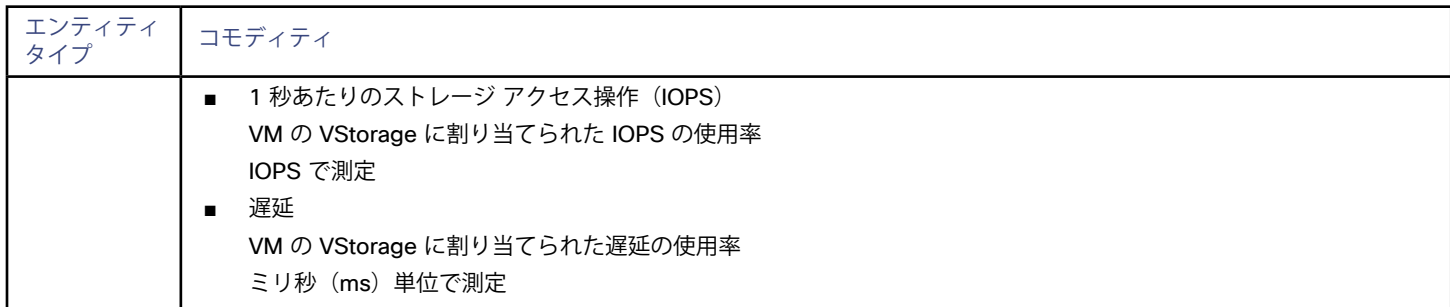

## Oracle でのサービス ユーザー アカウントの作成

Oracle データベースからデータを収集するには、Workload Optimization Manager に、

V\$ 動的パフォーマンス ビューにアクセスする権限を持つサービス アカウントが必要です。このアカウントを作成するには、次の手順を実 行します。

- システム ユーザーまたは sysdba ロールを持つユーザーとして、データベース ホストでセキュア シェル セッション (ssh) を開きます。
- シェル セッションで、次のコマンドを入力します:

```
sqlplus /nolog
```
connect /as sysdba

CREATE USER My Username IDENTIFIED BY My Password container=all;

GRANT CONNECT TO My Username container=all;

GRANT sysdba TO My Username container=all;

これにより、My Username という名前のユーザー アカウントが作成され、V\$ 動的パフォーマンス ビューにアクセスするためのフル 権限が与えられます。

**注:**

上記の例では、架空のユーザー名を使用しています。Oracle 12C の標準に準拠するために、ユーザー名にはプレフィックス sysdba アクセ スを持つアカウントを許可しない c##一部の企業が含まれている必要があります。

一部の企業は、sysdba アクセスのあるアカウントを許可していません。Oracle のマニュアルに従って、sysdba を使用することを推奨します。 ただし、Oracle DBA スタッフと連携して、Workload Optimization Manager に必要な次のビューへの読み取りアクセスを提供できます。

- **V\$INSTANCE**
- **V\$LOG**
- **VSLOGFILE**
- **V\$PARAMETER**
- **V\$PGASTAT**
- **V\$RESOURCE\_LIMIT**
- ■ V\$SGASTAT
- V\$SYS\_TIME\_MODEL
- **V\$SYSMETRIC**
- **V\$SYSSTAT**

# SQL Server

Workload Optimization Manager は、Microsoft SQL Server 2008 R2、2012、2014、および 2016 をサポートしています。

#### **注:**

SQL Server クラスタは、このバージョンの Workload Optimization Manager ではサポートされていません。

#### **前提条件**

データベースの Connect SQL および View Server State を含む SQL 権限を持つユーザー アカウント

- 次のサービスが実行され、有効に設定されている必要があります:
	- Net.Tcp リスナー アダプタ
	- Net.Tcp ポート共有サービス
- Workload Optimization Manager の検出に使用されるポートで TCP / IP が有効になっている
- 動的ポート検出を有効にするには、SQL ブラウザ サービスで使用されるポート

## **サービス ユーザー アカウントの作成**

Workload Optimization Manager がサービス ログインに使用するユーザー アカウントには、次のものが含まれている必要があります。

- アカウントは、次のプロパティを持つ SQL Server オブジェクト エクスプローラ内のセキュリティ フォルダに存在する必要がありま す:
	- SQL サーバ認証 **(SQL Server Authentication)** を**有効にする**
	- パスワードポリシーの適用を無効にする
- アカウントのセキュリティプロパティには、以下を含める必要があります:
	- SQL経由でデータベースに接続する権限
	- サーバの状態を表示する権限

### **Workload Optimization Manager への SQL Server データベースの追加**

個々のデータベース サーバをターゲットとして追加することも、特定の範囲内で一致するすべてのターゲットを追加することもできます。 データベース サーバをターゲットとして追加するには、次のように指定します。

- ■ ターゲット名 Workload Optimization Manager UI に表示される名前
- ユーザー名 (Username) アカウントのユーザー名。このユーザー名に AD ドメインを含めることはできません
- パスワード(Password) アカウントのパスワード。このユーザー名に AD ドメインを含めることはできません
- 範囲(Scope) SQL サーバをホストする VM のクラスタまたはグループ
- ブラウジング サービス ポート

ブラウジング サービスとの通信に使用されるポート。Workload Optimization Manager は、スコープ内の各 VM で実行されている各イ ンスタンスの SQLServer ポートを取得します。

SQLServer ポート

SQL リモート ポート。参照サービス ポートが指定されていない場合、または検出中に参照サービスが使用できない場合、Workload Optimization Manager はこのポートを使用します。

**注:**

Workload Optimization Manager は、最初に SQL ブラウジング サービスに指定されたポートに接続します。接続に失敗する と、Workload Optimization Manager は、SQLServer ポートを使用して接続します。

ドメイン名

Workload Optimization Manager が認証用のユーザー名とともに使用する Active Directory ドメイン。ローカル アカウントの場合は空 白のままにします。

完全な検証

選択すると、Workload Optimization Manager は、選択した範囲内のすべての VM を有効なターゲットにする必要がありま す。Workload Optimization Manager が範囲内のVMを認証できない場合、ターゲットは検証されず、データは収集されません。

## **アクション**

Workload Optimization Manager は、次のようにアプリケーション サプライ チェーンのアクションを推奨します。

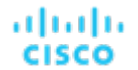

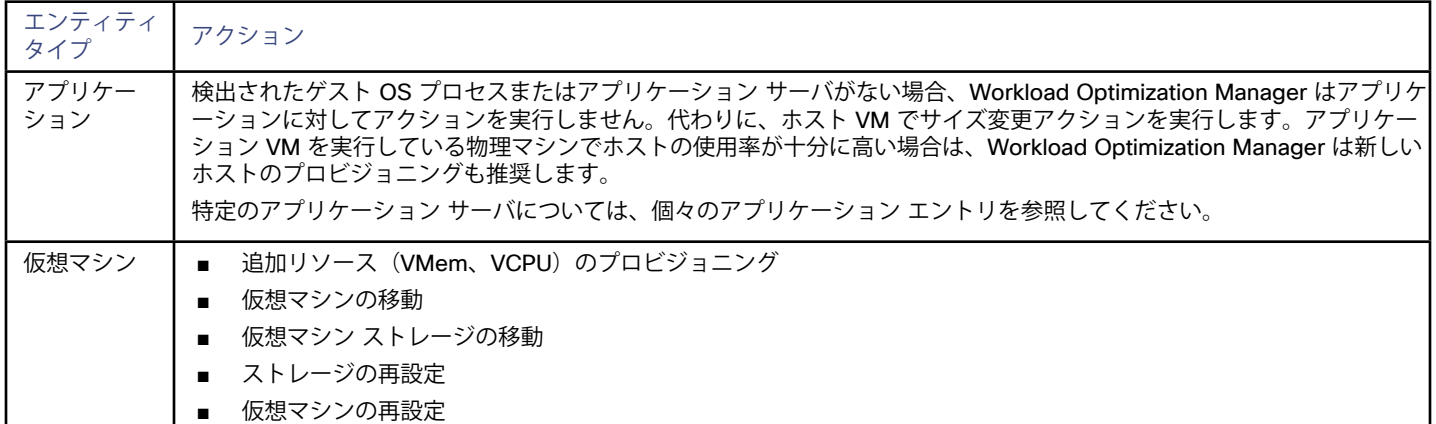

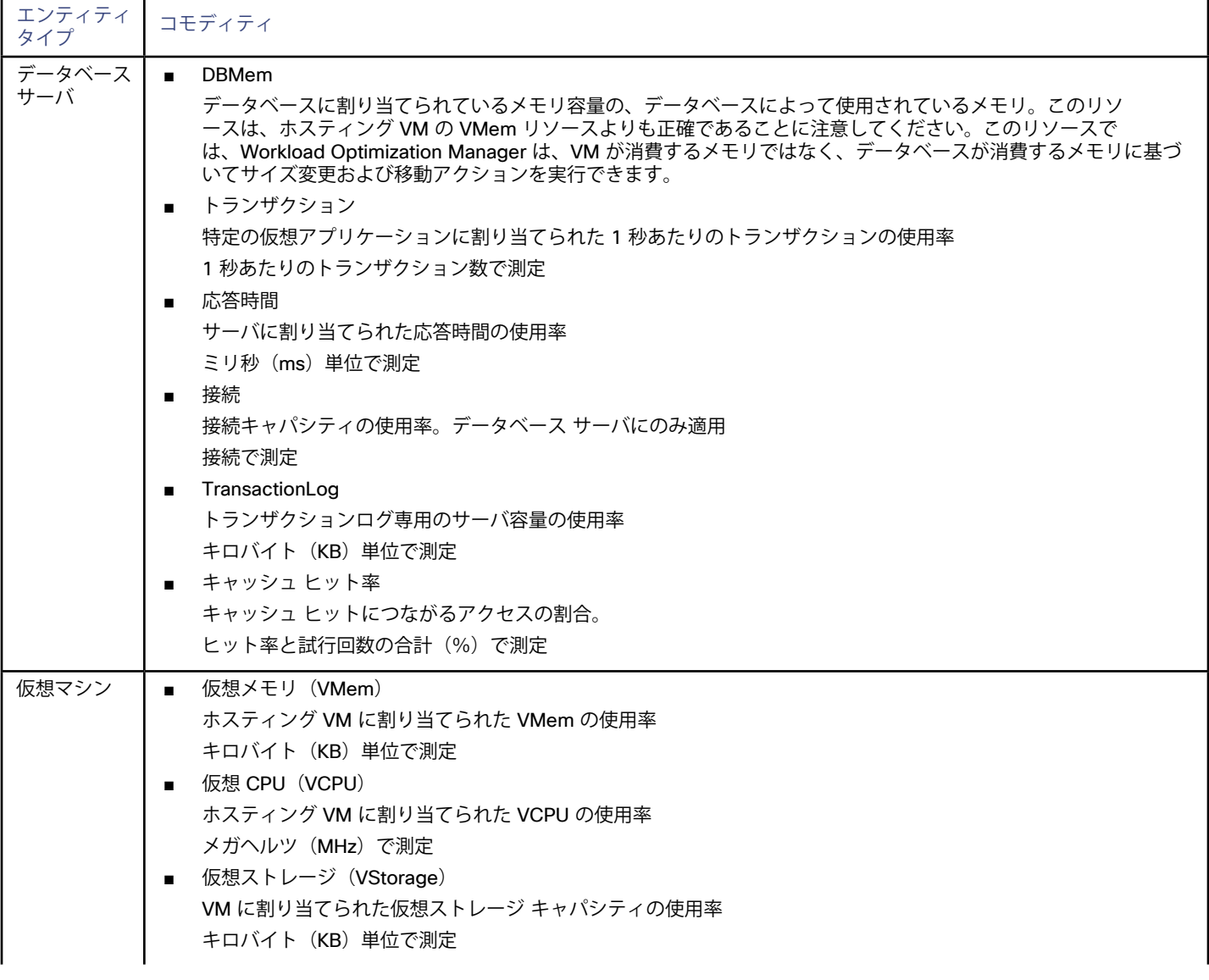

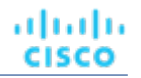

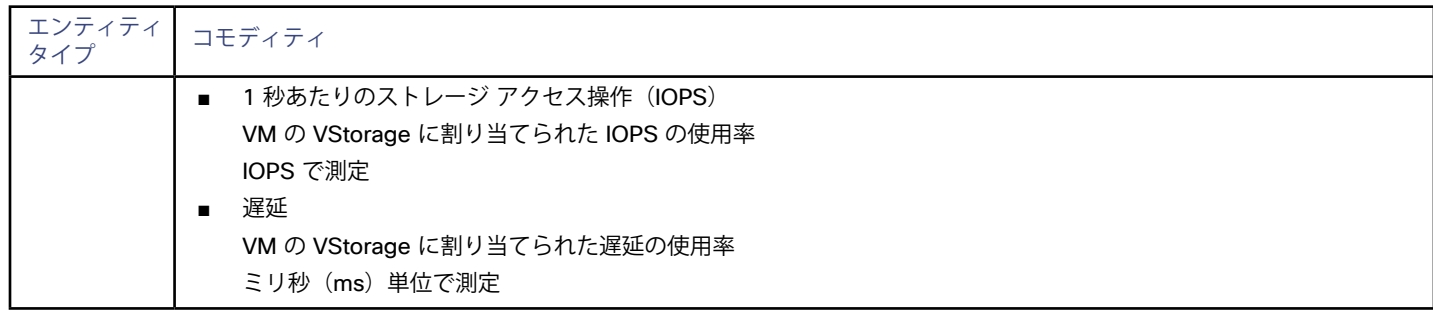
# ahah **CISCO**

# Windows アプリケーション ターゲット

Workload Optimization Manager は、Microsoft® Exchange® サーバのターゲットとしての追加をサポートしています。Workload Optimization Manager は、アプリケーション サーバ リソースをモニタし、サーバ容量を水平に拡張する(新しいサーバをプロビジョニング する)か、垂直に拡張する(既存のサーバのサイズを変更する)アクションを推奨できます。

個々の Exchange サーバをターゲットとして追加することも、特定の範囲内で一致するすべてのターゲットを追加することもできます。

#### **前提条件**

- **Exchange サーバでリモート管理を設定します。Windows**[リモート管理の有効化](#page-202-0) (203 ページ) を参照してください。
- ポートアクセス WinRM は、標準通信とセキュア通信にそれぞれポート 5985 と 5986 を使用します。VMM サーバのファイアウォールがこれらのポー トを開く必要があります。

### **サプライ チェーン**

Exchange Server ターゲットは、アプリケーション エンティティをサプライ チェーンに追加します。サーバ タイプ別のインベントリ グル ープ アプリケーション — 個々のアプリケーション サーバに移動して、特定の詳細を表示できます。

#### **Microsoft Exchange Serverターゲットの追加**

リモート管理を有効にすると、Access サーバをターゲットとして追加できます。Exchange Serverターゲットを追加するには、[ターゲット 設定(Target Configuration)]ページで **[Windows アプリケーション] > [MS Application]** オプションを選択し、次の情報を入力します。

- 範囲 (Scope)
	- Exchange サーバをホストする VM のクラスタまたはグループ

Workload Optimization Manager は、そのグループまたはクラスタ内の各 VM をスキャンし、指定されたポートを介して Exchange サ ーバへの接続を試みます。Workload Optimization Manager は、検出したサーバをターゲットとして追加します。

■ ポート番号

リモート管理接続のポート番号。デフォルトの HTTP ポートは 5985 です。デフォルトの HTTPS ポートは 5986 です。

- ユーザー名 (Username)
- Workload Optimization Manager が Access サーバへの接続に使用できる Active Directory アカウントのドメイン\ユーザー名。
- パスワード (Password)

Active Directory アカウントのパスワード。

### **アクション**

Workload Optimization Manager は、次のようにアプリケーション サプライ チェーンのアクションを推奨します。

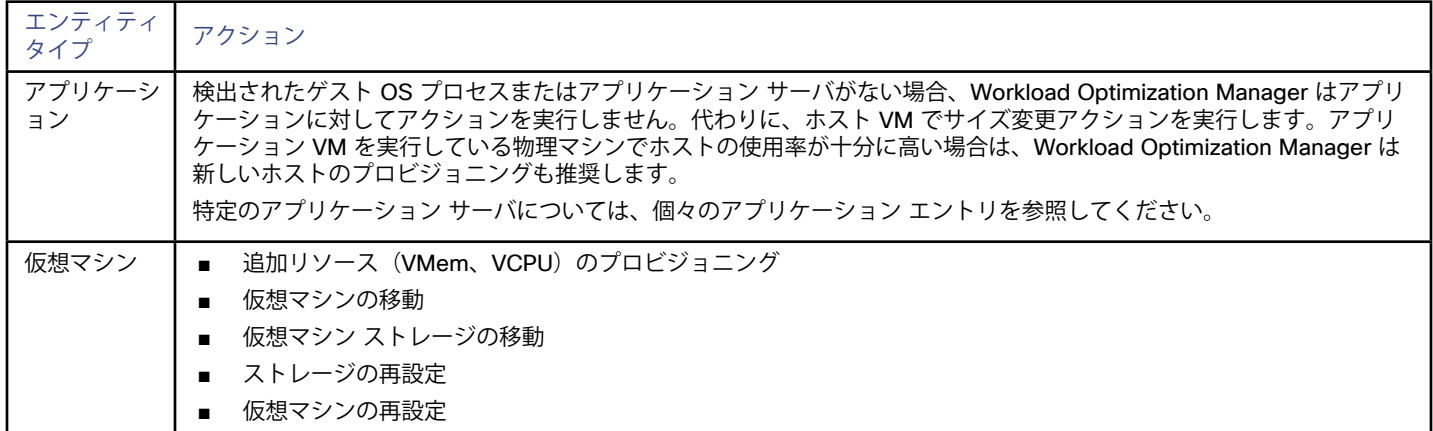

### **モニタ対象リソース**

Workload Optimization Manager は、アプリケーション サーバ サプライ チェーンの次のリソースをモニタします。

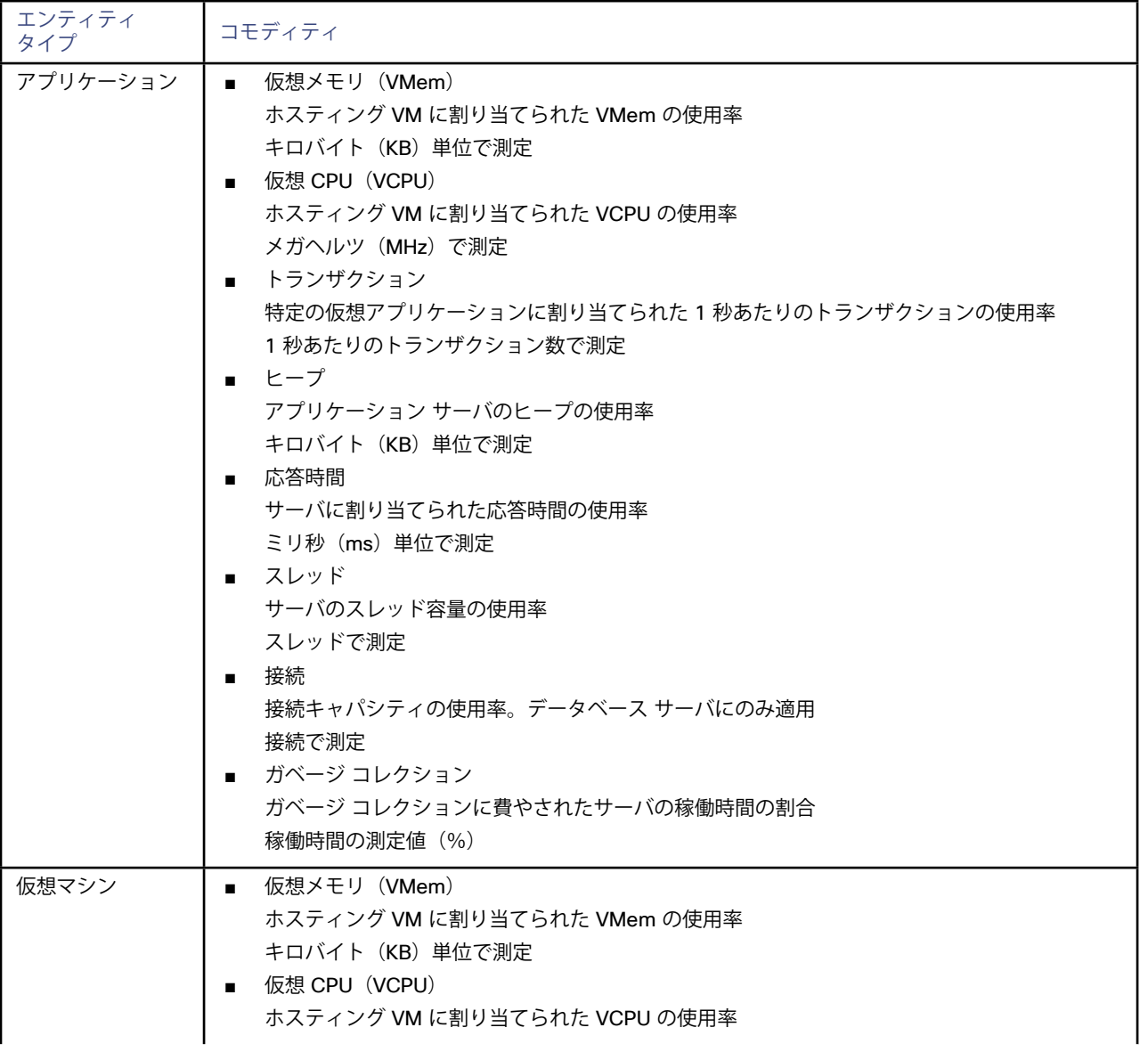

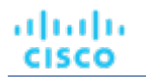

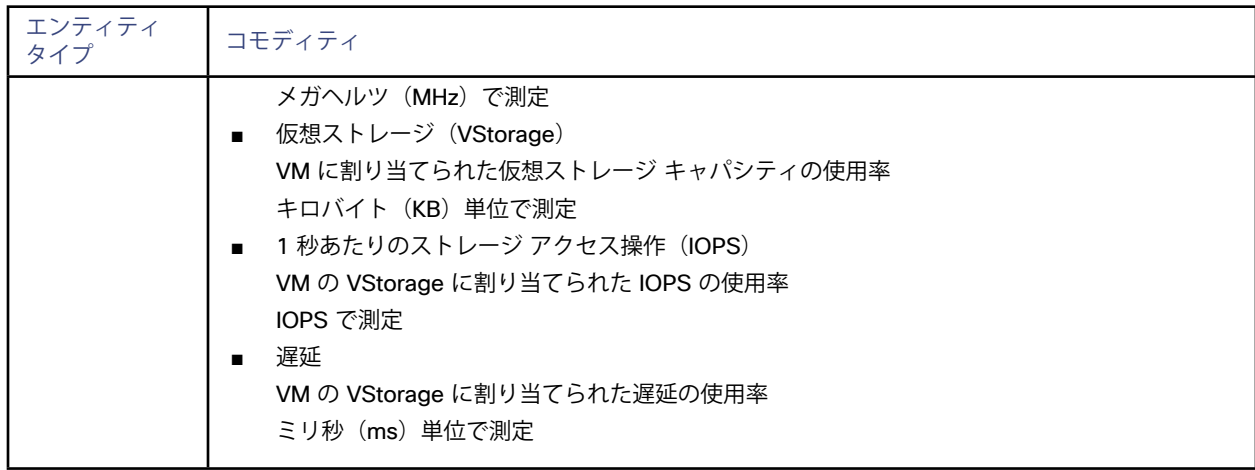

# սիսին **CISCO**

# ネットワーク フローのターゲット

Workload Optimization Manager は、ネットワーク ターゲットを使用して、ワークロード配置を管理する際にネットワーク プロキシミテ ィに関連するコストを計算できます。たとえば、相互に大量のネットワーク トラフィックを示す2つのVMを近くに配置する必要がありま す。同じ物理ホスト上に配置されている場合、最適なネットワーク パフォーマンスが得られます。また、トラフィックがスイッチ間でデー タを渡すためにより多くのスイッチをホップする必要があるため、遅延が増加します。ネットワーク ターゲットを追加すると、Workload Optimization Manager の分析にネットワーク トラフィックのローカライズの利点を含めることができます。

ネットワーク分析のために、Workload Optimization Manager はエンティティを2種類のグループにグループ化します。

**VPod** 

ネットワーク上で相互に頻繁に通信するコンシューマのセット-たとえば、同じ分散アプリケーションのプロセスを実行するVM。

DPod

密接に接続されたプロバイダー(同じスイッチの下のプロバイダー)のセットーたとえば、ストレージコントローラ、そのデータスト ア、ストレージリソースを消費するホストなど。ユニファイド ファブリック シャーシは、Arista ネットワーク内のスイッチの下にある プロバイダーと同様に、DPod を構成できます。

この方式では、DPod は VPod にネットワークフローを提供し、VPod はこのフローを構成するコンシューマに提供します。たとえ

ば、Workload Optimization Manager は、ホストまたはデータストア上のVMの配置を計算する際に、ネットワーク フローのコストを考慮し て、配置の全体的なコストを下げる場合に VM をより近くに配置できるようにします。

ネットワークフローには、次の 4 つのレベルのコストがあります。

 $7D - 0$ 

コンシューマは同じプロバイダーを使用しますーたとえば、同じホストに存在するVMです。このようなコンシューマには、無限のネッ トスループット容量があります。

 $7D - 1$ 

コンシューマは同じ DPod 内に存在します。これらのコンシューマのネット スループット キャパシティは、DPod 上のプロバイダーの 容量によって決まります。

フロー2

コンシューマは DPod 間で通信します(複数のスイッチを介して通信します)。スループット キャパシティは、アップリンクのキャパ シティを共有するプロバイダーの数で割ったものです。

Workload Optimization Manager は、ワークロードの配置を決定する際にこれらのコストを考慮します。

### **前提条件**

- Workload Optimization Manager が事前に設定されている NetFlow および sFlow コレクタを含む OVA。 <http://download.vmturbo.com/appliance/release/vmturbo64-flow.ova>
- ストレージ コントローラ、ストレージ ターゲット経由で DPod を検出する
- コンバージド インフラストラクチャ (ファブリック ターゲット)を介して DPod を検出する

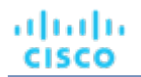

### **サプライ チェーン**

ネットワーク ターゲットは、VPod および DPod エンティティをサプライ チェーンに追加します。

### **アクション**

Workload Optimization Manager は、ネットワーク ターゲット サプライ チェーンに対するアクションを次のように推奨します。

#### **注:**

これは、ネットワーク ターゲットで検出されたエンティティのアクションの一般的なリストです。特定のタイプのネットワーク ターゲット の追加について説明する各セクションで、テクノロジーごとのアクションの違いを確認できます。

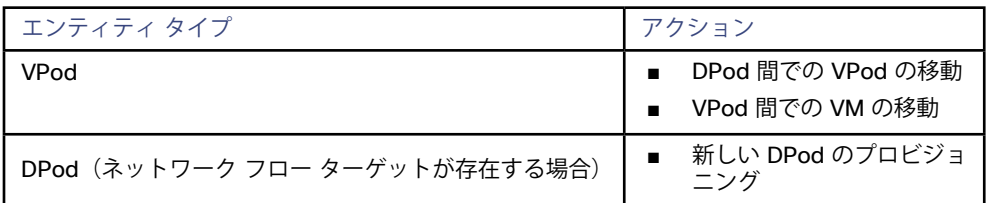

### **モニタ対象リソース**

Workload Optimization Manager は、ネットワーク サプライ チェーンの次のリソースをモニタします。

#### **注:**

これは、ネットワーク ターゲットで検出されたエンティティの商品の一般的なリストです。特定のタイプのネットワーク ターゲットの追 加について説明する各セクションで、テクノロジーごとのアクションの違いを確認できます。

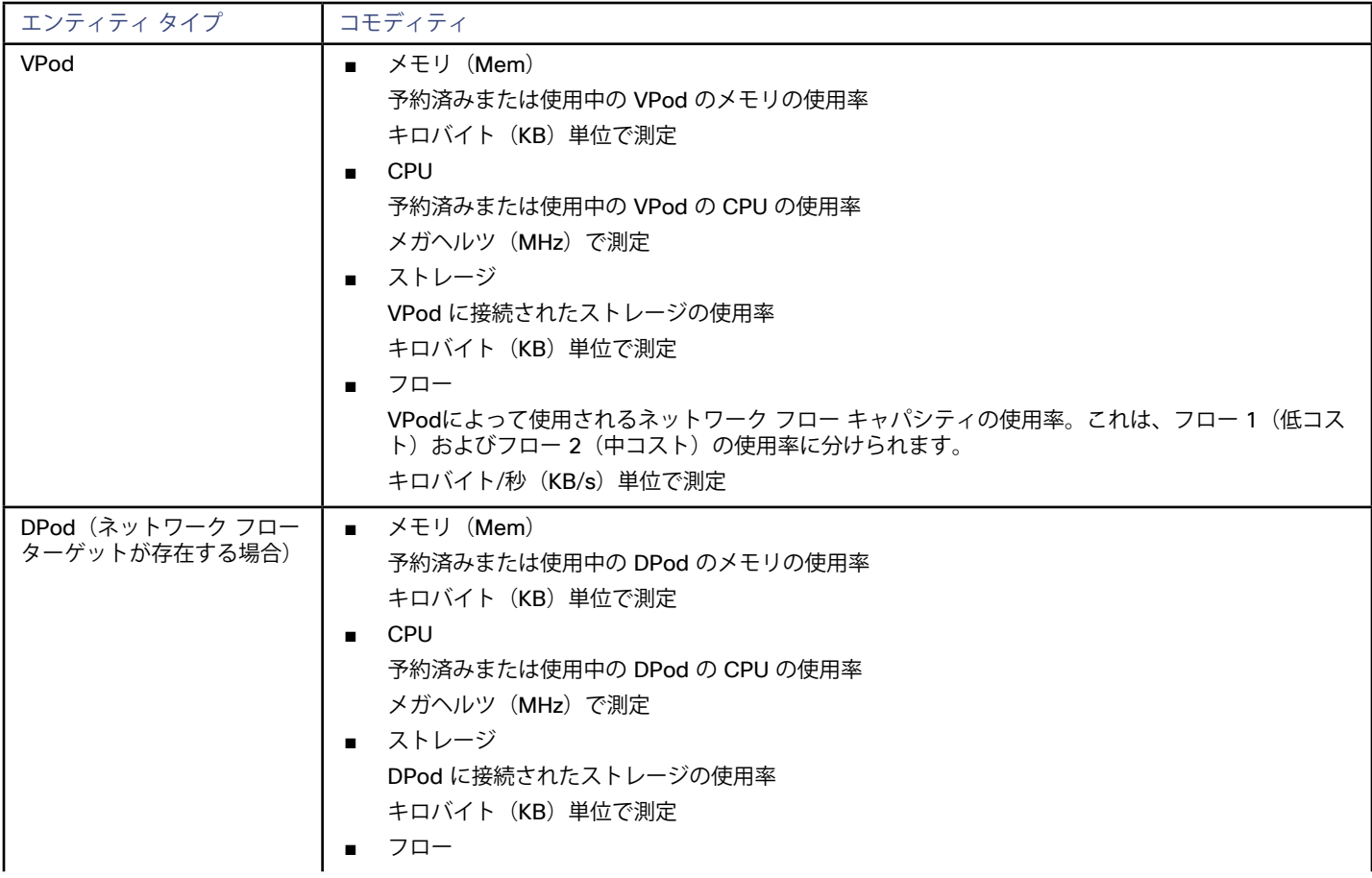

<span id="page-149-0"></span>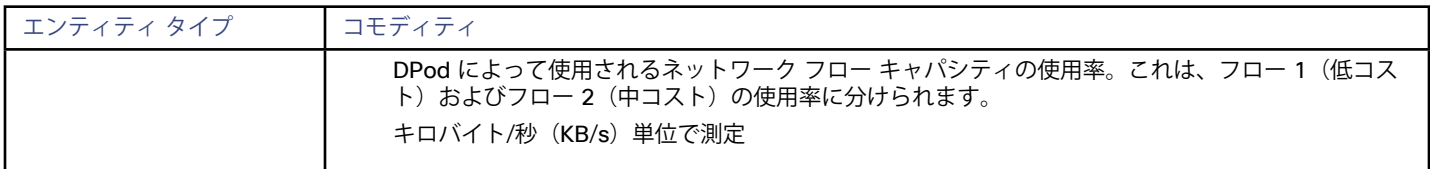

## Arista

Arista ネットワークをモニタするには、モニタするネットワークから単一の Top-Of-Rack スイッチを選択し、Workload Optimization Manager のターゲットとして追加します。Workload Optimization Manager は、その単一のスイッチを介してネットワークの残りの部分を 検出できます。検出の結果、Workload Optimization Manager はスイッチごとに 1 つの DPod を構築します。

#### **注:**

Arista ターゲットは、Arista スイッチからの DPod のみを検出します。ネットワーク分析にVPodを含めるには、フローコネクタも追加する 必要があります。詳細については、[NetFlow](#page-151-0)(*152* ページ)または SFlow (*154* [ページ\)](#page-153-0)を参照してください。

#### **前提条件**

- HTTPS 通信で Arista コマンド eAPI を有効にする必要があります(詳細については、Arista のマニュアルを参照してください)。
- Workload Optimization Manager が Arista に接続するために使用できるサービス アカウント。このアカウントは Arista eAPI に接続 できる必要があります。

#### **Workload Optimization Manager への Arista ターゲットの追加**

Aristaターゲットを追加するには、[ターゲット設定(Target Configuration)] ページで **[ネットワーク(Network)] - [Arista]** オプションを 選択し、次の情報を入力します。

- ■ **アドレス:**トップオブラック スイッチの IP アドレス
- **ユーザー名/パスワード: Workload Optimization Manager が Arista** スイッチへの接続に使用できるアカウントのログイン情報。

### **アクション**

Workload Optimization Manager は、ネットワーク ターゲット サプライ チェーンに対するアクションを次のように推奨します。

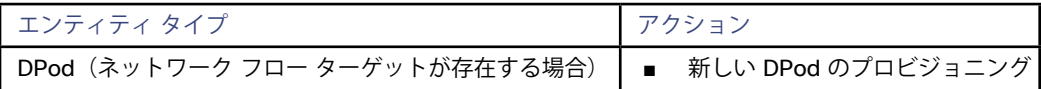

### **モニタ対象リソース**

Workload Optimization Manager は、ネットワーク サプライ チェーンの次のリソースをモニタします。

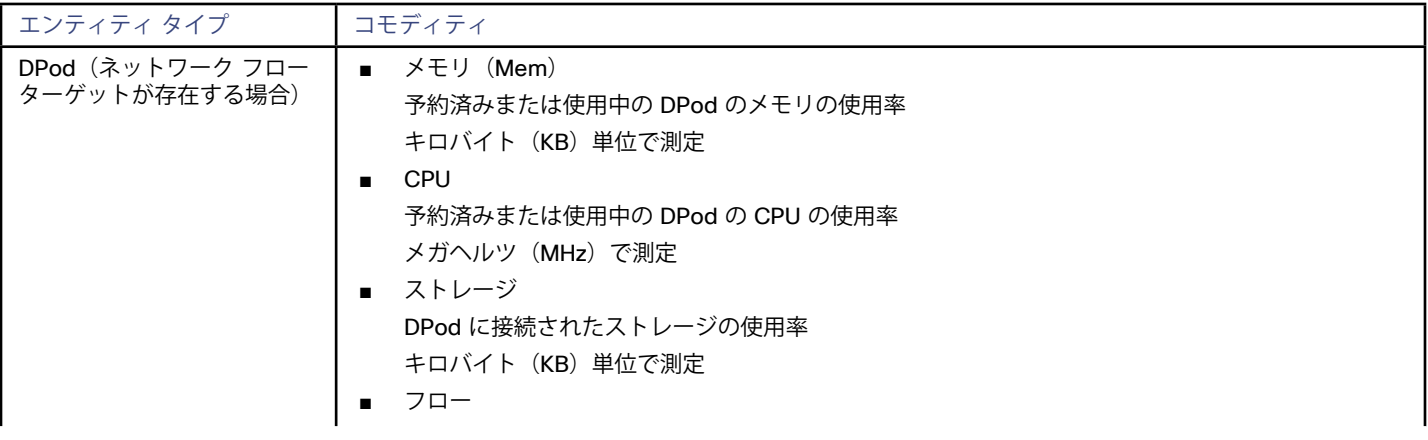

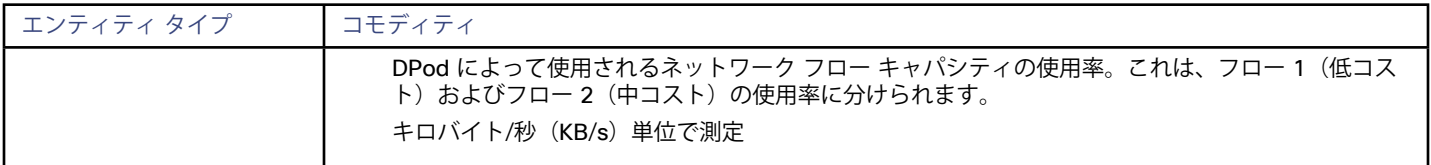

# Cisco APIC

Workload Optimization Manager は、TCAM(Ternary Content-Addressable Memory)テーブルの使用率を使用して、テーブルのバランス が保たれるように、トップオブラックAPIC (アプリケーション ポリシー インフラストラクチャ コントローラ)スイッチの下でネットワーク 対応の VM 配置を決定します。Cisco APIC を使用してネットワークをモニタするには、ネットワークを Workload Optimization Manager タ ーゲットとして追加します。Workload Optimization Manager は、基盤となるインフラストラクチャの TCAM 使用率を検出します。

#### **注:**

Cisco APICターゲットを追加しても、サービス エンティティは市場に表示されません。代わりに、Workload Optimization Manager は、APIC の物理マシンが関連する VM に販売する商品を使用して、TCAM 使用率を表します。

### **前提条件**

Workload Optimization Manager が Cisco APIC に接続するために使用できるサービス アカウント。他のほとんどのターゲットとは異 なり、このアカウントは、Workload Optimization Manager が Cisco APIC から直接アクションの推奨を作成しないため、読み取り専用 にすることができます。

#### **Workload Optimization Manager への Cisco APIC ターゲットの追加**

Cisco APIC ターゲットを追加するには、[ターゲット設定(Target Configuration)] ページで **[ネットワーク(Network)] > [Cisco APIC]** オプションを選択し、次の情報を入力します。

- ■ **アドレス:**Cisco APICの IP アドレス。
- **ユーザー名/パスワード: Workload Optimization Manager が Cisco APIC に接続するために使用できるアカウントのログイン情報。**

### **アクション**

TCAM の使用率を表す商品は、リソース使用率などの他の要因と組み合わせて、市場での行動を促進するのに役立ちます。

### **Tetration**

Workload Optimization Manager は、Cisco Tetration に接続して、VM、ホスト、およびストレージ間の東西トラフィックに関する情報を収 集できます。Workload Optimization Manager は、この情報を使用して、ネットワーク トラフィックに関連するパフォーマンスを管理する VPod を構築できます。これらの VPod を使用すると、Workflow Optimization Managerは拡張されたフロー分析によってネットワーク遅延 を削減し、VM が相互に頻繁に通信する場合にネットワーク上で VM を密接に保つことができます。

Tetration が提供する情報を最大限に活用するには、Tetration を使用してVMに対応するハイパーバイザ ターゲットも追加する必要がありま す。たとえば、監視対象の VM が vCenter 環境にある場合は、その vCenter をハイパーバイザ ターゲットとして追加します。

### **前提条件**

- Cisco Tetration データ コレクタ
- Workload Optimization Manager がデータ コレクタへの接続に使用できる flow\_inventory\_query 権限を持つ API キー

### <span id="page-151-0"></span>**Workload Optimization Manager への Tetration ターゲットの追加**

Tetration ターゲットを追加するには、[ターゲット設定(Target Configuration)] ページで [ネットワーク**(Network)**] の [テトレーション **(Tetration)**] オプションを選択し、次の情報を入力します。

■ **アドレス:**

```
Tetration サーバの IP アドレス。Web ユーザー インターフェイスへのアクセスに使用するものと同じアドレスを指定します。
```
**ユーザー名:** 

Workload Optimization Manager が Tetration サーバへの接続に使用する API キー。

■ **パスワード:**

Workload Optimization Manager が Tetration サーバに接続するために使用する API キーの API シークレット。

### **アクション**

Workload Optimization Manager は、ネットワーク ターゲット サプライ チェーンに対するアクションを次のように推奨します。

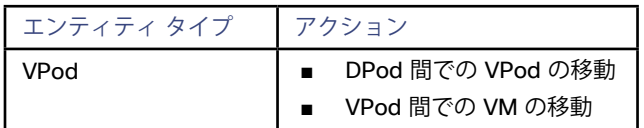

### **モニタ対象リソース**

Workload Optimization Manager は、ネットワーク サプライ チェーンの次のリソースをモニタします。

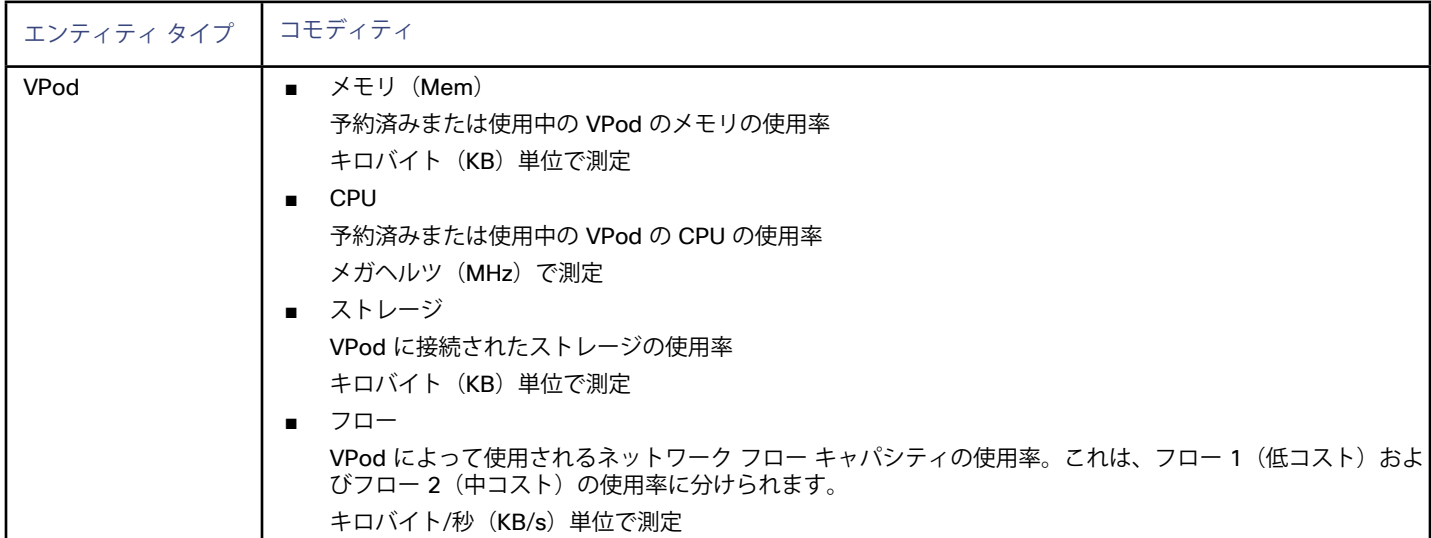

## **NetFlow**

Workload Optimization Manager は、NetFlow データ コレクタに接続して、VM、ホスト、およびストレージ間のトラフィックに関する情報 を収集できます。この情報を使用して、Workload Optimization Manager は VPod を構築し、ネットワーク遅延を削減する推奨事項を作成で きます。

alulu **CISCO** 

**注:**

NetFlow ターゲットは VPod を構築し、それを Workload Optimization Manager の分析に含めます。ネットワーク制御モジュールを最大限 に活用するには、DPod も構築する必要があります。これを行うには、Arista ネットワーク、ストレージ コントローラ、またはファブリッ クのターゲットを追加する必要があります。

これらのターゲットの追加については、次を参照してください。

- Arista (150 [ページ\)](#page-149-0)
- ■ [ストレージ ターゲット](#page-70-0)(*71*ページ)
- ■ [ファブリック ターゲット](#page-167-0)(*168* ページ)

#### **前提条件**

Workload Optimization Manager が事前に設定されている NetFlow コレクタを含む OVA、http://download.vmturbo.com/ appliance/release/vmturbo64-flow.ova で利用可能。

Workload Optimization Manager は、ポート 8008 で REST API を介してデータ コレクターに接続します。通常、ログイン情報は SFlow API にアクセスするために必要ではありません。セキュアな接続が必要な場合は、シスコ テクニカル サポートにお問い合わせ ください。

■ Workload Optimization Manager が NetFlow データ コレクタに接続するために使用できるサービス アカウント Workload Optimization Manager が使用するサービス アカウントには、リモートでデータコレクタに SSH 接続して NFDump を実行 する権限が必要です。

### **NetFlow データ コレクタの要件**

使用する NetFlow データ コレクタには NFDUMP ツールが含まれている必要があり、nfcapdサービス (NetFlow キャプチャデーモン)は NetFlow システムで実行されていることが必要です。

Workload Optimization Manager は、nfdump をコレクタから NetFlow データをインポートするために使用します。

シスコでは、NFDump が事前設定された NetFlow データ コレクタ OVA を提供しています。

データ コレクタがデータをキャプチャしていることを確認するには、コレクタのホストでセキュア シェルを開き、Workload Optimization Manager ターゲットに指定したサービス アカウントを使用してログインし、次のコマンドを実行します。

nfdump -R /var/netflow

### **vSphere分散スイッチの要件**

vSphere Distributed Switch (vDS) から NetFlow データを収集する場合:

- vDSは、NetFlow データ コレクタを指すように設定する必要があります
- NetFlow モニタリングは、各 vDS に関連付けられた分散ポート グループで有効にする必要があります

これらの設定手順については、vSphere のマニュアルを参照してください。

#### **Operations Manager への NetFlow ターゲットの追加**

NetFlow ターゲットを追加するには、[ターゲット設定(Target Configuration)] ページで**[ネットワーク(Network)] > [NetFlow]** オプシ ョンを選択し、次の情報を入力します。

- ■ **アドレス:**NetFlow データコレクタの IP アドレス
- **ユーザー名/パスワード: Workload Optimization Manager** がデータコレクタへの接続に使用できるアカウントのログイン情報。

### **アクション**

Workload Optimization Manager は、ネットワーク ターゲット サプライ チェーンに対するアクションを次のように推奨します。

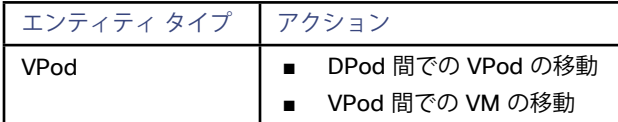

### <span id="page-153-0"></span>**モニタ対象リソース**

Workload Optimization Manager は、ネットワーク サプライ チェーンの次のリソースをモニタします。

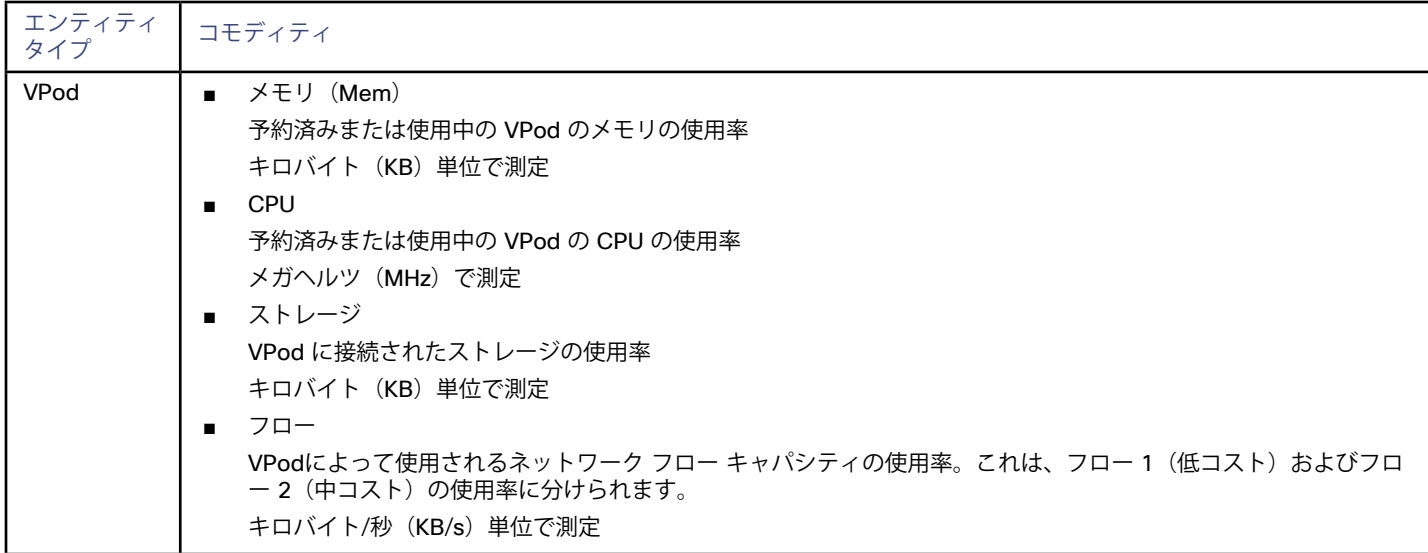

## sFlow

Workload Optimization Manager は、SFlow データコレクタに接続して、VM、ホスト、およびストレージ間のトラフィックに関する情報を 収集できます。この情報を使用して、Workload Optimization Manager は VPod を構築し、ネットワーク遅延を削減する推奨事項を作成で きます。

#### **注:**

sFlowターゲットは VPod を構築し、それを Workload Optimization Manager の分析に含めます。ネットワーク制御モジュールを最大限に 活用するには、DPod も構築する必要があります。これを行うには、Arista ネットワーク、ストレージ コントローラ、またはファブリック のターゲットを追加する必要があります。

これらのターゲットの追加については、次を参照してください。

- <u>Arista (150 [ページ\)](#page-149-0)</u>
- ■ [ストレージ ターゲット](#page-70-0)(*71*ページ)
- [ファブリック ターゲット](#page-167-0)*(168 ページ)*

#### **前提条件**

■ Workload Optimization Manager が事前に設定されている sFlow コレクタを含む OVA、http:// download.vmturbo.com/appliance/release/vmturbo64-flow.ova で利用可能。

Workload Optimization Manager は、ポート 8008 で REST API を介してデータ コレクターに接続します。通常、ログイン情報は SFlow API にアクセスするために必要ではありません。セキュアな接続が必要な場合は、シスコ テクニカル サポートにお問い合わせく ださい。

### **Operations Manager への sFlow ターゲットの追加**

NetFlow ターゲットを追加するには、[ターゲット設定(Target Configuration)] ページで**[ネットワーク(Network)] > [sFlow]** オプショ ンを選択し、次の情報を入力します。

- ■ **アドレス:**sFlow データコレクタの IP アドレス
- **ユーザー名/パスワード: Workload Optimization Manager** がデータ コレクタへの接続に使用できるアカウントのログイン情報。

afnifn **CISCO** 

### **アクション**

Workload Optimization Manager は、ネットワーク ターゲット サプライ チェーンに対するアクションを次のように推奨します。

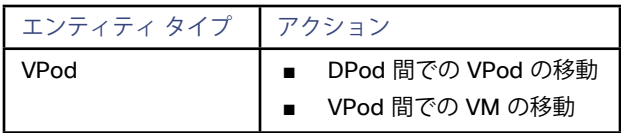

### **モニタ対象リソース**

Workload Optimization Manager は、ネットワーク サプライ チェーンの次のリソースをモニタします。

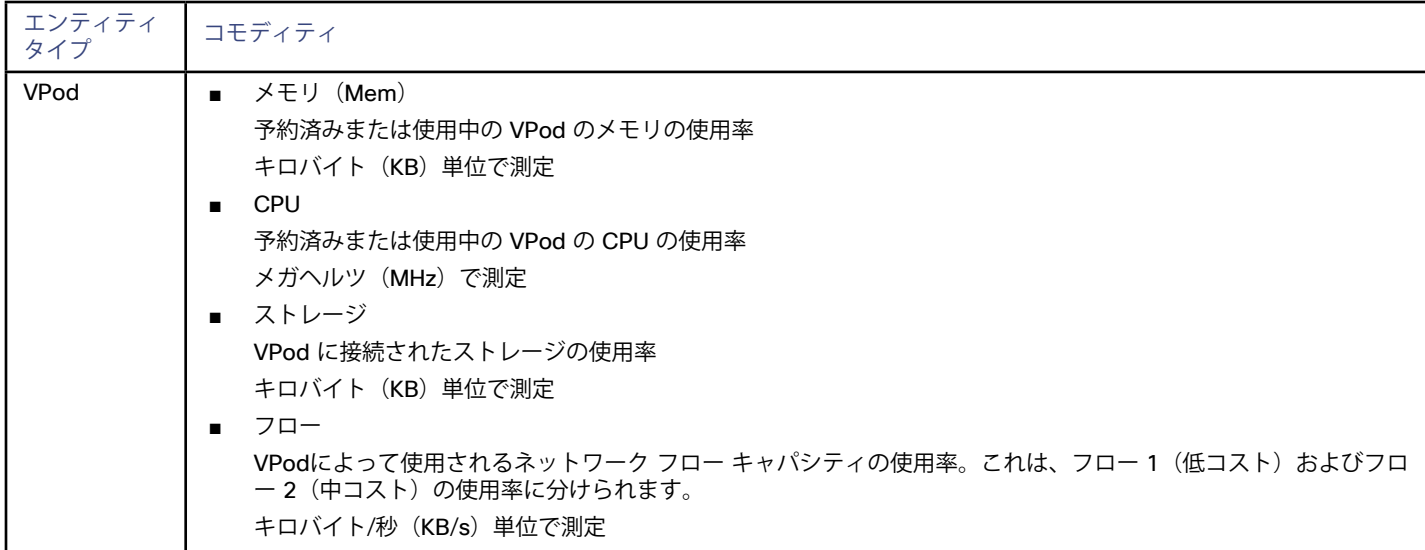

# ahah **CISCO**

# アプリケーション コンテナ ターゲット

Workload Optimization Manager の Cloud Native Edition を実行している場合は、環境内のアプリケーションコンテナが検出され、サイズ 変更アクションが推奨され、検出されたコンテナがインベントリ ビューに表示されます。Workload Optimization Manager のリリースは Docker コンテナをサポートしています。

この機能を使用するには、コンテナ ターゲットを指定する必要があります。これらのターゲットは、[管理(Admin)]タブの [ターゲット設 定(Target Configuration)] セクションの [アプリケーション サーバ(Application Server)] ターゲットタイプにあります。

### **サプライ チェーン**

Workload Optimization Manager は、コンテナ オブジェクトをインベントリに追加します。コンテナ オブジェクトはアプリケーションをホ ストします。

### **アクション**

Workload Optimization Manager は、次のようにコンテナ サプライ チェーンのアクションを推奨します。

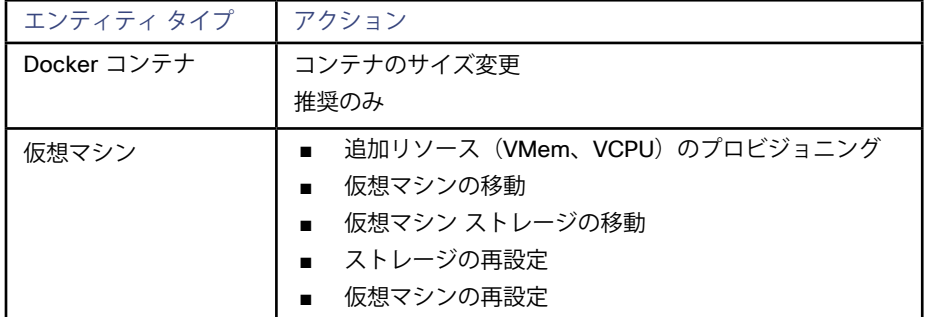

### **モニタ対象リソース**

Workload Optimization Manager は、コンテナ サプライ チェーンの次のリソースをモニタします。

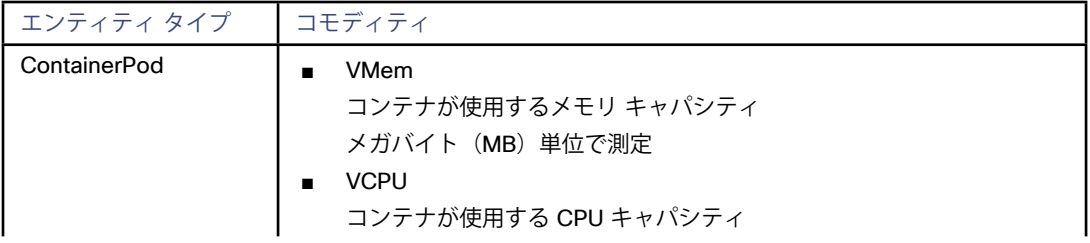

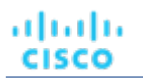

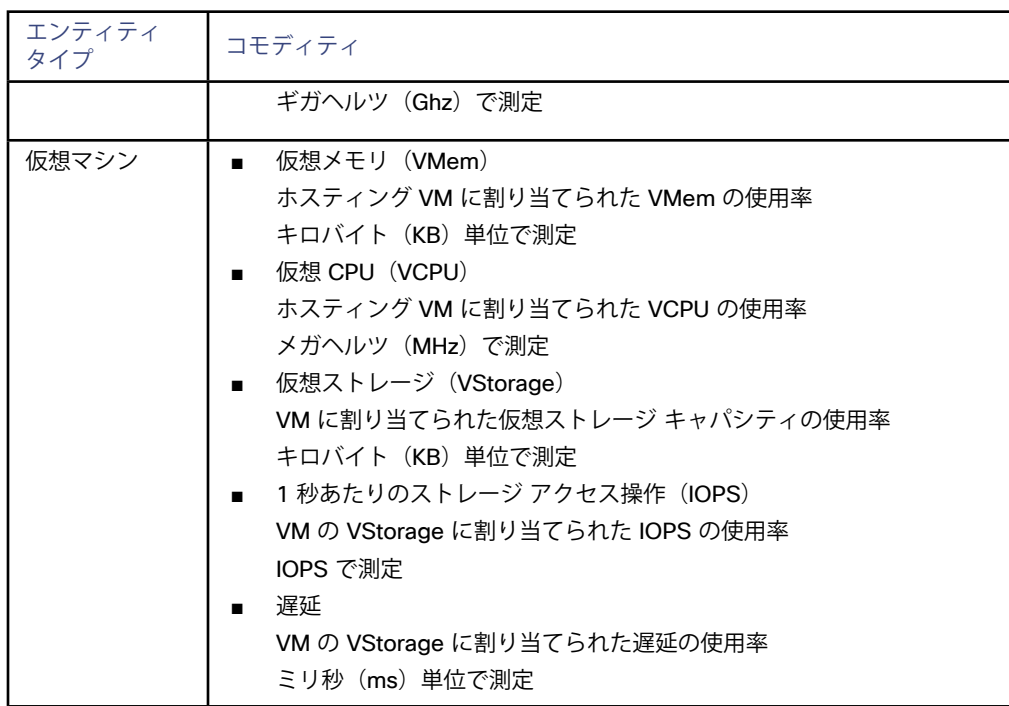

# Kubernetes によって管理されるアプリケーション コンテナの設定

Workload Optimization Manager は、Kubernetes クラスタ内のすべてのポッドで実行されているアプリケーション コンテナを検出します。

### **前提条件**

- Workload Optimization Manager 5.9 以降のインストール
- Kubernetes 1.4 以降のクラスタの実行

### **Kubernetes ターゲットの追加**

このターゲットを追加するには、Workload Optimization Manager のログイン情報と、Kubelet が Kubeturbo サービスを実行するミラー ポ ッドを作成するために使用するカスタム ポッド定義を含む Kubeturbo 設定ファイルを作成する必要があります。

詳細については、https: [//github.com/turbonomic/kubeturbo](https://github.com/turbonomic/kubeturbo) にある Kubeturbo github リポジトリを参照してください。

#### **注:**

Workload Optimization Manager で検出する各クラスタに Kubeturbo をインストールする必要があります。

### **サポートされるアクション**

コンテナ サプライ チェーン内で検出された各エンティティについて、Workload Optimization Manager は、以下に示す特定のアクションを 実行または推奨できます。

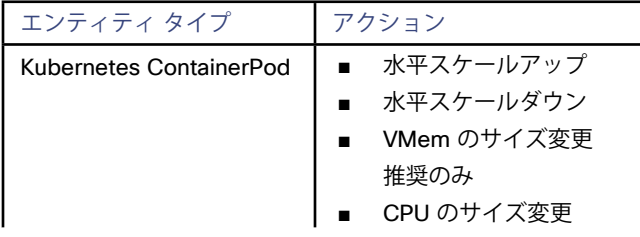

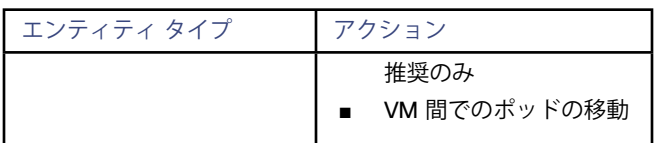

### **モニタ対象リソース**

Workload Optimization Manager は、コンテナ サプライ チェーンの次のリソースをモニタします。

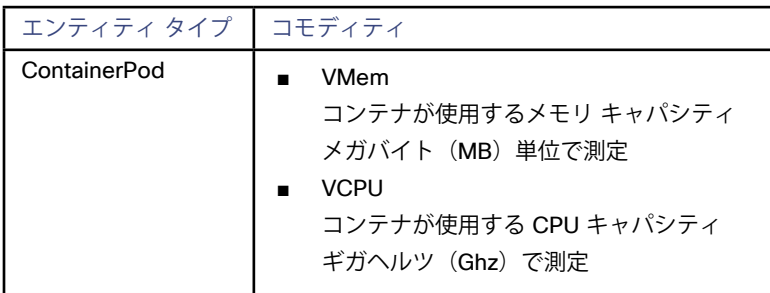

# $\mathbf{d}$  and  $\mathbf{d}$ **CISCO**

# PaaS ターゲット

Platform as a Service (PaaS) は、インターネット経由でアプリケーションを提供するために設計された管理モデルです。PaaS プロバイダ ーは、サービスとしてのハードウェアおよびソフトウェア ツール、および顧客がアプリケーションを構築して展開するためにサービスを提供 します。

その後、Workload Optimization Manager は、このターゲットと環境の残りの部分から提供される情報を使用して、ワークロードのパフォー マンスを保証するための適切な推奨を行います。

Workload Optimization Manager は、次の PaaS ターゲットをサポートしています。

- Cloud Foundry SDK 2.0+
- Pivotal Operations Manager
- シスコは vSphere での HPE Stackato および Pivotal Cloud Foundry の実装もテストしました。

### **アクション**

Workload Optimization Manager は、次のように PaaS サプライ チェーンのアクションを推奨します。

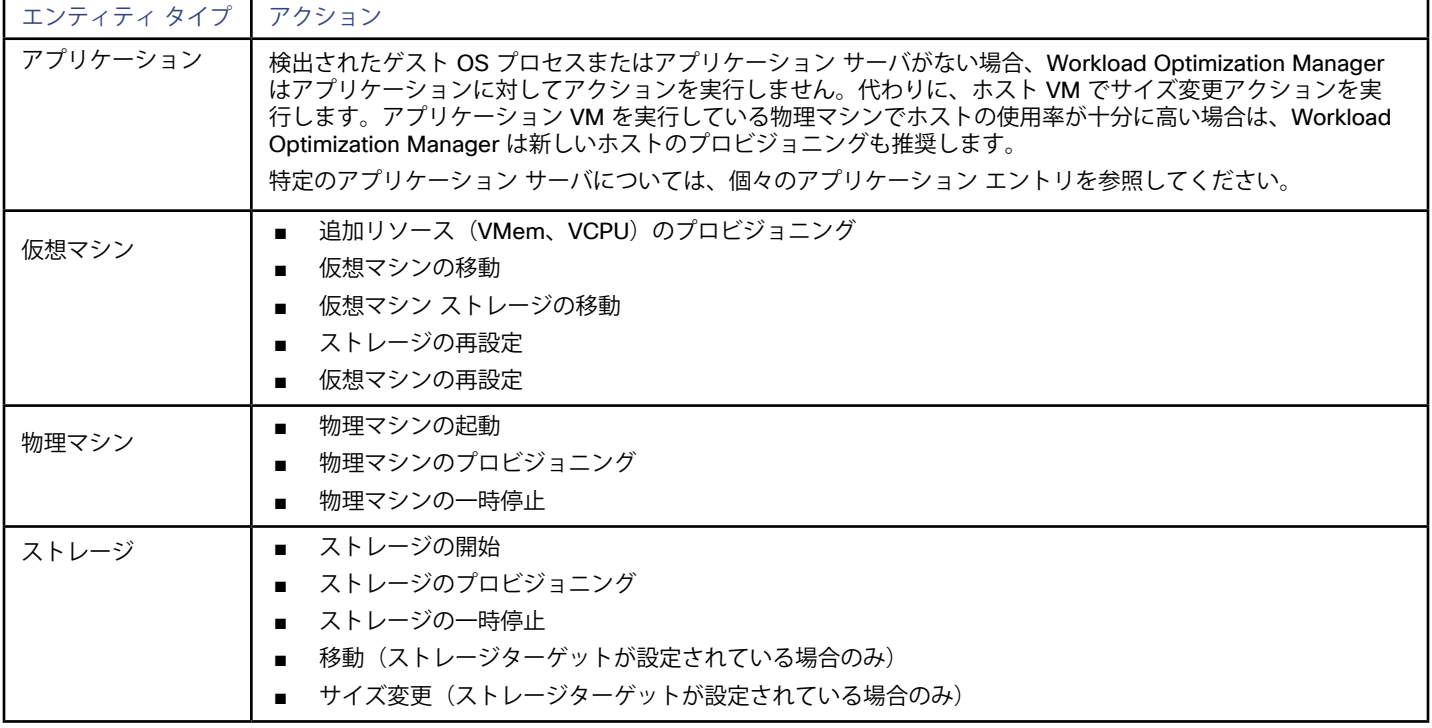

### **モニタ対象リソース**

Workload Optimization Manager は、PaaS サプライ チェーンの次のリソースをモニタします。

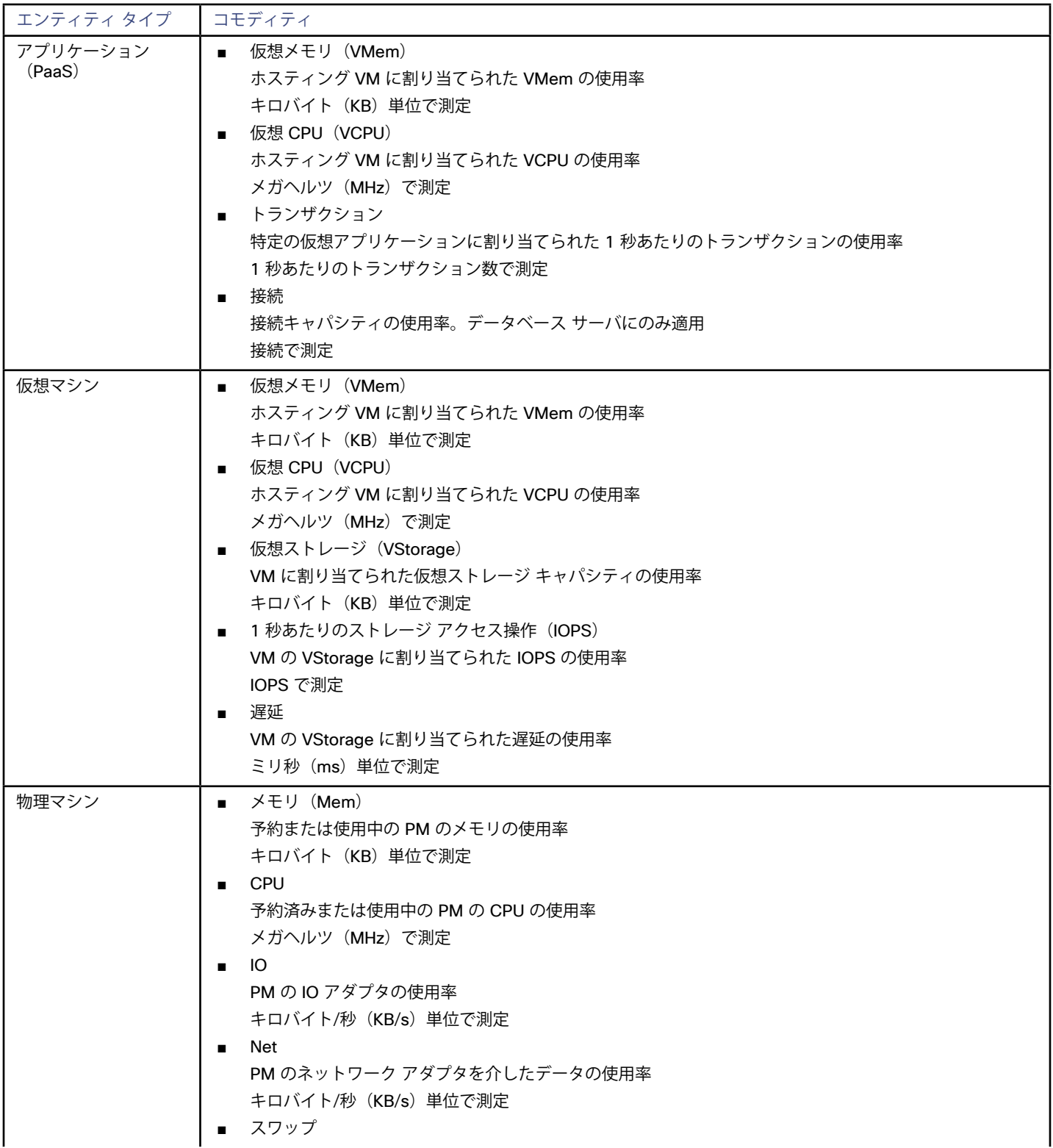

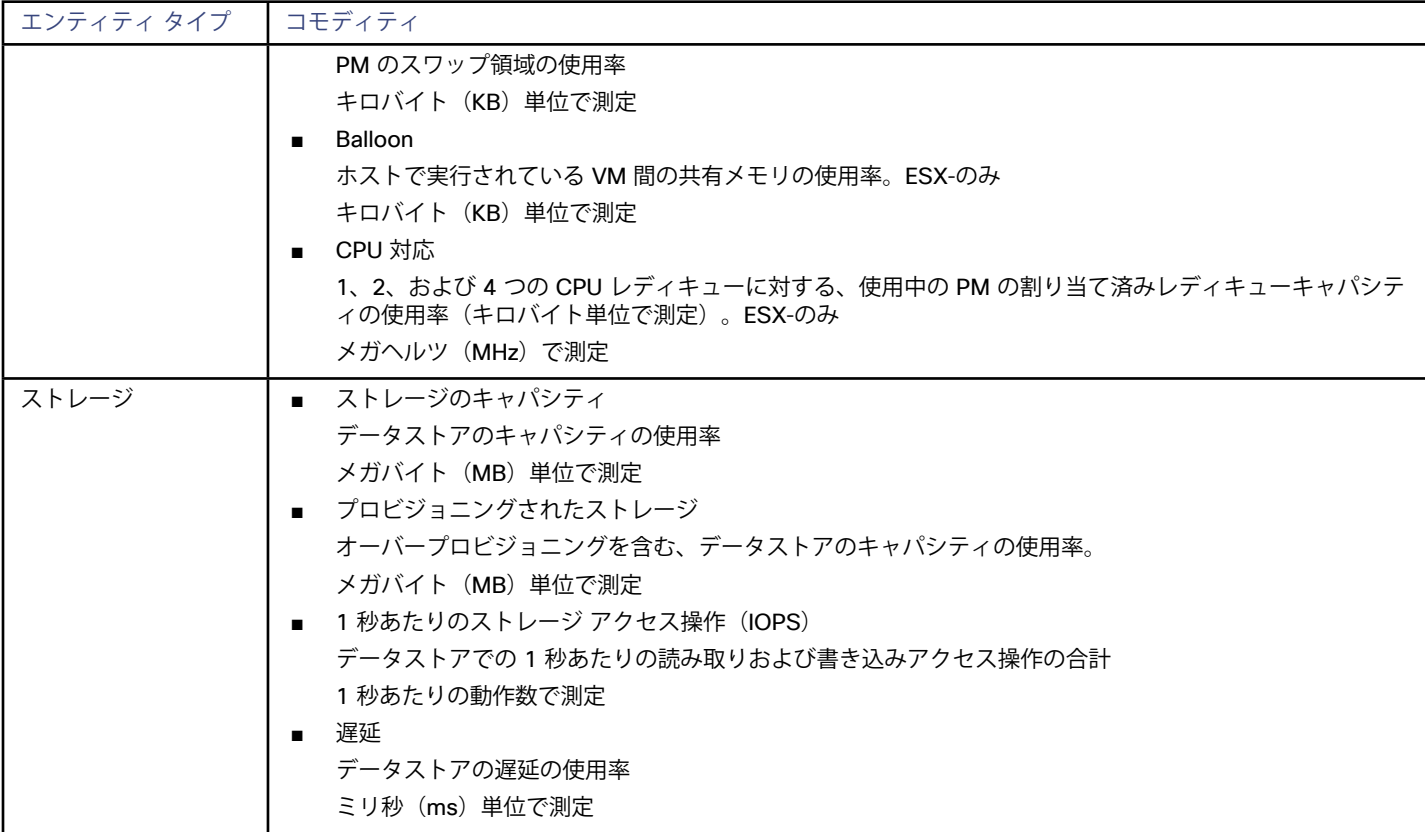

# Cloud Foundry

Workload Optimization Manager は、Cloud Foundry プラットフォームをサポートします。Cloud Foundry は、独自のコンピューティング インフラストラクチャでワークロードを実行したり、IaaS サービスで展開したりするために展開できるオープン ソース プラットフォームで す。

Workload Optimization Manager は、Cloud Foundry から提供される情報を使用して、環境全体のワークロード パフォーマンスを保証する 推奨を行います。

### **前提条件**

- Cloud Foundry SDK 2.0+
- Workload Optimization Manager が Cloud Foundry エンドポイントに接続するために使用できるサービス アカウント。

### **Cloud Foundry API エンドポイントの特定**

ターゲットを指定するには、Cloud Foundry API エンドポイントにアタッチします。次の手順では、HPE Stackato でエンドポイントを識別 する方法について説明します。

- 管理コンソールを開きます
- [Admin] > [Cluster Management] の順に移動します。
- API エンドポイントのエントリの検索ーWorkload Optimization Manager ターゲットに必要な IP アドレスが表示されます。

### **エンティティ マッピング**

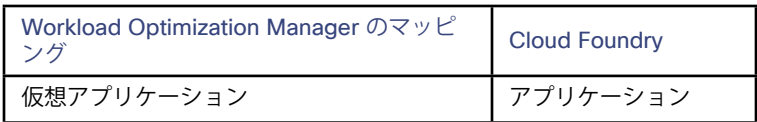

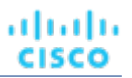

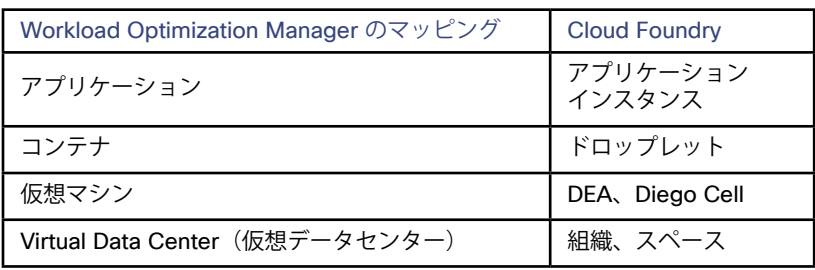

### **Cloud Foundry ターゲットの追加**

Cloud Foundry ターゲットを追加するには、[ターゲット設定(Target Configuration)] ページで **[PaaS] > [CloudFoundry]** オプションを 選択し、次の情報を入力します。

- アドレス (Address) : API エンドポイントのアドレス。
- ユーザー名/パスワード: 管理者権限を持つエンドポイントのアカウントのログイン情報。
- ■ プロキシ ホスト: プロキシを使用する場合は、ここでアドレスを設定します。
- プロキシ ポート: プロキシを使用する場合は、Workload Optimization Manager が接続に使用するポートを設定します。

### **アクション**

Workload Optimization Manager は、次のように PaaS サプライ チェーンのアクションを推奨します。

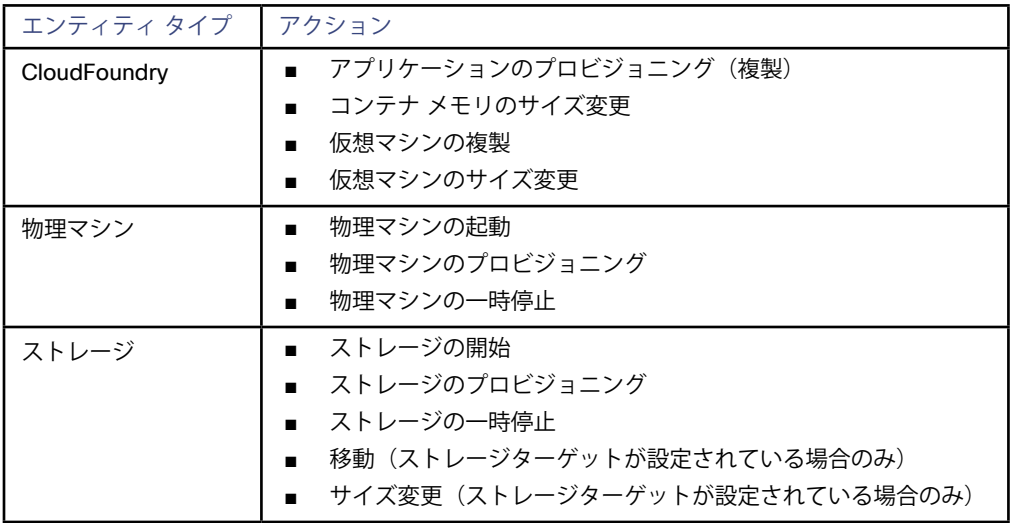

### **モニタ対象リソース**

Workload Optimization Manager は、PaaS サプライ チェーンの次のリソースをモニタします。

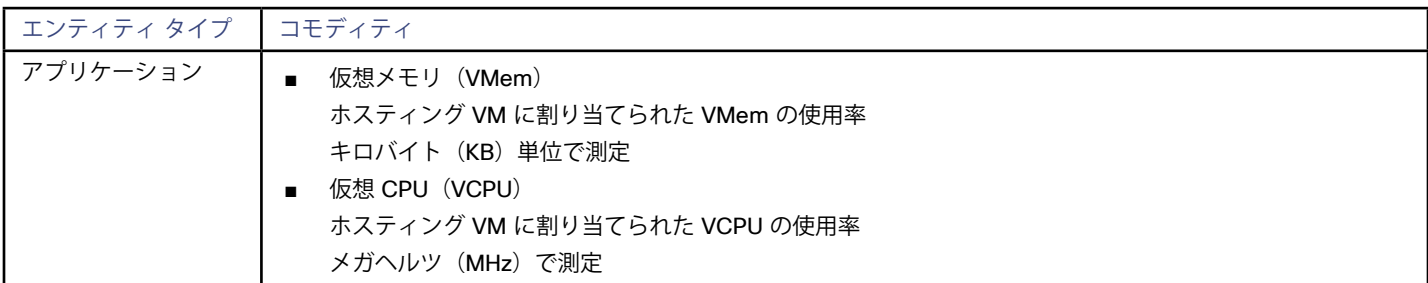

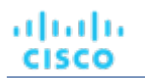

r

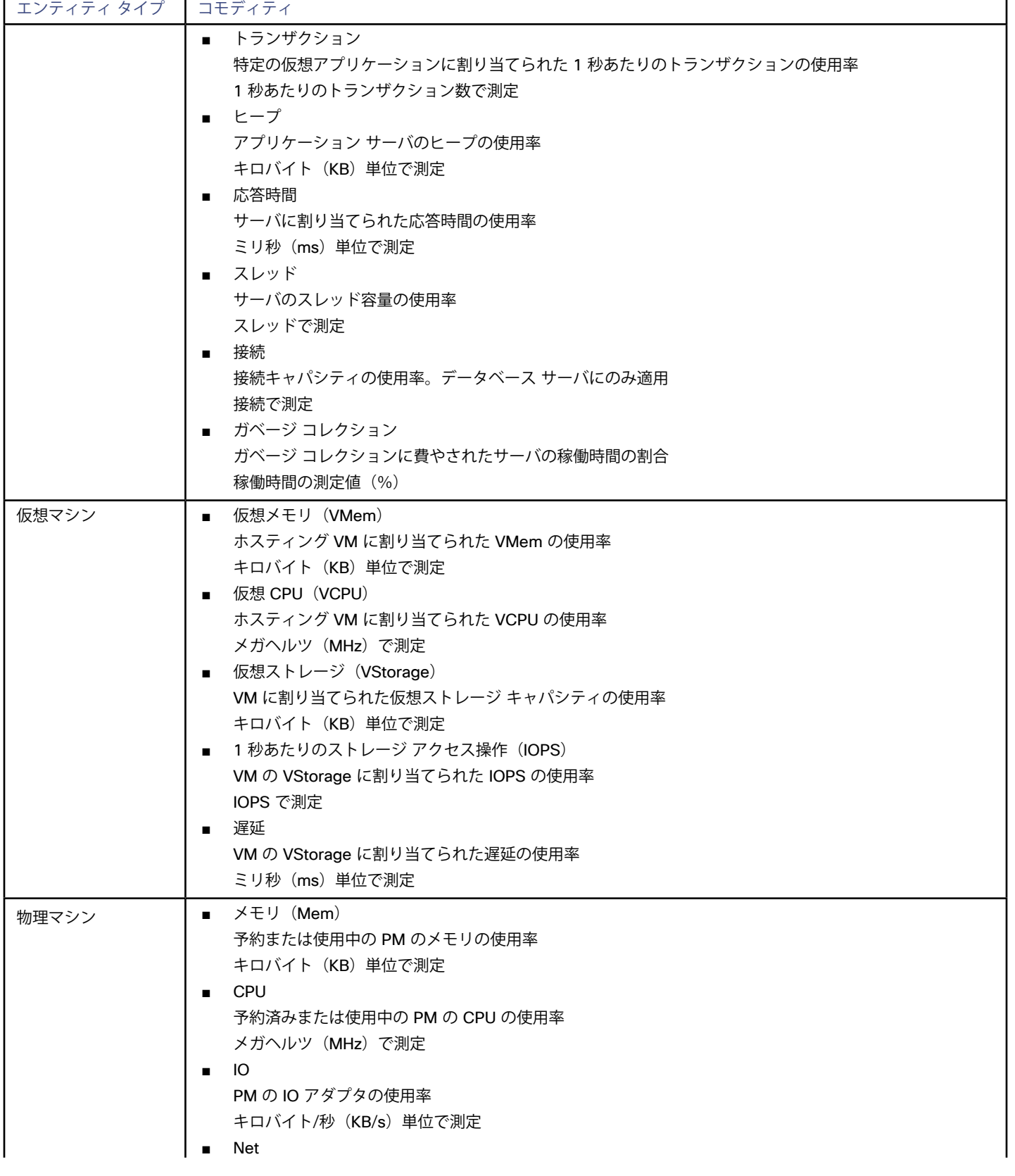

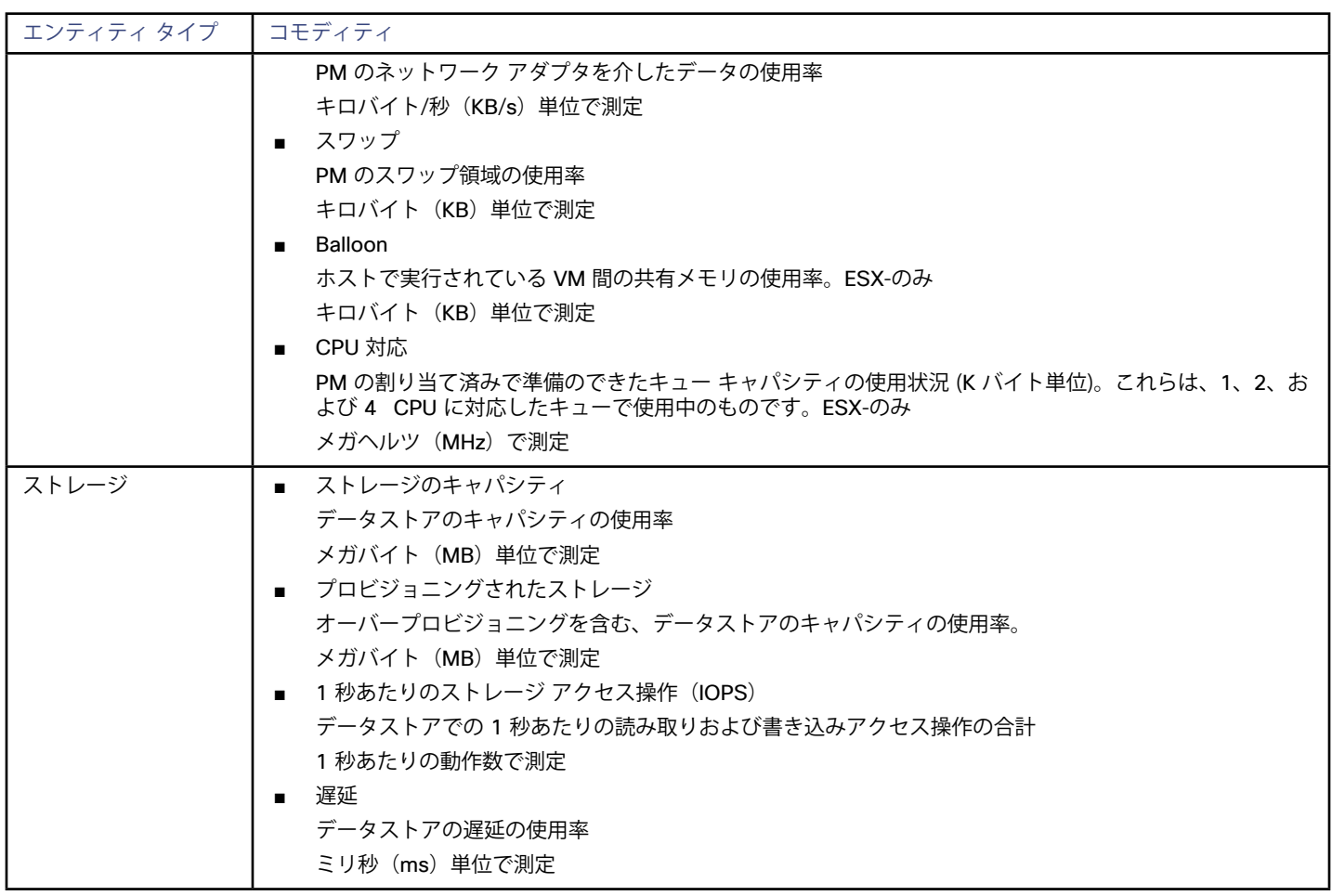

# Pivotal Operations Manager

Workload Optimization Manager は、Pivotal Cloud Foundry プラットフォームをサポートしています。Pivotal Operations Manager は、BOSH 上に構築された Cloud Foundry オープン ソース プラットフォームの商用実装であり、独自のコンピューティング インフラスト ラクチャでワークロードを実行したり、Pivotal Web サービスに展開したりするために展開できます。

Workload Optimization Manager は、Pivotal が提供する情報を使用して、クラスタの自動スケーリングのサポートなど、環境全体のワーク ロード パフォーマンスを保証する推奨事項を作成します。

### **前提条件**

- ■ Cloud Foundry SDK 2.0 以降を実行する Pivotal Operations Manager
- ■ サービス アカウント Workload Optimization Manager は、Pivotal Operations Manager への接続に使用できる。

### **エンティティ マッピング**

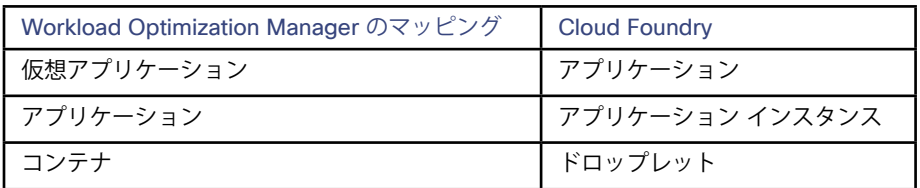

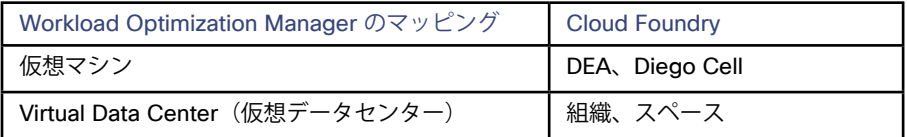

### **Pivotal Operations Manager ターゲットの追加**

Pivotal Operations Manager ターゲットを追加するには、[ターゲット設定(Target Configuration)] ページで **[PaaS] > [Pivotal Ops Manager]** オプションを選択し、次の情報を入力します。

- アドレス (Address) : PCF Operations Manager のアドレス。
- ユーザー名/パスワード: PCF Operations Manager ダッシュボードにログインできる管理者権限を持つアカウントのログイン情報。
- クライアント ID: Pivotal インストールで必要な場合は、ここでクライアント ID を設定します。
- ■ クライアントのシークレット: クライアント ID を指定する場合は、関連する秘密鍵をここに入力します。
- ■ プロキシ ホスト: プロキシを使用する場合は、ここでアドレスを設定します。
	- プロキシ ポート: プロキシを使用する場合は、Workload Optimization Manager が接続に使用するポートを設定します。

### **アクション**

Workload Optimization Manager は、次のように PaaS サプライ チェーンのアクションを推奨します。

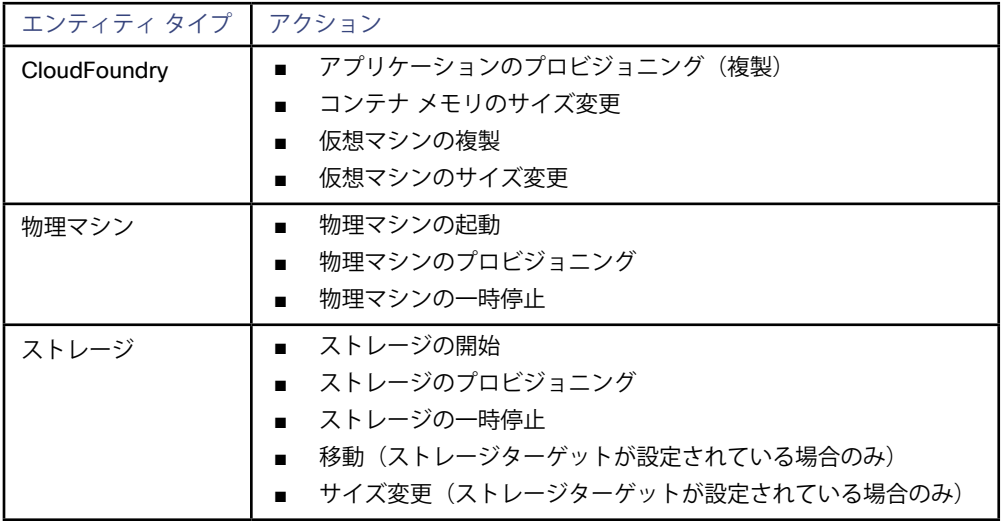

### **モニタ対象リソース**

Workload Optimization Manager は、PaaS サプライ チェーンの次のリソースをモニタします。

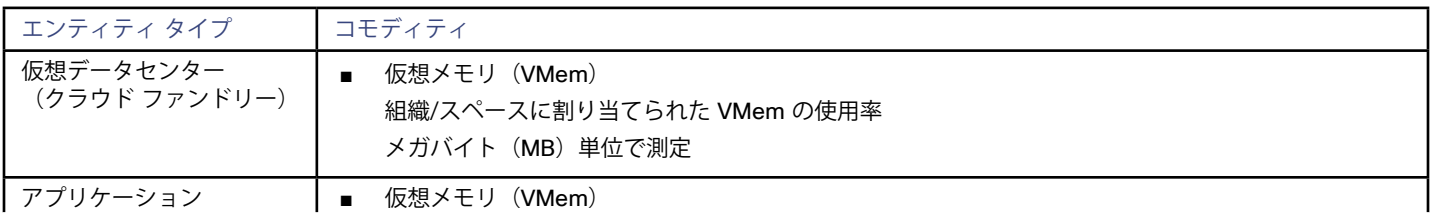

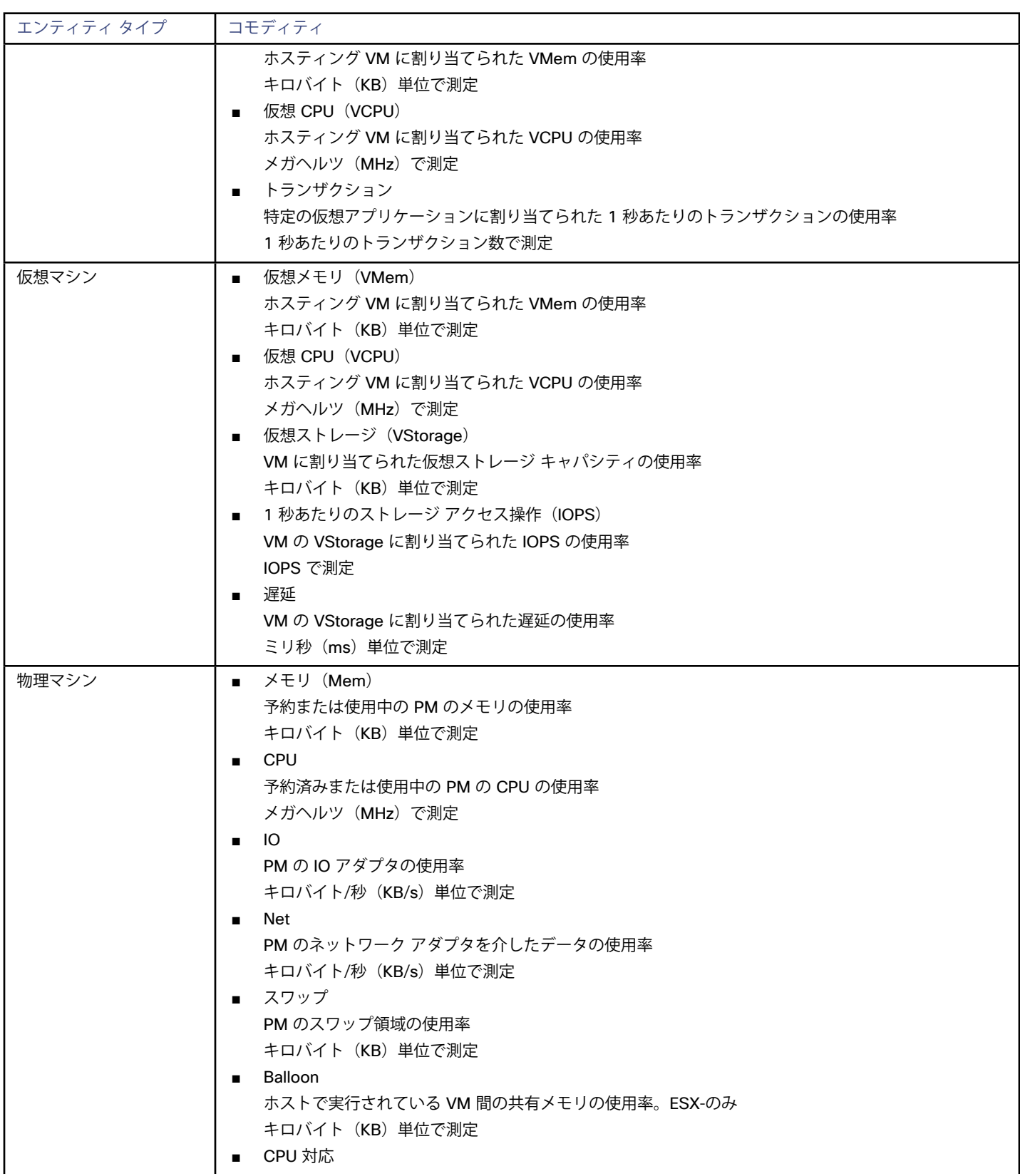

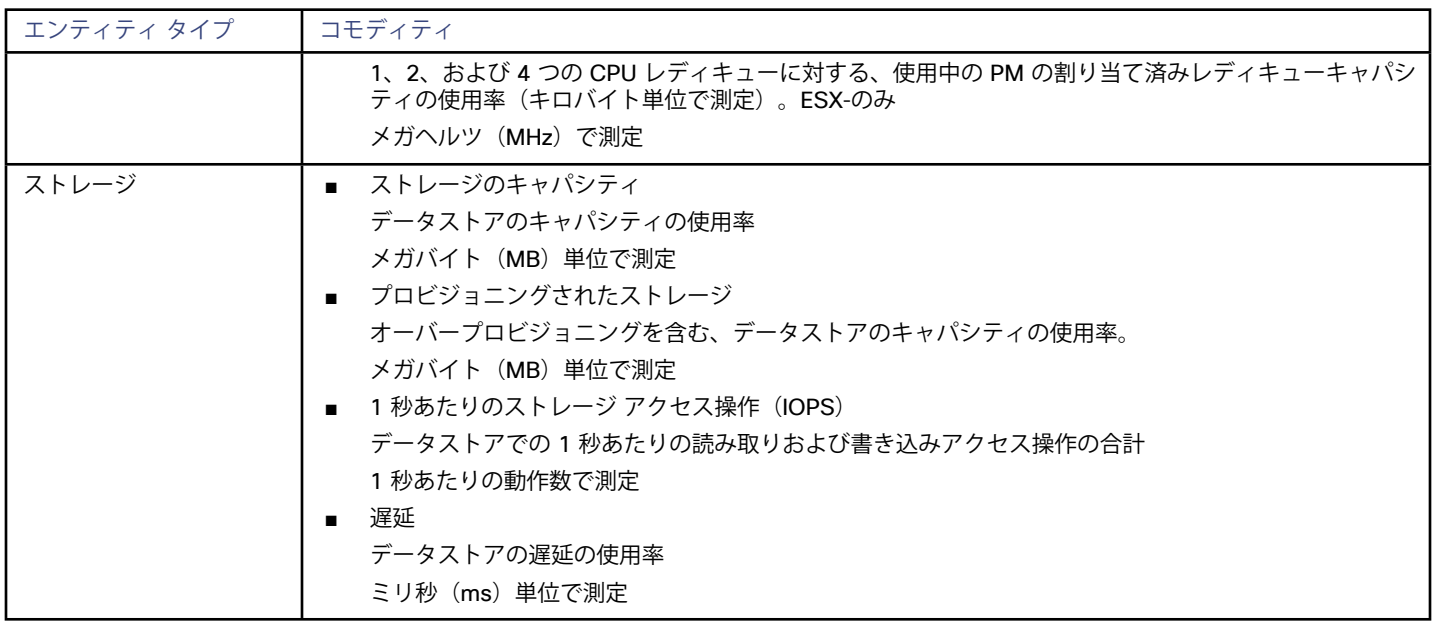

## <span id="page-167-0"></span>ahah **CISCO**

# ファブリック ターゲット

ファブリックターゲットは、コンピューティング、ネットワーク、およびストレージへのアクセスを統合システムに統合するサービスで す。Workload Optimization Manager をファブリック ターゲットに接続すると、ファブリック インターコネクト、IO モジュール、シャー シ、およびブレード サーバのパフォーマンスとリソース消費がモニタされ、アプリケーションのパフォーマンスが確保されるとともに、リ ソースが可能な限り効率的に使用されます。

接続されると、Workload Optimization Manager は、VM をホストするブレード、ブレードにリソースを提供するシャーシとデータスト ア、ネットワーク リソースを提供する IO モジュールとファブリック インターコネクト、および VM にストレージ リソースを提供する仮想 データストアを検出します。

このプロセスの一部として、Workload Optimization Manager は、ファブリック ターゲットと関連するハイパーバイザ ターゲットからの 情報をつなぎ合わせて、ハードウェアの状態と、ハイパーバイザが接続されたブレードで実行されているアプリケーションと VM に関連す る情報をより深く把握できるようにします。

### **サプライ チェーン**

ファブリック ターゲットは、IO モジュール、ファブリック インターコネクト、ドメイン、およびシャーシ エンティティをサプライ チェー ンに追加します。シャーシ エンティティは物理マシン(ブレード サーバ)をホストします。物理マシンは IO モジュールからのネットワー ク接続製品も消費します。ファブリック インターコネクトは、ネットワーク全体への接続を提供し、UCS ターゲットの UCS Manager をホ ストします。ドメインは、ファブリック リソースを提供するネットワーク リソースの最下位プールとして機能します。

### **サポートされるファブリック ターゲット**

Workload Optimization Manager は、次のファブリック ターゲットをサポートしています。

- Cisco UCS
- Cisco UCS Central
- **HPE OneView**

### **モニタ対象リソース**

Workload Optimization Manager は、ファブリック サプライ チェーンの次のリソースをモニタします。

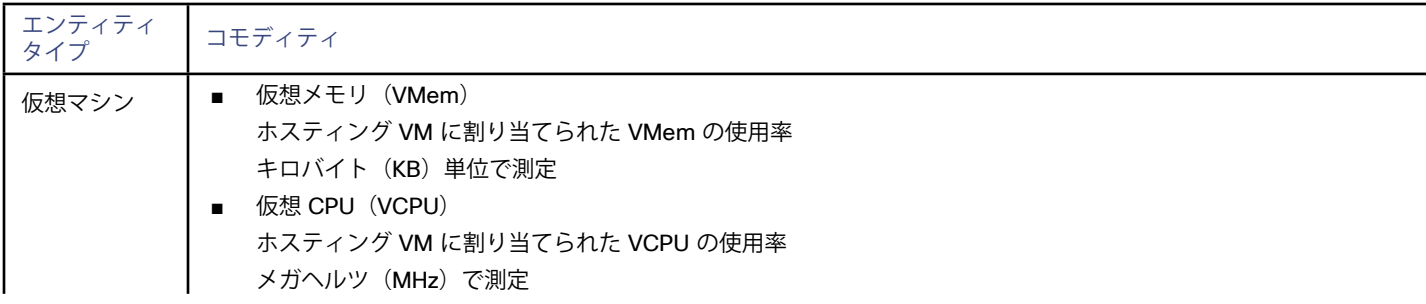

# $\frac{\mathrm{d}\ln\ln}{\mathrm{c}(\mathrm{SCO})}$

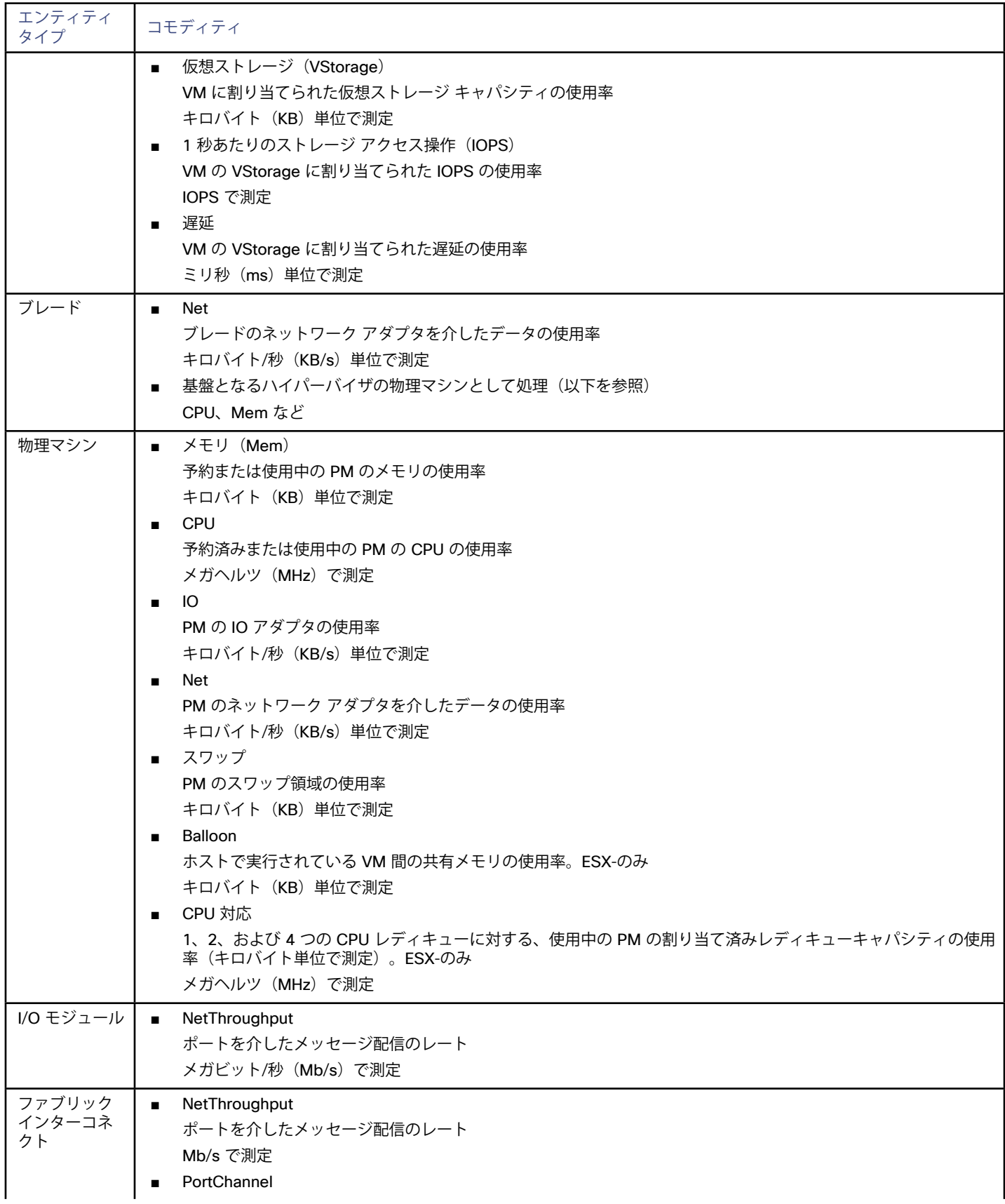

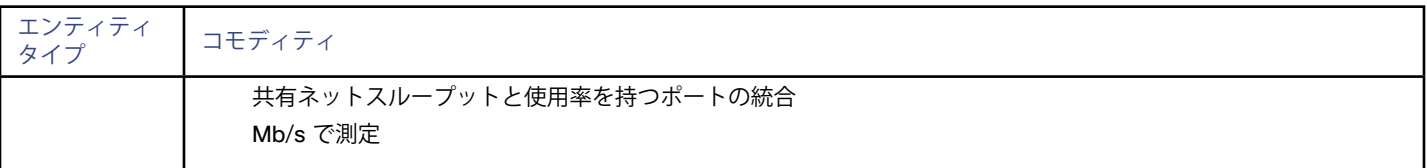

# Cisco UCS Manager

Cisco Unified Computing System(UCS)マネージャは、サーバ、ファブリック、およびストレージのプロビジョニング、デバイス検出、 インベントリ、設定、診断、モニタリング、障害検出、監査、および統計情報収集を行うための管理ソリューションです。

UCS は、これらすべてのリソースをスケーラブルなマルチシャーシプラットフォームに統合し、管理を 1 つのポイントに集約しま す。Workload Optimization Manager を使用してネットワーク ファブリック上のこれらのさまざまなエンティティを管理すると、ホストの 自動プロビジョニングを含むハードウェア レベルでの自動化が可能になります。

#### **前提条件**

Workload Optimization Manager がUCS Managerへの接続に使用できるサービス アカウント

### **UCS ターゲットの追加**

UCS ターゲットを追加するには、**Fabric** カテゴリを選択し、管理するUCSのバージョンに合わせて [UCS Fabric] オプションのいずれかを 選択します。次の情報を入力します。

■ **アドレス:**UCS Managerの IP アドレス

これにより、インターコネクトにある Fabric Manager にアクセスできます。

Workload Optimization Manager は、デフォルトで HTTPS プロトコルを介して UCS Manager に接続します。HTTP プロトコルを強 制するには、2 つの方法のいずれかでアドレスを入力する必要があります。たとえば、8.8.8.8の IP は、http: //8.8.8.8 として入力する か、8.8.8.8:80 などの特定の HTTP ポートを使用して入力する必要があります。

**ユーザー名/パスワード: Workload Optimization Manager が UCS Manager への接続に使用するアカウントのログイン情報。UCS** Managerの IP アドレスとログイン情報を指定します。Workload Optimization Manager は、そのマネージャに関連付けられているファ ブリック インターフェイスを検出します。

**注:**

ユーザー名を指定する場合、アカウントが Active Directory で管理されている場合は、大文字と小文字を区別してドメインを含める必要 があります。たとえば、MyDomain\john は mydomain\johnと同じではありません。ローカル ユーザー アカウントの場合では、 ユーザー名のみを指定します。

### **サプライ チェーン**

ファブリック ターゲットは、IO モジュール、ファブリック インターコネクト(スイッチ)、ドメイン、およびシャーシ エンティティをサプ ライ チェーンに追加します。シャーシ エンティティは物理マシンをホストしますー物理マシンは、IO モジュールからのネットワーク接続製 品も使用します。ファブリック インターコネクトは、ネットワーク全体への接続を提供し、UCS Manager をホストします。ドメインは、フ ァブリック リソースを提供するネットワーク リソースの最下位プールとして機能します。

### **アクション**

Workload Optimization Manager は、UCS ファブリック ネットワークのさまざまなエンティティに対するアクションを次のように推奨しま す。

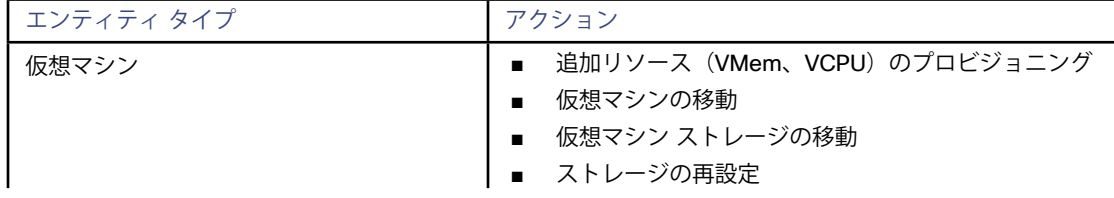

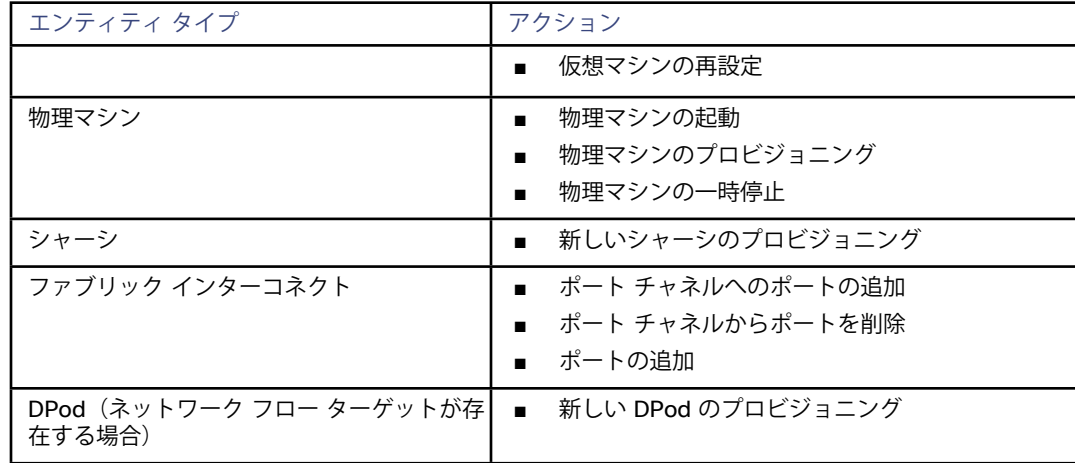

### **モニタ対象リソース**

Workload Optimization Manager は、UCS ターゲットの次の品目をモニタします。

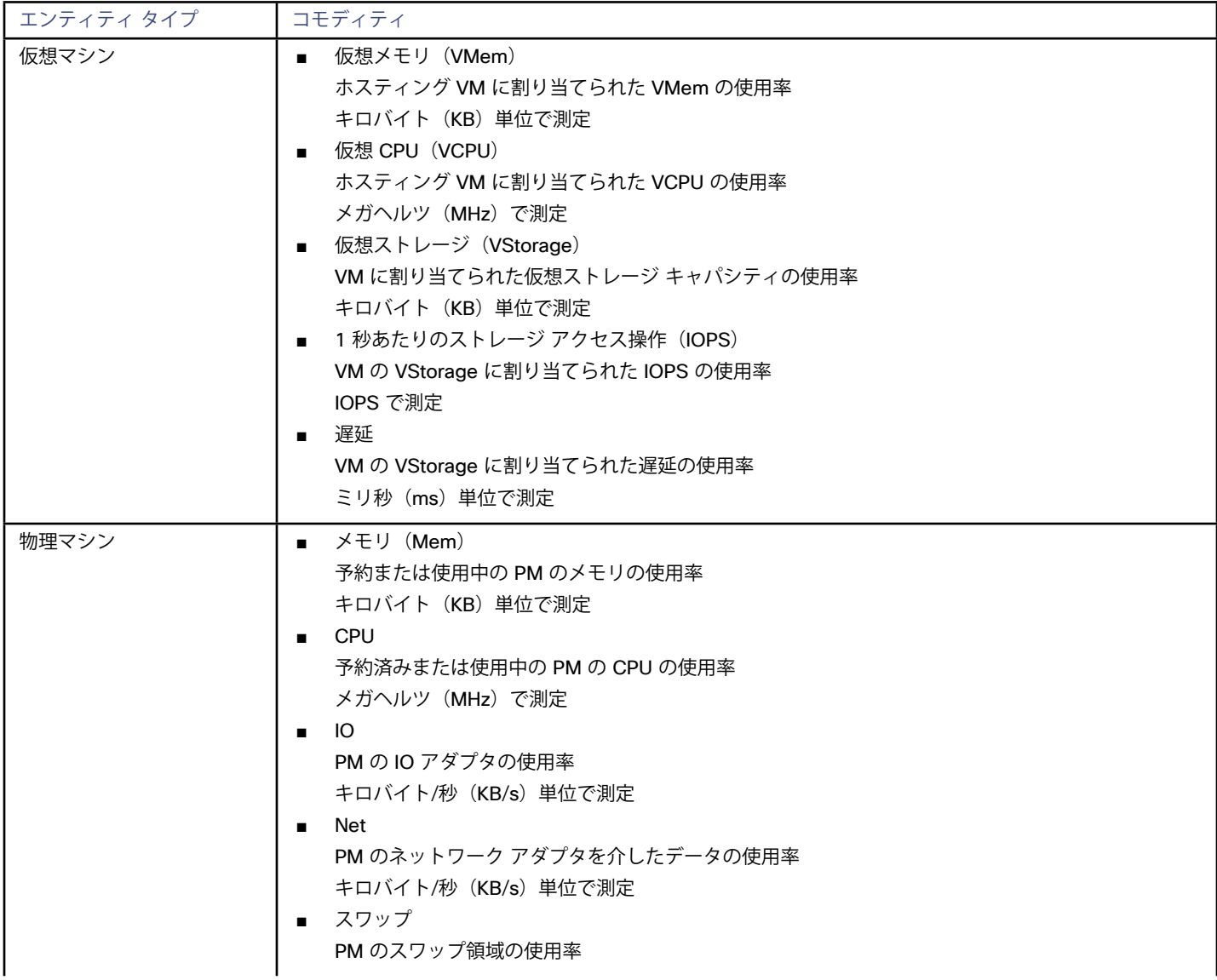

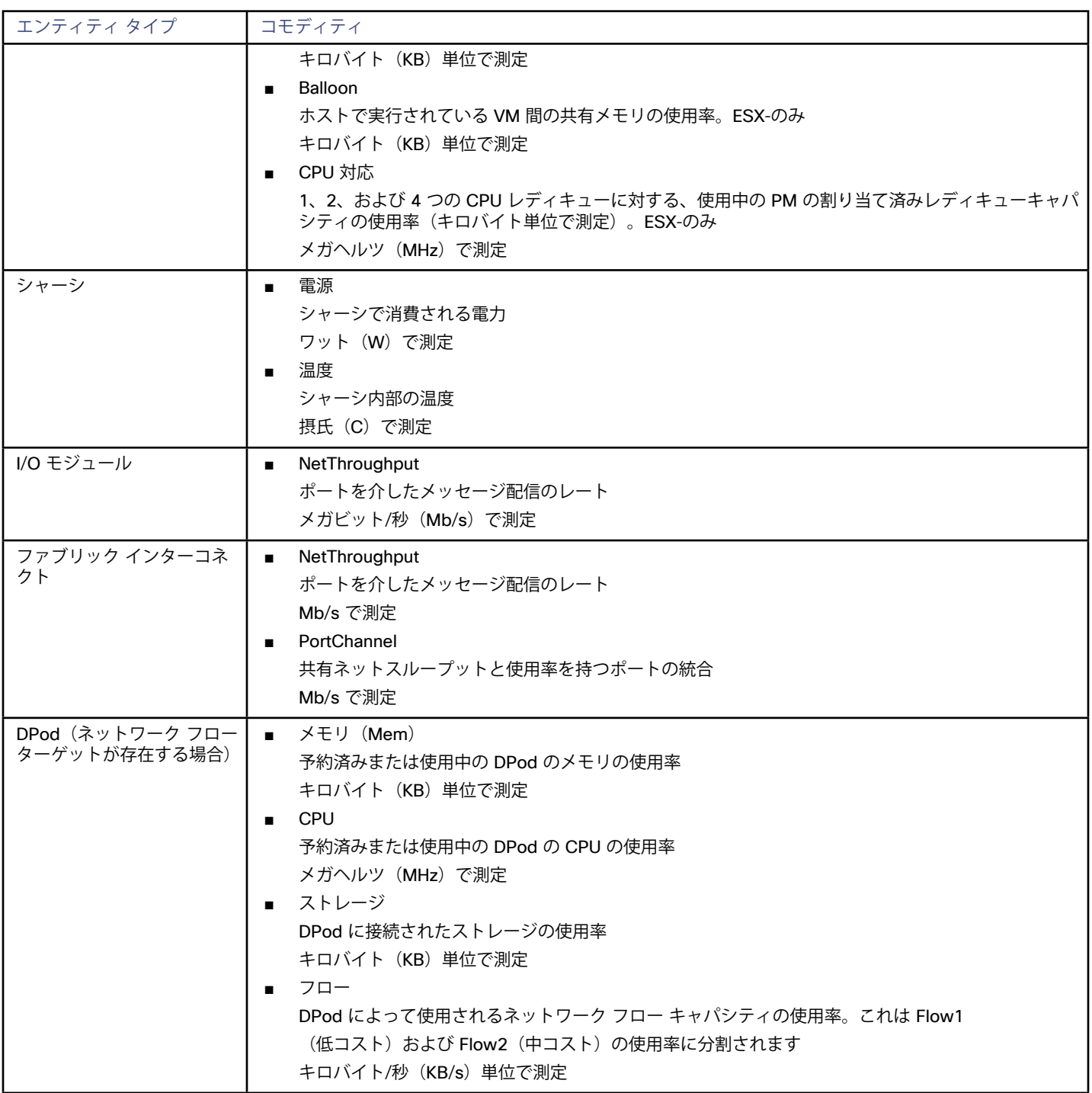

# Cisco UCS Central

Cisco UCS Central は、複数の Cisco Unified Computing System ターゲットを単一の管理ポイントに集約します。この規模のネットワー ク ファブリック上のコンピューティング リソースを管理することで、基盤となる UCS Manager インスタンスのホストの自動プロビジョニ ングなど、ハードウェア レベルでの自動化が可能になります。

Workload Optimization Manager は、UCS Central ターゲットを介してエンティティを検出しません。代わりに、UCS Central ソフトウェア に関連付けられた UCS Manager インスタンスからすべてのエンティティが識別され、UCS Manager によって検出されます。

#### **前提条件**

Workload Optimization Manager が UCS Central ソフトウェアに接続するために使用できるサービス アカウント

**注:**

UCS Central サービス アカウントのユーザー名とパスワードが、基盤となる UCS Manager インスタンスのものと同じであることを確 認する必要があります。Workload Optimization Manager は、ログイン情報が同一ではない UCS Manager インスタンスを可視化しま せん。

### **UCS Central ターゲットの追加**

UCS Central ターゲットを追加するには、**Fabric** カテゴリを選択し、[UCS Central]を選択します。次の情報を入力します。

**アドレス (Address): UCS Central OVA を実行している仮想マシンの IP アドレス。** 

これにより、仮想マシンに存在する UCS Central ソフトウェアにアクセスできます。

Workload Optimization Manager は、デフォルトで HTTPS プロトコルを使用します。HTTP プロトコルを強制するには、アドレスを 2 つの方法のいずれかで入力する必要があります。たとえば、8.8.8.8の IP は、http: //8.8.8.8 として入力するか、8.8.8.8:80 などの特定 の HTTP ポートを使用して入力する必要があります。

**ユーザー名/パスワード: Workload Optimization Manager が UCS Central への接続に使用するアカウントのログイン情報。Workload** Optimization Manager がインスタンスを検出するには、UCS Central と接続されている各 UCS Manager インスタンスでログイン情報 が同一である必要があります。

**注:**

ユーザー名を指定する場合、アカウントが Active Directory で管理されている場合は、大文字と小文字を区別してドメインを含める必要 があります。たとえば、MyDomain\john は mydomain\johnと同じではありません。ローカル ユーザー アカウントの場合では、 ユーザー名のみを指定します。

UCS Central ターゲットを追加すると、Workload Optimization Managerは、UCS Central インスタンスの一部である関連する UCS Manager ターゲットをすべて検出します。

### **サプライ チェーン**

ファブリック ターゲットは、IO モジュール、ファブリック インターコネクト(スイッチ)、ドメイン、およびシャーシ エンティティをサプ ライ チェーンに追加します。シャーシ エンティティは物理マシンをホストしますー物理マシンは、IO モジュールからのネットワーク接続製 品も使用します。ファブリック インターコネクトは、ネットワーク全体への接続を提供し、UCS Manager をホストします。ドメインは、フ ァブリック リソースを提供するネットワーク リソースの最下位プールとして機能します。

### **アクション**

Workload Optimization Manager は、UCS Central Fabric Network のさまざまな UCS Manager インスタンスに対するアクションを次のよ うに推奨します。

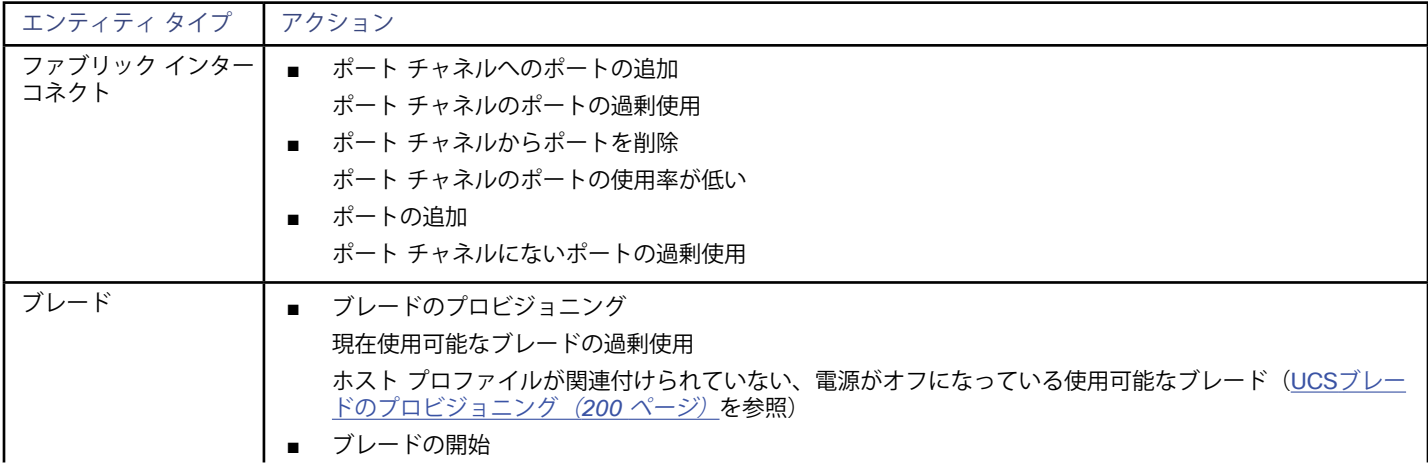

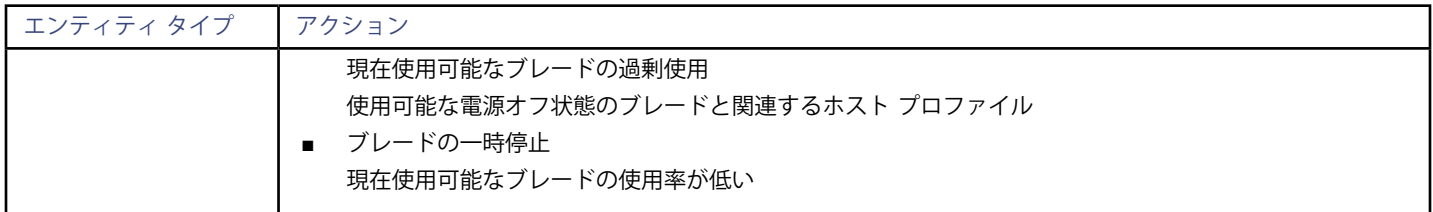

**注:**

また、Workload Optimization Manager は、ファブリックチャネルからの「ポートのポート チャンネルへの追加」の推奨に従って、ポート チャネル名を「fex」 (ファブリック エクステンダ)として、I/O モジュールにポートを追加することを推奨します。Workload Optimization Manager は、I/Oモジュールのポート チャネルのサイズを変更しません。

### **モニタ対象リソース**

Workload Optimization Manager は、基礎となる各 UCS Manager インスタンスの次の品目をモニタします。

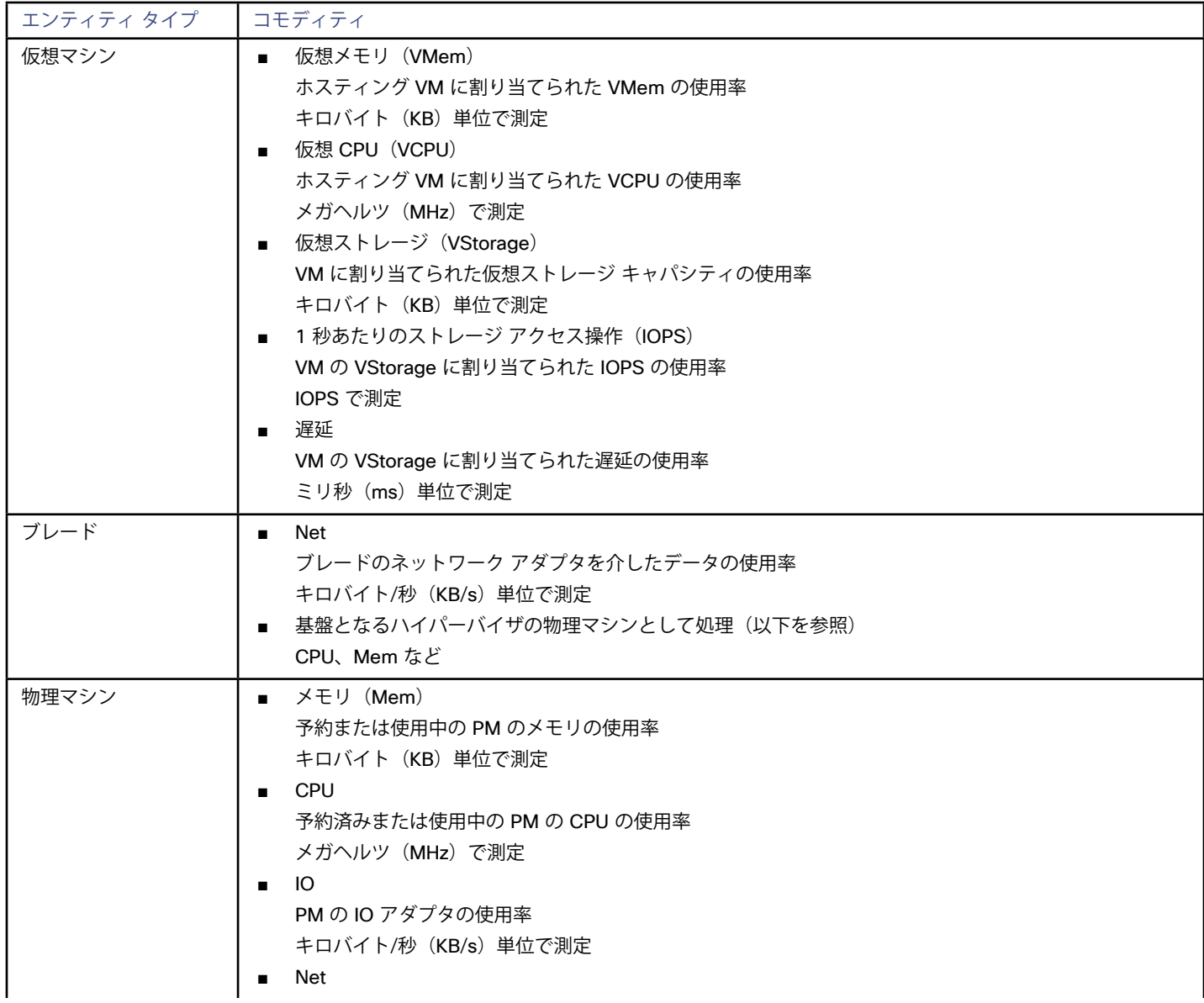

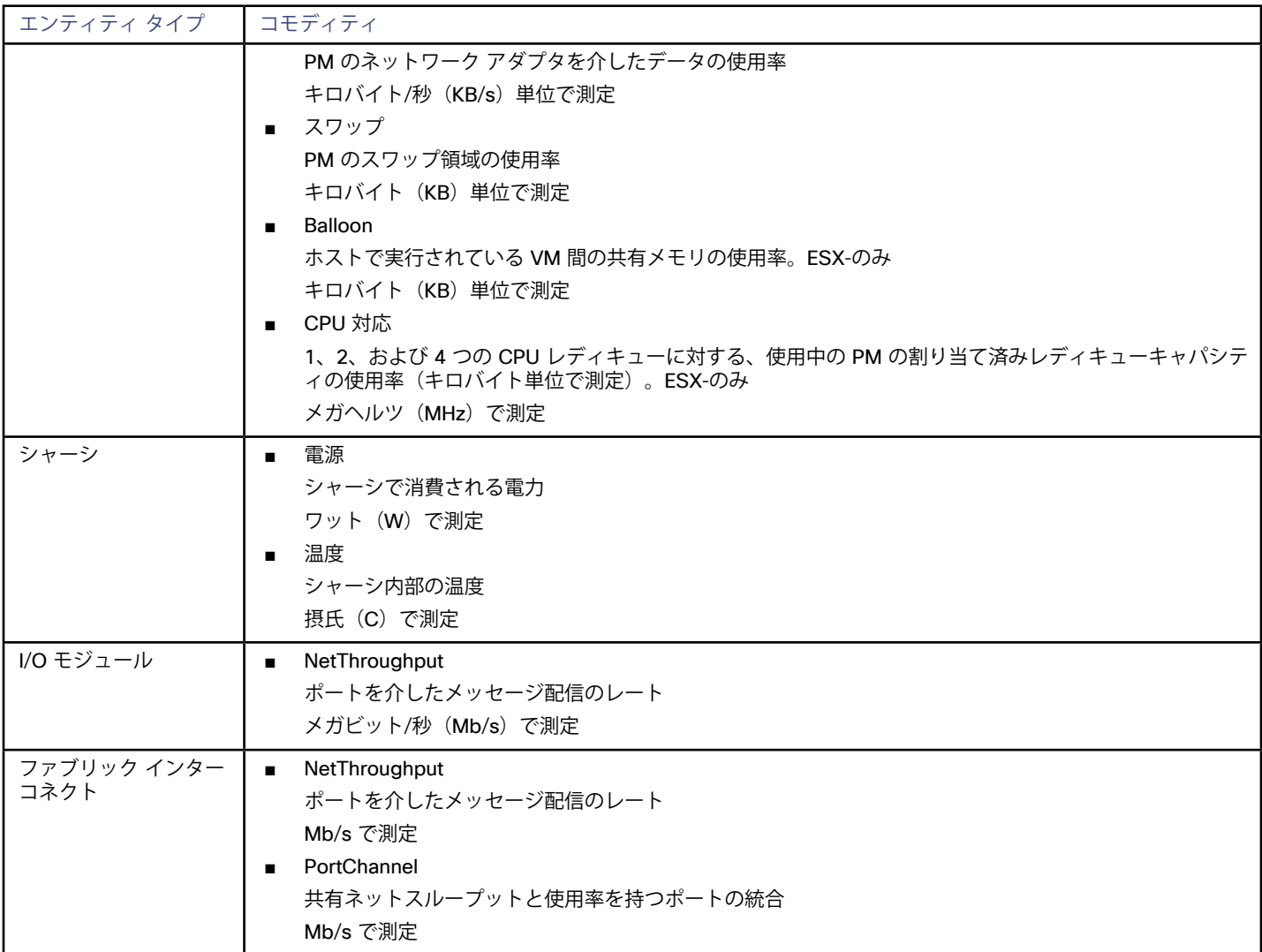

# HPE OneView

HPE OneView は、コンピューティング、ストレージ、およびファブリック全体のプロビジョニングとライフサイクル管理を合理化する管 理ソリューションです。統合された API を通じて、インフラストラクチャを設定、監視、更新、再利用することができます。

HPE OneView は、これらすべてのリソースをスケーラブルなマルチエンクロージャ プラットフォームに統合し、管理を 1 つのポイントに 集約します。Workload Optimization Manager を使用してネットワーク ファブリック上のこれらのさまざまなエンティティを管理すると、 ホストの自動プロビジョニングを含むハードウェア レベルでの自動化が可能になります。

### **前提条件**

- Workload Optimization Manager が HPE OneView への接続に使用できるサービス アカウント。
- HPE OneView 2.0および互換性のあるハードウェア。

### **HPE OneView ターゲットの追加**

HPE OneViewをターゲットとして追加するには、**Fabric** カテゴリを選択し、[HPE OneView] ラジオボタンを選択します。次の情報を入力し ます。

■ **アドレス:**HPE OneView ターゲットの IP アドレス

これにより、VM にある Fabric Manager にアクセスできます。

Workload Optimization Manager は、デフォルトで HTTPS プロトコルを使用します。HTTP プロトコルを強制するには、2 つの方法の いずれかでアドレスを入力する必要があります。たとえば、8.8.8.8の IP は、http: //8.8.8.8 として入力するか、8.8.8.8:80 などの特定 の HTTP ポートを使用して入力する必要があります。

**ユーザー名/パスワード: Workload Optimization Manager が HPE OneView ターゲットへの接続に使用するアカウントのログイン情** 報。

HPE OneView の IP アドレスとログイン情報を指定します。Workload Optimization Manager は、そのインスタンスに関連付けられて いるファブリック インターフェイスを検出します。

**注:**

ユーザー名を指定する場合、アカウントが Active Directory で管理されている場合は、大文字と小文字を区別してドメインを含める必要 があります。たとえば、MyDomain\john は mydomain\johnと同じではありません。ローカル ユーザー アカウントの場合では、 ユーザー名のみを指定します。

### **サプライ チェーン**

ファブリック ターゲットは、IO モジュール、ファブリック インターコネクト(スイッチ)、ドメイン、およびシャーシ エンティティをサプ ライ チェーンに追加します。シャーシ エンティティは物理マシンをホストしますー物理マシンは、IO モジュールからのネットワーク接続製 品も使用します。ファブリック インターコネクトは、ネットワーク全体への接続を提供します。ドメインは、ファブリック リソースを提供 するネットワーク リソースの最下位プールとして機能します。

#### **注:**

HPE OneView ターゲットの場合、「Fabric Interconnect」エンティティは偽の「Switch」として存在し、ネットワーク リソースのパススル ーとしてのみ存在します。UCSなどの他のファブリック ターゲットとは異なり、この機能を提供する物理ハードウェアはありません。

### **アクション**

Workload Optimization Manager は、HPE OneViewファブリック ネットワークのさまざまなエンティティに対して次のアクションを推奨し ます。

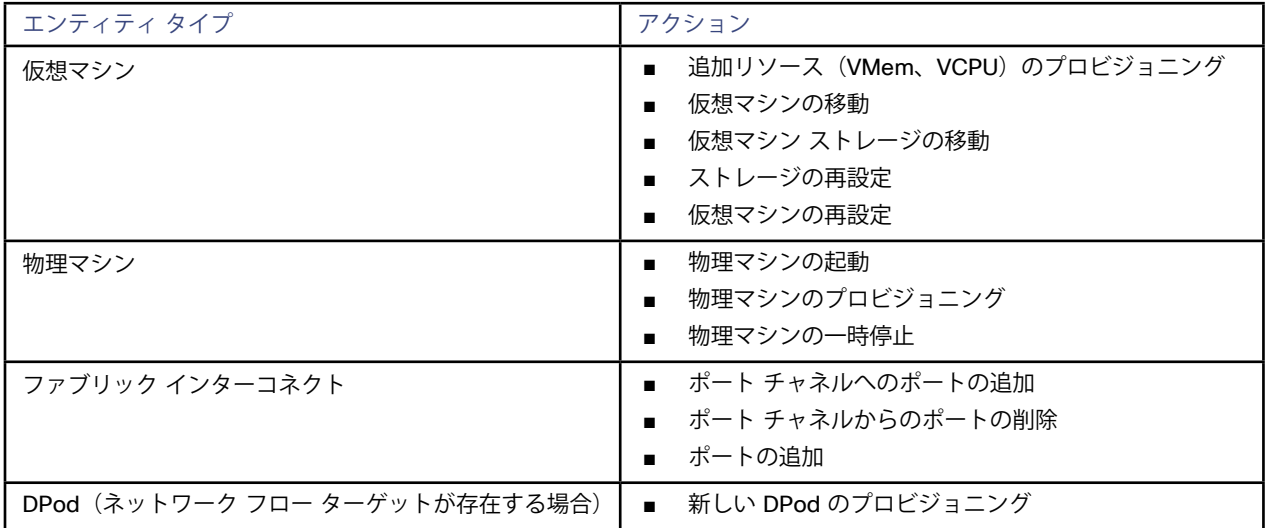

### **モニタ対象リソース**

Workload Optimization Manager は、HPE OneView ターゲットの次の品目をモニタします。

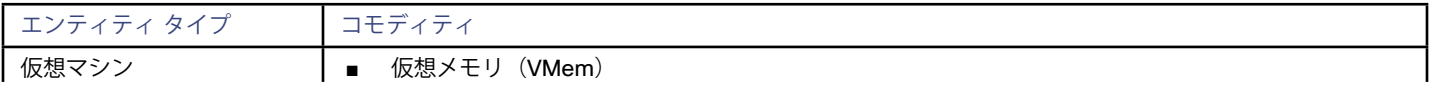

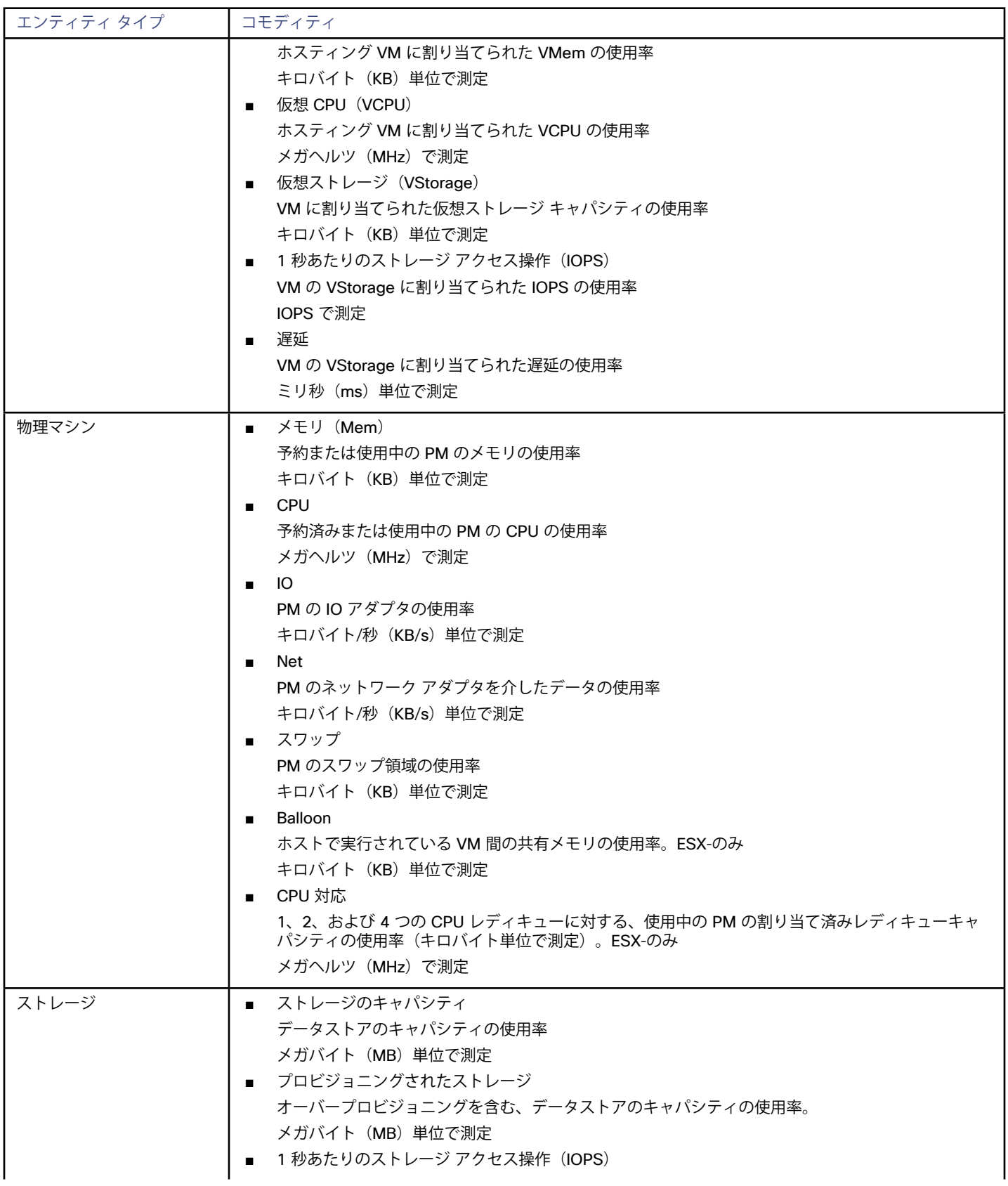

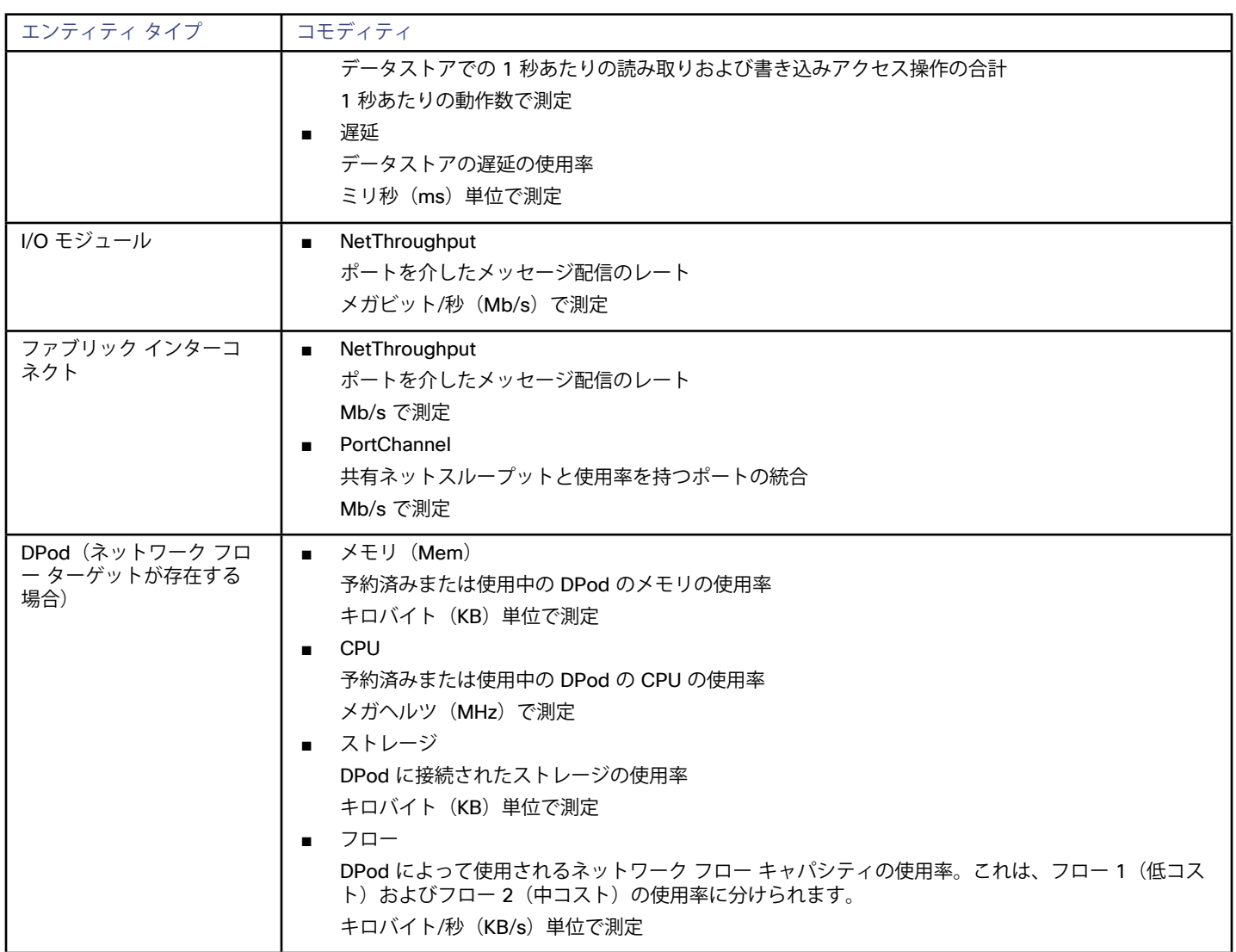

# ahah **CISCO**

# ハイパーコンバージド ターゲット

ハイパーコンバージド ターゲットは、コンピューティング、ネットワーク、およびストレージのアクセスを統合システムに統合するサービス です。Workload Optimization Manager をハイパーコンバージド ターゲットに接続すると、統合インフラストラクチャのパフォーマンスと リソース消費がモニタされ、アプリケーションのパフォーマンスを保証するために使用されるデータが強化されると同時に、リソースが可能 な限り効率的に使用されます。

このプロセスの一環として、Workload Optimization Manager は、ハイパーコンバージド ターゲットと関連するハイパーバイザおよびファ ブリック ターゲットからの情報をつなぎ合わせて、ハードウェアの状態、および環境で実行されているアプリケーションとワークロードに 関連する情報をより深く把握します。

### **サポートされるハイパーコンバージド ターゲット**

Workload Optimization Manager は、次のハイパーコンバージド ターゲットをサポートしています。

- Cisco HyperFlex
- Nutanix

### **モニタ対象リソース**

Workload Optimization Manager は、ハイパーコンバージド サプライ チェーンの次のリソースを監視します。これらのリソースは、ハイパ ーバイザやその他の関連するターゲットに接続されます。

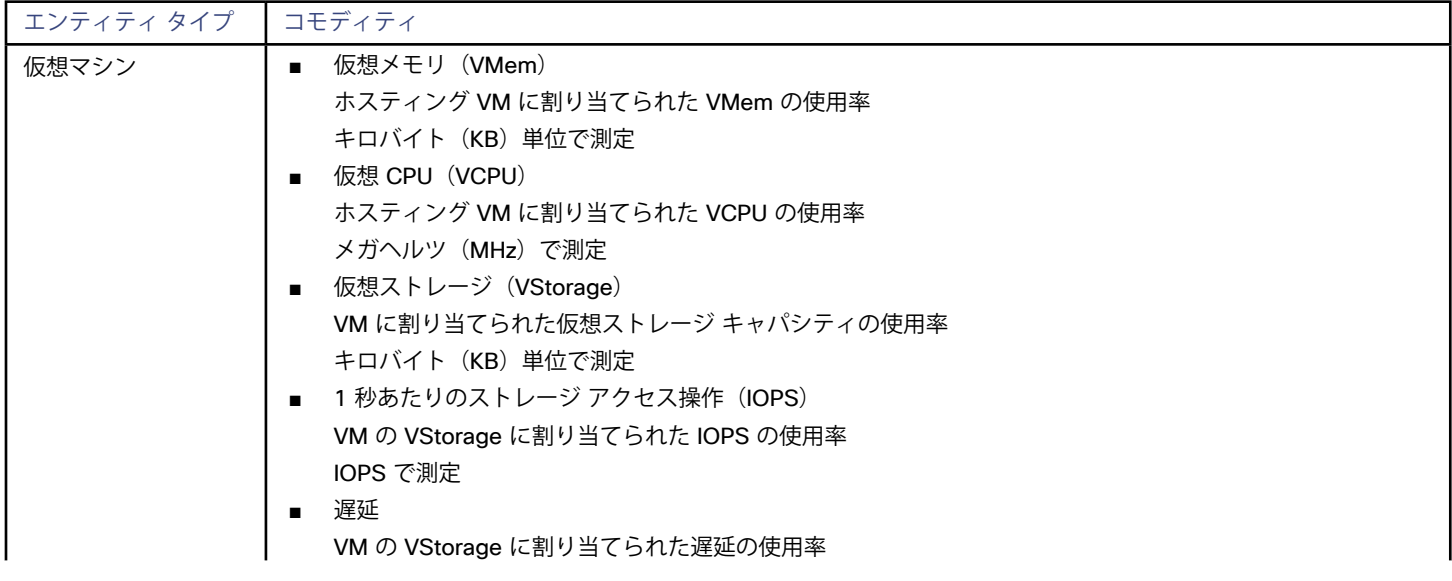

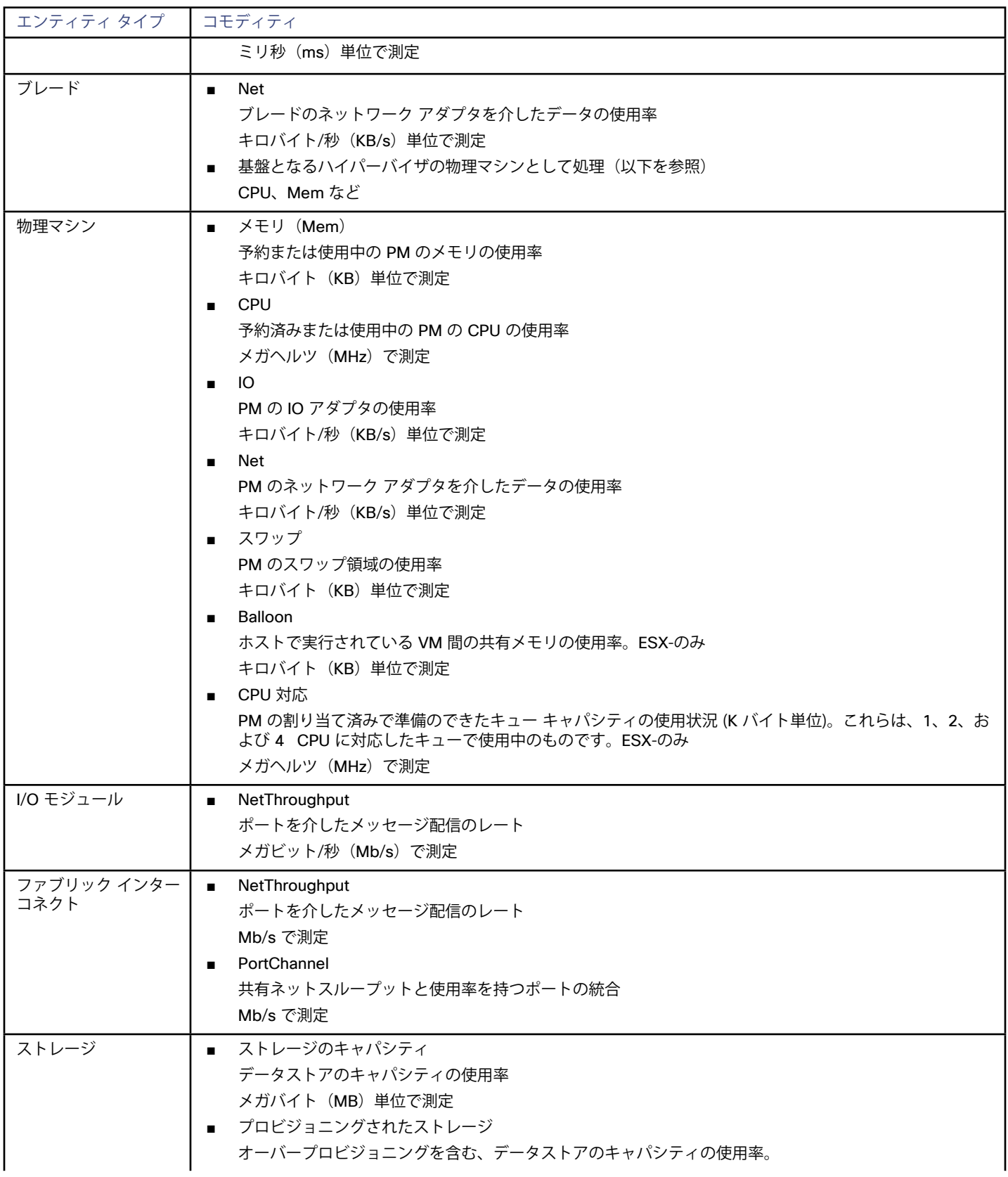
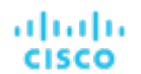

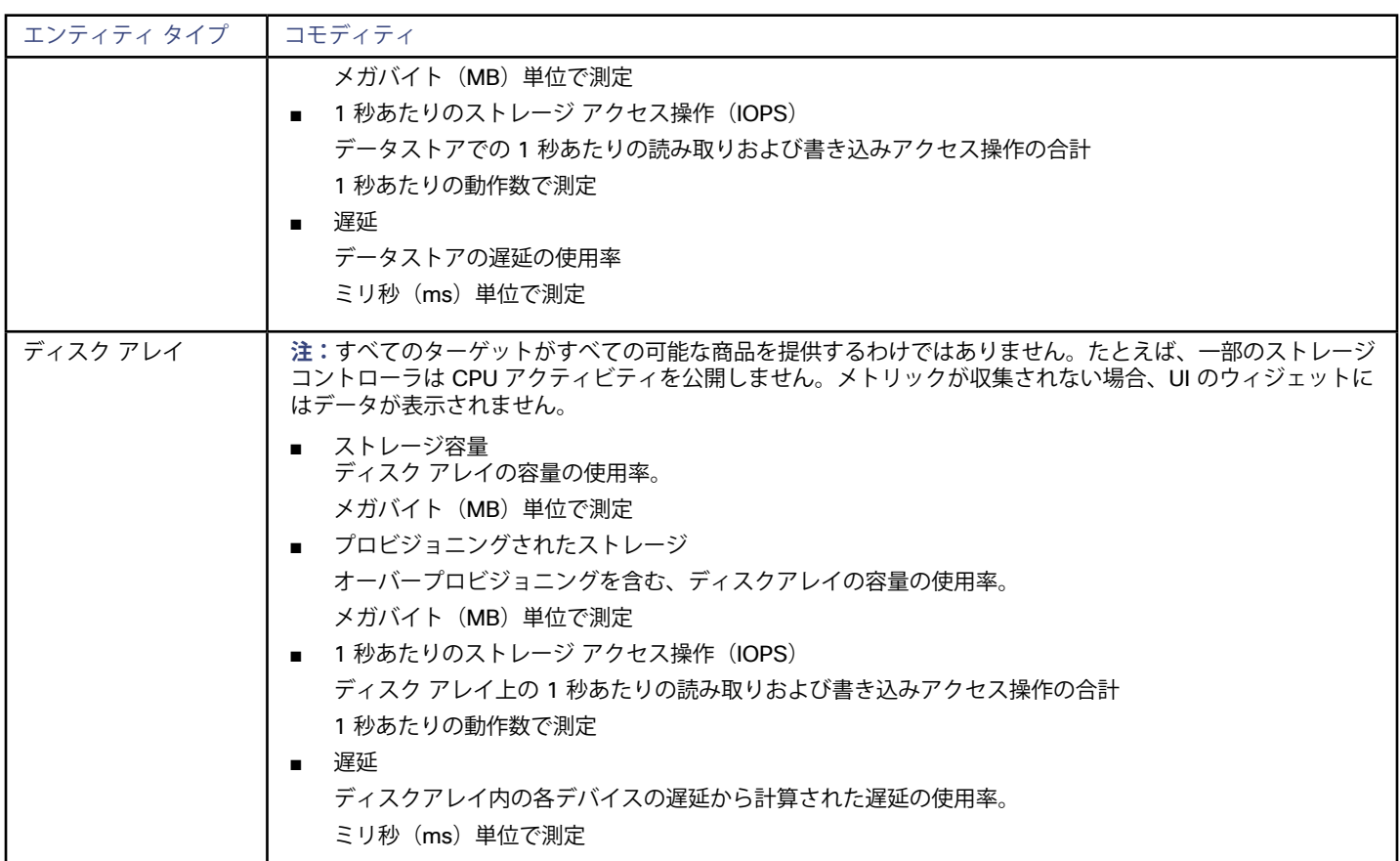

# Cisco HyperFlex

Cisco HyperFlex は、HyperFlex HX Data Platform のストレージ機能と UCS のネットワーキングおよびコンピューティング能力を組み合わ せたハイパーコンバージド プラットフォームを提供します。

HyperFlexによって提供される追加の洗練されたストレージ情報を使用して、Workload Optimization Manager は、望ましい状態を絞り込 み、コンピューティングとストレージの情報を組み合わせて使用するアクションを推奨します。これにより、環境の相互接続性に関する貴重 な情報が得られます。

Workload Optimization Manager が十分な情報に基づいて意思決定を行うには、コンピューティングノードと関連するハイパーバイザも追加 する必要があります。HyperFlex 環境には通常、次のものが含まれます。

■ コンバージド(HX)ノード

クラスタのストレージ デバイスを単一の多層オブジェクトベース データストアに組み合わせたもの。

- ■ コンピューティング ノード クラスタのコンピューティング リソースを構成し、通常はハイパーバイザによって管理される Cisco B または C シリーズ サーバ。
- Controller VM

各 HyperFlex ノードには、関連付けられた仮想マシンからのすべての I/O をインターセプトして処理する Controller VM が含まれてい ます。Workload Optimization Manager は、これらの VM に対するアクションを推奨しません。

## **前提条件**

■ Workload Optimization Manager が HyperFlex 環境に接続するために使用できる Controller VM のサービス アカウント

## **HyperFlex ターゲットの追加**

HyperFlex ターゲットを追加するには、[ターゲット設定(Target Configuration)] ページで**[ハイパーコンバージド(Hyperconverged)] > [HyperFlex]** オプションを選択し、次の情報を入力します。

アドレス (Address)

HyperFlex Controller VM の名前または IP アドレス。ポートが IP アドレスに追加される場合は、セキュア(HTTPS)ポートである必要 があります。

ユーザー名/パスワード

Workload Optimization Manager が Controller VM への接続に使用するユーザー アカウントのログイン情報。

ターゲットのルート ユーザーを指定するには、名前を local/root として指定してください。以前のバージョンの Workload Optimization Manager では、root のユーザー名を使用できたのでご注意ください。Workload Optimization Manager をアップグレー ドした後、既存の HyperFlex ターゲットの検証に失敗した場合は、ルートアカウントのユーザー名が local/root に正しく設定され ていることを確認します。

HyperFlex ターゲットへの認証に vSphere SSO を使用する場合は、ユーザー名の先頭に vc- を追加する必要があります。たとえば、 ユーザー名が Administrator@vsphere.local の場合、vc-Administrator@vsphere.local として入力します。

ポート番号

Workload Optimization Manager が Controller VM への接続に使用するポート番号。

## **サプライ チェーン**

HyperFlex ターゲットは、サプライ チェーンにディスク アレイ エンティティを追加し、環境内のコンピューティング リソースからより詳細 な情報を受け取ります。

## **エンティティの比較**

新しいターゲットを検証した後、Workload Optimization Manager は接続されたストレージ エンティティを検出します。次の表で は、HyperFlex で使用される用語と、Workload Optimization Manager で使用される用語を比較しています。

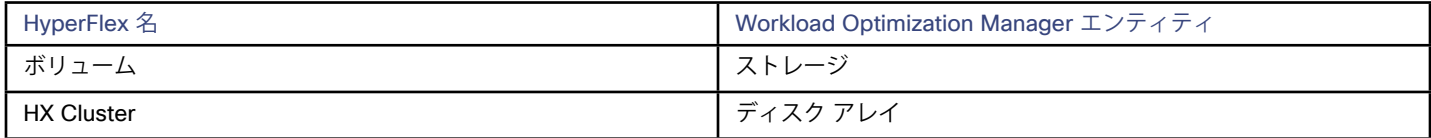

## **サポートされるアクション**

検出された各エンティティについて、Workload Optimization Manager は、以下に示す特定のアクションを実行または推奨できます。

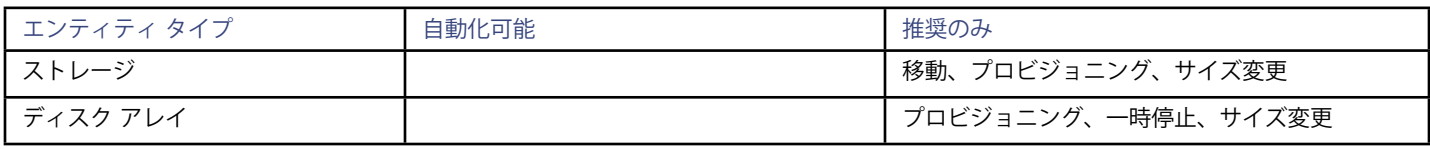

**注:**

このターゲットでは、Workload Optimization Manager が HX クラスタをディスク アレイとして検出します。このエンティティでプロビジ ョニング アクションが表示された場合は、環境に基づいて、次のうち最も関連性の高いものを判断する必要があります。

- 統合ノードへのディスクの追加
- 新しいコンバージド ノードの追加
- 新しい HX クラスタの追加

## **モニタ対象リソース**

Workload Optimization Manager は、次のストレージ リソースをモニタします。

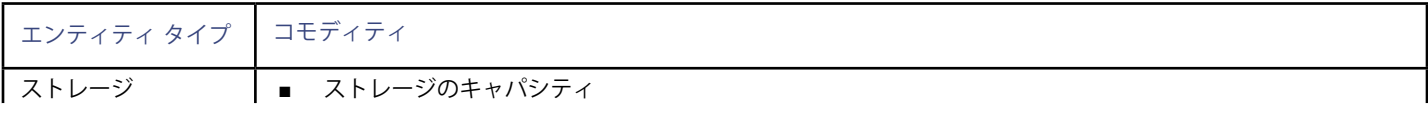

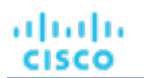

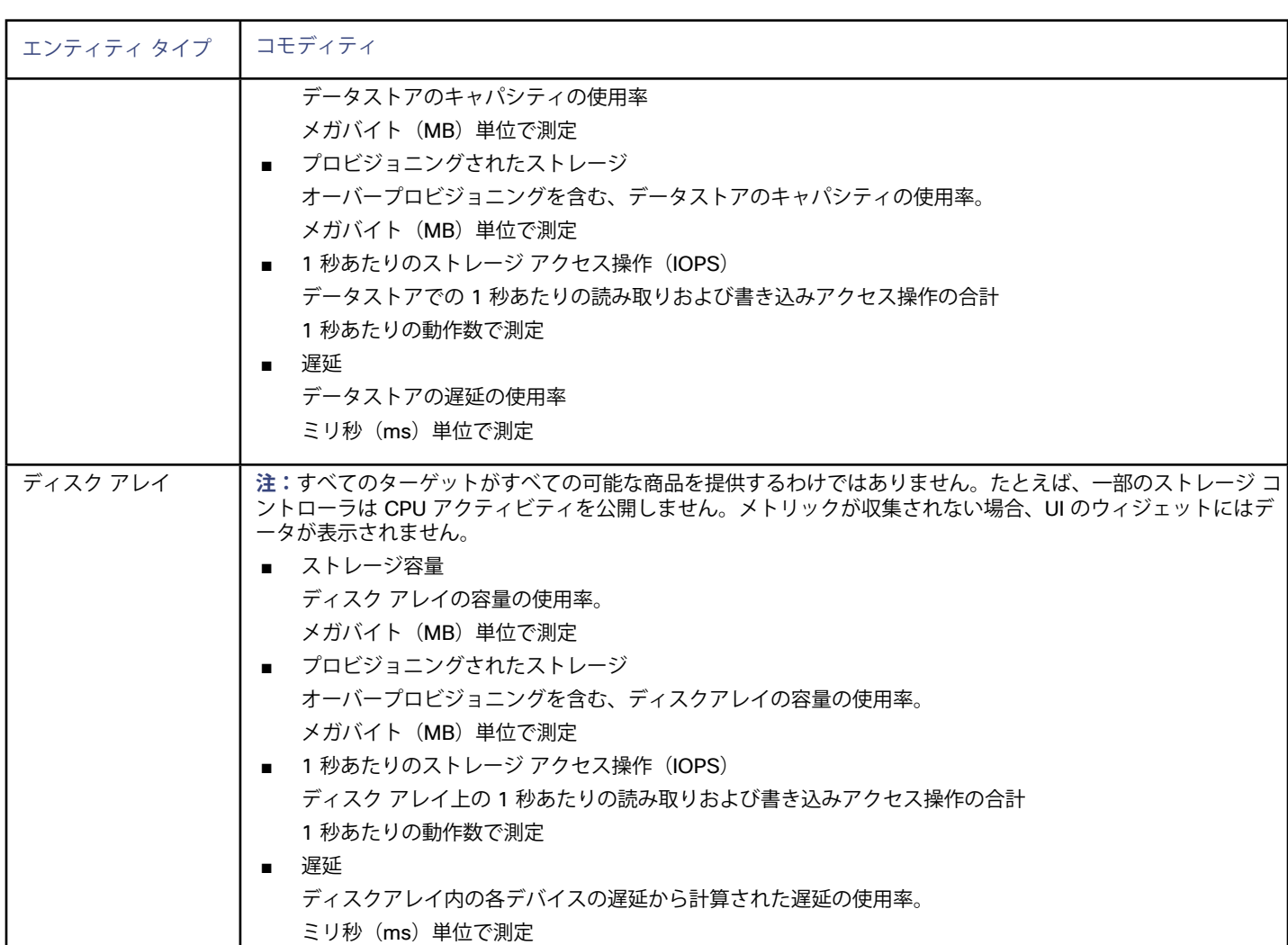

# **Nutanix**

Nutanix 製品は、VM ホスティングと分散ストレージ ファブリックを含むハイパーコンバージド プラットフォームを提供します。このプラ ットフォームは2層のストレージを提供ーローカル HDD ストレージとサーバ接続フラッシュ(ホットストレージ)です。 Nutanix 環境には次のものが含まれます。

- 1 つ以上の Nutanix アプライアンス
	- アプライアンスには、最大 4 つのサーバ ノードが含まれます。
- Nutanix  $\angle -\div$

コンピューティング リソースとストレージ リソースを公開するサーバ。各ノードは、ローカル HDD とホット ストレージを提供しま す。ノードを組み合わせて、リソースをプールする統合クラスタを形成します。

■ Controller VM

各ノードには、クラスタ プール内のノードのリソースを管理する Controller VM が含まれています。ストレージの遅延を最小限に抑え るために、Controller VMは最も頻繁にアクセスされるデータをホット ストレージに保持します。

Workload Optimization Manager は、サプライ チェーンがNutanixストレージ プールをディスク アレイとして扱う Nutanix ファブリックの 管理をサポートします。VM と VStorage の配置を計算するときに、Workload Optimization Manager は Nutanix ストレージ階層を認識し ます。また、Workload Optimization Manager は、クラスタにホストを追加するか、ホストにフラッシュ ドライブを追加することで、フラ ッシュ容量を拡大または縮小するアクションを推奨できます。

Nutanix ターゲットを指定するには、クラスタ外部 IP アドレスを指定します。これは、クラスタ内のアクティブな Controller VM のいずれか に常に接続する論理 IP アドレスです。このようにすると、明示的な Controller VMを指定しなくても、Nutanix ターゲットを指定できます。

#### **注:**

Controller VMはホストマシンに固定されたままにする必要があります。Controller VMを別のホストに移動しないでください。Nutanix クラ スタは Nutanix Acropolis OS を使用して VM を管理し、Workload Optimization Manager が Controller VM を自動的にピン留めします。た だし、vCenter Server または Hyper-V を使用してホスト上の VM を管理する場合は、Controller VM をピン留するために、グループを設定 する必要があります。詳細については[、「汎用ハイパーバイザモードでの](#page-186-0)Nutanix Controller VMのピン接続」(*187*ページ)を参照してくだ さい。

#### **前提条件**

Nutanix ターゲットの管理者権限を持つサービス アカウント

## **クラスタの外部 IP アドレスの検索**

Nutanix ターゲットを設定するには、特定の Nutanix クラスタのクラスタ外部 IP アドレスを指定します。

クラスタ外部 IP アドレスは、クラスタの Prism Element Leader に解決される論理 IP です。Prism Element Leader が失敗すると、クラスタ の外部 IP アドレスは新しく選択された Prism Element Leader に解決されます。

この IP アドレスを見つけるには、クラスタの Web コンソール(Prism Element)を開き、**[クラスタの詳細(Cluster Details)]** ビューに移 動します。このビューには、**クラスタの外部 IP** アドレスが表示されます。IP アドレスが指定されていない場合は、この時点でアドレスを指 定できます。詳細については、Nutanix のマニュアルを参照してください。

## **操作モード**

Nutanix ノードは、VM をホストするサーバですーこの意味で、ノードはハイパーバイザとして機能します。ノードのクラスタは、次のハイ パーバイザ テクノロジーを使用して VM をホストできます。

Nutanix Acropolis

ソフトウェア定義型ストレージと組み込みの仮想化を組み合わせた、ネイティブの Nutanix ホスト プラットフォーム。

- VMware ESXi
- Microsoft Hyper-V

Workload Optimization Manager は、Nutanix クラスタ管理を次の2つのモードに分割します。

- スタンドアロン モード (Acropolis)
	- このモードでは、次の操作を実行します。
	- スタンドアロン モードを有効にして、Workload Optimization Manager サーバを再起動します。
	- ターゲット アドレスとして Nutanix クラスタの外部 IP アドレスを指定します―これにより、VM リソースとストレージ リソースの 両方を管理するための Workload Optimization Manager ターゲットとしてクラスタが追加されます。
- 汎用ハイパーバイザ モード(ESXi または Hyper-V)
	- このモードでは、次の操作を実行します。
		- 各 Hyper-V ホストまたは vCenter をハイパーバイザターゲットとして追加します–これにより、それぞれのハイパーバイザテクノ ロジーの VM ワークロード制御が可能になります。
		- ターゲットアドレスとして Nutanix クラスタの外部 IP アドレスを指定します–これにより、ストレージ コントローラ ターゲットと してクラスタが追加され、Workload Optimization Manager のストレージ制御が有効になります。

#### **注:**

これらの操作モードは、Nutanix クラスタでは相互に排他的です。同じクラスタ内で操作モードを混在させることはできません。

## **スタンドアロン(Acropolis)操作モードの有効化**

デフォルトでは、Workload Optimization Manager は汎用ハイパーバイザ操作モードをサポートしています。Acropolis VMの管理を有効にす るには、Nutanix[でのスタンドアロンモードの有効化](#page-185-0)(*186* ページ)の説明に従って、Workload Optimization Manager のターゲット設定フ ァイルを変更し、Workload Optimization Manager サーバを再起動する必要があります。

alulu **CISCO** 

## **管理対象VMピニング**

各 Nutanix ノードは、Nutanix ソフトウェアを実行する Controller VM をホストし、ホストで実行されているハイパーバイザとすべての VM の I/O を管理します。各 Controller VM はそのホストノードにとどまる必要がありますー Controller VM はそのホストにピ二ングする必要が あり、他のホストに移動しないでください。

Controller VM をピ二ングする方法の詳細については、[「汎用ハイパーバイザ モードでの](#page-186-0) Nutanix Controller VMのピ二ング」(*187*ページ) を参照してください。

## **Nutanix ターゲットの追加**

#### **注:**

ここでは、Nutanix クラスタを Workload Optimization Manager にターゲットとして追加する方法について説明します。使用する操作モー ド(スタンドアロンまたは汎用ハイパーバイザ)に関係なく、手順は同じです。クラスタをターゲットとして追加する前に、目的の操作モー ドを把握しておく必要があります。スタンドアロン モードが必要な場合は、クラスタの追加後にその操作モードを有効にする必要がありま す。汎用ハイパーバイザ モードが必要な場合は、ターゲットとして Nutanix クラスタを追加した後に、ハイパーバイザをターゲットとして 追加する必要があります。詳細については[、「ハイパーバイザ ターゲット」](#page-9-0)(*10* ページ)を参照してください。

Nutanix ターゲットを追加するには、[ターゲット設定(Target Configuration)] ページで**[ハイパーコンバージド(Hyperconverged)] > [Nutanix]** オプションを選択し、次の情報を入力します。

- アドレス(Address) Nutanix クラスタのクラスタ外部 IP アドレス。
- ユーザー名/パスワード (Username/Password)

Nutanix クラスタのアカウントのログイン情報。

新しいターゲットを検証した後、Workload Optimization Manager は接続されたストレージ エンティティを検出します。次の表で は、Nutanix で使用される用語と、Workload Optimization Manager で使用される用語を比較しています。

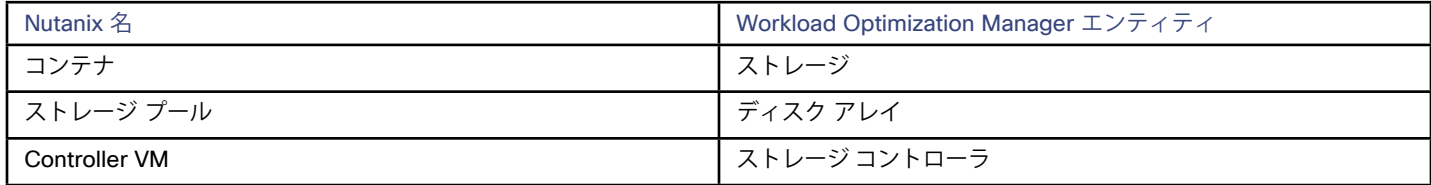

## **サポートされるアクション**

検出された各エンティティについて、Workload Optimization Manager は、以下に示す特定のアクションを実行または推奨できます。

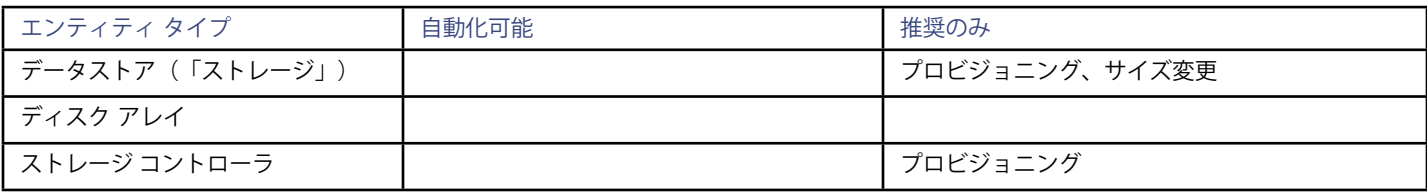

## **モニタ対象リソース**

Workload Optimization Manager は、次のストレージ リソースをモニタします。

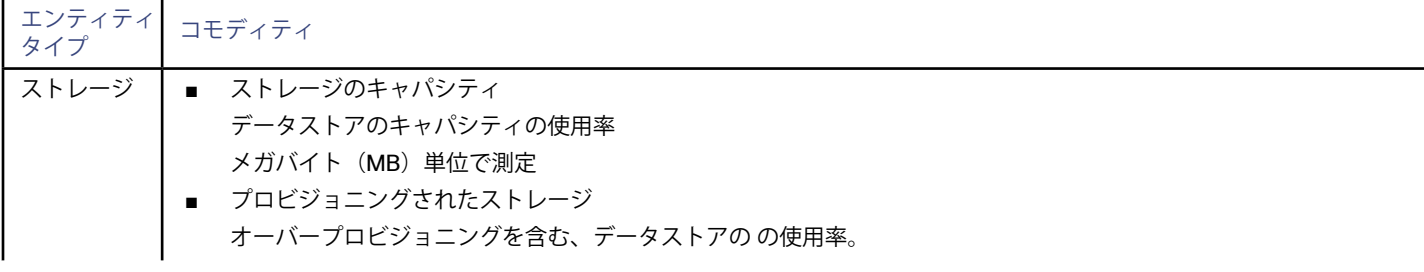

<span id="page-185-0"></span>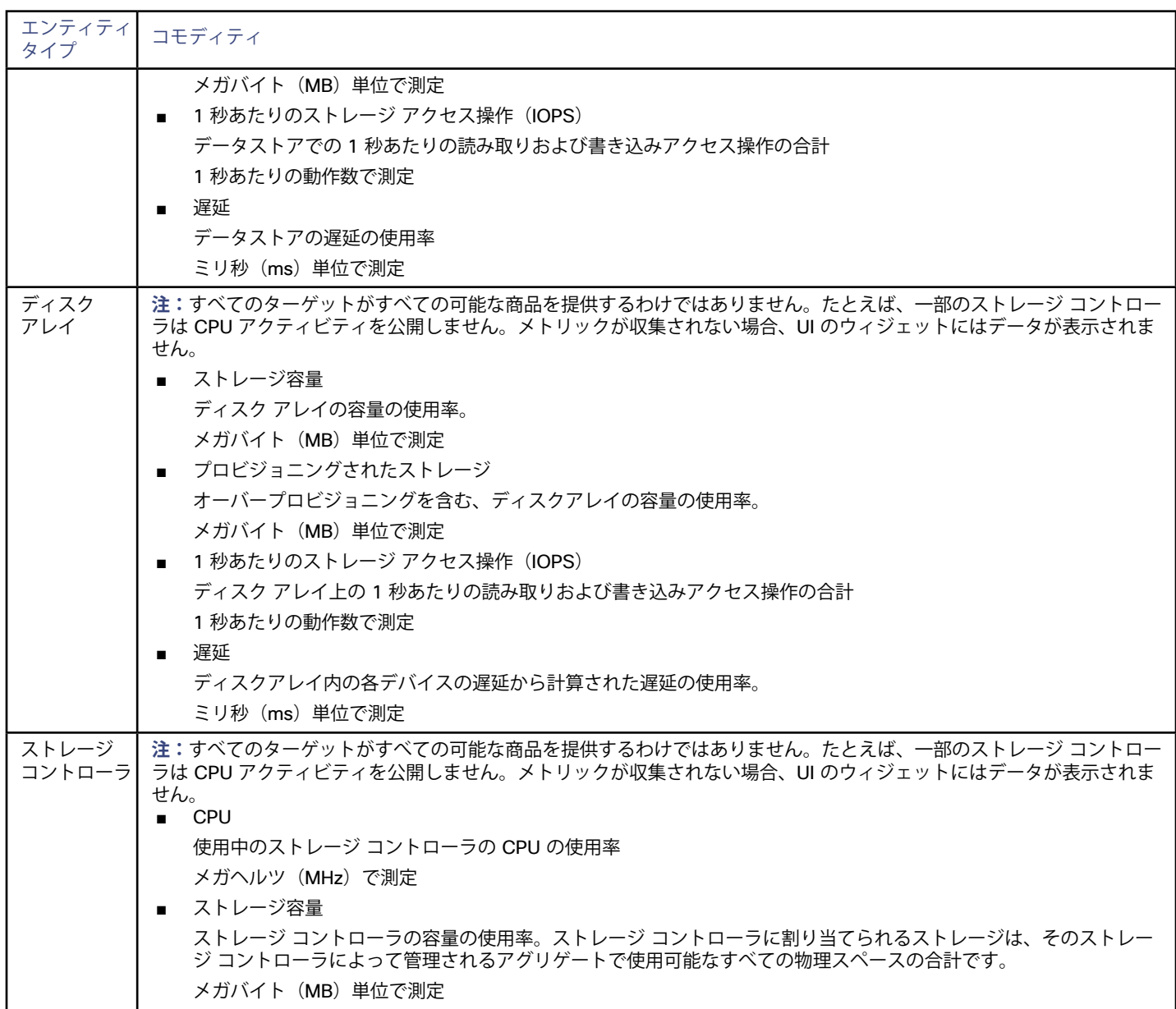

# Nutanix でのスタンドアロン (Acropolis) 操作モードの有効化

## **注:**

スタンドアロンモードと汎用モードは、Nutanix クラスタでは相互に排他的です。同じクラスタ内で操作モードを混在させることはできませ  $h_{\circ}$ 

クラスタの Acropolis 管理を有効にするには、次の手順を実行します。

1. Nutanix クラスタをターゲットとして追加します。

クラスタ外部 IP アドレスを使用して、クラスタをターゲットとして追加します。ターゲットを追加したこと、および Workload Optimization Manager がターゲットを検証したことを確認します。使用した IP アドレスをメモしておきます。

2. Workload Optimization Manager サーバでセキュア セッションを開きます。

<span id="page-186-0"></span>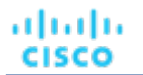

ssh root@<server ip address> デフォルトのパスワードは vmturbo です。

- 3. 設定ディレクトリに移動します。 ディレクトリ /srv/tomcat/data/config に移動します。
- 4. 設定ファイルをバックアップします。 disc.config.topology のバックアップを作成します。
- 5. 追加したクラスタのターゲット エントリを見つけます。

テキスト エディタで、disc.config.topology を開きます。

このファイルで <targets> セクションを検索し、Nutanix クラスタに指定した IP アドレスを持つ nutanix:NutanixTarget エ ントリを見つけます。

たとえば、IP アドレス 10.10.64.88 を持つ Nutanix クラスタを追加したとします。その場合、構成ファイルで次のエントリを検索 します。

<targets xsi:type="nutanix:NutanixTarget" uuid="\_pRSdsFheEeWgpfmffIwmXw" name="VMTTarget\_10.10.64.88" displayName="10.10.64.88" nameOrAddress="10.10.64.88" timeout="30000" template=" 2kieMIMcEeCC5PhG Zd6dJj" ... </targets>

6. エントリの TEMPLATE 属性を変更します。

テンプレート属性に注意してください。上記の例では、値は \_2kieMIMcEeCC5PhGZd6dJj です。 上記の例では、template 属性の最後の文字を j から i に変更します。この例に従って、設定ファイルのエントリは次のようになり ます。

<targets xsi:type="nutanix:NutanixTarget" uuid="\_pRSdsFheEeWgpfmffIwmXw" name="VMTTarget\_10.10.64.88" displayName="10.10.64.88" nameOrAddress="10.10.64.88" timeout="30000" template="\_2kieMIMcEeCC5PhGZd6dJ**i**" ... </targets>

- 7. 設定ファイルへの変更を保存します。
- 8. Workload Optimization Manager を再起動します。

## Nutanix 汎用ハイパーバイザ モードの Controller VM のピ二 ング

各 Nutanix ノードは、Nutanix ソフトウェアを実行する Controller VM をホストし、ホストで実行されているハイパーバイザとすべての VM の I/O を管理します。各 Controller VM はそのホストノードにとどまる必要があります - Controller VM はそのホストにピニングする必要が あり、他のホストに移動しないでください。

スタンドアロン モードのクラスタ(Acropolis ハイパーバイザを実行)の場合、Workload Optimization Manager は Controller VM を認識 し、それらに対する移動アクションを推奨することはありません。

汎用ハイパーバイザ モードのクラスタの場合(vCenter または Hyper-V ハイパーバイザを使用)、Workload Optimization Manager ポリシ ーを使用して、Controller VM をそれぞれのノードにピ二ングする必要があります。これを行うには、Nutanix Controller VM の動的グループ を作成し、このグループのすべてのメンバーの移動アクションを無効にします。

Controller VM をピニングするには、次の手順を実行します。

1. Controller VM のグループを作成します。

Workload Optimization Manager では、VM 名に基づいてダイナミックグループを作成できますー名前が一致するすべての VM は自動 的にグループに属します。Nutanix は、Control VM に次の命名規則を使用します。

NTNX-<SerialNumber>-A-CVM、ここで <SerialNumber> は、Controller VM のシリアル番号です。

■ 新しいグループを作成します

[Workload Optimization Manager(Workload Optimization Manager)] で、**[ポリシー(Policy)] > [グループ管理(Group Management)]** ビューに移動し、基準に従って VM エンティティをグループ化する新しいグループを作成します。

■ VM名に一致するフィルタを追加します

正規表現で名前を照合するフィルタを追加します。NTNX.\*CVMこの正規表現は Nutanix Controller VM に一致します。 必ずグループを保存してください。すべての Nutanix Controller VM が自動的にこのグループのメンバーになります。 2. このグループのすべての VM の移動を無効にします。

- Workload Optimization Manager で、[ポリシー(Policy)] [アクション(Action)] [VMビュー(VM view)]に移動します
- 作成したグループに範囲を設定します **[Scope]** 列で、**[My Groups]** を展開し、作成したグループを選択します。
- このグループの移動を無効にします **[Action Mode Settings]** の **[Parameter]** 列で、値を **[Disabled]** に設定します。これにより、グローバル アクション モードが上書 きされます。
- アクションモード設定を保存します 必ず **[設定変更の適用]** をクリックしてください。

# ahah **CISCO**

# 仮想デスクトップ インフラストラクチャ ターゲット

仮想デスクトップ インフラストラクチャ ターゲットは、単一のポータルを介して複数のアプリケーション ユーザーにデジタル ワークスペ ースを提供するサービスです。Workload Optimization Manager を VDI ターゲットに接続すると、仮想デスクトップと仮想デスクトップ イ ンフラストラクチャ自体を使用するビジネス ユーザーのパフォーマンスとリソース消費がモニタされ、アプリケーションのパフォーマンス を保証するために使用されるデータが強化されると同時に、リソースができるだけ効率的に使用されます。

このプロセスの一環として、Workload Optimization Manager はこの情報を使用して、ハードウェアの状態、および環境内で実行されてい るユーザーと仮想デスクトップに関連する情報をより深く把握します。

## **サポートされる仮想デスクトップ インフラストラクチャ ターゲット**

Workload Optimization Manager は、次の仮想デスクトップ インフラストラクチャ ターゲットをサポートしています。

**VMware Horizon** 

## **モニタ対象リソース**

Workload Optimization Manager は、VDI サプライ チェーンの次のリソースをモニタします。

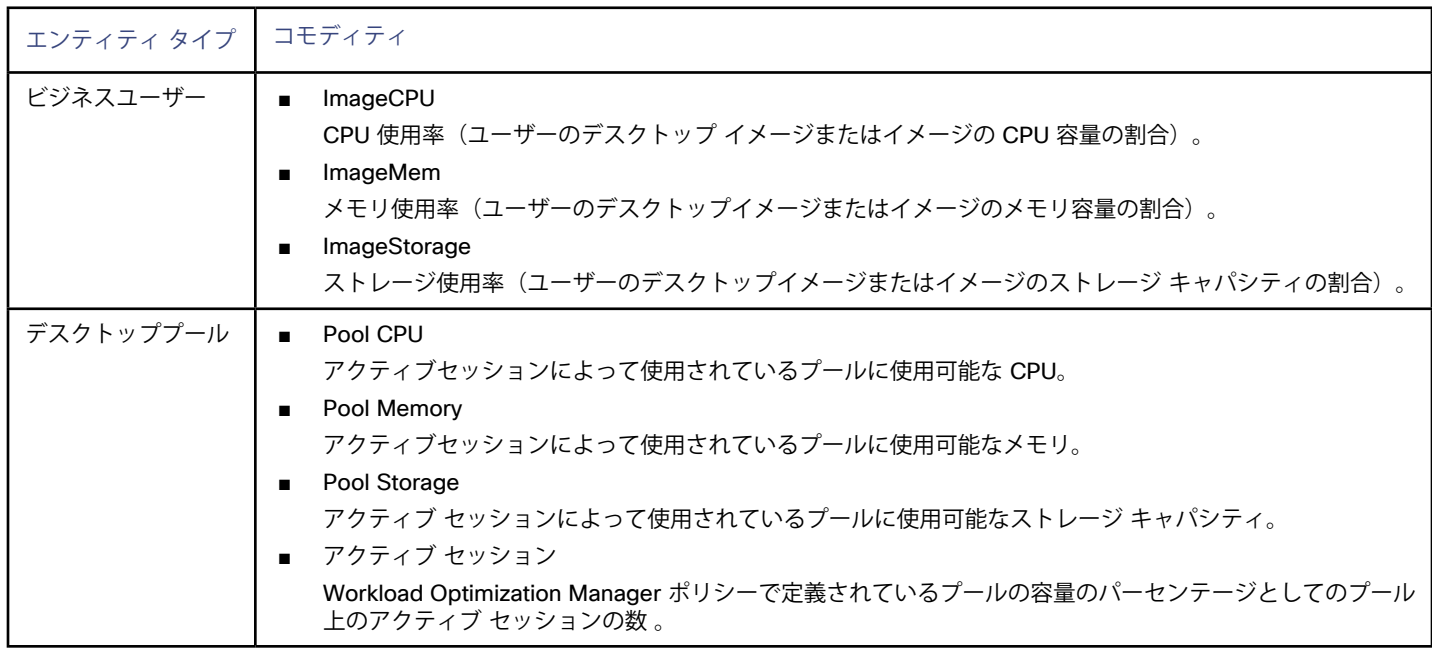

# Horizon

VMware Horizon は、エンド ユーザーが単一のデジタル ワークスペースを通じて、仮想デスクトップ、アプリケーション、およびオンライ ン サービスにアクセスできるようにします。

Horizon から提供される情報を使用して、Workload Optimization Manager は VDI インフラストラクチャを効率的に利用して、不適切に配置 されたデスクトップやサイズが設定されたデスクトップを回避します。

## **前提条件**

- Horizon 7.0 以降
- Horizon ターゲットに関連付けられている vCenter ターゲットのバージョンは 5.0 以降である必要があります。

## **Horizon ターゲットの追加**

#### **注:**

Horizon ターゲットごとに、そのサイトにサービスを提供する接続サーバを 1 つだけ追加する必要があります。同じサイトに複数の接続サー バを追加すると、一貫性のないアクションや重複するアクションが発生します。

Horizon ターゲットを追加するには、[ターゲット設定(Target Configuration)] ページで**[仮想デスクトップインフラストラクチャ(Virtual Desktop Infrastructure)] > [Horizon]**オプションを選択し、次の情報を入力します。

アドレス (Address)

Horizon 接続サーバの IP アドレス。

■ ユーザー名 (Username)

Workload Optimization Manager が Horizon ターゲットへの接続に使用するユーザー アカウントのユーザー名。このアカウントは、管 理者(読み取り専用)アカウントである必要があります。

パスワード (Password)

Workload Optimization Manager が Horizon ターゲットへの接続に使用するユーザー アカウントのパスワード。

■ vCenter ユーザー名

Workload Optimization Manager が Horizon に関連する vCenter ターゲットに接続するために使用するユーザー アカウントのユーザー 名。Horizon と vCenter のログイン情報が同じ場合は、空白のままにします。

vCenter パスワード

Horizon に関連する vCenter ターゲットに接続するために使用するユーザー アカウントのパスワード。Horizon と vCenter のログイン 情報が同じ場合は、空白のままにします。

LDAP サーバ

Workload Optimization Manager がHorizonターゲットとともに使用する特定の LDAPサーバのアドレス。デフォルトでは、Workload Optimization Manager はユーザー名に入力されたドメインに基づいてルックアップを実行し、応答から正常な DNS サーバを選択しま す。

LDAP サーバ ポート

指定した LDAP サーバへの接続に、Workload Optimization Managerが使用するポート。デフォルトでは、Workload Optimization Manager は非セキュア接続にポート 389 を使用し、セキュア接続にポート 636 を使用します。

セキュア LDAP 接続

オンにすると、Workload Optimization ManagerはSSLを使用して LDAP サーバと通信します

LDAP ユーザー名

ユーザー名プリンシパル名の形式で、Kerberos を使用してディレクトリ サービスで認証するために、Workload Optimization Manager が LDAP サーバへの接続に使用するユーザー名。例:user.name@domain.com

■ LDAP パスワード

Workload Optimization Manager が LDAP サーバへの接続に使用するパスワード

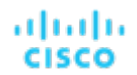

## **アクション**

Workload Optimization Manager は、次のように Horizon ターゲットのさまざまなエンティティに対するアクションを推奨します。

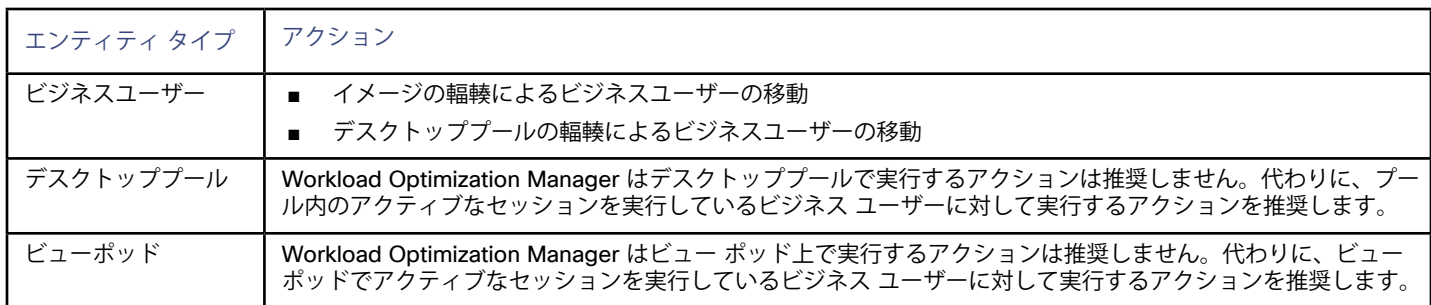

## **モニタ対象リソース**

Workload Optimization Manager は、Horizon ターゲットの次の品目をモニタします。

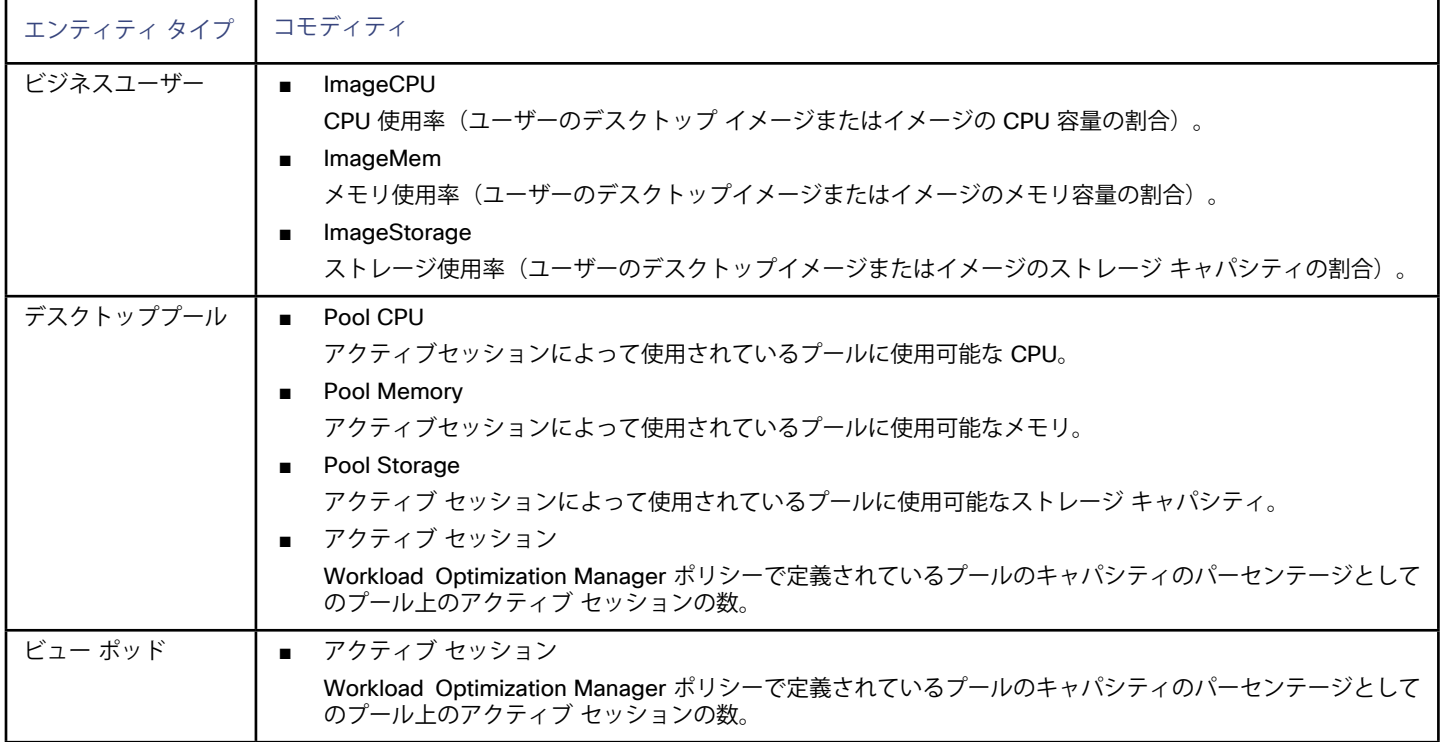

# $\mathbf{d}$  and  $\mathbf{d}$ **CISCO**

# UCS Director

Workload Optimization Manager は、UCS Director ワークフローの動的な実行をサポートし、UCS環境でのエンティティのプロビジョニン グ、サイズ変更、および使用停止を可能にします。

## **前提条件**

- UCS Director 5.0+
- 管理者権限を持つ UCS Director ユーザー アカウント
- UCS Director ワークフローの設定(以下を参照)

#### **注:**

UCS Director が Workload Optimization Manager のターゲットでもある他のサービス(たとえば、NetApp または vCenter)を管理してい る場合、これらのターゲットは UCS Director と Workload Optimization Manager の両方で同じ規則(ホスト名または IP)を使用して追加 する必要があります。

## **UCS Director ターゲットの追加**

UCS Director ターゲットを追加するには、[ターゲット設定(Target Configuration)] ページで **[オーケストレーション(Orchestration)] > [UCS Director]** オプションを選択し、次の情報を入力します。

- アドレス (Address) UCS Director インスタンスの IP
- ユーザー名 (Username) UCS Director インスタンスのユーザー名
- パスワード (Password) UCS Director インスタンスのパスワード
- ポート番号 UCS Director インスタンスへのアクセスに使用されるポート番号

## **UCS Director ワークフローを Workload Optimization Manager アクション実行ポリシーにバインド する**

## **注:**

Orchestrator ワークフローは、HTML5 UI のアクション実行にのみ関連付けることができます。

UCS Director ワークフローを追加するには、次の手順を実行します。

- 1. **[設定(Settings)] > [ポリシー(Policies)]** に移動し、**[自動化ポリシー(Automation Policy)]** ボタンを選択します。
- 2. ワークフローが影響するエンティティを選択すると、ポリシー設定ページが表示されます。

անանա **CISCO** 

3. **[アクション オーケストレーション(Action Orchestration)]** で、ワークフローが影響するアクションを選択します。

4. アクションを選択した後に表示される **[Run In]** ドロップボックスで、[UCS Director] を選択します。

5. **[ワークフローのリンク(Link Workflow)]** をクリックし、該当するワークフローを選択します。

6. **[保存して適用(Save and Apply)]** をクリックします。ワークフローがアクティブ化されました。

ワークフローが追加または変更された場合、UCS-D ターゲットの再検出を実行して、変更がすぐに反映されることを確認する必要がありま す。手動で検出をトリガーしない場合、変更は、変更が行われてから 24 時間以内に行われる次の完全検出サイクル後に反映されます。

### **サポートされるワークフロー**

各ワークフローを実行するために、Workload Optimization Manager は以下に概要が示されるように Workload Optimization Managerに設定 された数の定義済みパラメータを提供します。Workload Optimization Manager 統合が成功するために、ワークフローは以下のパラメータを 受け入れるように設定されていることが必要です。パラメータを省略されない場合があり、統合が失敗します。

ワークフローの検出は 1 日に 1 回行われます。新しいワークフローをすぐに検出するには、UCS Director ターゲットを手動で再検出する必 要があります。

#### **注:**

これらのパラメータを活用するワークフローの例については、次のシスコのドキュメントを参照してください。[https://communities.cisco.](https://communities.cisco.com/docs/DOC-75351) [com/docs/DOC-75351.](https://communities.cisco.com/docs/DOC-75351)

#### **ホストのプロビジョニング**

このワークフローの目的は、新しい UCS サーバを有効にし、そのサーバでハイパーバイザを設定するために必要な情報をユーザーに提供す ることです。

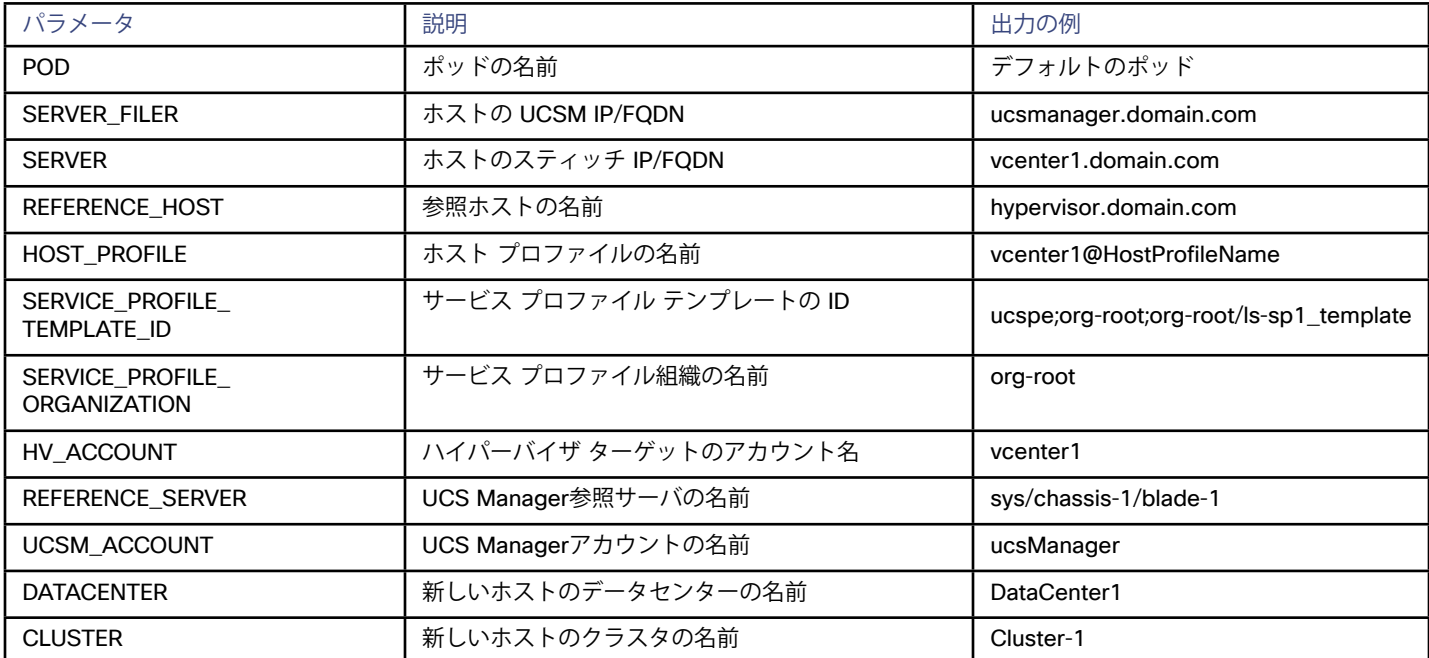

#### **ホストの一時停止**

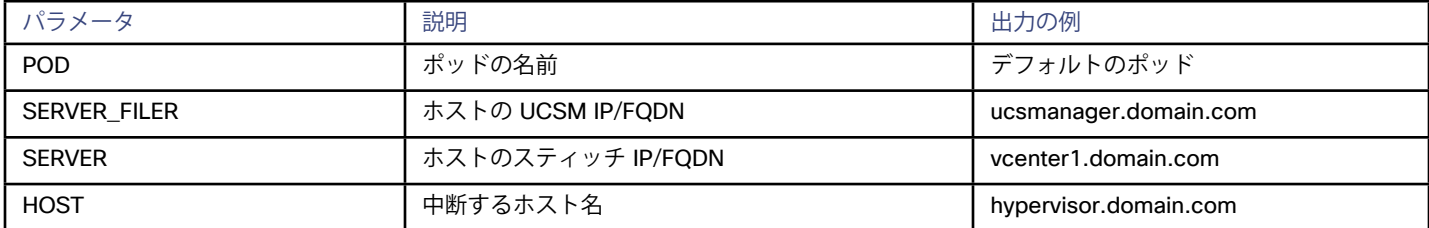

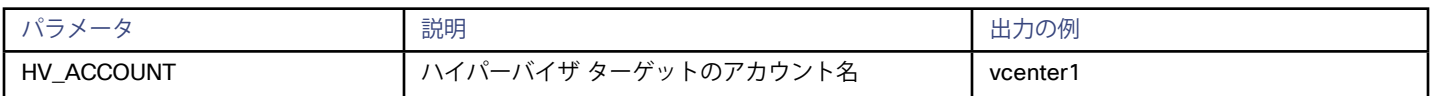

#### **ストレージのサイズ変更**

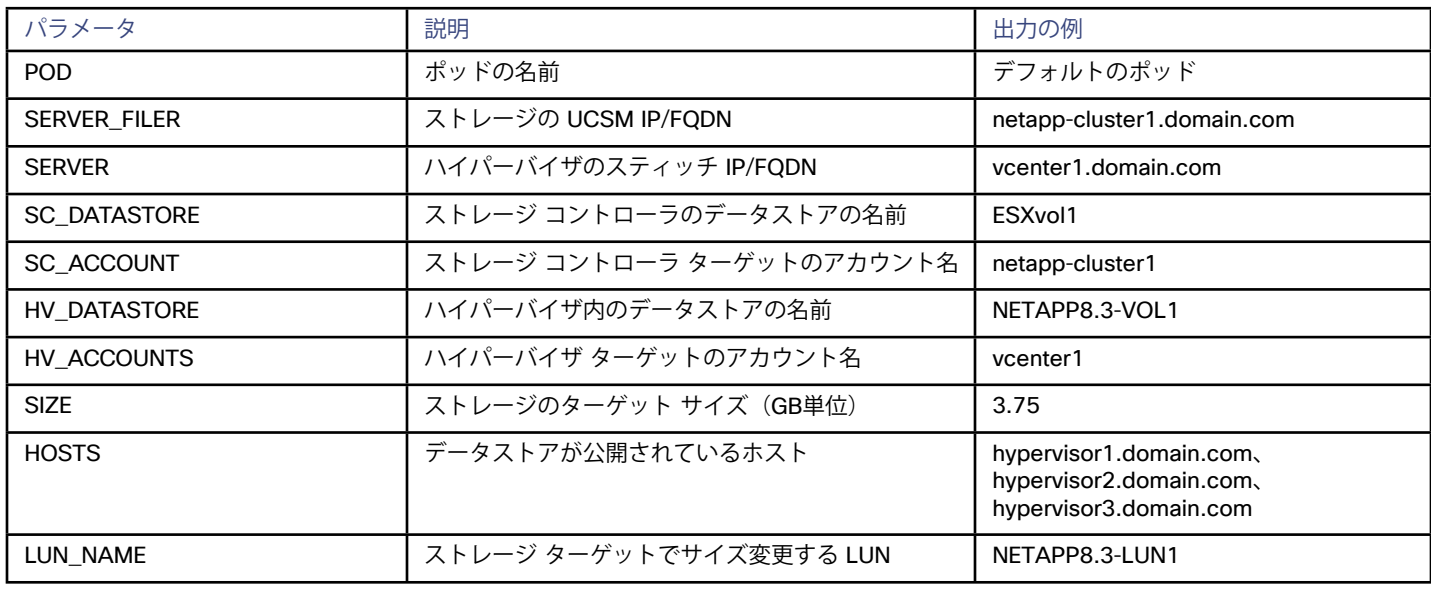

#### **ストレージの削除**

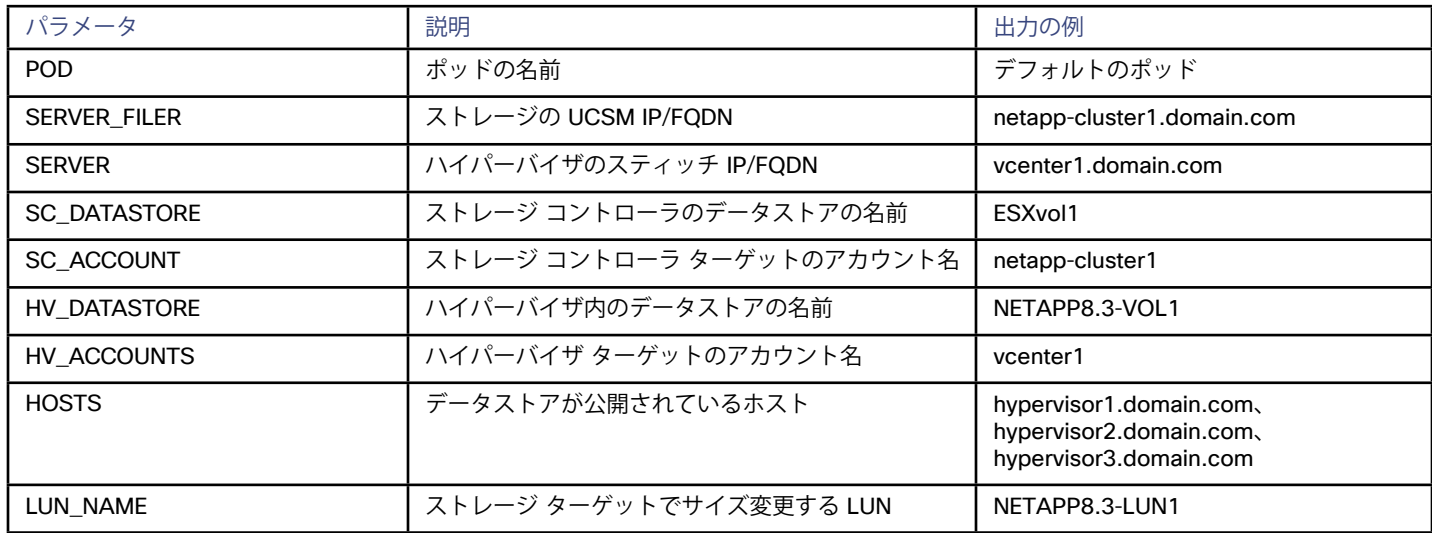

### **ストレージのプロビジョニング**

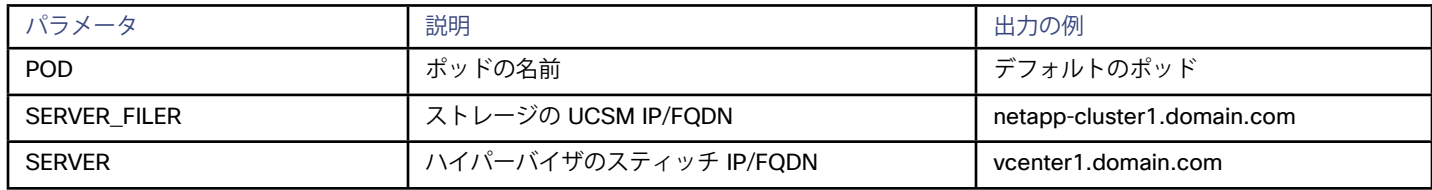

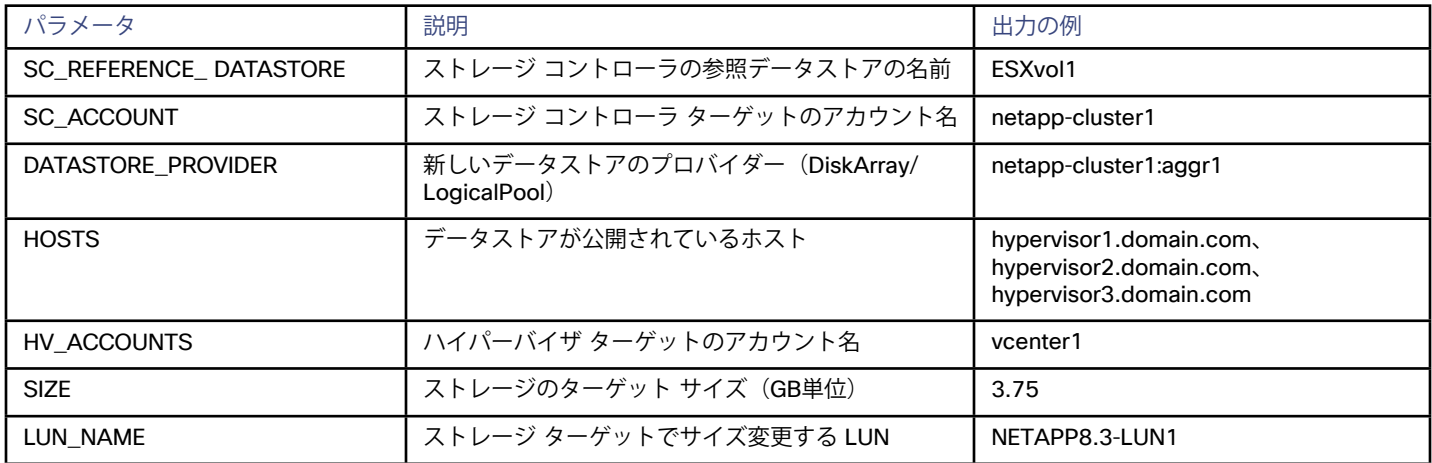

## بالبالب **CISCO**

# ロードバランサ ターゲット

ロード バランサは、アプリケーション サービスへの要求のレベル 4 ロード バランシングを提供するネットワーク アプライアンスです。レ ベル 4 のロード バランシングは、ビジネス ルールに従ってトラフィックをルーティングするため、負荷が最小のサーバまたは応答時間が最 短のサーバがロード バランサからの要求を受信します。

Workload Optimization Manager は、Citrix NetScaler ロード バランサをサポートします。これらのターゲットを追加すると、Workload Optimization Manager は関連付けられた仮想アプリケーションを検出できます。

Workload Optimization Manager は、基盤となるアプリケーションをホストする VM に対するアクションを推奨します。VM が仮想アプリ ケーションに関連付けられたシグニチャを持つアプリケーションをホストする場合、新しい VM をプロビジョニングすると、基盤となるア プリケーションが仮想アプリケーションに自動的にバインドされます。このようにして、Workload Optimization Manager は、ロード バラ ンサの需要をサポートする基盤となるリソースを制御できます。

## **サプライ チェーン**

ロード バランサ ターゲットは、サプライ チェーンに仮想アプリケーションを追加します。Workload Optimization Manager は、そのロー ド バランサによって管理される仮想アプリケーション(仮想サーバとも呼ばれます)を検出します。仮想アプリケーションは、実際のアプ リケーションの複数のインスタンスのプロキシです。クライアントがアプリケーションサービスを要求する場合、仮想アプリケーションを 介して要求します。ロード バランサは、仮想アプリケーションにトランザクションを提供する基盤となるアプリケーションのワークロード のバランスをとるために要求を分散します。

## **ロード バランサ検出の設定**

ロード バランサをターゲットとして追加したら、ロード バランサが管理する仮想アプリケーションを検出するように Workload Optimization Manager を設定する必要があります。

これを行う手順は次のとおりです。

1. ロード バランサが管理するアプリケーションの検出を指定します。

ロード バランサは、環境内で実行中のアプリケーションのインスタンス全体のワークロードを管理します。Workload Optimization Manager は、ロード バランサによって管理されていることを認識する前に、実行中のアプリケーションを検出して管理するように設 定する必要があります。たとえば、特定のアプリケーションの検出を指定するには、アプリケーション署名を定義してから、Workload Optimization Manager がアプリケーションをホストする VM にアクセスするために使用できるプロトコル(WMI、SNMP、または JMX)のログイン情報を指定します。

2. 特定の仮想アプリケーションにアプリケーション シグネチャを割り当てる

Workload Optimization Manager は、ロード バランサがアプリケーションの管理に使用する仮想アプリケーションを検出します。ロー ド バランサで管理するアプリケーションのシグニチャとディスカバリを指定したら、それらのアプリケーション シグニチャを特定の仮 想アプリケーションに割り当てることができます。

たとえば、ロード バランサが *web* および *sql* という名前の仮想アプリケーションを使用して Web サーバと SQL データベースを管理 するとします。また、IIS Web サーバ アプリケーション用に IIS という名前のアプリケーション シグネチャを定義し、Microsoft SQL Server アプリケーション用に SQL という名前の別のシグネチャを定義しているとします。その場合は、IIS シグニチャを Web 仮想ア プリケーションにマッピングし、SQL を SQL 仮想アプリケーションにマッピングする必要があります(「ロード バランサの検出」の 項を参照)。Workload Optimization Manager は、これらのアプリケーションを検出し、ロード バランサ内で実行中のコンポーネント として表すことができるようになりました。

անակա **CISCO** 

## **Citrix NetScaler ターゲットの追加**

NetScaler ターゲットを追加するには、[ターゲット設定(Target Configuration)]ページで **[Load Balancers] > [Net Balancer]** オプション を選択し、次の情報を入力します。

- **アドレス:** プライマリ NetScaler ロード バランサ サーバの IP アドレス Workload Optimization Manager は、そのロード バランサに割り当てられているサービス タイプを検出します。これらのサービス タイ プは、Workload Optimization Manager サプライ チェーンに仮想アプリケーションとして表示されます。仮想アプリケーションの検出 を有効にするには、ロード バランサの検出を設定する必要があります。
- **ユーザー名/パスワード: Operations Managerがロード バランサに接続するために使用できるアカウントの資格情報。**

## **アクション**

Workload Optimization Manager は、ロード バランサのサプライ チェーンに対するアクションを次のように推奨します。

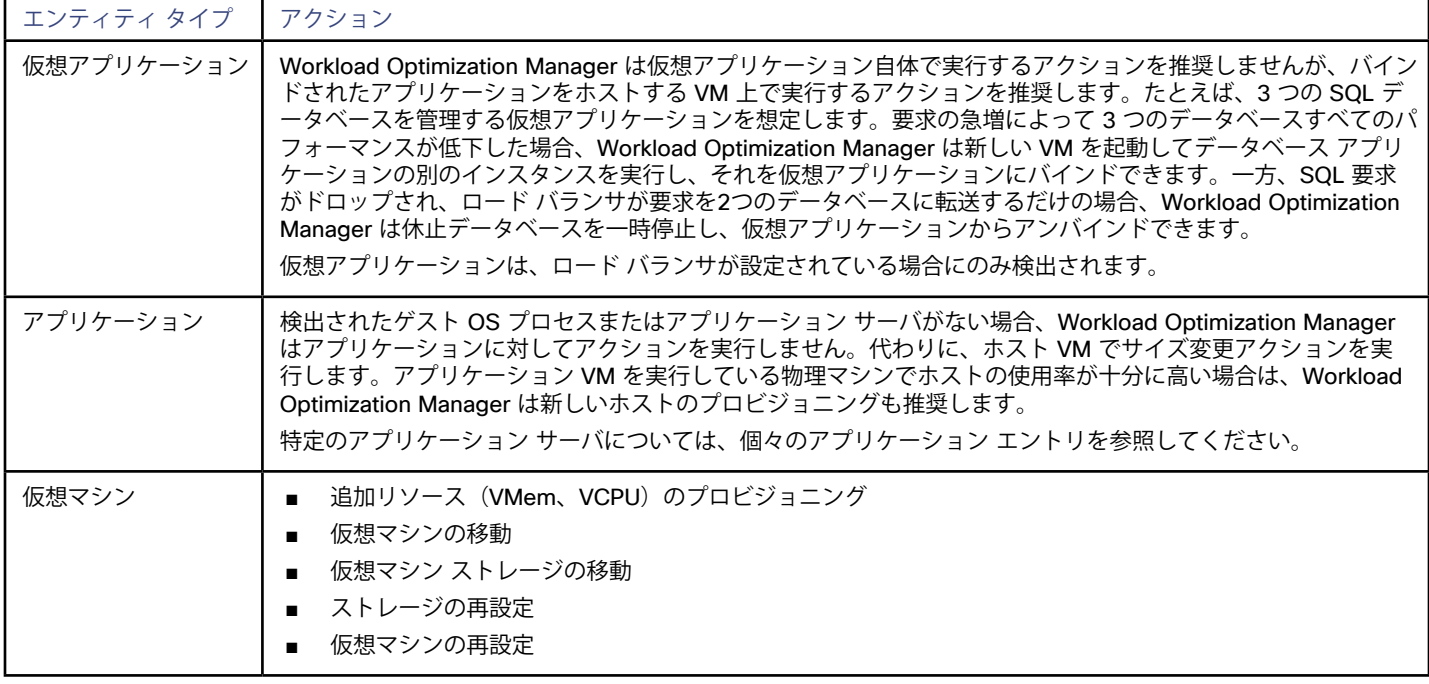

## **モニタ対象リソース**

Workload Optimization Manager は、ロード バランサ サプライ チェーンの次のリソースをモニタします。

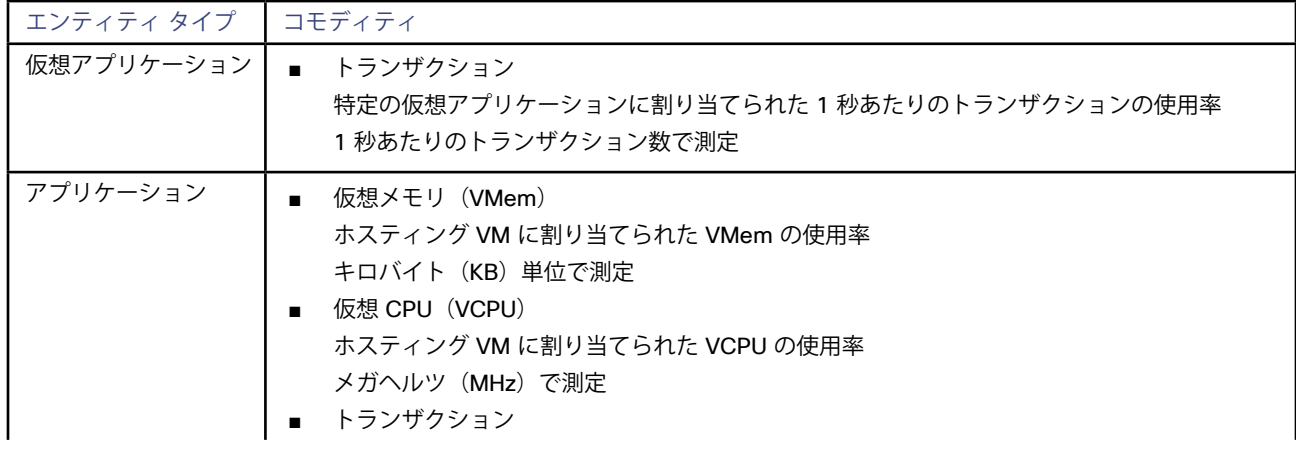

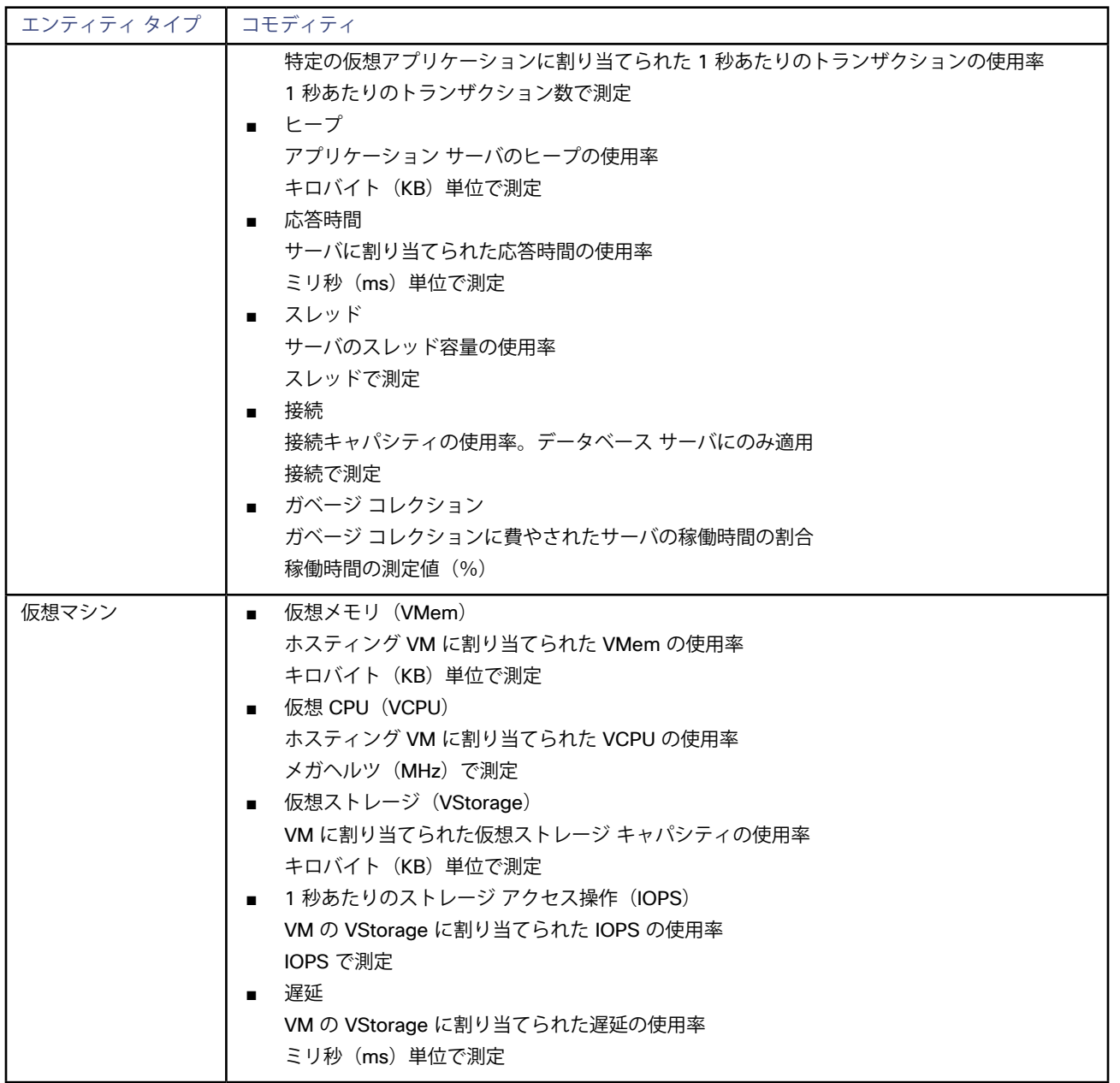

# ahah **CISCO**

# Workload Optimization Manager ターゲット (集約用)

大規模な仮想環境では、複数の Workload Optimization Manager インスタンスを使用してワークロードを管理できます。このように複数の インスタンスを集約することで、単一の GUI に環境全体を表示できます。Workload Optimization Manager の特別なインストールが集約イ ンスタンスとして機能し、基盤となる各ターゲット インスタンスの結合データを表示します。

## **ライセンス要件**

Workload Optimization Manager のすべてのエディションは、集約展開をサポートします。

## **前提条件**

他の Workload Optimization Manager サーバを集約する Workload Optimization Manager インスタンスは、他のターゲットを持つことはで きませんーWorkload Optimization Manager の他のインスタンスのみを管理できます。

#### **注:**

集約された Workload Optimization Manager の導入を設定して使用するには、従来のユーザーインターフェイスを実行している必要があ ります。従来のユーザーインターフェイスを表示するには、Workload Optimization Manager のユーザーインターフェイスの左下にある [**SWITCH TO CLASSIC UI**] をクリックします。

## **Workload Optimization Manager ターゲットの追加**

Workload Optimization Manager の集約インスタンスを追加するには、[ターゲット設定(Target Configuration)] ページで **[Workload Optimization Manager(Workload Optimization Manager Appliance)]** オプションを選択し、次の情報を入力します。

アドレス (Address)

Workload Optimization Manager サーバの名前または IP アドレス。

ユーザー名/パスワード (Username/Password)

Workload Optimization Manager サーバの管理者アカウントのログイン情報。

アプライアンス ID

この特定の Workload Optimization Manager サーバを識別するために使用できる ID 文字列。

サーバ ID は、ユーザーが基盤となるサーバにアクセスする必要がある場合に、集約ユーザー インターフェイスに表示されます。たとえ ば、集約サーバにログインしていて、プランを実行するとします。[プラン(Plan)] ビューを表示すると、基盤となるターゲットサーバ がサーバ ID 別に一覧表示されます。

# بالبالب **CISCO**

# 録ー ターゲット設定

この付録には、Workload Optimization Manager ターゲットの設定に関連するトピックが含まれています。

# Cisco Unified Computing System

## **UCS ブレードプロビジョニング**

UCSファブリック ターゲットを管理する場合、Workload Optimization Manager は、シャーシにインストールされているが現在動作し ていないブレード サーバをプロビジョニングできます。ワークロードがより多くの物理コンピューティング リソースを必要とする場 合、Workload Optimization Managerは、ブレードをプロビジョニングするように UCS に自動的に指示するか、ブレードをプロビジョニン グすることを推奨し、[To Do] リストからアクションを実行できます。この機能を有効にするには、次の 2 つの基本手順を実行する必要があ ります。

■ ブレードのプロビジョニング時に UCS および vCenter Server が情報を管理する方法を設定する

Workload Optimization Manager がUCSブレードの自動プロビジョニングを実行できるようにするには、UCS がサーバプール、ポリ シー、サービスプロファイルテンプレートなどのリソースを管理するため、UCSが vCenter Server と連携するように設定する必要が あります。これにより、Workload Optimization Manager が新しいブレードをプロビジョニングするように UCS Manager に指示する と、vCenter Server は新しい物理ホストが使用可能であることを認識します。vCenter Server が新しいブレードを認識できるようにな ると、Workload Optimization Manager は vCenter Server にワークロードをサーバに移動するように指示できます。

Workload Optimization Manager は、動作中のブレードのサービス プロファイルに基づいて新しいブレードをプロビジョニングしま す。これを有効にするには、設定にサービス プロファイル テンプレートを含める必要があり、動作中のブレードをこれらのテンプレー トにバインドする必要があります。

ブレードの自動プロビジョニングを有効にする設定については、次の場所にあるシスコ コミュニティの記事「UCS PowerTool および VMware PowerCLI による自動展開の自動管理」を参照してください。

[https://communities.cisco.com/community/technology/datacenter/ucs\\_management/cisco\\_ucs\\_](https://communities.cisco.com/community/technology/datacenter/ucs_management/cisco_ucs_developed_integrations/blog/2013/09/16/ucs-powertool-and-vmware-powercli-automated-management-of-auto-deploy) [developed\\_integrations/blog/2013/09/16/ucs-powertool-and-vmware-powercli-automated](https://communities.cisco.com/community/technology/datacenter/ucs_management/cisco_ucs_developed_integrations/blog/2013/09/16/ucs-powertool-and-vmware-powercli-automated-management-of-auto-deploy)[management-of-auto-deploy](https://communities.cisco.com/community/technology/datacenter/ucs_management/cisco_ucs_developed_integrations/blog/2013/09/16/ucs-powertool-and-vmware-powercli-automated-management-of-auto-deploy)

この投稿には、「Cisco UCS PowerTool と VMware PowerCLI の両方を利用したPowerShell の統合」に関するビデオが含まれていま す。また、この投稿からスクリプトをダウンロードし、導入の必要に応じて変更することもできます。

■ ブレード サーバの [ホストのプロビジョニング(Host Provision)] アクションを [自動化(Automate)] または [手動(Manual)] に 設定します。デフォルトでは、Workload Optimization Manager は「ホストのプロビジョニング (Host Provision) 1 アクションを [推奨 (Recommendation)] に設定します。

UCSによって管理されるブレード サーバ以外のホストの場合、Workload Optimization Manager はホストを自動または手動でプロビジ ョニングできません。代わりに、ホストをプロビジョニングし、物理マシンをインストールしてネットワークに接続することを推奨しま す。

UCS 展開では、ブレード サーバをシャーシにインストールして、プロビジョニングの準備をすることができます。この場合、Workload Optimization Manager は、ワークロードの需要を満たす新しいブレードをプロビジョニングするように UCS に指示できます。これらの サーバでは、[ホストのプロビジョニング(Host Provision)] アクションを [自動(Automated)] または [手動(Manual)] に設定でき ます。

**注:**

UCS ブレードに対して自動または手動のホスト プロビジョニングのみを設定することが重要です。他のタイプのホストで [ホストのプ ロビジョニング(Host Provision)] を [自動(Automated)] に設定すると、Workload Optimization Manager はアクションを実行しよ うとして失敗します。その結果、そのタイプの新しいホストをプロビジョニングする推奨事項が表示されない場合があります。

Workload Optimization Manager は、ブレード サーバをシャーシ別にグループ化します。自動設定または手動設定をブレード サーバに 制限するために、このグループを使用します。環境内のすべてのブレード サーバにアクション モードを設定することも、シャーシごと に異なるモードを設定することもできます。

# メモリ統計情報の収集の有効化:AWS

したがって、Workload Optimization Manager は AWS 環境のメモリ統計を収集できるため、CloudWatch 経由で統計をパブリッシュするよ うに VM を設定する必要があります。これを実行する手順は、VM で実行されている OS によって異なります。

## **AWS メモリ統計情報:Linux VM**

Linux VM でメモリ統計情報を有効にするには、CloudWatch にメトリックをパブリッシュするように VM を設定する必要があります。次の 要件を満たす必要があります。

- Linux イメージに SSM エージェントがインストールされている必要があります。 デフォルトでは、日付が 2017.09 以降の Linux AMI にはインストール済みの SSM エージェントが含まれています。
- CloudWatch サービスへのアクセス

AWS インスタンスは、CloudWatch にデータをプッシュできるように、CloudWatch へのインターネット アクセスまたは直接アクセス が必要です。

AWS System Manager へのアクセス

ユーザー アカウントには、アタッチャ AmazonEC2RoleforSSM ポリシーを含める必要があります。少なくとも、ポリシーには次の権 限が必要です。

- AmazonEC2ReadOnlyAccess
- AmazonS3ReadOnlyAccess
- AmazonRDSReadOnlyAccess
- AmazonEC2RoleforSSM
- CloudWatchFullAccess
- AmazonSSMFullAccess

さらに、VM にCloudWatch エージェントをインストールする必要があります。エージェントを設定するには、次の JSON を EC2 パラメー タ ストアとして追加します。

```
\{ "agent": { 
        "metrics_collection_interval": 60, 
        "logfile": "/opt/aws/amazon-cloudwatch-agent/logs/amazon-cloudwatch-agent.log" 
        }, 
        "metrics": { 
        "metrics_collected": { 
        "mem": { 
        "measurement": [ 
        {"name": "used", "rename": "MemoryUsed"} 
        {"name": "mem_available", "rename": "MemoryAvailable"} 
 ] 
 } 
        }, 
        "append_dimensions": {
```

```
 "InstanceId": "${aws:InstanceId}" 
 } 
 } 
 }
```
## **AWS メモリ統計情報:Windows VM**

Windows VM でメモリ統計情報を有効にするには、AWS SSM を有効にする必要があります。

- AWS SSM エージェントが VM にインストールされていることを確認します。
- AWS SSM をサポートする IAM ロールを作成します。ロールには、少なくとも次の権限が必要です。
	- AmazonEC2ReadOnlyAccess
	- AmazonS3ReadOnlyAccess
	- AmazonRDSReadOnlyAccess
	- AmazonEC2RoleforSSM
	- CloudWatchFullAccess
	- AmazonSSMFullAccess
- 管理する VM に IAM ロールを割り当てます。

AWS SSM を有効にした後、次の JSON ファイルを展開して CloudWatch を設定する必要があります。

```
 "IsEnabled": true, 
         "EngineConfiguration": { 
         "Components": [ 
\{ "FullName": "AWS.EC2.Windows.CloudWatch.PerformanceCounterComponent.PerformanceCounterInputCompon 
ent,AWS.EC2.Windows.CloudWatch", 
         "Id": "PerformanceCounter", 
         "Parameters": { 
         "CategoryName": "Memory", 
         "CounterName": "Committed Bytes", 
         "DimensionName": "InstanceId", 
         "DimensionValue": "{instance_id}", 
         "InstanceName": "", 
         "MetricName": "MemoryUsed", 
         "Unit": "bytes" 
 } 
         }, 
\{ "FullName": "AWS.EC2.Windows.CloudWatch.PerformanceCounterComponent.PerformanceCounterInputCompon 
ent,AWS.EC2.Windows.CloudWatch", 
         "Id": "PerformanceCounter2", 
         "Parameters": { 
         "CategoryName": "Memory", 
         "CounterName": "Available Bytes", 
         "DimensionName": "InstanceId", 
         "DimensionValue": "{instance_id}", 
         "InstanceName": "", 
         "MetricName": "MemoryAvailable", 
         "Unit": "bytes" 
         } 
         }, 
\{
```
 "FullName": "AWS.EC2.Windows.CloudWatch.CloudWatch.CloudWatchOutputComponent,AWS.EC2.Windows.CloudWatch", "Id": "CloudWatch", "Parameters": { "AccessKey": "", "NameSpace": "Windows System", "Region": "", "SecretKey": "" } } ], "Flows": { "Flows": [ "(PerformanceCounter,PerformanceCounter2), CloudWatch" ] }, "PollInterval": "00:05:00" } }

# メモリ統計情報の収集の有効化:Azure

Workload Optimization Manager で Azure のメモリ統計情報を収集するには、環境内の VM でこれらの統計情報の収集を有効にする必要が あります。これは、VM を展開するときに行うこともできますし、すでに展開した VM でカウンタを有効にすることもできます。VM ごと に、Azure ポータルを開き、[診断設定(Diagnostics Settings)] に移動します。次に、VM のメトリックを有効にします。 Azure 環境でメモリ統計情報の収集を有効にするには、[Azure Portal] を開き、**[Diagnostic Settings]** に移動します。次に、VM のメトリッ クを有効にします。

Windows VMの場合

**[Performance Counters]** に移動し、**[Basic]** を表示して、VM のパフォーマンス カウンタを有効にします。

■ Linux VMの場合

alulu **CISCO** 

> サポートされている Linux バージョンの場合、Azure は自動的に Linux Diagnostics Extension v2.3 を展開してこれらのメトリックを収 集します。サポートされている Linux OS のバージョンについては、Microsoft Azure のドキュメントを参照してください。サポートさ れていないバージョンの場合は、統計情報を手動で有効にできます。

- 1. **[ステータス(Status)]**をオンにします。
- 2. **[ストレージ アカウント(Storage Account)]** には、メトリック データを保持するストレージを指定します。
- 3. **[基本メトリックス(Basic Metrics)]** を有効にし、**[保存(Save)]** をクリックします。
- 4. Azure ポータルの **[メトリック(Metrics)]** に移動し、メトリックを収集できるようにします。

# Windows リモート管理の有効化

Workload Optimization Manager は、Windows リモート管理(WinRM)を使用して Microsoft プラットフォームに実装されている Web サ ービス管理(WS-Management)を使用して Hyper-V サーバと通信します。次の手順は、コマンド ラインを使用して単一ホストで WinRM を有効にする方法を示しています。

1. ホストで Windows ファイアウォールが実行されていることを確認します。

WinRM を正常に設定するには、Windows ファイアウォールがホストで実行されている必要があります。詳細については、Microsoftサ ポート技術情報の記事#2004640(http://support.microsoft.com/kb/2004640)を参照してください。

2. ホスト マシンの SPN を設定します。

マシンには、フォーム protocol/host\_address の SPN が必要です。たとえば、WSMAN/10.99.9.2 のようになります。 たとえば、マシンのSPNのリストを取得するには、コマンド ウィンドウで次のコマンドを実行します。 setspn -l <vmm-server-name>

リストに有効な SPN がない場合は、次のコマンドを実行して作成します。

setspn -A protocol/host-address:port ここで port はオプションです。

たとえば、setspn -A WSMAN/10.99.9.2:VMM-02

- 3. 起動時に実行する Windows Remote Management (WinRM) サービスを設定します。 quickconfig ユーティリティを実行して WinRM サービスを設定します。quickconfig ユーティリティは次のことを行えます:
	- WinRM サービスを自動起動するように設定します。
	- 基本認証を設定し、暗号化されていないトラフィックを無効にします。
	- 現在のユーザー プロファイルのファイアウォール例外を作成します。
	- 任意の IP アドレスで HTTP および HTTPS のリスナーを設定します。
	- リモート シェル アクセスを有効にします。

quickconfig を実行するには、ホスト マシンの管理者としてコマンド ウィンドウにログインします。次に、次のコマンドを実行し ます。

winrm quickconfig

y を入力して、quickconfig の変更を受け入れます。

4. ホスト マシンで権限を設定します。

コマンド ウィンドウで次のコマンドを実行して、quickconfig で行った設定を変更します。

- リモート シェルのメモリ キャパシティを設定するには、次の手順を実行します。 winrm set winrm/config/winrs @{MaxMemoryPerShellMB="1024"}
- 保護されていない HTTP 接続を設定するには、次の手順を実行します。 winrm set winrm/config/service @{AllowUnencrypted="true"}

winrm set winrm/config/service/Auth @{Basic="true"}

次の手順では、単一ホストの WinRM を有効にする方法を示しました。複数のホストで WinRM を有効にするには、次の方法が便利な場合が あります。

- $\overline{y}$ ローバル ポリシー オブジェクトを介した WinRM の有効化 (204 ページ)
- **[PowerShell](#page-204-0) 経由の WinRM の有効化 (205 ページ)**

# グローバル ポリシー オブジェクトを介した WinRM の有効化

Hyper-V ドメイン内でグローバル ポリシー オブジェクト (GPO) を作成してリンクし、すべてのサーバに GPO を適用することで、すべて の Hyper-V ターゲットに WinRM を設定できます。

Hyper-V ターゲットの Windows Remote Management(WinRM)を有効にするには、次の手順に従います。

- 1. AD ドメイン コントローラで、グループ ポリシー管理コンソール(GPMC)を開きます。GPMC がインストールされていない場合 は、https: [//technet.microsoft.com/en-us/library/cc725932.aspx](https://technet.microsoft.com/en-us/library/cc725932.aspx) を参照してください。
- 2. 新しいグローバル ポリシー オブジェクトを作成します。
	- a. GPMC ツリーで、Hyper-V サーバを含むドメイン内の **Group Policy Objects** を右クリックします。
	- b. **[Create a GPO in this domain]** を選択し、ここにリンクします。
	- c. 新しい GPO の名前を入力し、**[OK]** をクリックします。
- 3. アクセスが必要なコンピュータを指定します。
	- a. ツリーから新しい GPO を選択します。
	- b. **[スコープ(Scope)]** タブの **[セキュリティ フィルタリング(Security Filtering)]** で、アクセスを許可するコンピュータまたはコ ンピュータのグループを指定します。すべての Hyper-V ターゲットが含まれていることを確認します。
- 4. 新しいGPOを右クリックし、**[編集(Edit)]** を選択してグループ ポリシー管理エディタを開きます。

<span id="page-204-0"></span>aludu **CISCO** 

- 5. WinRM サービスを設定します。
	- a. グループ ポリシー管理エディタで、**コンピュータの設定(Computer Configuration)] > [ポリシー(Policies)] > [管理用テ ンプレート(Administrative Templates)] > [Windows コンポーネント(Windows Components)] > [Windows Remote Management (WinRM)] > [WinRM サービス(WinRM Service)]** を選択します。
	- b. 次の各設定をダブルクリックし、指定どおりに設定します。

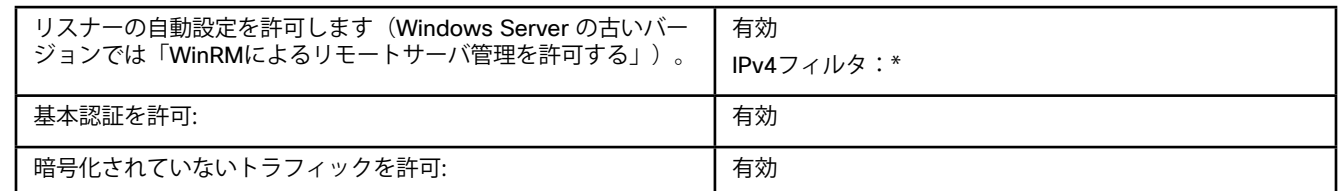

- 6. 自動的に実行されるように WinRM サービスを設定:
	- a. グループ ポリシー管理エディタで、**[コンピュータの設定(Computer Configuration)] > [設定(Preferences)] > [コントロー ルパネルの設定(Control Panel Settings)]** の順に展開します。
	- b. [コントロール パネルの設定(Control Panel Settings)] で、[サービス(Services)] を右クリックし、**[新規(New)] > [サービ ス(Service)]** を選択します。
	- c. [New Service Properties] ウィンドウで、次の設定を行います。

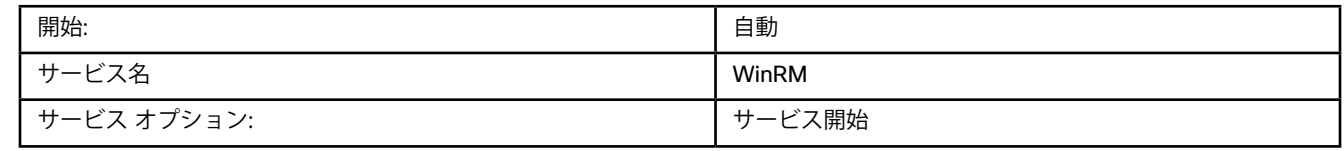

- 7. Windows リモート シェルを有効にします。
	- a. グループ ポリシー管理エディタで、**[コンピュータの設定(Computer Configuration)] > [ポリシー(Policies)] > [管理用テンプ レート(Administrative Templates)] > [Windows コンポーネント(Windows Components)] > [Windows リモート シェル (Windows Remote Shell)]** を選択します。
	- b. 次の設定をダブルクリックし、指定どおりに設定します。

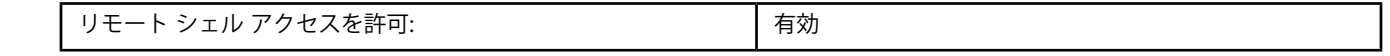

- 8. Windowsファイアウォールの例外を追加:
	- a. グループ ポリシー管理エディタで、**[コンピュータの設定(Computer Configuration)] > [Windows の設定(Windows Settings)] > [セキュリティ設定(Security Settings)] > [Windows ファイアウォール(Windows Firewall)] > Windows ファ イアウォール(Windows Firewall)]** を選択します。
	- b. [Windows Firewall] で、**[Inbound Rules]** を右クリックし、**[New] > [Rule]** の順に選択します。

c. New Inbound Rule Wizardで、**[Predefined: Windows Remote Management and Allow the connection(事前定義: Windows リモート管理と接続の許可)]** を選択します。新しいグループ ポリシーは、次のポリシープロセスの更新時に適用されます。新しいポリシー をすぐに適用するには、Powershell プロンプトで次のコマンドを実行します。

gpupdate /force

## PowerShell 経由の WinRM の有効化

PsExec を使用すると、すべての Hyper-V サーバでクイック設定を実行し、デフォルト設定をリモートで変更できます。PsExec は PsTools のコンポーネントで、<https://technet.microsoft.com/en-us/sysinternals/bb897553.aspx> からダウンロードできます。

1. Hyper-V ホスト名を含むテキスト ファイルを作成します。次に例を示します。

hp-vx485 hp-vx486

2. シスコではデフォルトの quickconfig 設定を変更する必要があるため、次のコマンドを含むバッチファイルを作成します。

@echo off Powershell.exe Set-WSManQuickConfig -Force Powershell.exe Set-Item WSMan: \localhost\Shell\MaxMemoryPerShellMB 1024

#### **注:**

HTTP 経由で接続する場合は、次のコマンドを含める必要があります。

Powershell.exe Set-Item WSMan:\localhost\Service\AllowUnencrypted -Value \$True

3. PsExec を使用して、リモート サーバで WinRM を有効にします。

.\PsExec.exe @<hosts file path> -u <username> -p <password> -c <br/>batch file path>

#### **注:** このコマンドの実行時にエラーメッセージが表示される場合は、-h オプション(.\PsExec.exe -h)を追加します。

# WSMan のセキュアな設定

Workload Optimization Manager は、WSMan を安全に設定する必要がある Hyper-V/VMM ターゲットのセキュアなオプションを提供しま す。PowerShell を使用して自己署名証明書を生成し、HTTPS WinRM リスナーを作成します。

#### **注:**

クラスタ化された Hyper-V ターゲットの場合、各ホストにリスナーを作成する必要はありません。[ターゲット設定(Target Configuration)] の [アドレス(Address)] フィールドに追加するリスナーのみを作成します。 Hyper-V ホストでセキュアな WSMan を有効にするには、次の手順を実行します。

1. 次のコマンドを使用して、自己署名証明書を生成します。

New-SelfSignedCertificate -CertstoreLocation Cert:\LocalMachine\My -DnsName "myhost.example.org"

2. ホストの証明書のサムプリントを検索します。

Get-childItem cert:\LocalMachine\My

3. 見つかったサムプリントを使用して、ホストの HTTPS WinRM リスナーを作成します。

winrm create winrm/config/Listener?Address=\*+Transport=HTTPS '@{Hostname="myhost.example.org"; CertificateThumbprint="THUMBPRINT\_YOU\_FOUND"}'

4. 設定されたリスナーの存在を確認します。

Get-WSManInstance –ResourceURI winrm/config/listener –Enumerate

# ポート構成

Workload Optimization Manager と目的のターゲットの API エンドポイント間の通信をサポートするには、次のポートに双方向アクセスを 提供します。

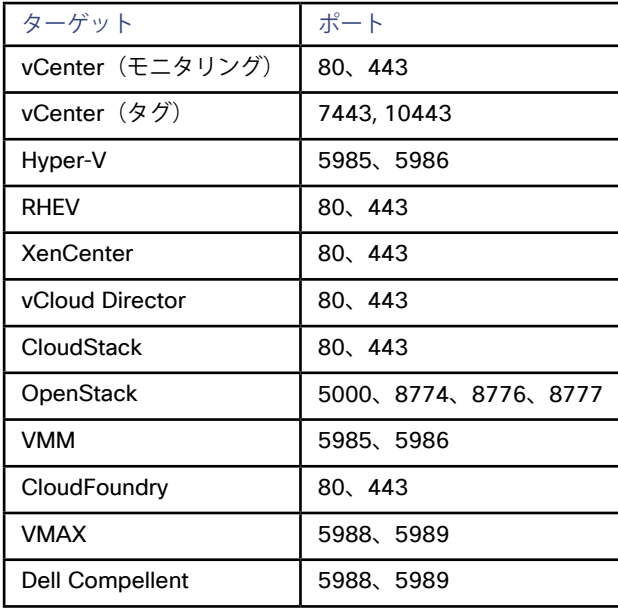

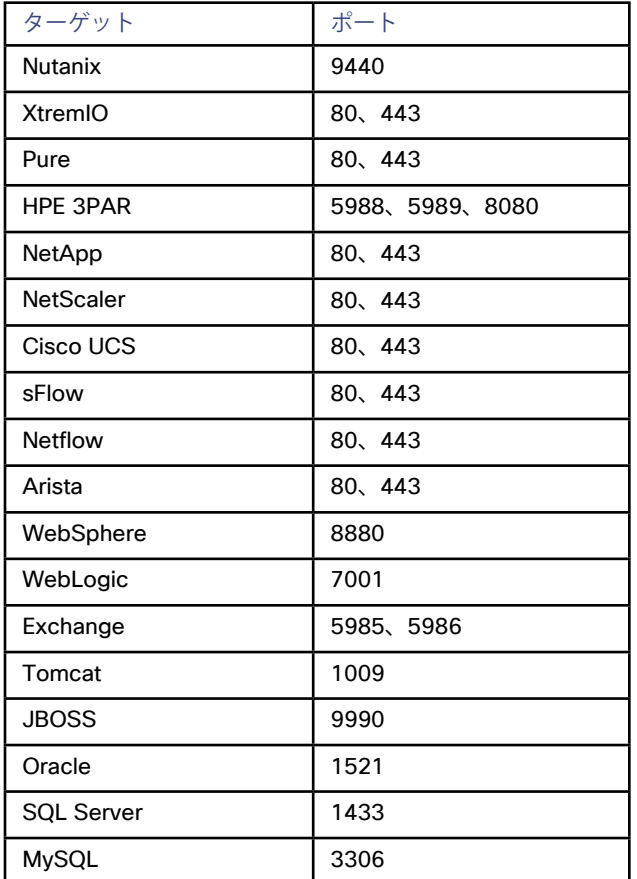

# PM メトリック収集用の OpenStack SNMP 設定フ ァイルの例

**注:**これは、ここ(*45* [ページ\)](#page-44-0)にあるプロセスのサンプル設定ファイルです。このファイルを作成する前に、これらの手順を実行してくだ さい。

この設定ファイルを使用するには、少なくとも次の項目を編集する必要があります。

- <YourLocationName>
- <ContactName>
- <ContactEmailID>

さらに、VM がローカル ストレージにある場合は、行 disk /var/lib/nova/instances 15% を disk / 15% に編集する必要が あります。

############################################################################### # # snmpd.conf: # An example configuration file for configuring the ucd-snmp snmpd agent. # ############################################################################### #

# This file is intended to only be as a starting point. Many more # configuration directives exist than are mentioned in this file. For # full details, see the snmpd.conf(5) manual page. # # All lines beginning with a '#' are comments and are intended for you # to read. All other lines are configuration commands for the agent. ############################################################################### # Access Control ############################################################################### # As shipped, the snmpd demon will only respond to queries on the # system mib group until this file is replaced or modified for # security purposes. Examples are shown below about how to increase the # level of access. # By far, the most common question I get about the agent is "why won't # it work?", when really it should be "how do I configure the agent to # allow me to access it?" # # By default, the agent responds to the "public" community for read # only access, if run out of the box without any configuration file in # place. The following examples show you other ways of configuring # the agent so that you can change the community names, and give # yourself write access to the mib tree as well. # # For more information, read the FAQ as well as the snmpd.conf(5) # manual page. #### # First, map the community name "public" into a "security name" # sec.name source community com2sec local default public com2sec mynetwork default public #### # Second, map the security name into a group name: # groupName securityModel securityName group MyRWGroup v1 local group MyRWGroup v2c local group MyRWGroup usm local group MyROGroup v1 mynetwork group MyROGroup v2c mynetwork group MyROGroup usm mynetwork #### # Third, create a view for us to let the group have rights to: # Make at least snmpwalk -v 1 localhost -c public system fast again. # name incl/excl subtree mask(optional) view all included .1 80

```
#### 
# Finally, grant the group read-only access to the systemview view. 
access MyROGroup "" any noauth exact all none none 
access MyRWGroup "" any noauth exact all all none 
############################################################################### 
# System contact information 
# 
# It is also possible to set the sysContact and sysLocation system 
# variables through the snmpd.conf file: 
#syslocation Unknown (edit /etc/snmp/snmpd.conf) 
#syscontact Root <root@localhost> (configure /etc/snmp/snmp.local.conf) 
syslocation <YourLocationName> 
syscontact <ContactName> <ContactEmailID> 
# Example output of snmpwalk: 
# % snmpwalk -v 1 localhost -c public system 
# system.sysDescr.0 = "SunOS name sun4c" 
# system.sysObjectID.0 = OID: enterprises.ucdavis.ucdSnmpAgent.sunos4 
# system.sysUpTime.0 = Timeticks: (595637548) 68 days, 22:32:55 
   system.sysContact.0 = "Me <me@somewhere.org>"
# system.sysName.0 = "name" 
   system.sysLocation.0 = "Right here, right now."
# system.sysServices.0 = 72 
############################################################################### 
# Logging 
# 
# We do not want annoying "Connection from UDP: " messages in syslog. 
# If the following option is commented out, snmpd will print each incoming
# connection, which can be useful for debugging.
dontLogTCPWrappersConnects yes 
# ----------------------------------------------------------------------------- 
############################################################################### 
# disk checks 
# 
# The agent can check the amount of available disk space, and make 
# sure it is above a set limit. 
# disk PATH [MIN=100000] 
# 
# PATH: mount path to the disk in question. 
# MIN: Disks with space below this value will have the Mib's errorFlag set.
```
# Default value = 100000.

# Check the / partition and make sure it contains at least 10 megs. # Note: Use '/' if the VMs are on local storage and # '/var/lib/nova/instances' if the VMs are on shared storage

#disk / 15% disk /var/lib/nova/instances 15%